### **Oracle® Communications EAGLE**

IDP-Related Features User's Guide Release 46.1 **E58857 Revision 1**

January 2015

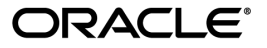

Oracle® Communications IDP-Related Features User's Guide, Release 46.1

Copyright © 1993, 2015, Oracle and/or its affiliates. All rights reserved.

This software and related documentation are provided under a license agreement containing restrictions on use and disclosure and are protected by intellectual property laws. Except as expressly permitted in your license agreement or allowed by law, you may not use, copy, reproduce, translate, broadcast, modify, license, transmit, distribute, exhibit, perform, publish, or display any part, in any form, or by any means. Reverse engineering, disassembly, or decompilation of this software, unless required by law for interoperability, is prohibited.

The information contained herein is subject to change without notice and is not warranted to be error-free. If you find any errors, please report them to us in writing.

If this is software or related documentation that is delivered to the U.S. Government or anyone licensing it on behalf of the U.S. Government, then the following notice is applicable:

U.S. GOVERNMENT END USERS: Oracle programs, including any operating system, integrated software, any programs installed on the hardware, and/or documentation, delivered to U.S. Government end users are "commercial computer software" pursuant to the applicable Federal Acquisition Regulation and agency-specific supplemental regulations. As such, use, duplication, disclosure, modification, and adaptation of the programs, including any operating system, integrated software, any programs installed on the hardware, and/or documentation, shall be subject to license terms and license restrictions applicable to the programs. No other rights are granted to the U.S. Government.

This software or hardware is developed for general use in a variety of information management applications. It is not developed or intended for use in any inherently dangerous applications, including applications that may create a risk of personal injury. If you use this software or hardware in dangerous applications, then you shall be responsible to take all appropriate fail-safe, backup, redundancy, and other measures to ensure its safe use. Oracle Corporation and its affiliates disclaim any liability for any damages caused by use of this software or hardware in dangerous applications.

Oracle and Java are registered trademarks of Oracle and/or its affiliates. Other names may be trademarks of their respective owners.

Intel and Intel Xeon are trademarks or registered trademarks of Intel Corporation. All SPARC trademarks are used under license and are trademarks or registered trademarks of SPARC International, Inc. AMD, Opteron, the AMD logo, and the AMD Opteron logo are trademarks or registered trademarks of Advanced Micro Devices. UNIX is a registered trademark of The Open Group.

This software or hardware and documentation may provide access to or information about content, products, and services from third parties. Oracle Corporation and its affiliates are not responsible for and expressly disclaim all warranties of any kind with respect to third-party content, products, and services unless otherwise set forth in an applicable agreement between you and Oracle. Oracle Corporation and its affiliates will not be responsible for any loss, costs, or damages incurred due to your access to or use of third-party content, products, or services, except as set forth in an applicable agreement between you and Oracle.

# **Table of Contents**

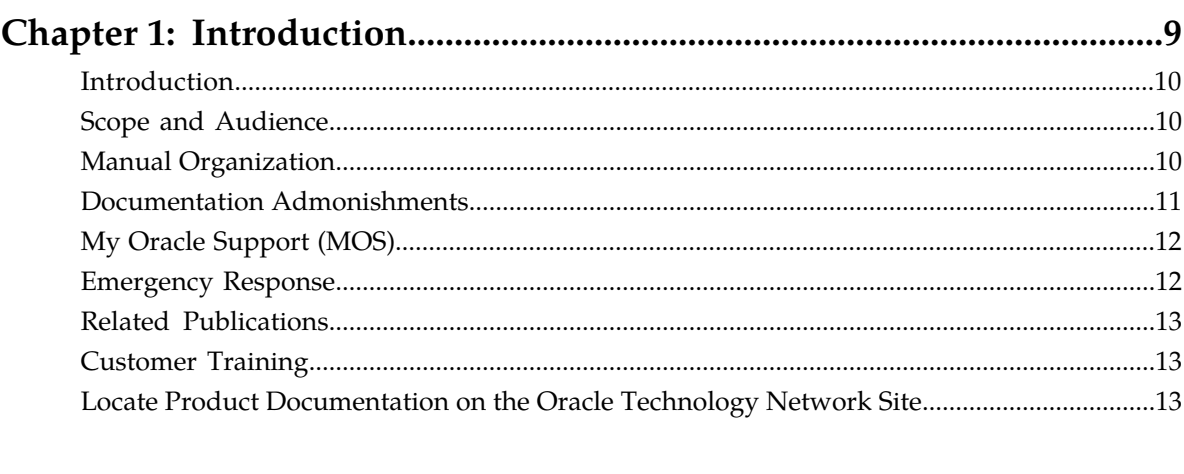

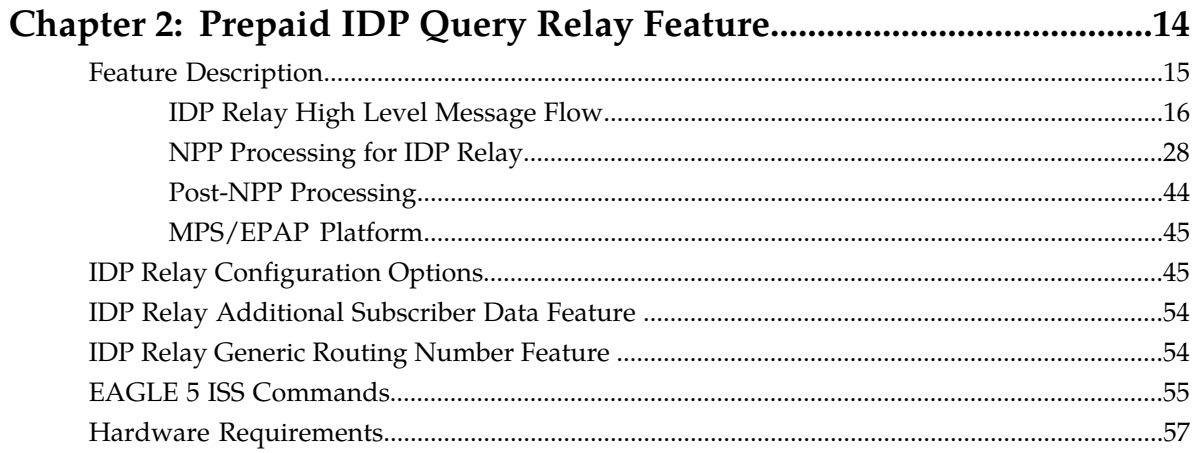

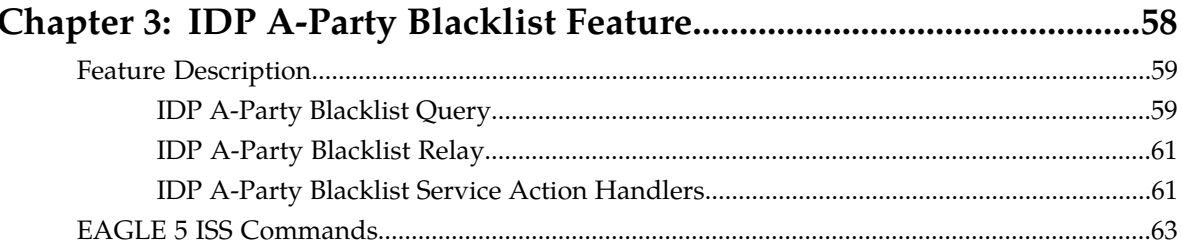

# Chapter 4: IDP A-Party Routing and IDP Service Key Routing

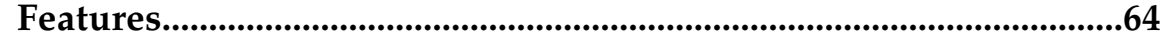

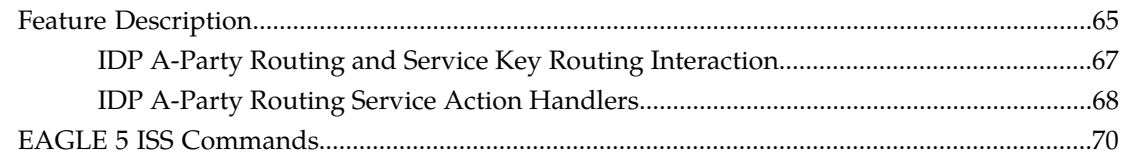

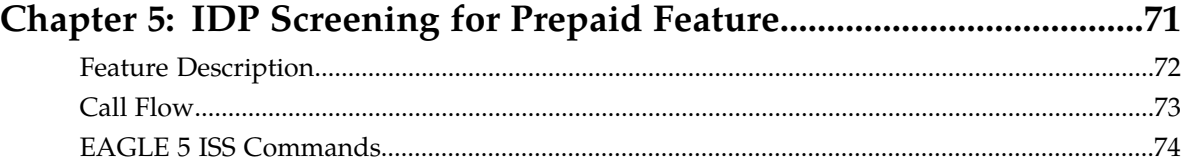

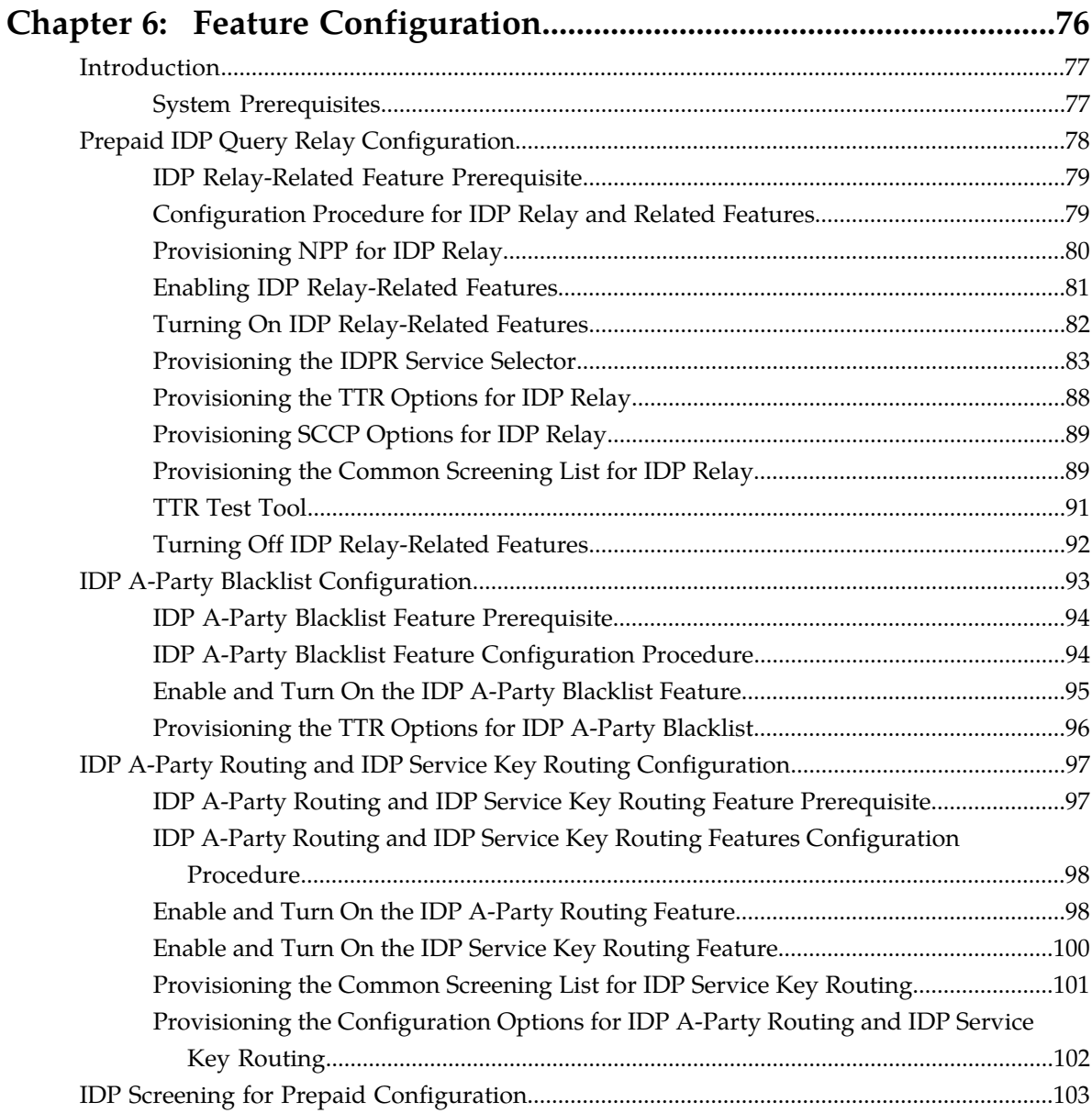

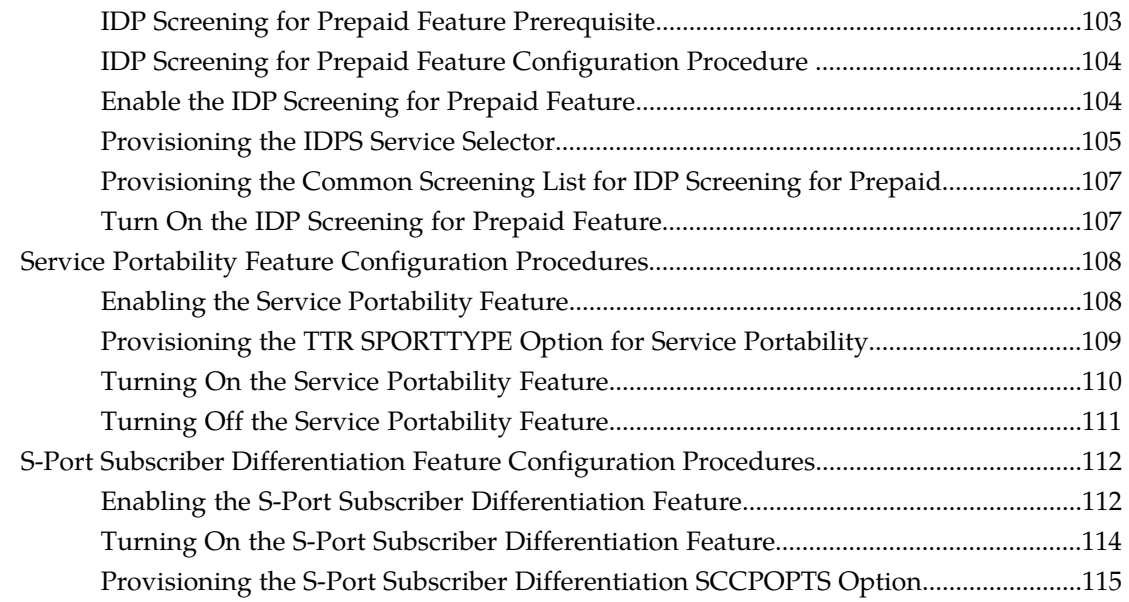

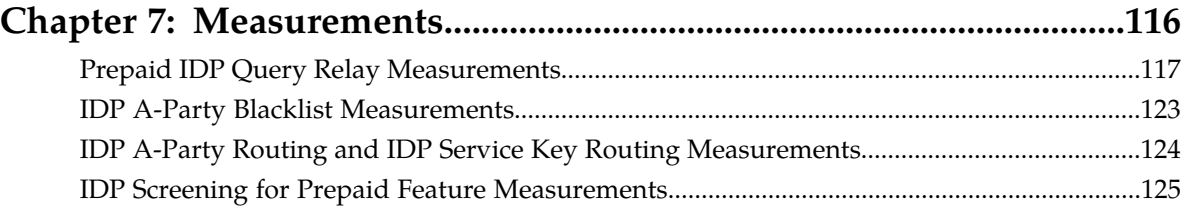

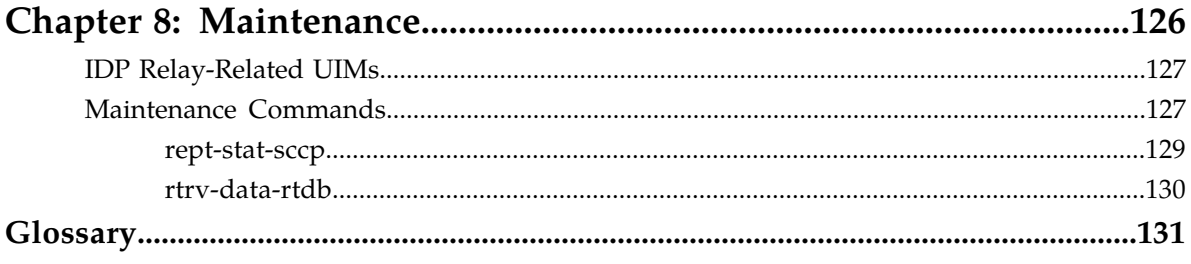

# **List of Figures**

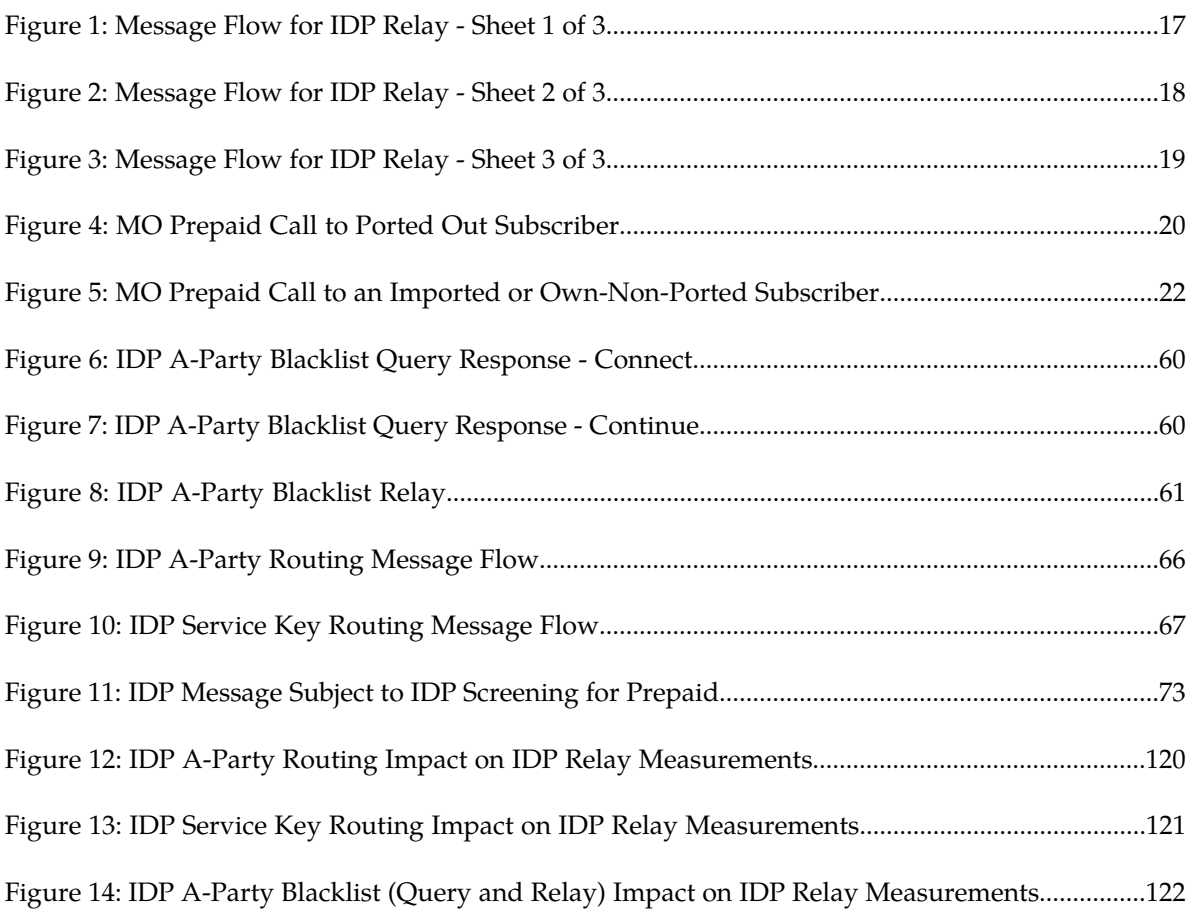

# **List of Tables**

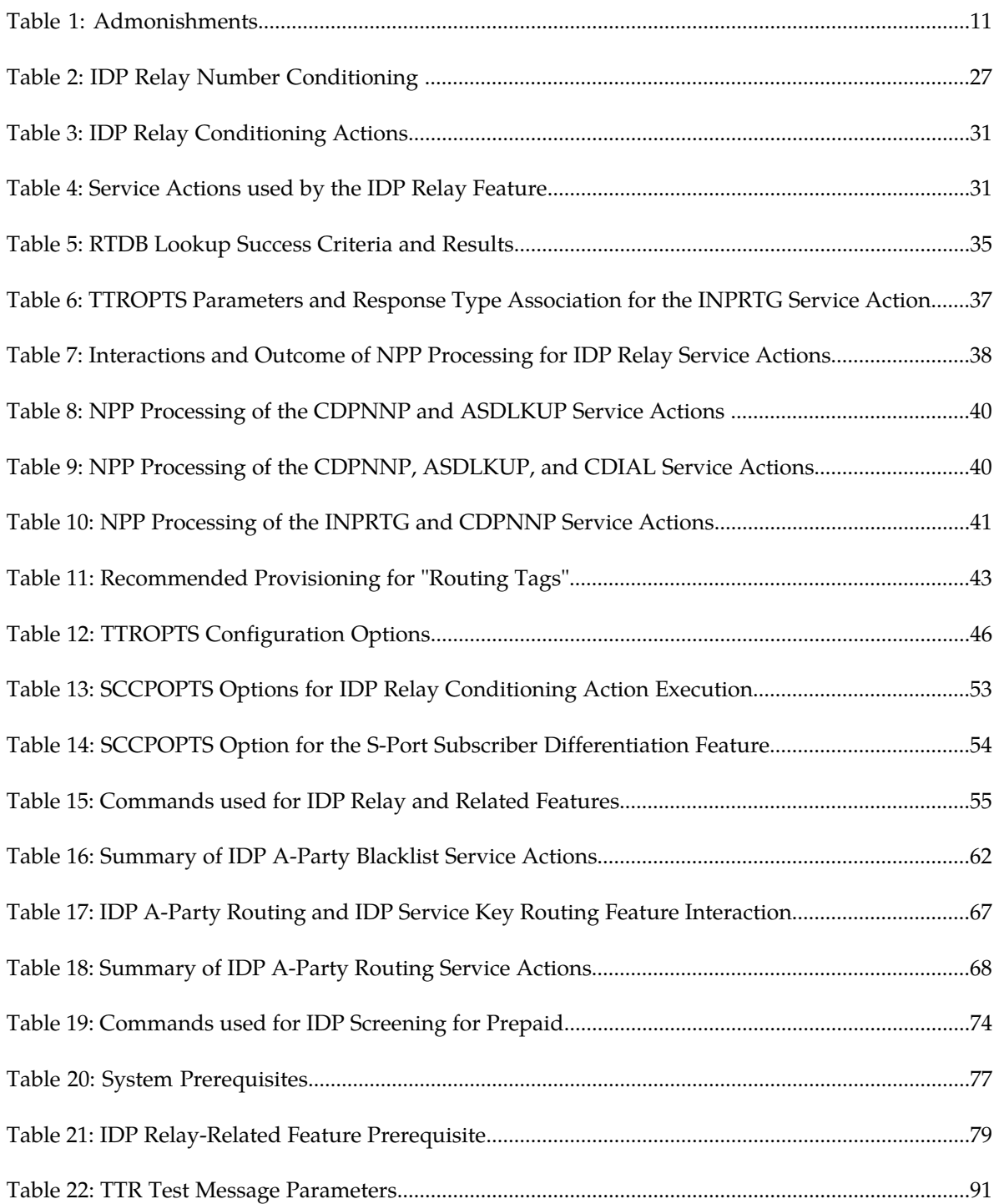

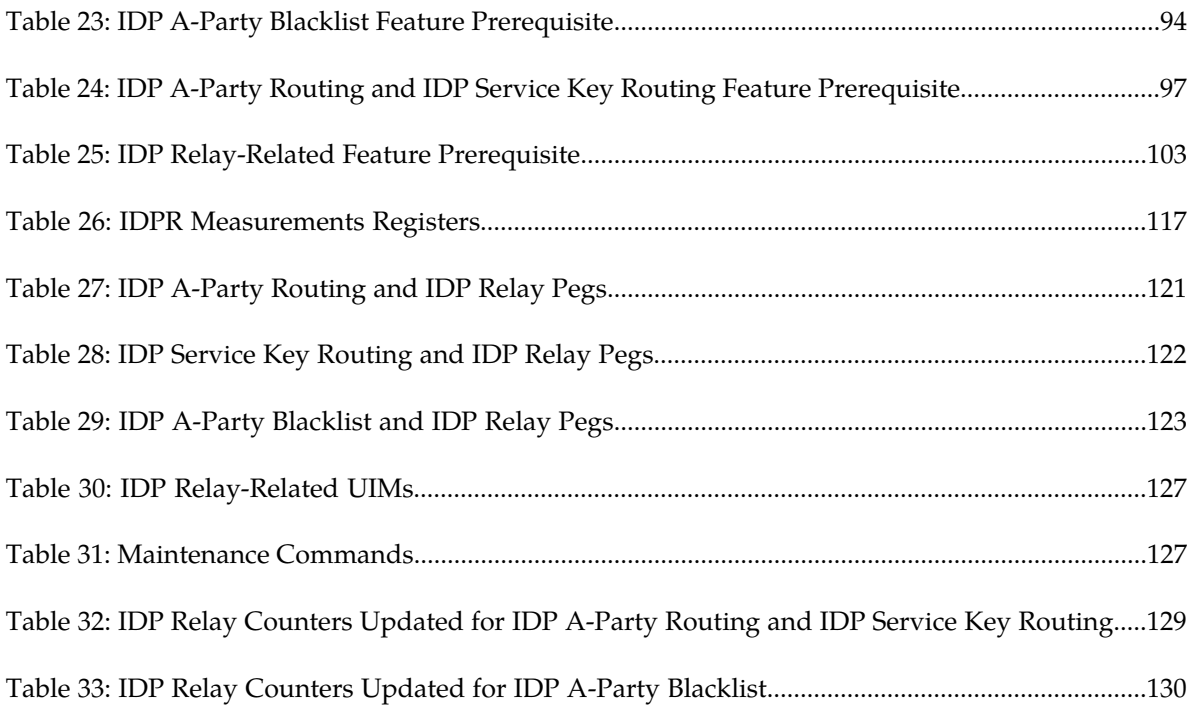

# **Chapter 1**

# **Introduction**

#### <span id="page-8-0"></span>**Topics:**

- 
- 
- *[Manual Organization.....10](#page-9-2)*
- *[Documentation Admonishments.....11](#page-10-0)*
- *[My Oracle Support \(MOS\).....12](#page-11-0)*
- *[Emergency Response.....12](#page-11-1)*
- *[Related Publications.....13](#page-12-0)*
- *[Customer Training.....13](#page-12-1)*
- *[Locate Product Documentation on the Oracle](#page-12-2) [Technology Network Site.....13](#page-12-2)*

This manual describes IDP-related features that provide mechanisms to process calls from prepaid • *[Introduction.....10](#page-9-0)* subscribers to ensure correct charging and check • *[Scope and Audience.....10](#page-9-1)* **credit status, and mechanisms for A-Party blacklist** checking and routing of calls based on the Calling Party (A-Party).

## <span id="page-9-0"></span>**Introduction**

This manual describes the following features:

- Prepaid IDP Query Relay (IDP Relay) Provides a mechanism to ensure the correct charging for calls from prepaid subscribers in a portability environment.
	- Service Portability Allows an own-network subscriber to port to a different network technology with the same service provider.
	- S-Port Subscriber Differentiation Can be used with the Service Portability feature to allow use of ASD digits to provide an additional Routing Number per own-network subscriber. (ASD digits, if provisioned, are used in place of GRN digits).
- IDP Relay-related features: IDPR Additional Subscriber Data (IDPR ASD) and IDPR Generic Routing Number (GRN) - Provide RTDB lookup to obtain ASD and GRN data for message formatting.
- IDP A-Party Blacklist Provides subscriber blacklist checking on the Calling Party (A-Party or CGPN) number in the IDP CAMEL or INAP message, and routing of the call to a predetermined number when the call is flagged as blacklisted.
- IDP A-Party Routing Provides routing of the IDP message based on the A-Party (Calling Party) in the message instead of the SCCP CdPA.
- IDP Service Key Routing Provides routing of the IDP message based on the Service Key and EventTypeBCSM parameters in the message instead of the SCCP CdPA.
- <span id="page-9-1"></span>• IDP Screening for Prepaid - Provides a mechanism to decide, before routing calls to the prepaid engine, whether checking the credit status of prepaid subscribers is required.

# **Scope and Audience**

<span id="page-9-2"></span>This manual is intended for anyone responsible for installing, maintaining, and using Prepaid IDP Relay Query and IDP-related features of the Oracle Communications EAGLE. Users of this manual and the others in the EAGLE family of documents must have a working knowledge of telecommunications and network installations.

# **Manual Organization**

This document is organized into the following chapters:

- *[Introduction](#page-8-0)* contains general information about the documentation for IDP-related features, organization of this manual, and how to get technical assistance.
- *[Prepaid IDP Query Relay Feature](#page-13-0)* describes the IDP Relay feature and related features for Additional Subscriber Data and Generic Routing Number. It describes the functions of IDP Relay, the user interface for IDP Relay-related features, and the message protocols for IDP Relay-related features.

#### **IDP-Related Features User's Guide Introduction**

- *[IDP A-Party Blacklist Feature](#page-57-0)* describes the functions, user interface, and message protocols for the IDP A-Party Blacklist feature.
- *[IDP A-Party Routing and IDP Service Key Routing Features](#page-63-0)* describes the functions, user interface, and message protocols for the IDP A-Party Routing feature and the IDP Service Key Routing feature.
- *[IDP Screening for Prepaid Feature](#page-70-0)* explains how this feature provides a mechanism to decide, prior to routing the calls to the prepaid engine, whether checking the credit status of prepaid subscribers is required.
- *[Feature Configuration](#page-75-0)* provides procedures for configuring the IDP Relay-related features for use in the EAGLE.
- *[Measurements](#page-115-0)* describes IDP Relay and IDP Relay-related feature measurements, measurements reports, and methods of collection.
- *[Maintenance](#page-125-0)* describes IDP Relay-related UIMs, commands that can be used for maintenance functions; and status and alarm reporting for the EAGLE, Oracle Communications EAGLE Application Processor Provisioning (EPAP), and services.

## <span id="page-10-0"></span>**Documentation Admonishments**

<span id="page-10-1"></span>Admonishments are icons and text throughout this manual that alert the reader to assure personal safety, to minimize possible service interruptions, and to warn of the potential for equipment damage.

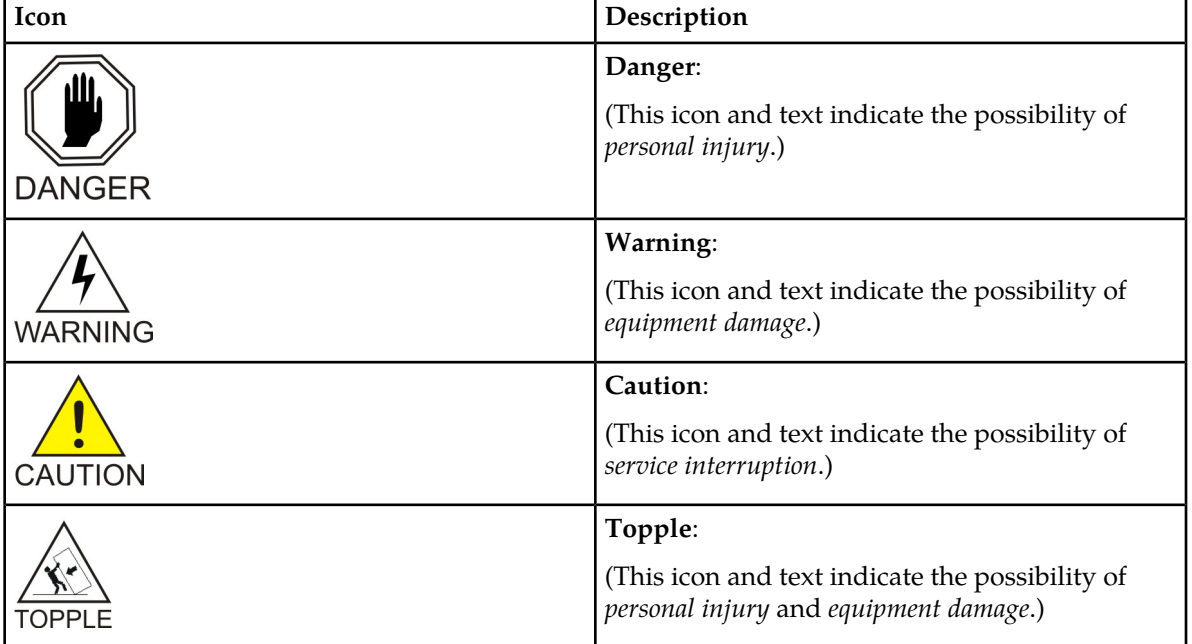

#### **Table 1: Admonishments**

## <span id="page-11-0"></span>**My Oracle Support (MOS)**

MOS (*<https://support.oracle.com>*) is your initial point of contact for all product support and training needs. A representative at Customer Access Support (CAS) can assist you with MOS registration.

Call the CAS main number at **1-800-223-1711** (toll-free in the US), or call the Oracle Support hotline for your local country from the list at *<http://www.oracle.com/us/support/contact/index.html>*. When calling, make the selections in the sequence shown below on the Support telephone menu:

- **1.** Select **2** for New Service Request
- **2.** Select **3** for Hardware, Networking and Solaris Operating System Support
- **3.** Select one of the following options:
	- For Technical issues such as creating a new Service Request (SR), Select **1**
	- For Non-technical issues such as registration or assistance with MOS, Select **2**

You will be connected to a live agent who can assist you with MOS registration and opening a support ticket.

<span id="page-11-1"></span>MOS is available 24 hours a day, 7 days a week, 365 days a year.

#### **Emergency Response**

In the event of a critical service situation, emergency response is offered by the Customer Access Support (CAS) main number at **1-800-223-1711** (toll-free in the US), or by calling the Oracle Support hotline for your local country from the list at *<http://www.oracle.com/us/support/contact/index.html>*. The emergency response provides immediate coverage, automatic escalation, and other features to ensure that the critical situation is resolved as rapidly as possible.

A critical situation is defined as a problem with the installed equipment that severely affects service, traffic, or maintenance capabilities, and requires immediate corrective action. Critical situations affect service and/or system operation resulting in one or several of these situations:

- A total system failure that results in loss of all transaction processing capability
- Significant reduction in system capacity or traffic handling capability
- Loss of the system's ability to perform automatic system reconfiguration
- Inability to restart a processor or the system
- Corruption of system databases that requires service affecting corrective actions
- Loss of access for maintenance or recovery operations
- Loss of the system ability to provide any required critical or major trouble notification

Any other problem severely affecting service, capacity/traffic, billing, and maintenance capabilities may be defined as critical by prior discussion and agreement with Oracle.

## <span id="page-12-0"></span>**Related Publications**

For information about additional publications that are related to this document, refer to the *Related Publications Reference* document, which is published as a separate document on the Oracle Technology Network (OTN) site. See *[Locate Product Documentation on the Oracle Technology Network Site](#page-12-2)* for more information.

#### <span id="page-12-1"></span>**Customer Training**

Oracle University offers training for service providers and enterprises. Visit our web site to view, and register for, Oracle Communications training:

*[http://education.oracle.com/communication](http://education.oracle.com/pls/web_prod-plq-dad/ou_product_category.getFamilyPage?p_family_id=41&p_mode=Training&sc=WWOU14047594MPP002C005)*

To obtain contact phone numbers for countries or regions, visit the Oracle University Education web site:

<span id="page-12-2"></span>*[www.oracle.com/education/contacts](http://education.oracle.com/pls/web_prod-plq-dad/db_pages.getpage?page_id=225)*

## **Locate Product Documentation on the Oracle Technology Network Site**

Oracle customer documentation is available on the web at the Oracle Technology Network (OTN) site, *<http://docs.oracle.com>*. You do not have to register to access these documents. Viewing these files requires Adobe Acrobat Reader, which can be downloaded at *[www.adobe.com](http://www.adobe.com)*.

- **1.** Log into the Oracle Technology Network site at *<http://docs.oracle.com>*.
- **2.** Select the **Applications** tile. The **Applications Documentation** page appears.
- **3.** Select **Apps A-Z**.
- **4.** After the page refreshes, select the **Communications** link to advance to the **Oracle Communications Documentation** page.
- **5.** Navigate to your Product and then the Release Number, and click the **View** link (note that the Download link will retrieve the entire documentation set).
- **6.** To download a file to your location, right-click the **PDF** link and select **Save Target As**.

# **Chapter 2**

# **Prepaid IDP Query Relay Feature**

#### **Topics:**

- 
- *[IDP Relay Configuration Options.....45](#page-44-1)* environment.
- *[IDP Relay Additional Subscriber Data Feature](#page-53-0) [.....54](#page-53-0)*
- *[IDP Relay Generic Routing Number Feature ...54](#page-53-1)*
- *[EAGLE 5 ISS Commands.....55](#page-54-0)*
- *[Hardware Requirements.....57](#page-56-0)*

<span id="page-13-0"></span>The Prepaid IDP Query Relay feature (IDP Relay) provides a mechanism to ensure the correct charging • *[Feature Description.....15](#page-14-0)* for calls from prepaid subscribers in a portability

## <span id="page-14-0"></span>**Feature Description**

This chapter describes the Prepaid IDP Query Relay (IDP Relay) feature and the following IDP Relay-related features:

- *[IDP Relay Additional Subscriber Data Feature](#page-53-0)*
- *[IDP Relay Generic Routing Number Feature](#page-53-1)*

IDP Relay interactions with the following features are described in this chapter; the features are described in separate chapters:

- *[IDP A-Party Blacklist Feature](#page-57-0)*
- *[IDP A-Party Routing and IDP Service Key Routing Features](#page-63-0)*

The Prepaid IDP Query Relay feature (IDP Relay) provides a mechanism to ensure the correct charging for calls from prepaid subscribers in a portability environment.

IDP Relay processes GT-routed INAP or CAP messages with ITU MTP/SCCP/TCAP parts and Opcode=IDP. It does not process MTP-routed messages.

IDP Relay provides functions that handle complex numbering schemes and number conditioning, such as the following examples:

- The Nature of Address Indicator (NAI) could be used in a non-compliant manner (the NAI is set to International and the number format is not international).
- The Local Area Code (LAC) 2- byte field of the Local Area Identification (LAI) information element is used in one of the following ways:
	- As the Area Code in cases where the AC is needed but not provided in the CdPN
	- To determine how to format the outgoing CdPN in the IDP query
- The collect call Escape Codes 90 and 90909 might need to be stripped and re-inserted after the RN.
- The Carrier Selection Point (CSP) can be removed from the incoming number and sometimes re-inserted (as when the LAC is not equal to the AC).
- The RN for the CgPN might be needed when the call is identified as a collect call.
- Service Key selection could vary, and could require a change in the number of bytes present the Service Key.
- Unsegmented XUDT messages might be required.
- Sometimes the RN but not the SP, or the SP but not the RN, or both the RN and SP are required in the outgoing number format.

When Mobile Switching Centers (MSCs) in the network are configured to send IDP prepaid query messages through the EAGLE 5 ISS, the EAGLE 5 ISS intercepts the IDP query based on a set of configurable criteria, performs a number portability (RTDB) lookup on the called number, inserts the portability information (Routing Number or HLR Address), and forwards the IDP query to a prepaid SCP for processing. When a respective entry is found in the RTDB, any processing is controlled by NPP Service Actions and configuration option provisioning in the TTROPTS table. The CdPN can be modified with the portability information (Routing Number or HLR address) and the CgPN.

In standard IDP Relay processing, regardless of any actions performed on the IDP query by the IDP Relay feature, the query is always forwarded to the prepaid SCP (PPSCP) for processing.When the SCP receives the IDP query, all information necessary for call processing and billing is present. The IDP Relay feature alleviates the need to launch a separate number portability database query.

IDP Relay also provides the following functions:

- CONNECT, CONTINUE, or RELEASECALL responses Provisioning can allow CONNECT, CONTINUE, or RELEASECALL responses to be sent based on the RTDB lookup results. A configuration option determines whether the CutAndPaste parameter is included in a CONNECT message that is sent from the Prepaid IDP Query Relay feature.
- Service Key-based GTA Routing (SK GTA Routing) A provisioned Service Control Point (SCP) Global Title Address (GTA) value based on the Service Key can be used to replace the SCCP Called Party Address (CdPA) GTA in a message. This allows the IDP or IDPSMS message to be GTT routed to the provisioned SCP GTA instead of to the incoming SCCP Called Party Address (CdPA) GTA.

#### **Number Portability Types**

There are three types of Number Portability. IDP Relay supports all three types:

- Provider NP the subscriber can move to another service provider and keep the same number
- Location NP the subscriber can move to another location within the same service provider network and keep the same number

This manual describes Provider NP and Location NP together as "NP".

• Service NP - the subscriber can move to another service technology (GSM or IS41) within the same service provider network and keep the same number

This manual describes Service NP as "Service Portability" or "S-Port".

#### <span id="page-15-0"></span>**IDP Relay High Level Message Flow**

IDP Relay processes messages in the following high-level message flow, as shown in *[Figure 1: Message](#page-16-0) [Flow for IDP Relay - Sheet 1 of 3](#page-16-0)* through *[Figure 3: Message Flow for IDP Relay - Sheet 3 of 3](#page-18-0)*:

- Service Selection
	- Component match
	- Service Selector IDPR or TTR
- Identify number type and context
	- ITU TCAP message with Op Code = IDP
	- SCCP CdPA GTA matches an entry in the CSL GT list
	- SK+BCSM present and matches a DS entry for the CSL SKBCSM list
	- If the TTROPTS CGPACCCK configuration option indicates that an SCCP CgPA Check for a Country Code match (STPOPTS DEFCC) is to be made, the SCCP GTI must indicate that GT is present and the SCCP NAI must be International to allow the check to made.
- NPP Pre-processing
	- TCAP DN present
	- Number conditioning
- NPP Processing
	- The IDPRCDPN, IDPRCDPN2, IDPRCDPN3, or IDPRCDPN4 service is called
		- Conditioning Actions
		- Service Actions

#### **IDP-Related Features User's Guide Prepaid IDP Query Relay Feature**

- Formatting Actions
- CgPN Lookup needed IDPRCGPN service is called
	- Conditioning Actions
	- Service Actions
	- Formatting Actions
- Post NPP Processing
	- Encode outgoing IDP message
- Peg measurements
- <span id="page-16-0"></span>• Pass message to GTT for routing; send CONNECT, CONTINUE or RELEASECALL response; or determine if IDP A-Party Routing is applicable.

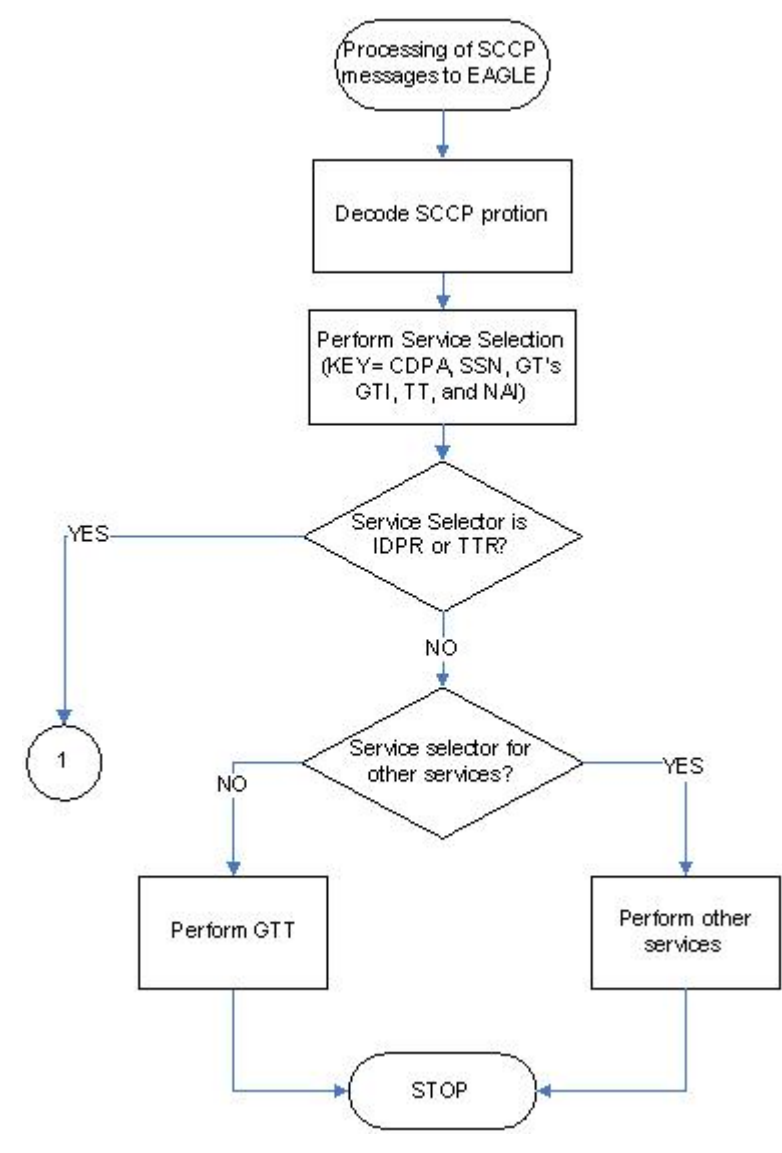

**Figure 1: Message Flow for IDP Relay - Sheet 1 of 3**

<span id="page-17-0"></span>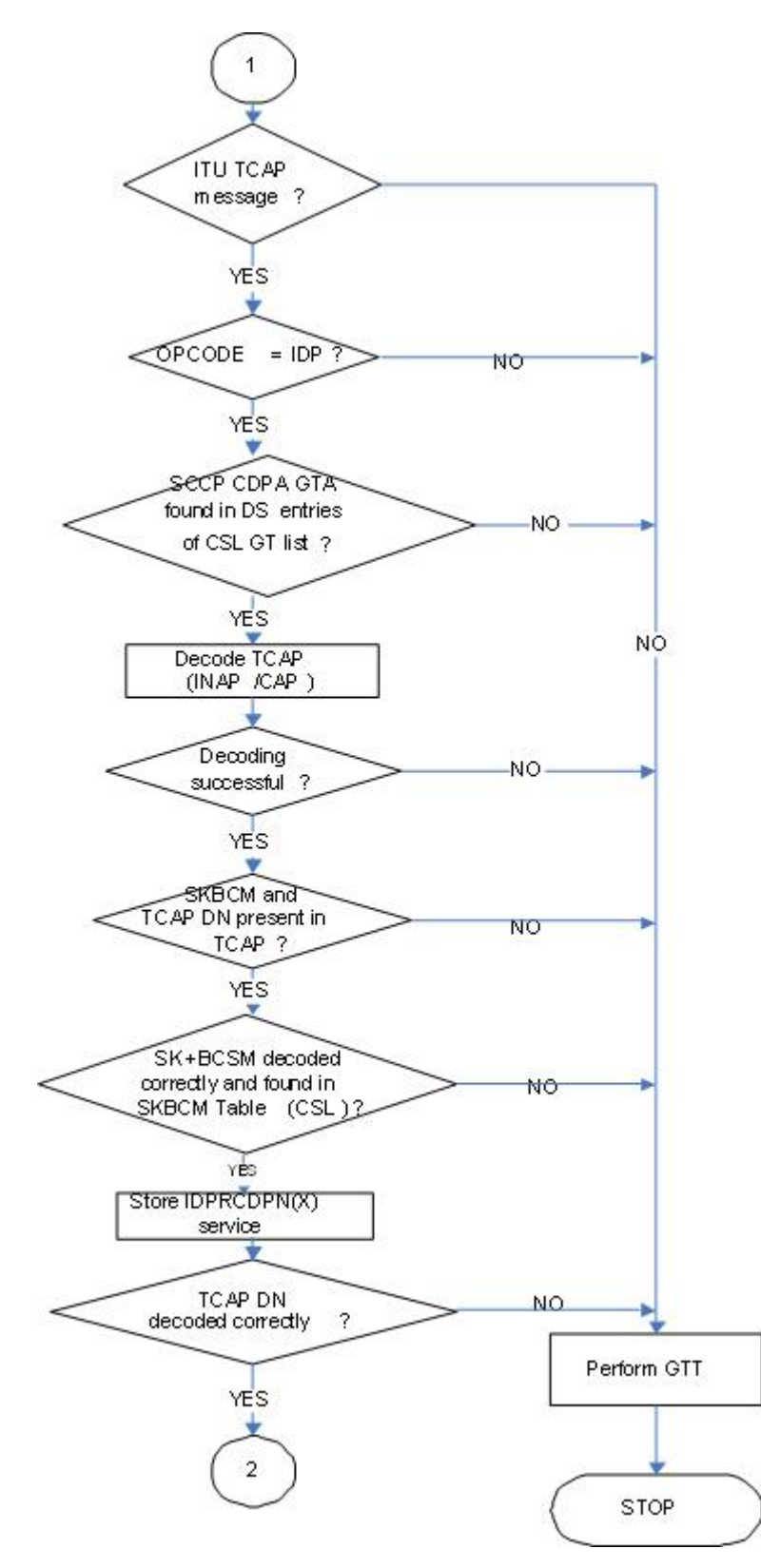

**Figure 2: Message Flow for IDP Relay - Sheet 2 of 3**

<span id="page-18-0"></span>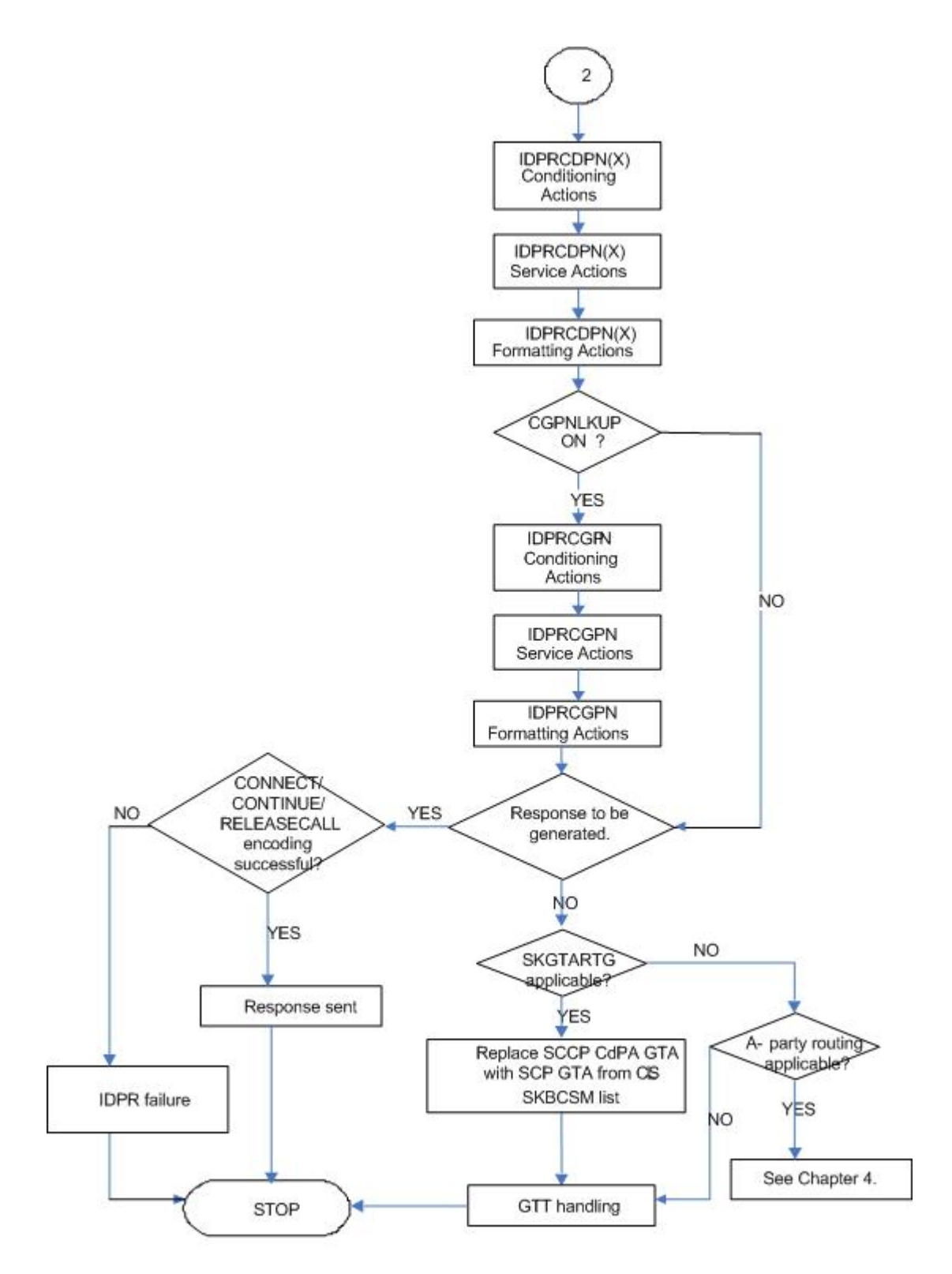

**Figure 3: Message Flow for IDP Relay - Sheet 3 of 3**

#### **Call Flows**

#### **Mobile Originated Prepaid Call to a Ported Out Subscriber**

This scenario encompasses the following subscriber types:

- **Own Subscriber Ported Out** Refers to an Own Subscriber who has ported to a Foreign Network.
- **Foreign Subscriber Ported to Foreign Network** Refers to a Foreign Subscriber who has ported to a different Foreign Network.
- **Foreign Subscriber** (optional, dependent on how the RTDB is provisioned) Refers to a subscriber whose number belongs to the number range of a Foreign Network, and who has not ported to another Foreign Network.
- **Foreign Subscriber Not Known to be Ported** (optional, dependent on how the RTDB is provisioned) - Refers to a Foreign Subscriber whose portability status is unknown by the querying network.

<span id="page-19-0"></span>When a prepaid subscriber attempts to originate a call, the MSC/VLR must first query a prepaid SCP before attempting to complete the call, in order to determine if the subscriber has enough credit to complete the call.

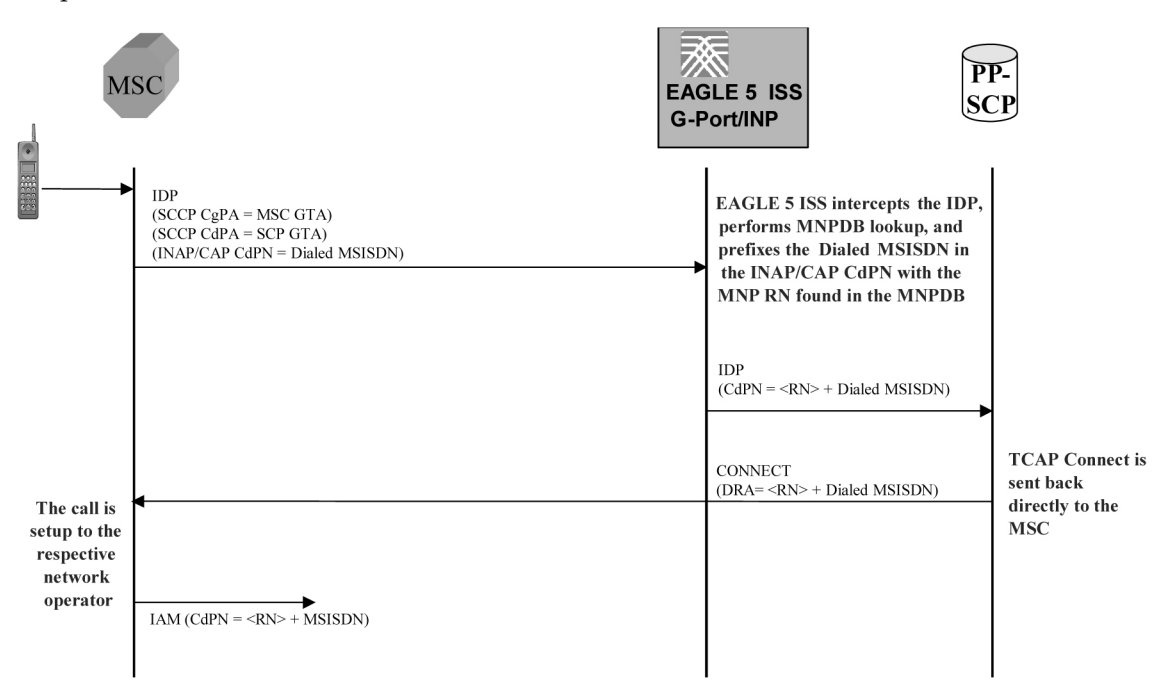

#### **Figure 4: MO Prepaid Call to Ported Out Subscriber**

When a prepaid subscriber originates a call, the MSC/VLR serving that subscriber formulates an INAP or CAP IDP message and routes it to the Prepaid SCP. This message is routed by GTT (SCCP CdPA = PPSCP GTA), with the EAGLE 5 ISS serving as either the Intermediate or Final GTT service provider. In either case, the EAGLE 5 ISS is either an Intermediate or Final GTT service provider for the message in order for the IDP Relay service to be triggered (the message arriving at the EAGLE 5 ISS must have MTP DPC = Eagle PC, SCCP CdPA RI = route-on-GT, and SCCP CdPA GTA = PPSCP).

Upon receipt of the IDP message, the SCCP CdPA TT, SSN, NP, NAI, and GTI Service Selectors are examined to determine which EAGLE 5 ISS SCCP service is required . If the message parameters match the provisioned Service Selector combination for IDP Relay service in general, the IDP Relay service determines whether this specific IDP message requires processing, based on examination of the SCCP CdPA GTA digits (which should be the GTA of a PPSCP), the TCAP Operation Code, and the combination of Service Key and EventTypeBCSM in the INAP/CAP layer. If the SCCP CdPA GTA matches one of the provisioned PPSCP addresses, the Operation Code signifies IDP, and the Service Key and EventTypeBCSM matches one of the provisioned service values for the IDP Relay service, then the message is processed by IDP Relay. Otherwise, the message continues through normal SCCP processing.

If the intercepted IDP message is selected for IDP Relay service, IDP Relay processing extracts the B-party number (CDPN, the number which was dialed by the prepaid subscriber) from the INAP/CAP CalledPartyNumber parameter or from the CAP CalledPartyBCDNumber parameter, and performs a lookup in the RTDB (after some number filtering and conditioning).

In this scenario, the EAGLE 5 ISS finds a match on the B-party DN in the RTDB with an association to a Routing Number (RN).

**Note:** Typically, an DN entered in the database with an association to an RN indicates that the number is either (a) an Own Number ported to another network, or (b) a Foreign Number which has been ported to another foreign network. In some cases (depending upon how the customer chooses to provision the database), this may also indicate a Foreign Number which is not known to be ported.

After finding a match on DN with an associated RN in the RTDB, the the INAP/CAP CDPN parameter is modified by prefixing the RN information to the DN. The CDPN NAI parameter will be copied from the incoming value, or changed to 'Unknown', based on the provisioned IDP Relay configuration options. The IDP Relay service may be configured to either send the same NAI as was received in the incoming CDPN, or to send the value 'Unknown' in all cases.

**Note:** The term CDPNNAI is used in this document to represent the value in the INAP/CAPCDPN parameter. In INAP, this parameter is known as "NAI", while in CAP, it is known as "Type of Number". CDPNNAI is used here to represent both for simplicity.

After the required modifications are performed, the modified IDP message is routed through GTT to the PPSCP indicated by the original GTA in the SCCP CdPA, which was not altered as a result of the IDP Relay operation. The PPSCP receives the modified IDP message, which contains the portability information needed to correctly charge for the call. The SCP then returns the appropriate response to the MSC/VLR, either allowing or denying the call.

In order for the IDP Relay feature to provide accurate portability information for all ported numbers, all ported numbers must be entered into the RTDB, including Own numbers ported out as well as Foreign numbers ported to foreign networks. If a foreign number ported to a foreign network is not entered in the database with a routing number (either in the individual or range entry tables), IDP Relay will not find a match, and will not be able to prefix the routing number information to the CDPN in the IDP message with the routing number of the current subscription network. Thus, the original IDP message unmodified is sent to the SCP with CDPN = dialed DN only. However, even in this case it is possible for the SCP to differentiate calls within the own network from calls to foreign networks very easily.

#### **Mobile Originated Prepaid Call to Imported or Own Non-Ported Subscriber**

This scenario encompasses the following subscriber types:

• **Own Subscriber** - Refers to a subscriber whose number belongs to the number range of the Own Network and who has not ported to another network.

• **Foreign Subscriber Ported In** - Refers to a Foreign Subscriber who has ported into the Own Network.

When a prepaid subscriber attempts to originate a call, the MSC/VLR must first query a Prepaid SCP before attempting to complete the call, in order to determine if the subscriber has enough credit to complete the call.

When a prepaid subscriber originates a call, the MSC/MSC/VLR serving that subscriber formulates an INAP or CAP IDP message and routes it to the Prepaid SCP. This message is routed by GTT (SCCP CdPA = PPSCP GTA), with the EAGLE 5 ISS serving as either the Intermediate or Final GTT service provider. In either case, the EAGLE 5 ISS is either an Intermediate or Final GTT service provider for the message in order for the IDP Relay service to be triggered (message arriving at the EAGLE 5 ISS must have MTP DPC = Eagle PC, SCCP CdPA RI = route-on-GT, and SCCP CdPA GTA = PPSCP).

Upon receipt of the IDP message, the the SCCP CdPA TT, SSN, NP, NAI, and GTI Service Selectors to are examined to determine which SCCP service is required . If the message parameters match the provisioned Service Selector combination for IDP Relay service in general, the SCCP CdPA GTA digits (which should be the GTA of a PPSCP), the TCAP Operation Code, and the combination of Service Key and EventTypeBCSM in the INAP/CAP layer are examined to determine whether this specific IDP message requires IDP Relay processing. If the SCCP CdPA GTA matches one of the provisioned PPSCP addresses, the Operation Code signifies IDP, and the Service Key and EventTypeBCSM matches one of the provisioned service values for the IDP Relay service, then the message enters IDP Relay processing. Otherwise, the message continues through normal SCCP processing.

If the intercepted IDP message is selected for IDP Relay service, IDP Relay processing extracts the B-party number (CDPN - the number which was dialed by the prepaid subscriber) from the INAP/CAP CalledPartyNumber parameter or from the CAP CalledPartyBCDNumber parameter, and performs a lookup in the RTDB (after some number filtering and conditioning).

<span id="page-21-0"></span>In this scenario, a match is found on the DN in the RTDB with an association to an SP entity ID (HLR GTA).

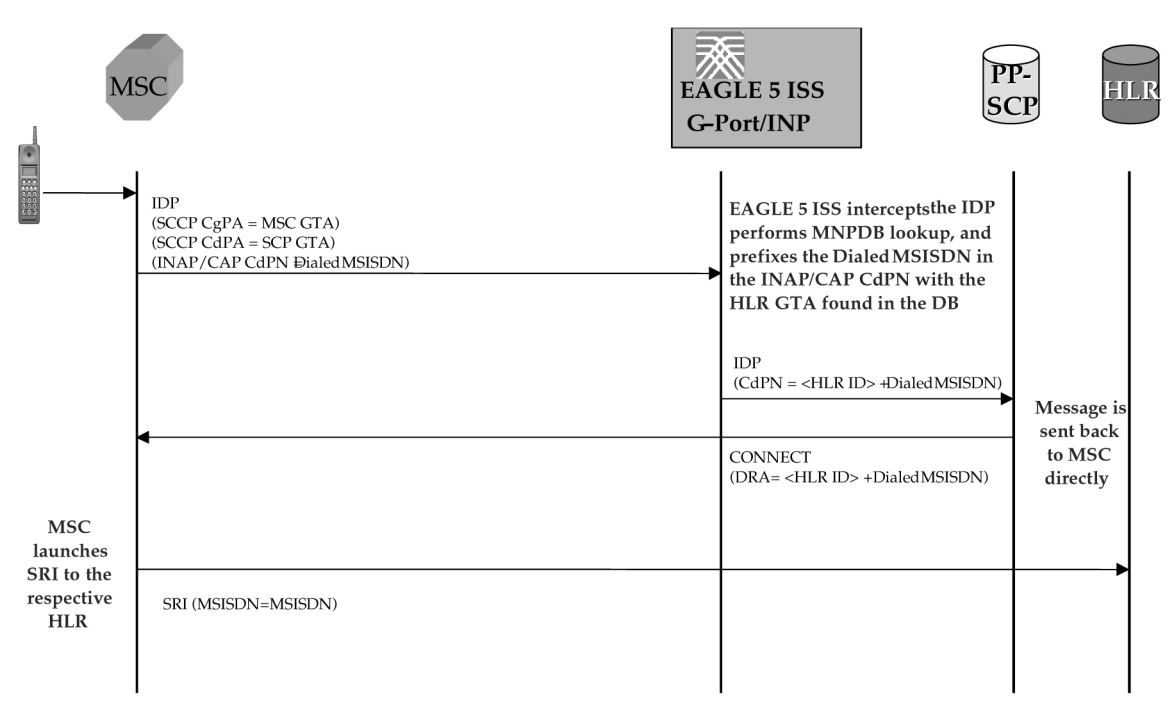

#### **Figure 5: MO Prepaid Call to an Imported or Own-Non-Ported Subscriber**

In this case, the PPSCP always requires an SP ID to be prefixed to the DN in the CDPN - for both Foreign Numbers Ported In as well as Own Numbers never ported. Based on this, IDP Relay requires that all such numbers be entered in the RTDB with an association to an SP ID, either as individual numbers (which is likely the case for imported numbers), or in a number range (which is likely the case of own numbers not ported). This distinction is made because in a standard MNP node, it is often standard practice not to enter Own Subscribers never ported. For SP queries, the standard GTT translation normally suffices for these subscribers, and it is not required to enter them into the RTDB. If these numbers are not entered, IDP Relay will not find a match, and would simply transfer the IDP message without modification to the PPSCP (containing DN only in CDPN).

This may not be an issue if the PPSCP correctly interprets when the PPSCP receives an IDP without any RN or SP ID, it assumes the DN is an Own Subscriber, and acts accordingly. It is also beneficial to enter all own subscribers with the respective HLR-ID to streamline MNP processing in networks with a high prepaid subscriber base.

#### **Mobile Originated Prepaid Call to Foreign (Non-Ported) Subscriber**

In this scenario, an IDP message is received for a number which is a foreign (non-own-network) number and which has not been ported. Their are two options in this scenario, both configurable through provisioning. In one case, a number range for the foreign network is entered with a Generic Routing Number for the network. In this case, IDP Relay reacts in the same way as with a ported-out number, prefixing the CDPN with the RN taken from the number range entry. Although the number is technically not ported, the use of a range with an RN would still point to the correct network.

Alternatively, if the number is not provisioned in the RTDB at all, or is entered without an associated routing number/HLR ID, the IDP message is not modified and the message is simply be relayed to the SCP. In this scenario, the SCP returns the IDP response to the MSC without any prefix.

This method could also be used for Own Subscribers never ported (no entry in the RTDB), which would cause IDP Relay to send the unmodified IDP message to the PPSCP.

#### **CdPN Number Format Identification**

The format of the incoming number and the context surrounding the call factor into both the conditioning of the number for the RTDB search and the manner in which the message is treated as a result. The following details about the number must be known:

- Is the call terminating to a subscriber in the home country? (Calls terminating to numbers outside the home country are not subject to IDP Relay because number portability does not cross international boundaries).
- Is the calling subscriber roaming or dialing from inside the home country? (Determines if numbers dialed as national numbers are treated as in-country or out-of-country terminated).
- Was the number dialed with Escape Codes? (These must be deleted for RTDB lookup, but might be re-inserted for transmission).

The INAP/CAP CDPN parameter includes a CDPN NAI parameter which indicates the Nature of Address for the dialed digits (International, National, Subscriber, or Unknown). This parameter alone cannot always be relied upon to determine the format of the CDPN. For example,

• The CDPN can contain a National number, but the CDPN NAI may be marked "Unknown".

#### **IDP-Related Features User's Guide Prepaid IDP Query Relay Feature**

• A National number dialed while a subscriber is roaming must be treated differently than a National number dialed while a subscriber is in his/her home country/network. The condition of whether the calling subscriber is roaming or not cannot be determined from the CDPN NAI in the CDPN.

The following additional checks must be applied to the received IDP in order to determine how the message will be treated.

#### • **Escape Codes**

Subscribers are normally required to enter an International Escape Code (IEC) before dialing the digits of an International number. For example, in some countries, the digits *00* must be dialed before dialing an International number.

Subscribers are also normally required to enter a National Escape Code (NEC) to before dialing long distance National numbers. For example, many countries require a single *0* to be dialed before dialing a National number.

Escape codes must be removed before IDP Relay performs the RTDB lookup, because the numbers in the RTDB are always provisioned in International format. When an Escape Code is used, the CDPN NAI will be *unknown*. Therefore, the presence or absence of an IEC or NEC will indicate whether the number is International or National.

If a message is received with CDPN NAI = unknown, IDP Relay first checks the leading digits of the number for a match with a provisioned IEC or NEC, and treats the number accordingly. If CDPN NAI = unknown and no match is found on the IEC or NEC, the number is treated as National with no preceding NEC.

#### • **Calling Subscriber Roaming**

Roaming is another factor in the structure of the incoming IDP message. Whether or not the calling subscriber is roaming when the call is placed determines how the message is treated.

When a subscriber is roaming, all incoming IDP messages generated from calls made by that subscriber are CAMEL Application Part (CAP) rather than INAP message. When a roaming subscriber dials a National Number (number without a Country Code), the call is treated differently that when a non-roaming subscriber dials a National Number. This is because when a subscriber dials a National number while roaming Internationally, it is assumed that the subscriber is attempting to dial a number in the country where he or she is currently roaming, and not in the home country (if the subscriber wishes to dial a number in the home country, it must be dialed as an International number since the subscriber is roaming).

Because RTDB checks are not conducted across International boundaries, calls from a roaming subscriber to a National number are not subject to IDP Relay service. Calls from the same subscriber to a National number when the subscriber is not roaming are subject to IDP Relay service because these numbers are assumed to be terminating in the subscriber's home country, where portability applies. The National number digits could be identical in these two cases, although the actual destination is different.

For these reasons, the IDP Relay function might need to be able to distinguish between an IDP received for a call generated by a roaming subscriber and one generated by a non-roaming subscriber. The IDP Relay service provides the CgPA Check configuration option to select whether IDP messages generated by roaming subscribers should be subjected to IDP Relay processing, or be routed through standard GTT processing.

If the CgPA Check configuration option is ON, the roaming status of the calling subscriber is determined by comparing the Country Code in the SCCP CGPA parameter of the IDP message with the provisioned STPOPTS Default Country Code (DEFCC value). (The provisioned DEFCC value corresponds to the *home* network. If a subscriber is roaming, the CC of the visited MSC will not match the provisioned DEFCC value). If National roaming is allowed, the respective scenarios are treated as if the subscriber is not roaming. A roaming scenario is not detected by the CgPA Check and IDP Relay processing is performed. The the CgPA Check option is ON by default. If the operator wants the IDP Relay feature to process IDP messages generated from roaming subscribers, the CgPA Check option must be turned OFF.

#### • **Call Placed to Country Other than Home Country**

The IDP Relay CgPA Check does not apply if a subscriber dials a number in a country other than subscriber's home country. The INAP/CAP CdPN Country Code is checked against the provisioned DEFCC value. If a match is not found, it means the subscriber has dialed a number outside his home country and IDP Relay is not required. The message falls through to GTT processing or to another SCCP service.

#### **Service Selection**

When an IDP is sent by an MSC, it is sent to the Prepaid SCP (PPSCP) through the EAGLE 5 ISS for GTT processing. As such, the message will contain MTP DPC = EAGLE 5 ISS PC and SCCP CdPA = PPSCP GTA with RI = GT. Because the MTP destination of the message is the EAGLE 5 ISS, the message is delivered to the EAGLE 5 ISS for SCCP processing.

The SCCP CdPA Translation Type (TT), Numbering Plan (NP), Nature of Address (NAI), Global Title Indicator (GTI), and Subsystem Number (SSN) parameters are examined to determine which SCCP service is being requested.

The parameters can match a Service Selector entry that indicates the IDPR service or the TTR service.

- If the service is IDPR, checking of additional IDPR service selection criteria continues for IDP Relay.
- If the service is TTR, the TCAP Type is examined.
	- If the TCAP Type is IS41, the message is passed to the Info Analyzed Relay Base (IAR Base) feature for processing. Refer to the *Feature Manual - Analyzed Information Features* for information about IAR-related features.
	- If the TCAP Type is GSM, checking of additional TTR service selection criteria continues for IDP Relay.

This combination of parameters may or may not be enough to determine that the message should receive IDP Relay service. For example, if other IDP messages could be received that do not require IDP Relay, the Service Selectors could be identical for all IDP messages. Therefore, additional service selection criteria are required.

If the parameter combination is consistent with service selectors for the IDP Relay service, the SCCP CdPA GTA digits are compared to the provisioned Common Screening List (CSL) GT list of Prepaid SCP GTs. This list should contain all SCPs that could be the recipient of an IDP message for prepaid query.

If the SCCP CdPA GTA matches one of the provisioned PPSCP GTs, service selection continues to determine if IDP Relay is required.

- The TCAP Operation Code is examined; if it is not "IDP", the IDP message is passed to standard GTT processing.
- The combination of INAP/CAP Service Key and EventTypeBCSM from the message is compared to provisioned DS of Service Key + Event Type entries for the CSL SKBCSM list. If the message

Service Key + EventTypeBCSM matches one of the provisioned SKBCSM combinations pointing to IDP Relay service, then the message is sent for IDP Relay service.

IDP messages not matching these criteria either fall through to standard GTT processing, or are sent to another SCCP service for which the criteria match.

#### **Number Conditioning**

Once the format of the CDPN number has been determined, conditioning (if necessary) is performed before an RTDB lookup. The RTDB stores numbers in full International format only. Numbers not received in International format must first be converted (conditioned) before performing an RTDB lookup.

*[Table 2: IDP Relay Number Conditioning](#page-26-0)* summarizes the IDP Relay number conditioning process.

If the TTROPTS CGPACCCK configuration option indicates that an SCCP CgPA Check for a Country Code match (STPOPTS DEFCC) is to be made, the SCCP GTI must indicate that GT is present and the SCCP NAI must be International to allow the check to made.

If the result of any number conditioning is a number longer than 32 digits, then no number modification is made and the message is forwarded to GTT.

#### **CDPN Received in International Format**

There are 2 number format determination cases which result in a number being declared in International format.

• CDPN Received in Correct International Format (CDPN NAI = "International")

In the case that the INAP/CAP Called Party Number or Called Party BCD Number is already in International format (as determined by the CDPN NAI parameter set to "International") with no extra prefixes or suffixes, including no Escape Codes, no conditioning is required by IDP Relay prior to RTDB lookup.

• CDPN Received with IEC Prefixed to International Digits (CDPN NAI = "Unknown")

If the CDPN NAI = Unknown, IDP Relay first searches for an International Escape Code (IEC). If an IEC is found, the received CDPN is conditioned prior to RTDB lookup by removing the IEC, leaving only the International digits (CC+DN).

#### **CDPN Received in National Format**

There are 3 number format determination cases which result in a number being declared in National format.

• CDPN Received in Correct National Format (CDPN NAI = National)

The INAP/CAP Called Party Number (or Called Party BCD Number) is received in correct National format (as determined by CDPN NAI parameter set to "National") with no extra prefixes or suffixes, including no Escape Codes. If the calling subscriber is not roaming, then IDP Relay conditions the CDPN by prefixing the provisioned DEFCC value to the DN prior to conducting the RTDB lookup.

• CDPN Received with NEC Prefixed to National Digits (CDPN NAI = Unknown)

If the CDPN NAI = Unknown, IDP Relay first searches for an International Escape Code (IEC), and if no match, then searches for a National Escape Code (NEC). If an NEC is found, the received CDPN must be conditioned prior to RTDB lookup by first removing the NEC, then prefixing the

provisioned DEFCC value to the remaining National digits (DN), resulting in an International number for lookup.

• CDPN Received without Prefix, but CDPN NAI = "Unknown"

In this case, the CDPN is in a National format without a prefixed Escape Code, but the CDPN NAI is still marked "Unknown" rather than "National". After searching first for an IEC, then for a NEC prefixed to the CDPN and finding neither, IDP Relay assumes that the number is in National format. If the subscriber is not roaming, then IDP Relay conditions the number prior to RTDB lookup by adding the provisioned DEFCC value to the digits received in the CDPN, which are assumed to be DN without a prefix.

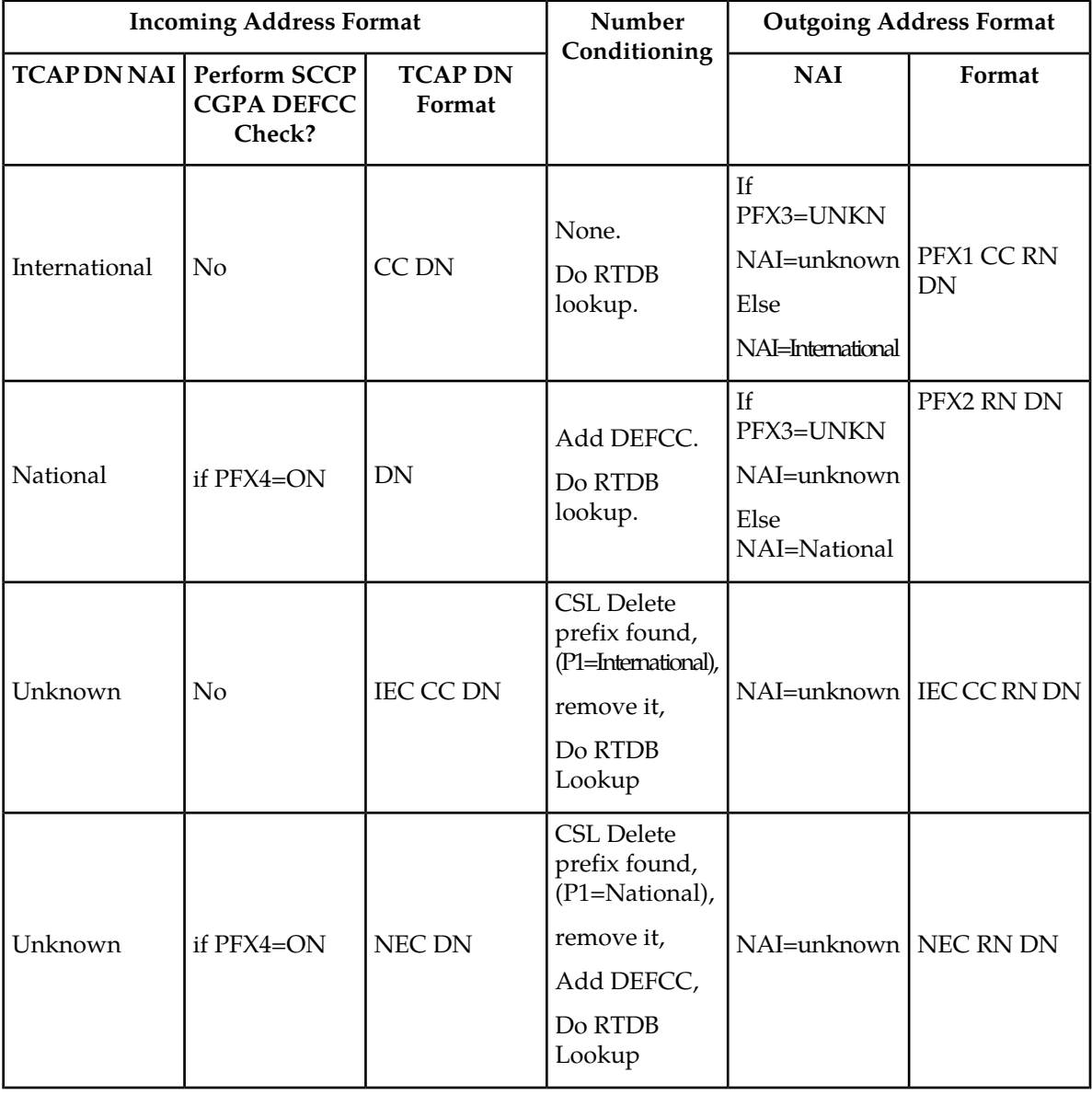

#### <span id="page-26-0"></span>**Table 2: IDP Relay Number Conditioning**

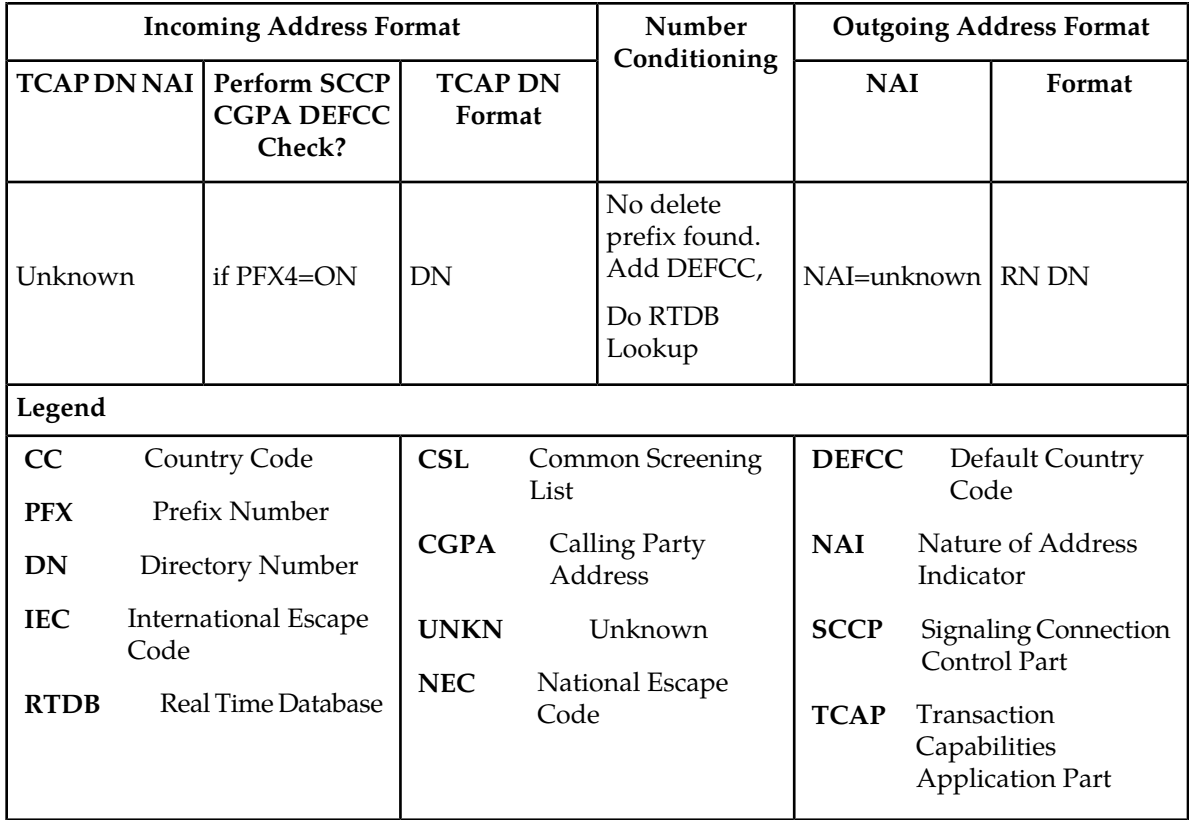

#### <span id="page-27-0"></span>**NPP Processing for IDP Relay**

When an IDP message had been identified as requiring IDP Relay processing, NPP processing of the message begins.

See the *Numbering Plan Processor (NPP) Overview* manual for more information about NPP components and processing.

#### **NPP Pre-Processing**

The message is decoded and verified.

#### **NPP Processing**

IDP Relay provides the IDPRCDPN, IDPRCDPN2, IDPRCDPN3, and IDPRCDPN4 (collectively referred to as IDPRCDPN(X) services), and IDPRCGPN services to NPP for processing IDP messages. The filters and Action Sets in the NPP Service Rules that are provisioned for IDP Relay services are used to determine what NPP processing is required.

- The IDPRCDPN(X) services are used to process TCAP Called Party Numbers (CdPN). More than one of these services can be provisioned for use at the same time. Each service can be configured separately to handle incoming IDP messages in different ways.
- The IDPRCGPN service is used to process Calling Party Numbers (CgPN).

An IDPRCDPN(X) NPP service is called first, to begin NPP processing of the CdPN.

• NPP executes the provisioned Conditioning Actions to condition the number to International format for RTDB lookup, and to extract information that can be used to format the outgoing message.

- NPP executes the provisioned Service Actions to perform an RTDB lookup on the conditioned CdPN, to obtain data and populate Formatting Action values to be used for outgoing message formatting.
- NPP executes the provisioned Formatting Actions, if allowed by the Service Actions, to format the outgoing message.

If CgPN processing is needed, the IDPRCDPN(X) service invokes the IDPRCGPN service.

- NPP executes the provisioned Conditioning Actions to condition the number to International format for RTDB lookup, and to extract information that can be used to format the outgoing message.
- NPP executes the provisioned Service Actions to perform an RTDB lookup on the conditioned CgPN, to obtain data and populate Formatting Action values to be used for outgoing message formatting.

NPP executes the provisioned Formatting Actions, if allowed by the Service Actions, to format the outgoing message.

#### **RTDB Lookup**

The called IDP Relay Service Actions search the RTDB with the conditioned INAP/CAP CdPN or CgPN digits from the IDP message. The lookup results in one of 4 outcomes:

#### • **Match on Digits with RN (Routing Number)**

The number belongs to a Foreign Network, and could be an Own Subscriber ported out, or a Foreign Subscriber. The IDP Relay prefixes the RN to the CdPN digits and relays to the PPSCP.

• **Match on Digits with SP (SP Address)**

The number belongs to the Own Network, and could be an Own Subscriber, or a Foreign Subscriber ported in. IDP Relay prefixes the SP address to the CdPN digits and relays to the PPSCP.

• **Match on digits, but no associated RN or SP**

A number was entered in the RTDB, but the portability status is unknown. Data might be entered in this format because it is an All Call Query solution based on SRF, but regulation does not allow prefixing of non-ported numbers. If IDP Relay finds such a match, the \ IDP Relay function is terminated and the message is routed through standard GTT to the PPSCP. The INAP/CAP portion of the message is not modified; only the MTP and SCCP CdPA are modified if required by standard GTT.

#### • **No Match on Digits**

The number is not in the RTDB. Generally, this indicates that the number has never been ported (in or out), or is an unknown number. The IDP Relay function is terminated, and the message is routed though standard GTT to the PPSCP. The INAP/CAP portion of the message is not modified, and only the MTP and SCCP CdPA are modified if required by standard GTT.

The CgPN is modified only if the entity type matches the CGNPTYPE option value. If the CGNPTTYPE does not match or the CgPN lookup fails, the CgPN is not modified and processing continues for the CdPN.

#### **NPP Conditioning Actions**

The IDP Relay services support all Conditioning Actions provided by NPP.

The IDP Relay IDPRCDPN(X) services use the ACCgPN and ACCgPNx Conditioning Actions.

The IDP Relay IDPRCDPN $(X)$  services use the ACLAC Conditioning Action.

The IDP A-Party Routing adds the CCCgPN Conditioning Action to the Conditioning Actions used by IDP Relay IDPRCDPN(X) services.

#### **ACCgPN**

The ACCgPN (Area Code from CgPN) extracts the Area Code from the Calling Party Number (CgPN) while processing the Called Party Number (CdPN) services. The ACCgPN Conditioning Action skips any country code digits (matching DefCC or Multiple CC) and removes the number of digits specified in the SCCPOPTS ACLEN configuration option from the beginning of the CgPN. These digits are used as the Area Code (AC) to condition the Called Party digits for any subsequent Service Action or Formatting Action.

If the ACCgPN Conditioning Action is invoked, but the Calling Party is not present or has fewer digits than the SCCPOPTS ACLEN option value after any CC digits, then no change to Area Code is made.

The ACCgPN Conditioning Action can be provisioned with the IDPRCDPN(X) NPP Services. The ACCgPN Conditioning Action is mutually exclusive with the ACCgPNx Conditioning Actions and with any other Conditioning Action used to populate the AC (Area Code) Formatting Action value for NPP.

#### **ACCgPNx**

The ACCgPN1 - ACCgPN8 (ACCgPNx) Conditioning Actions to extracts the Area Code from the Calling Party Number (CgPN) while processing Called Party Number (CdPN) services. The length of the Area Code to be extracted from the CgPN is not specified by SCCPOPTS:ACLEN configuration parameter. Instead, the digit suffix "x"of the Conditioning Action parameter name specifies the length of the Area Code to be extracted. For example, the Conditioning Action ACCgPN4 will extract an Area Code of 4 digits from the CgPN. The ACCgPNx Conditioning Actions skip any Country Code digits (matching DefCC or Multiple CC) and remove the specified "x" number of Area Code (AC) digits.

If an ACCgPNx Conditioning Action is invoked, but the Calling Party is not present or has fewer digits than the specified "x" number of digits after any CC digits, then no change to Area Code is made.

The ACCgPNx Conditioning Actions can be provisioned with the IDPRCDPN(X) NPP Services. The ACCgPNx Conditioning Actions are mutually exclusive with each other, with the ACCgPN Conditioning Action, and with any other Conditioning Action used to populate the AC (Area Code) Formatting Action value for NPP.

#### **ACLAC**

The ACLAC Conditioning Action obtains the Area Code from the LAI and populates the AC Formatting Action value with the LAI Area Code. These digits will be used as the Area Code (AC) to condition the Called Party digits for any subsequent Service Action or Formatting Action.

#### **CCCgPN**

The number of digits specified in the SCCPOPTS CCLEN option are extracted from the CgPN and used to populate the value of the CC Formatting Action, if it is provisioned. The CC Formatting Action value is used in the formatting the resulting CdPN.

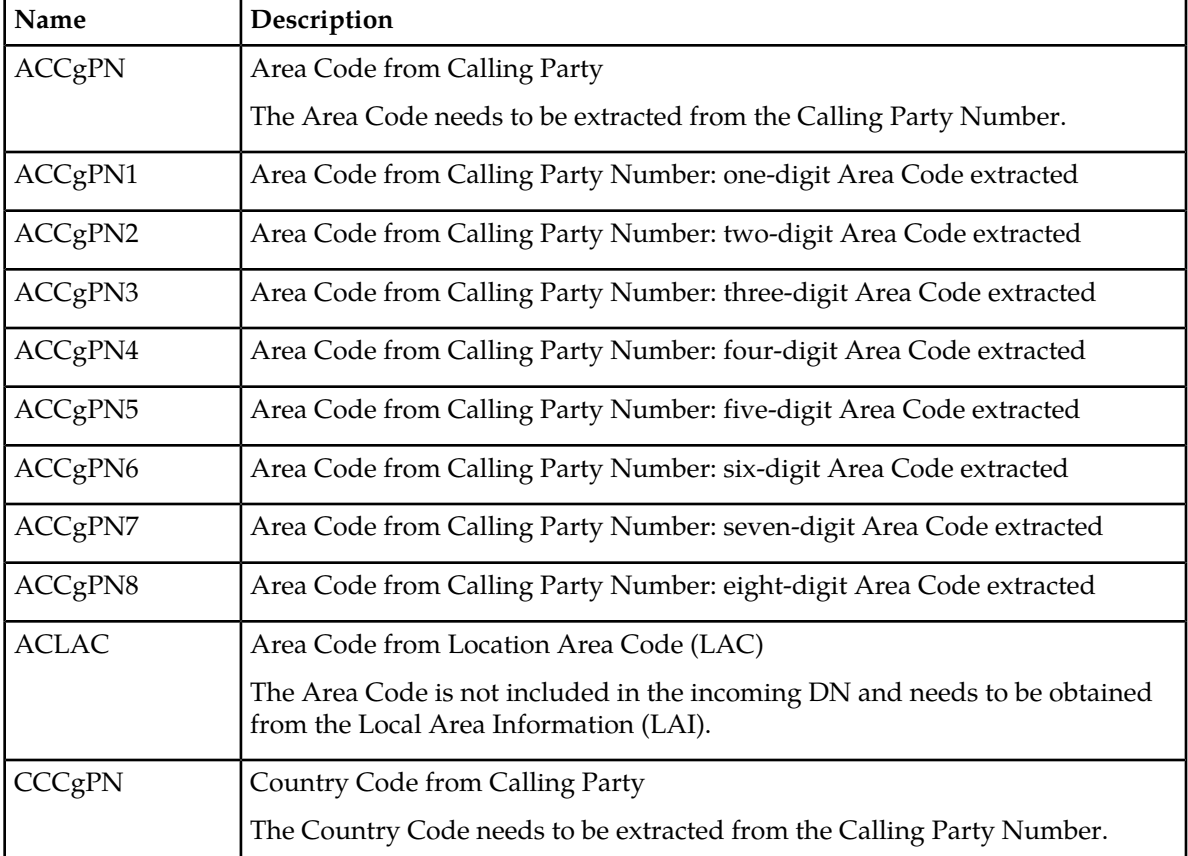

<span id="page-30-0"></span>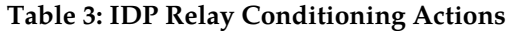

#### **NPP Service Actions**

The NPP Service Actions listed in *[Table 4: Service Actions used by the IDP Relay Feature](#page-30-1)* are used by the IDP Relay feature and related features. Before an NPP Rule can be provisioned with an Action Set containing a Service Action for the IDP Relay feature or a related feature, the feature must be enabled. The precedence indicates the sequence of execution if more than one Service Action is used by a service in a Service Rule.

<span id="page-30-1"></span>Service Actions and Service Action Handlers for the IDP A-Party Blacklist and IDP A-Party Routing features are described in *[IDP A-Party Blacklist Feature](#page-57-0)* and *[IDP A-Party Routing and IDP Service Key](#page-63-0) [Routing Features](#page-63-0)*.

IDPRCDPN(X) refers to any of the IDPRCDPN, IDPRCDPN2, IDPRCDPN3, or IDPRCDPN4 services.

| <b>Service Action</b> | Description                                                                                                    | <b>Service</b>        | Precedence |
|-----------------------|----------------------------------------------------------------------------------------------------|-----------------------|------------|
| ASDLKUP               | Performs an RTDB lookup to<br>obtain CdPN or CgPN<br><b>Additional Subscriber Data</b><br>(ASD) that can be used when | IDPRCDPN(X), IDPRCGPN | .50        |

**Table 4: Service Actions used by the IDP Relay Feature**

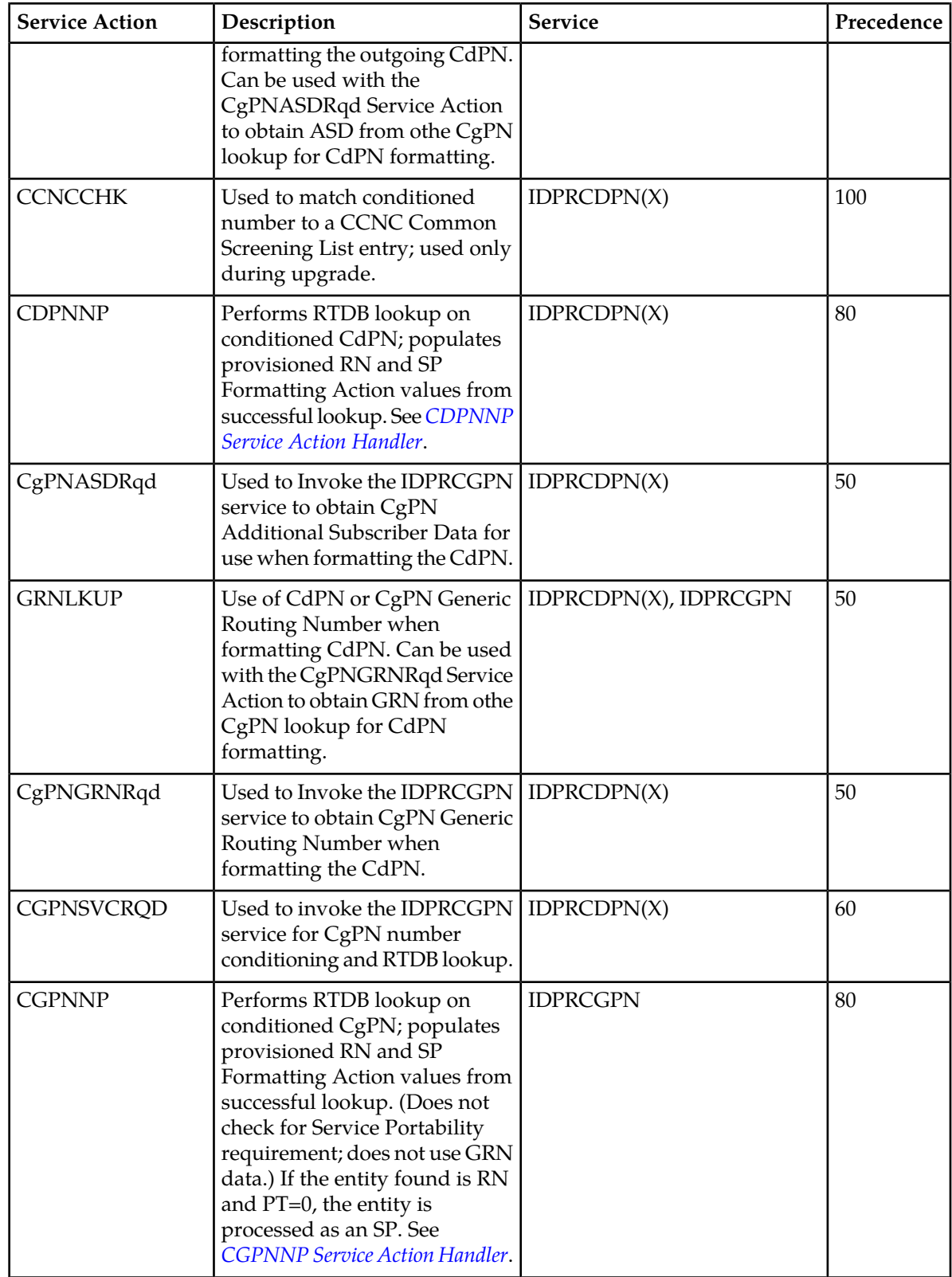

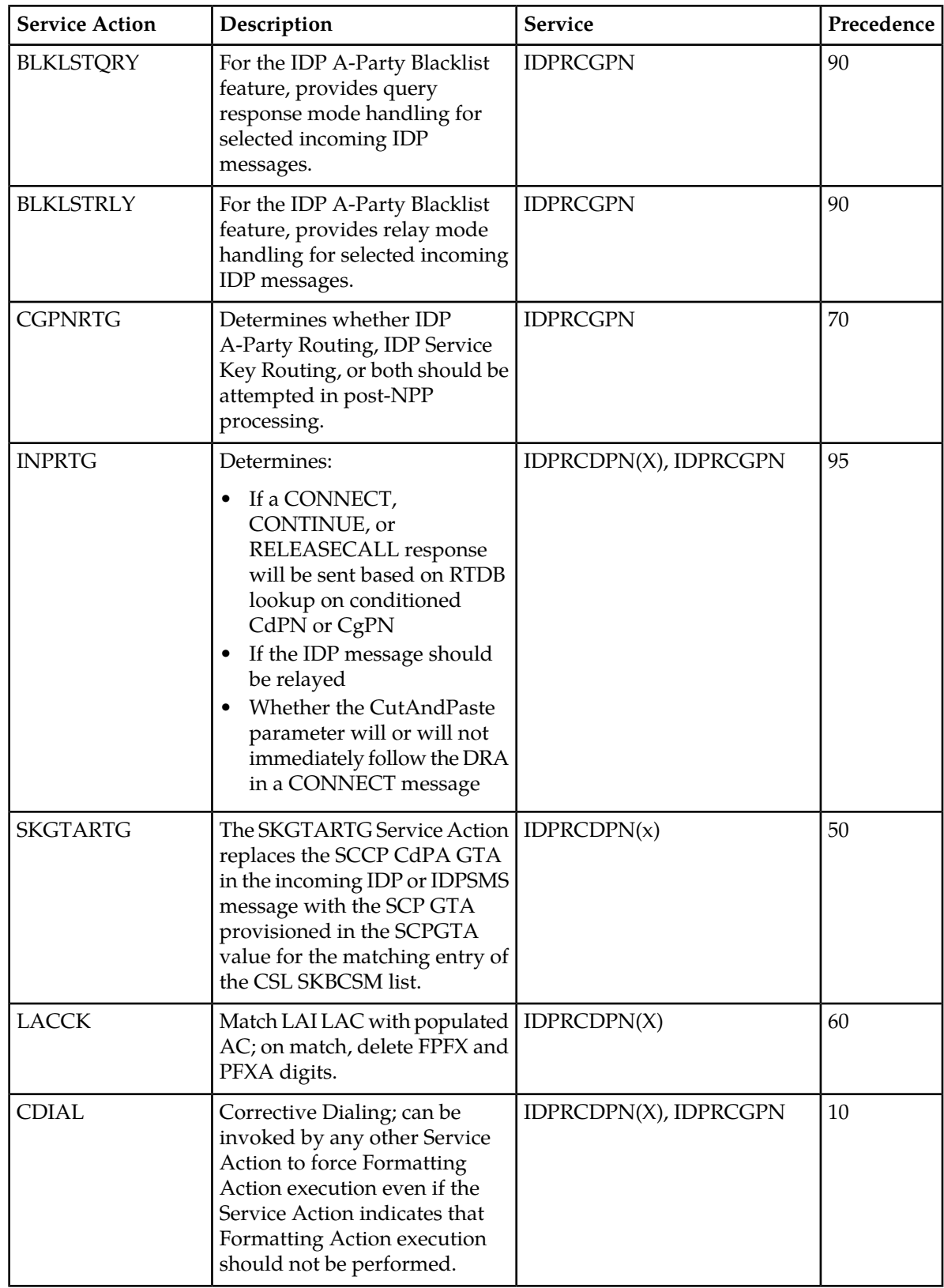

#### <span id="page-33-0"></span>*CDPNNP Service Action Handler*

The CDPNNP Service Action Handler performs an RTDB lookup on the conditioned CdPN. A successful lookup is one that returns an entity of the type defined by the NPTYPE configuration option.

The CDPNNP Service Action recognizes own-network IS41 and own-network GSM subscribers.

#### **Configuration Options Used**

The TTROPTS NPTYPE option is used to define the success of the RTDB lookup.

The TTROPTS SPFILL option controls the populating of the SP entity type if the DFLTRN option value or GRN data is used for NPP processing.

The TTROPTS RNSPFILL option controls the populating of the RN and SP entity types to the values of the digits from the RTDB lookup when specific conditions are met.

The TTROPTS SPORTTYPE option is used to specify the type of Service Portability processing that is applied if Service Portability is used with IDP Relay.

#### **Action Performed**

Before an RTDB lookup is performed, the conditioned TCAP DN is matched to the CSL CCNC list. If a match is not found in the CCNC list, the MSU falls through to GTT handling.

The RTDB lookup is performed on the conditioned CdPN. If a match on the NPTYPE value is found, the following actions are performed:

- If the SRFIMSI value is present in an SP or RN entity, the SRFIMSI value is used to populate the SRFIMSI Formatting Action value.
- When the Service Portability feature is ON, CDPNNP populates the RN Formatting Action with the value of the GRN entity from the RTDB entry in the following cases:
	- RTDB lookup results in a successful entity type match with the NPTYPE option value, the subscriber is an own-network IS41 subscriber, and the TTROPTS SPORTTYPE option value is IS41 or ALL
	- RTDB lookup results in a successful entity type match with the NPTYPE option value, the subscriber is an own-network GSM subscriber, and the TTROPTS SPORTTYPE option value is GSM or ALL

The RN populated with the GRN digits can be used during execution of the Formatting Actions for the outgoing message.

• The TTROPTS SPFILL option value is used to control the population of RTDB RN and SP digits are populated under the control or the TTROPTS SPFILL option value and the TTROPTS RNSPFILL option value, as shown in *[Table 5: RTDB Lookup Success Criteria and Results](#page-34-0)*.

If the IGM feature is ON or the Service Portability feature is enabled, then an entity type of RN and a portability type of 0 is considered to be SP when checking for an NPTYPE match.

The tst-msg output for the CDPNNP Service Action Handler indicates if a Service Portability match was encountered. See *[TTR Test Tool](#page-90-0)*.

If the returned digit string value is less than 5 digits, the IDP Relay feature generates an error message and the message falls through to GTT.

If the returned digit string value is greater than 15 digits, only the first 15 digits are used.

#### **Terminating Action?**

<span id="page-34-0"></span>This is not a terminating action.

#### **Table 5: RTDB Lookup Success Criteria and Results**

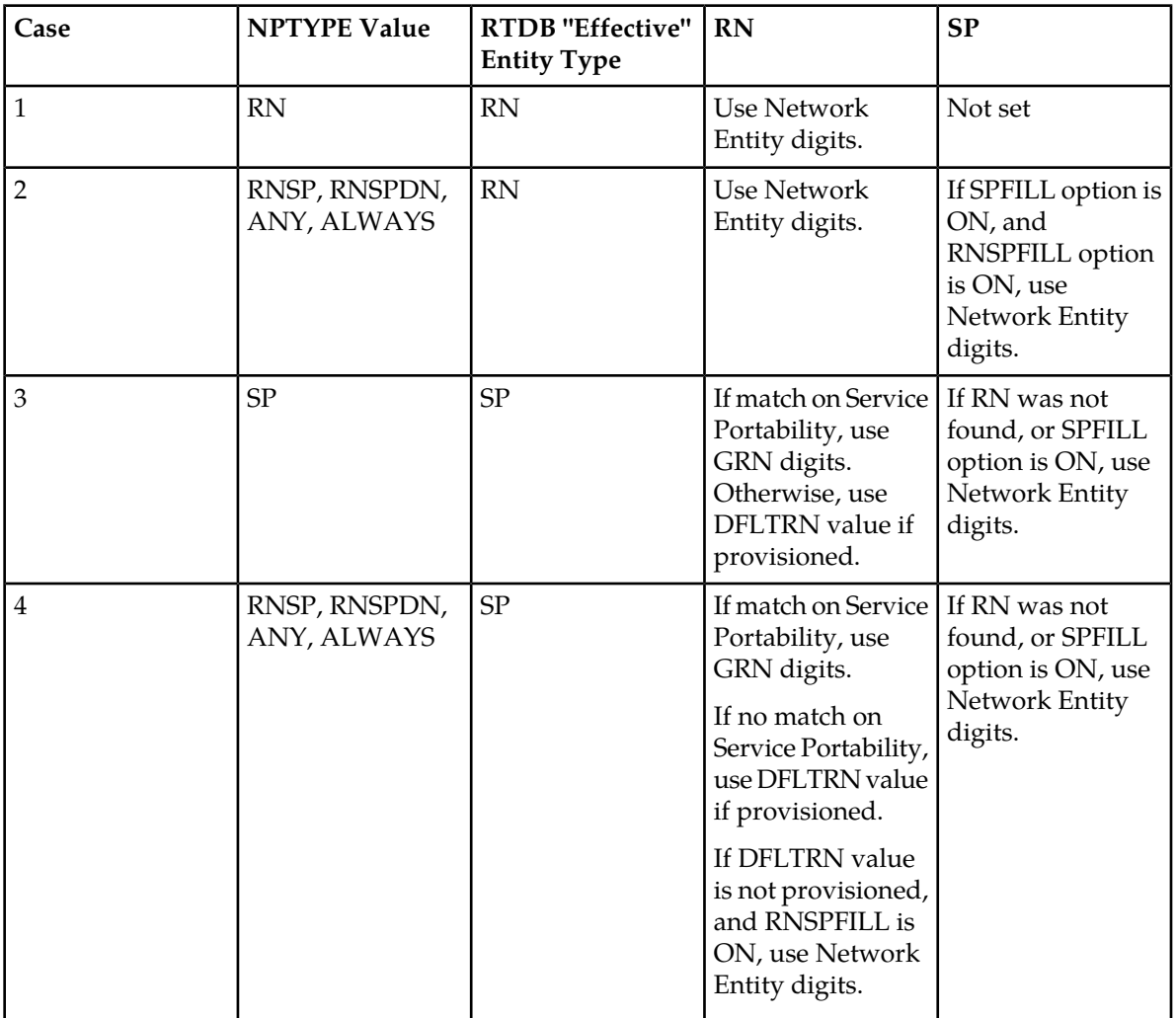

#### <span id="page-34-1"></span>*CGPNNP Service Action Handler*

The CGPNNP Service Action Handler performs an RTDB lookup on the conditioned CgPN. A successful lookup is one that returns an entity of the type defined by the CGNPTYPE configuration option.

#### **Configuration Options Used**

The TTROPTS CGNPTYPE option is used to define the success of the RTDB lookup.

The TTROPTS SPFILL option controls the populating of the SP entity type if the DFLTRN option value is used for NPP processing.

The TTROPTS RNSPFILL option controls the populating of the RN and SP entity types to the values of the digits from the RTDB lookup when specific conditions are met.

#### **Action Performed**

Before an RTDB lookup is performed, the conditioned TCAP DN is matched to the CSL CCNC list. If a match is not found in the CCNC list, the MSU falls through to GTT handling.

The RTDB lookup performed on the conditioned CgPN. If a match on the CGNPTYPE value is found, the following actions are performed:

- If the SRFIMSI value is present in an SP or RN entity, the SRFIMSI value is used to populate the SRFIMSI Formatting Action value.
- The TTROPTS SPFILL option value is used to control the population of RTDB RN and SP digits are populated under the control or the TTROPTS SPFILL option value and the TTROPTS RNSPFILL option value, as shown in *[Table 5: RTDB Lookup Success Criteria and Results](#page-34-0)*.

**Note:** This table notes that the Service Portability check is performed for CdPN, but not for CgPN.

If the IGM feature is ON or the Service Portability feature is enabled, then an entity type of RN and a portability type of 0 is considered to be SP when checking for an NPTYPE match.

If the returned digit string value is less than 5 digits, the IDP Relay feature generates an error message and the message falls through to GTT.

If the returned digit string value is greater than 15 digits, only the first 15 digits are used.

#### **Terminating Action?**

This is not a terminating action.

#### *INPRTG Service Action Handler*

The INPRTG Service Action Handler performs an RTDB lookup on the conditioned TCAP CdPN or CgPN.

The INPRTG Service Action applies to the IDPRCDPN, IDPRCDPN2, IDPRCDPN3, IDPRCDPN4, and IDPRCGPN services.

- If the INPRTG Service Action has been executed in an IDPRCDPN(X) service, then it will not be executed again in the IDPRCGPN service.
- The IDPRCGPN NPP service is invoked only if the incoming CgPN length is equal to or greater than 5 digits for IDP messages and equal to or greater than 1 digit for IDPSMS messages.

#### **Configuration Options Used**

The TTROPTS options shown in *[Table 6: TTROPTS Parameters and Response Type Association for the](#page-36-0) [INPRTG Service Action](#page-36-0)* are used with the result of the INPRTG RTDB lookup to determine whether a response is sent or the message is relayed.

TTROPTS options shown in *[Table 12: TTROPTS Configuration Options](#page-45-0)* are used in post-NPP processing to format the DRA and include or exclude the CutAndPaste parameter in CONNECT messages that result from INPRTG processing.

TTROPTS options also specify the Release Cause to be included in RELEASECALL messages that result from INPRTG processing.

#### **Action Performed**

The RTDB lookup is performed on the conditioned TCAP CdPN or CgPN.
- RTDB lookup can produce the following results:
	- RN entity associated with DN
	- SP entity associated with DN
	- Neither RN nor SP associated with DN
	- DN not found
- If the conditioned DN is less than 5 or greater than 32 digits, then RTDB lookup will not be performed and the result shall be considered as "DN Not Found".
- If the IGM feature is on or the Service Portability feature is enabled, then an entity type / portability type of RN/0 is considered to be SP.

The lookup result and TTROPTS options are used in post-NPP processing to determine whether a CONNECT, CONTINUE, or RELEASECALL response is sent, or the message is relayed (here, relay means continue with the rest of the Service Action execution),

**Note:** If the Calling Party is blacklisted as determined by the BLKLSTQRY or BLKLSTRLY Service Action, then a CONNECT message is sent according to the BLKLSTQRY or BLKLSTRLY Service Action processing. See *[IDP A-Party Blacklist Feature](#page-57-0)*.

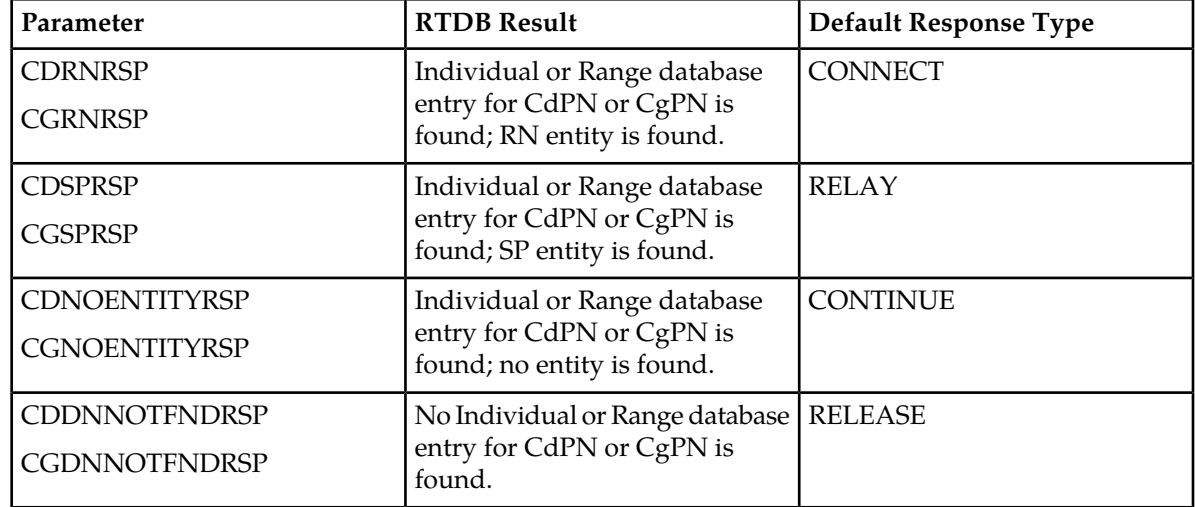

#### **Table 6: TTROPTS Parameters and Response Type Association for the INPRTG Service Action**

#### *SKGTARTG Service Action Handler*

For Service Key-based GTA Routing (SK GTA Routing), the SKGTARTG Service Action Handler replaces the SCCP CdPA GTA in the IDP or IDPSMS message with a provisioned SCP GTA in the SKBCSM CSL list.

The SKGTARTG Service Action applies to the IDPRCDPN, IDPRCDPN2, IDPRCDPN3, and IDPRCDPN4 services.

**Note:** If Service Key-based GTA Routing and IDP A-Party Routing are both provisioned, Service Key-based GTA Routing takes precedence.

#### **Configuration Options Used**

The scpgta parameter and the :list=skbcsm parameter of the ent/chg-csl commands are used to provisions SCP GTA values for the CSL SKBCSM list.

#### **Action Performed**

The SKGTARTG Service Action Handler replaces the SCCP CdPA GTA in in the IDP or IDPSMS message with an SCP GTA from the SCPGTA entry for the matching SK+BCSM entry of the SKBCSM CSL list.

The IDP or IDPSMS message is GTT routed to the provisioned SCP GTA.

#### **Interactions of Multiple Service Actions and Results**

The following sections describe the interactions among various Service Actions executed for the IDPRCDPN(X) and IDPRCGPN services, and the outcome of the NPP processing.

#### **ASD and GRN Service Actions**

Service Actions that involve the processing of ASD and GRN data have the following relationships:

- The IDP ASD feature, or IDP GRN feature, or both must be enabled before the related Service Actions can be provisioned in Service Rule Sets. The features must be turned on to allow Service Action processing to occur.
- The ASDLKUP and GRNLKUP Service Actions can exist in the same Service Action set with any other existing IDP Relay CdPN Service Action. or any other CgPN Service Action.
- The CGPNASDRQD and CGPNGRNRQD Service Actions can exist in the same Service Action set with any other existing IDP Relay CdPN Service Action.
- The ASDLKUP, CGPNASDRQD, GRNLKUP, and CGPNGRNRQD Service Actions should have lower precedence than the IDP Relay NP Service Actions (CDPNNP, CGPNNP) .

#### <span id="page-37-0"></span>**BLKLSTQRY, BLKLSTRLY, INPRTG, SKGTARTG, and CGPNRTG Service Actions**

*[Table 7: Interactions and Outcome of NPP Processing for IDP Relay Service Actions](#page-37-0)* describes the interaction of the BLKLSTQRY, BLKLSTRLY, INPRTG, SKGTARTG, and CGPNRTG Service Actions.

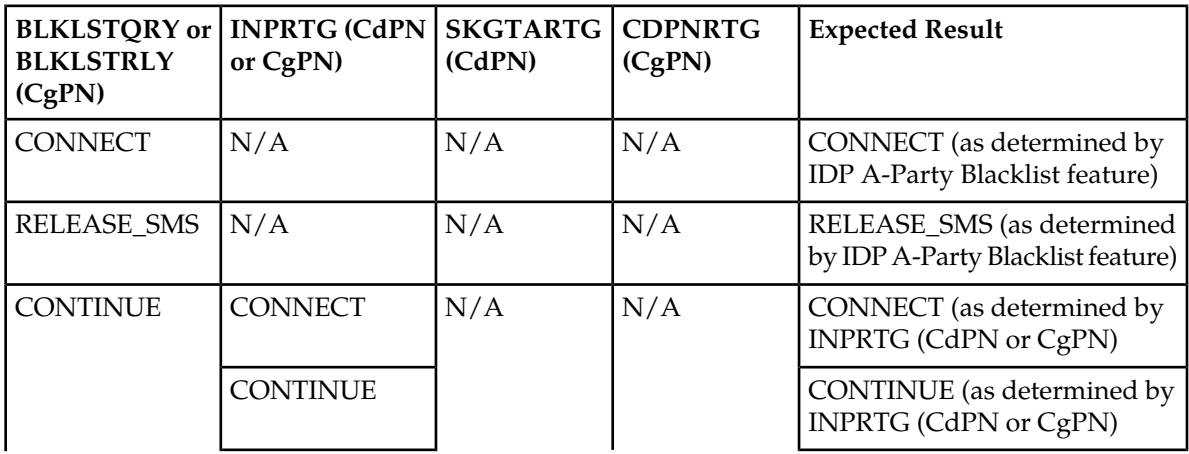

#### **Table 7: Interactions and Outcome of NPP Processing for IDP Relay Service Actions**

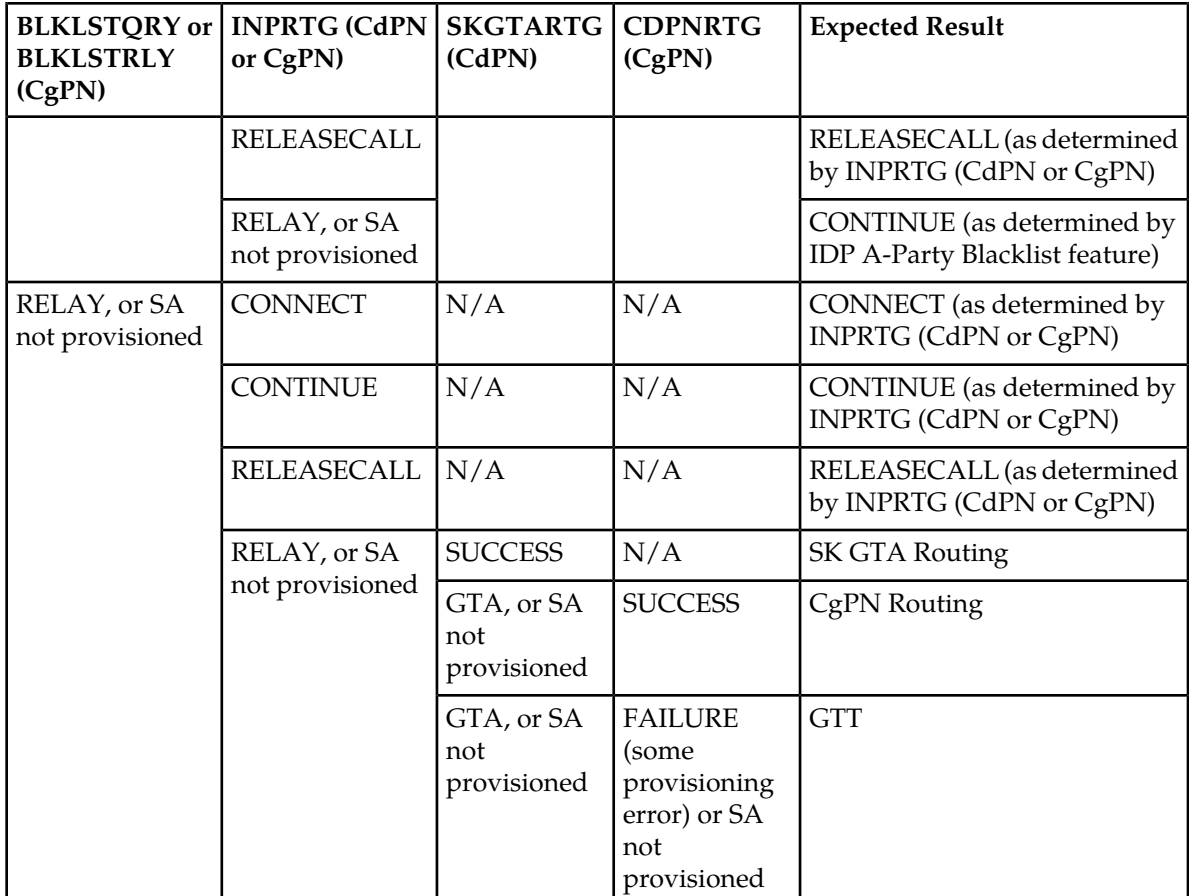

#### **Examples of NPP Processing for IDP Relay**

The examples in this section describe how a message flows through NPP based on a specific Service Action set configuration. Each example presents alternative paths based on the status of the subscriber represented by the conditioned number:

- Ported Out The subscriber is known to be ported out of the network.
- Not Ported The subscriber is known to be served by the network.
- Not Known The subscriber is not known to the network.

In NPP processing, Conditioning Action execution is followed by Service Action execution. Formatting Action execution follows Service Action execution if Formatting Action is to occur based on the processing results.

The following digit strings are used in NPP processing:

- Original Digit String The DN provided to NPP by the service from the incoming message when NPP is invoked by the service.
- Conditioned Digit String The number created by Conditioning Action execution to contain one or more of the Country Code (CC), the Area Code (AC), the Subscriber Number (SN), the Dialed or Directory Number (DN), and the internationally formatted number that is CC + AC +DN (ZN)
- Outgoing Digit String The number that results from Formatting Action execution.

#### **NPP Processing Example Using the CDPNNP and ASDLKUP Service Actions**

Processing for Ported Out and Not Ported subscribers is similar. The resulting Outgoing Digit String differs between the two based on whether the RN or the SP Formatting Action has a value.

The resulting Outgoing Digit String is empty for the Not Known subscriber because Formatting Action execution was not performed. The service will not modify the CdPN parameter in the outgoing message.

#### **Table 8: NPP Processing of the CDPNNP and ASDLKUP Service Actions**

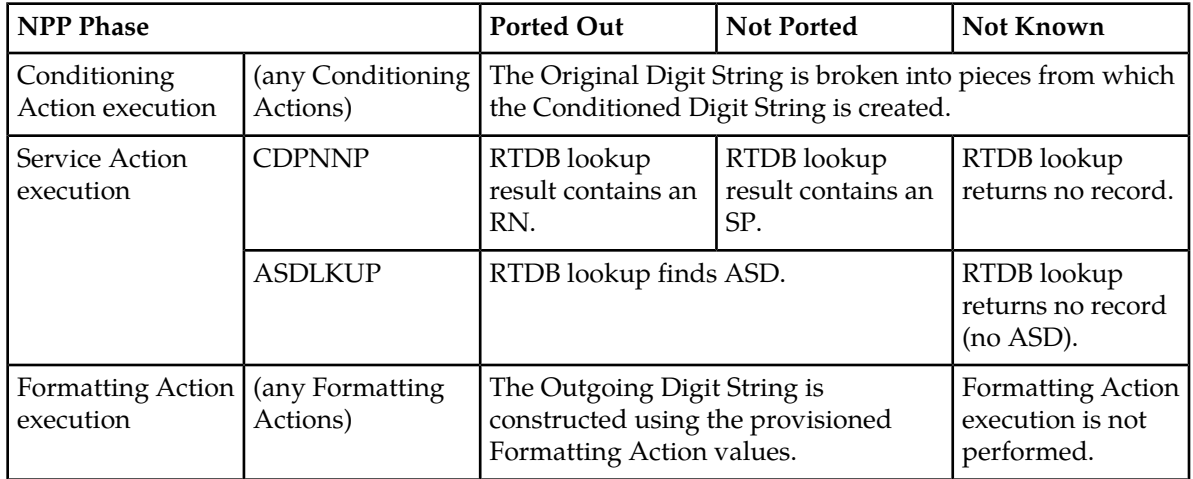

#### **NPP Processing Example Using the CDPNNP, ASDLKUP, and CDIAL Service Actions**

The CDIAL Service Action can be used to cause Formatting Action execution to occur even when Service Action execution indicates that it should not be performed, as when there was not information about the subscriber in the RTDB. In the resulting Outgoing Digit String, the RN, SP, and ASD Formatting Action values will not contain RTDB information, though Formatting Action execution could still generate a useful Digit String for substitution purposes.

#### **Table 9: NPP Processing of the CDPNNP, ASDLKUP, and CDIAL Service Actions**

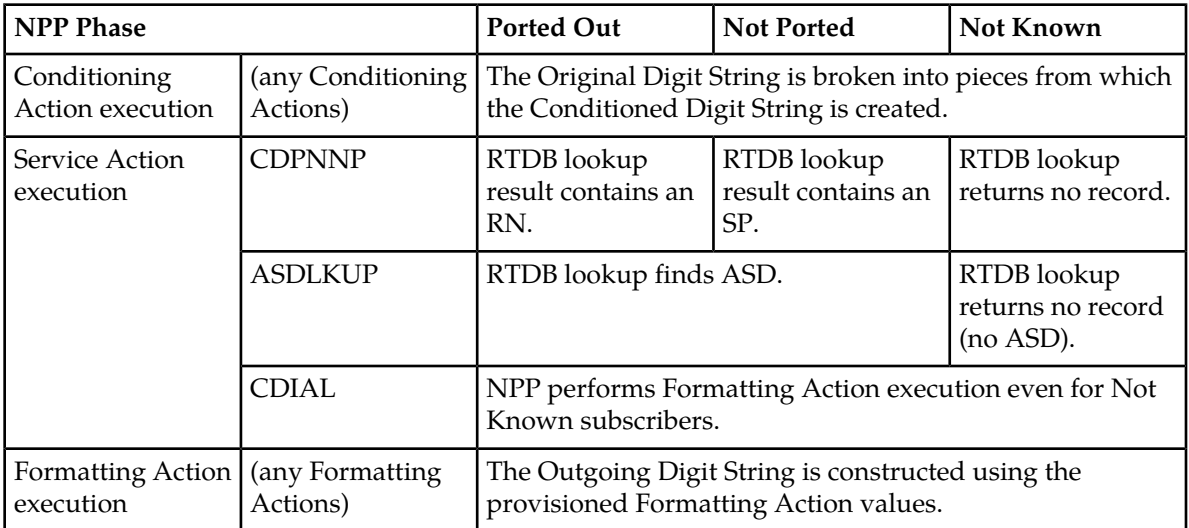

#### **NPP Processing of the INPRTG and CDPNNP Service Actions**

The example shown in *[Table 10: NPP Processing of the INPRTG and CDPNNP Service Actions](#page-40-0)* assumes that the following TTROPTS configuration option values are provisioned:

- CDRNRSP = CONNECT
- $\bullet$  CDSPRSP = RELAY
- CDNOENTITYRSP = CONTINUE
- <span id="page-40-0"></span>• CDDNNOTFNDRSP = RELEASECALL

#### **Table 10: NPP Processing of the INPRTG and CDPNNP Service Actions**

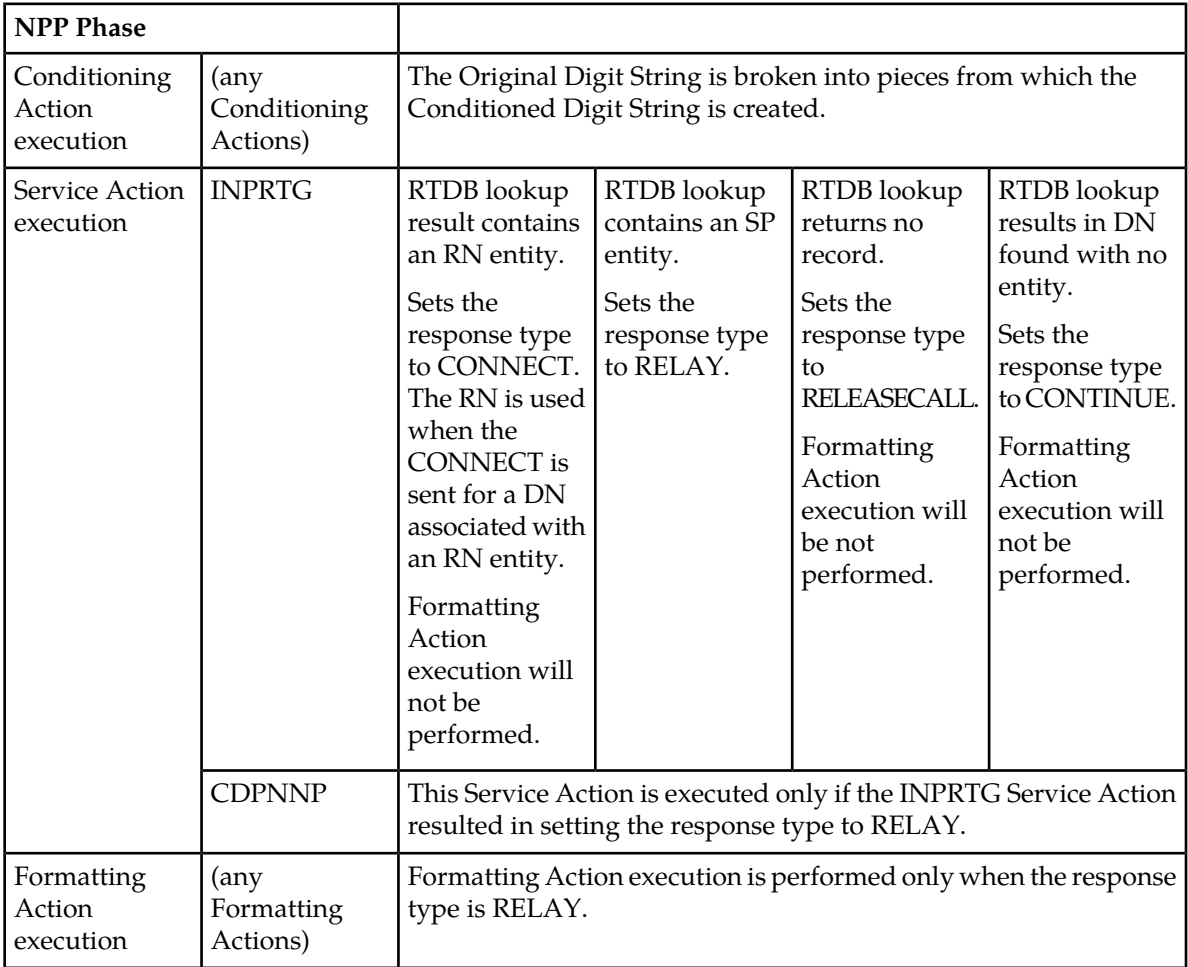

#### **Service Portability for IDP Relay**

With the Service Portability feature, the subscriber has ported to a different network technology with the same service provider. The Service Portability use case is very similar to number portability with the exception of what is used as the prefix for the Called Party digits. Service Portability is applicable to the CDPNNP Service Action, but not to the CGPNNP Service Action.

Service Portability is controlled by the Service Portability feature P/N 893-0343-01. The SPORTTYPE option in the TTROPTS table controls the mode of the Service Portability for IDP Relay. These options have the following values:

- NONE Apply standard NP processing for own-network GSM and IS41 subscribers.
- GSM Use the GSM Service Portability prefix for GSM own-network subscribers, and apply standard NP processing for own-network IS41 and OLO subscribers.
- IS41 Use the IS41 Service Portability prefix for IS41 own-network subscribers, and apply standard NP processing for own-network GSM and OLO subscribers.
- ALL Use the GSM Service Portability prefix for GSM own-network subscribers, use the IS41 Service Portability prefix for IS41 own-network subscribers, and apply standard NP processing for OLO subscribers.

The determination of whether or not to invoke Service Portability depends on the subscriber's Entity type and the Portability Type. The subscriber is considered as an own-network IS41 subscriber if the Entity type is RN and the Portability Type is 0 (RN/PT=0). The subscriber is considered as an own-network GSM subscriber if the Entity type is SP with any Portability Type. In the case of RN/PT=0, the RN for this subscriber is actually considered to be the SP (the IS-41 HLR address).

After the Service Portability feature is considered to be applicable, the Service Action attempts to use the subscriber GRN data in the RTDB as the Service Portability prefix. This GRN is populated in the RN Formatting Action value as the Service Portability prefix. The TTROPTS SPFILL option value and TTROPTS:RNSPFILL option value determine the content of the RN and SP, as shown in *[Table 5: RTDB](#page-34-0) [Lookup Success Criteria and Results](#page-34-0)*.

#### *S-Port Subscriber Differentiation*

S-Port Subscriber Differentiation can be used with Service Portability to allow use of provisioned ASD digits in place of GRN digits as an alternative Routing Number for own-network subscribers. For example, the ASD can be used as the subscriber's private routing number (for message relay features) and the GRN as the subscriber's public routing number (for query/response features).

The S-Port Subscriber Differentiation controlled feature (Part Number P/N 893-0379-01) and the SCCPOPTS SUBDFRN configuration option control S-Port Subscriber Differentiation operation. The SUBDFRN option cannot be provisioned unless the S-Port Subscriber Differentiation feature is enabled and turned on.

When the Service Portability feature and option are on, the S-Port Subscriber Differentiation feature and option are on, and Service Portability is applicable, then provisioned ASD digits are used in place of GRN digits.Subscribers without ASD provisioned will follow standard Service Portability processing and will always use GRN.

#### *Guidelines for S-Port and NPP Configuration Options*

Feature-specific configuration options, EPAP, and EAGLE 5 ISS data and NPP Formatting Actions work together to produce the "routing tag" that is used to modify digits in applicable messages. A "routing tag" is the Number Portability or Service Portability digits chosen to prefix the DN. Own-network GSM and IS41 subscribers can be tagged with the GRN (from EPAP entity data), the DFLTRN configuration option value, SP (EPAP entity digits), or no tag. OLO subscribers can be tagged with the RN (EPAP entity digits) or no tag.

*[Table 11: Recommended Provisioning for "Routing Tags"](#page-42-0)* indicates the recommended provisioning for features that use NPP, based on how the subscriber numbers will be tagged. Service Portability provides the capability to use the GRN to tag own-network GSM and IS41 subscribers. A few potential combinations are not supported, because standard Number Portability processing does not differentiate between GSM and IS41 subscribers.

The following acronyms are used in the table header for feature-specific configuration options. The option names are not the same across all features that use NPP, but each feature does provide a similar option:

- NPTYPE determines lookup success criterion
- SPORTTYPE determines which own-network subscribers to tag with the GRN prefix (IS41, GSM, all, or none)
- DFLTRN specifies feature-specific value for a default Routing Number
- SPFILL specifies whether NPP should populate both SP and RN Formatting Action values even when DFLTRN or GRN is being used for local subscribers. In some scenarios, setting SPFILL to YES can cause double digits to be present. IS41 digits (RN/PT=0) are considered SP, because they should contain an E.164 HLR ID.

Because S-Port Subscriber Differentiation operates within the Service Portability call flow, when both are on and Service Portability is applicable, then ASD digits are used, if provisioned, in place of GRN digits. If ASD digits are not provisioned, then standard Service Portability processing is used. Wherever GRN appears in *[Table 11: Recommended Provisioning for "Routing Tags"](#page-42-0)*, provisioned ASD digits will be used if S-Port Subscriber Differentiation and Service Portability are ON.

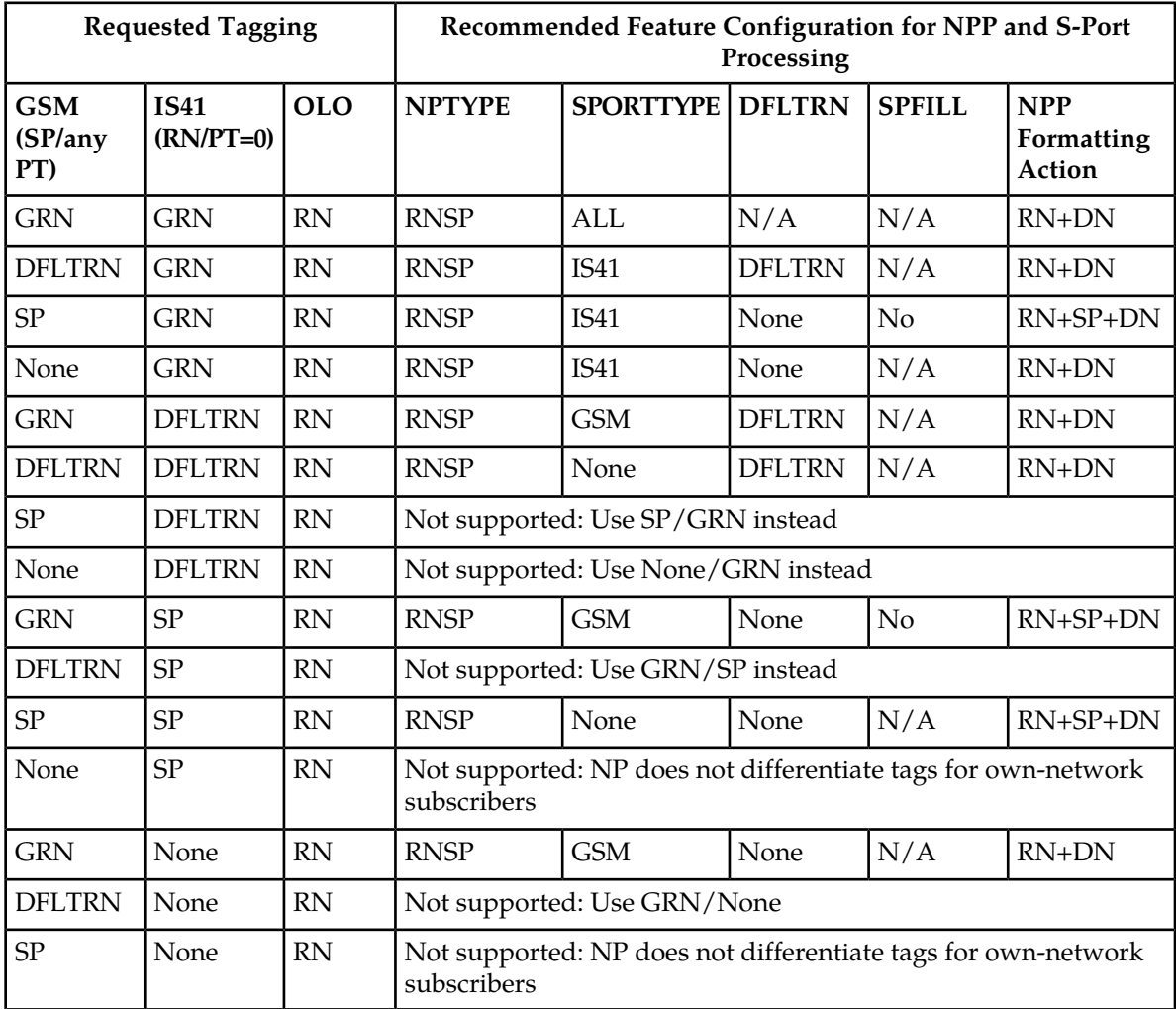

#### <span id="page-42-0"></span>**Table 11: Recommended Provisioning for "Routing Tags"**

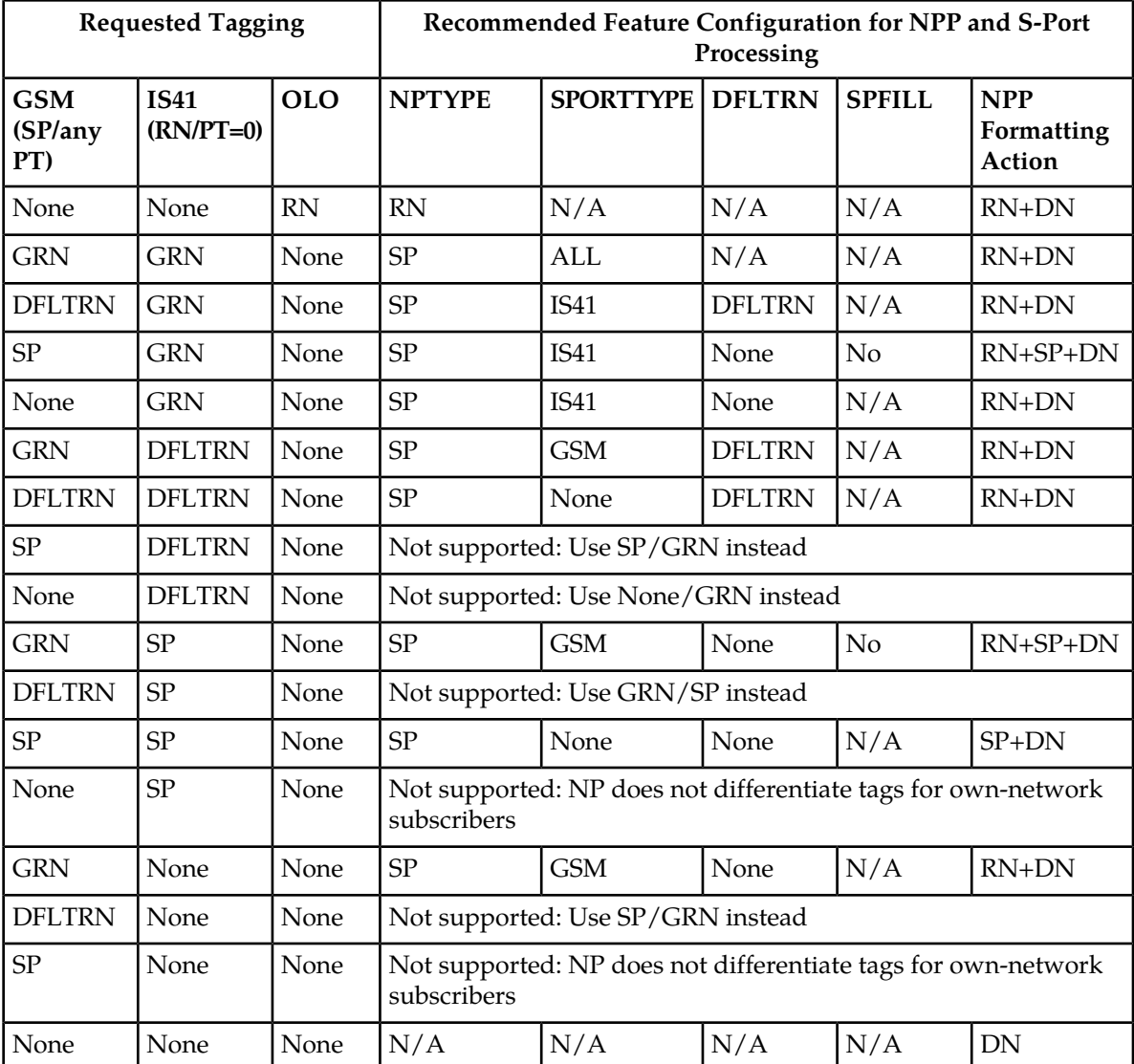

#### **NPP Formatting Actions**

IDP Relay supports all Formatting Actions provided by NPP. IDP Relay does not provide any additional Formatting Actions.

#### **Post-NPP Processing**

IDP Relay determines the type of message that will be sent, based on features and functions used, configuration options, and NPP Service Action execution results.

IDP Relay performs and verifies the encoding of the outgoing message.

• TTROPTS options are used to format the DRA and include or exclude the CutAndPaste parameter in CONNECT messages that result from NPP INPRTG Service Action execution. See *[Table 12:](#page-45-0) [TTROPTS Configuration Options](#page-45-0)*.

- The incoming SCCP CdPA and CgPA parameters are used in CONNECT, CONITNUE and RELEASECALL responses; the incoming CgPA becomes the response CdPA and the incoming CdPA becomes the response CgPA.
- The TTROPTS CDRELCAUSE and CGRELCAUSE options specify the Release Cause in RELEASECALL response messages that result from INPRTG Service Action execution.
- Any Formatting Action values populated during Service Action and Formatting Action execution are used in the outgoing message encoding.

IDP Relay updates measurements pegs and rept-stat-sccp statistics.

IDP Relay sends the message as indicated by the features and configuration options.

- IDP Relay sends a CONNECT, CONTINUE, or RELEASECALL response without forwarding the message to GTT.
- IDP Relay passes the IDP or IDPSMS message to GTT handling.
- IDP Relay relays the IDP or IDPSMS message.
- IDP A-Party Blacklist generates either a Connect or a Continue message to the originator, and can relay the IDP query to the SCP.
- IDP A-Party Routing and IDP Service Key Routing route the message to a Prepaid server.

#### **MPS/EPAP Platform**

Oracle provides the Multi-Purpose Server (MPS) platform as a subsystem of the Oracle Communications EAGLE. The MPS provides support for EPAP-related features that perform Real Time Database (RTDB) lookups.

The MPS is composed of hardware and software components that interact to create a secure and reliable platform. For details about the MPS hardware, refer to *Application B Card Hardware and Installation Guide*. The MPS provides the means of connecting the customer provisioning application with the EAGLE and accepts the customer number portability data, while accommodating numbers of varying lengths.

The Oracle Communications EAGLE Application Processor Provisioning (EPAP) is software that runs on the MPS hardware platform. EPAP collects and organizes customer provisioning data, and forwards the data to the EAGLE Service Module cards. For detailed information about EPAP, refer to *Administration Guide* for EPAP.

In this manual, Service Module card refers to a DSM card, an E5-SM4G card, or an E5-SM8G-B card unless a specific card is required. For more information about the supported cards, refer to *Hardware Reference*. DSM cards are not supported with Oracle Communications EAGLE Application B Card (E5-APP-B) based EPAP systems.

## **IDP Relay Configuration Options**

The TTROPTS table contains configuration option values for the IDP Relay feature, the IDP A-Party Blacklist feature, the IDP A-Party Routing and Service Key Routing features, and the Service Portability feature when it is used with IDP Relay. The TTROPTS option data is loaded to the LIM cards and to Service Module cards that contain the RTDB database. The configuration option values influence number conditioning, response message formatting and generation, and Service Portability processing.

The SCCPOPTS table contains:

- System option values that are used by IDP Relay services in NPP Conditioning Action execution
- The SUBDFRN option that is used to turn on and off the operation of the S-Port Subscriber Differentiation function in the system

TTROPTS options and the SCCPOPTS options for IDP Relay Conditioning Actions can be provisioned after the IDP Relay feature is enabled and before the feature is turned on.

The S-Port Subscriber Differentiation feature must be enabled and turned on before the SCCPOPTS SUBDFRN option can be provisioned.

*[Table 12: TTROPTS Configuration Options](#page-45-0)* describes the TTROPTS options.

[Table 13: SCCPOPTS Options for IDP Relay Conditioning Action Execution](#page-52-0) describes the SCCPOPTS options used for IDP Relay Conditioning Action execution.

<span id="page-45-0"></span>*[Table 14: SCCPOPTS Option for the S-Port Subscriber Differentiation Feature](#page-53-0)* describes the SCCPOPTS SUBDFRN option used for the S-Port Subscriber Differentiation feature.

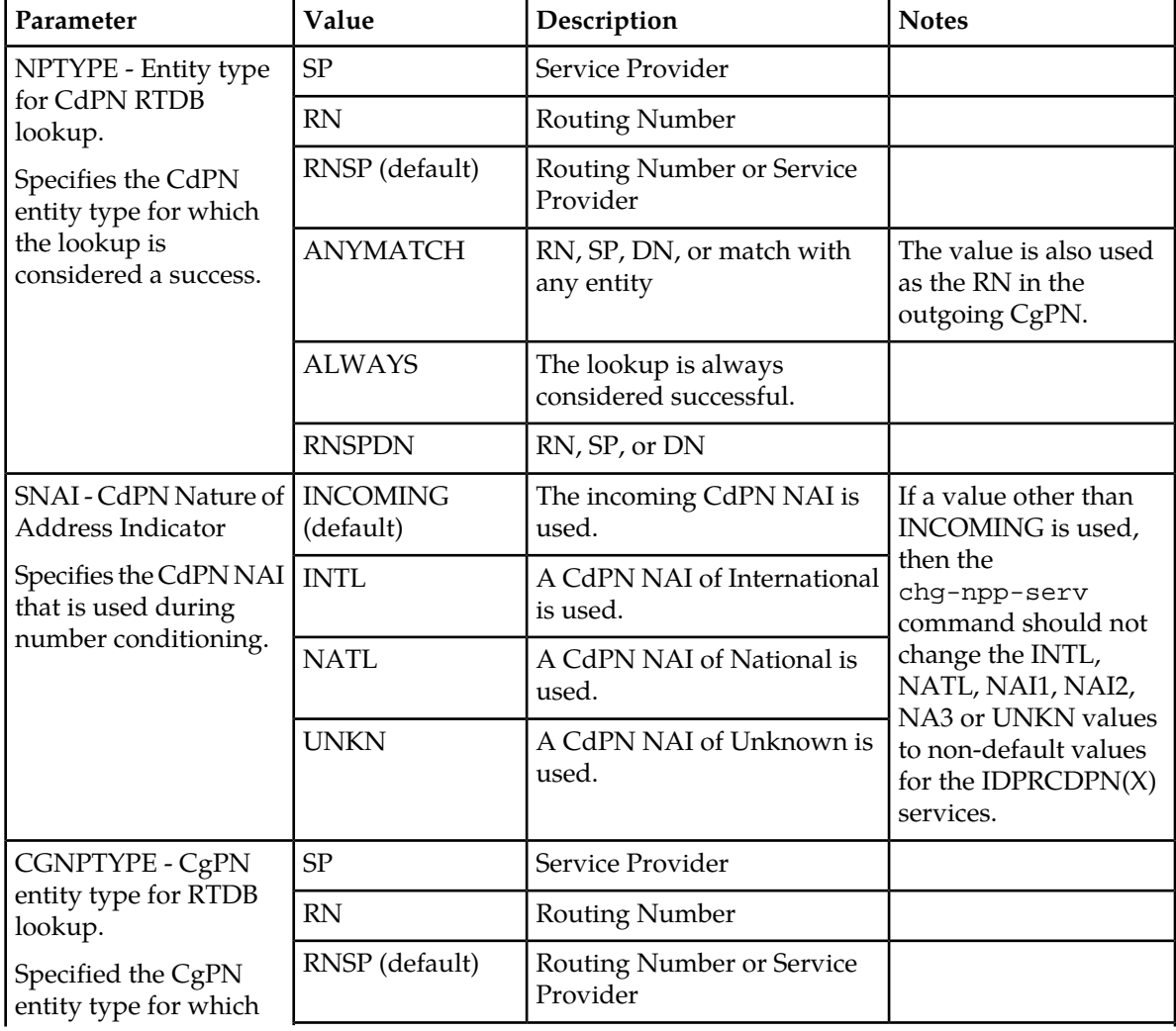

#### **Table 12: TTROPTS Configuration Options**

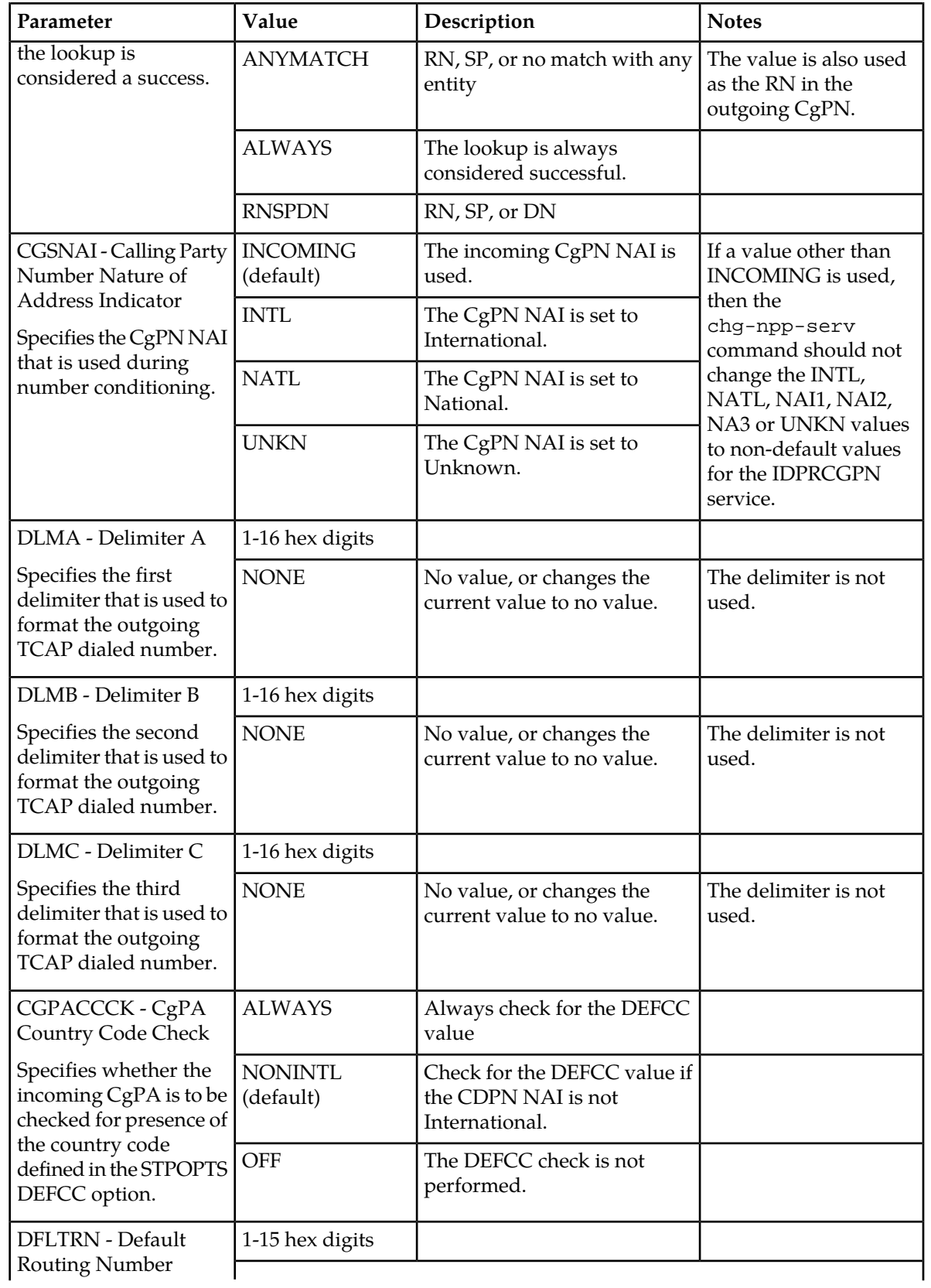

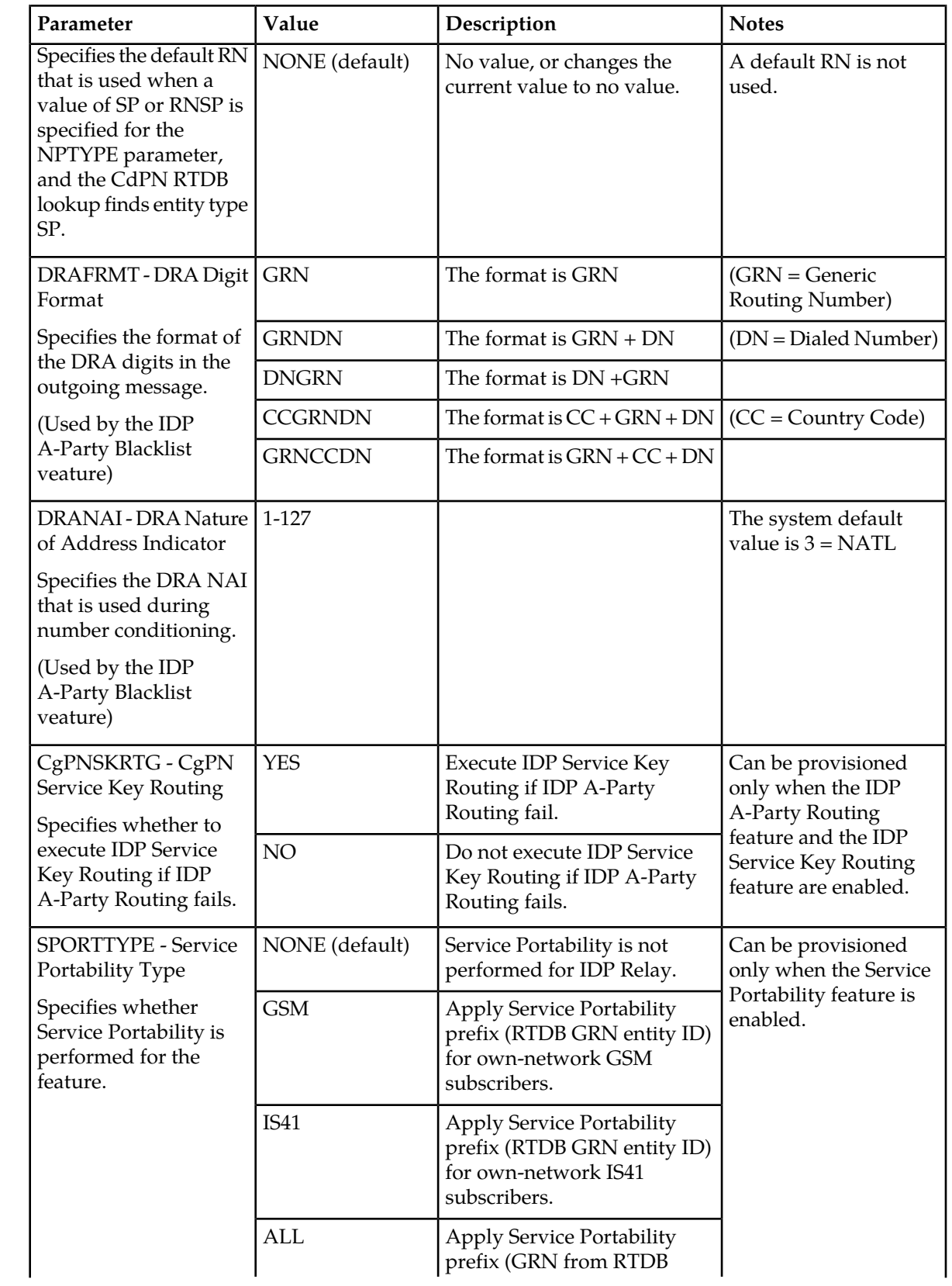

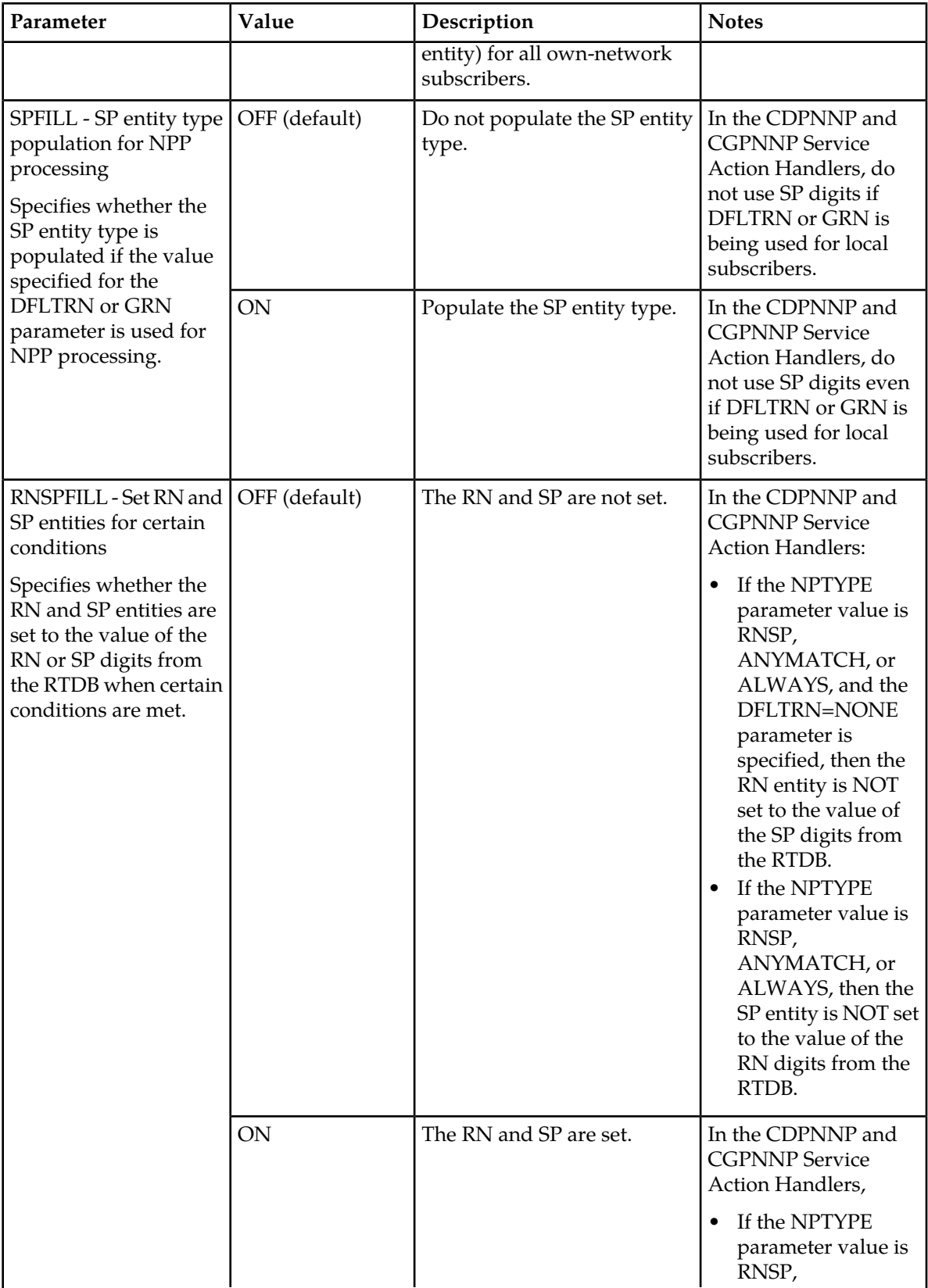

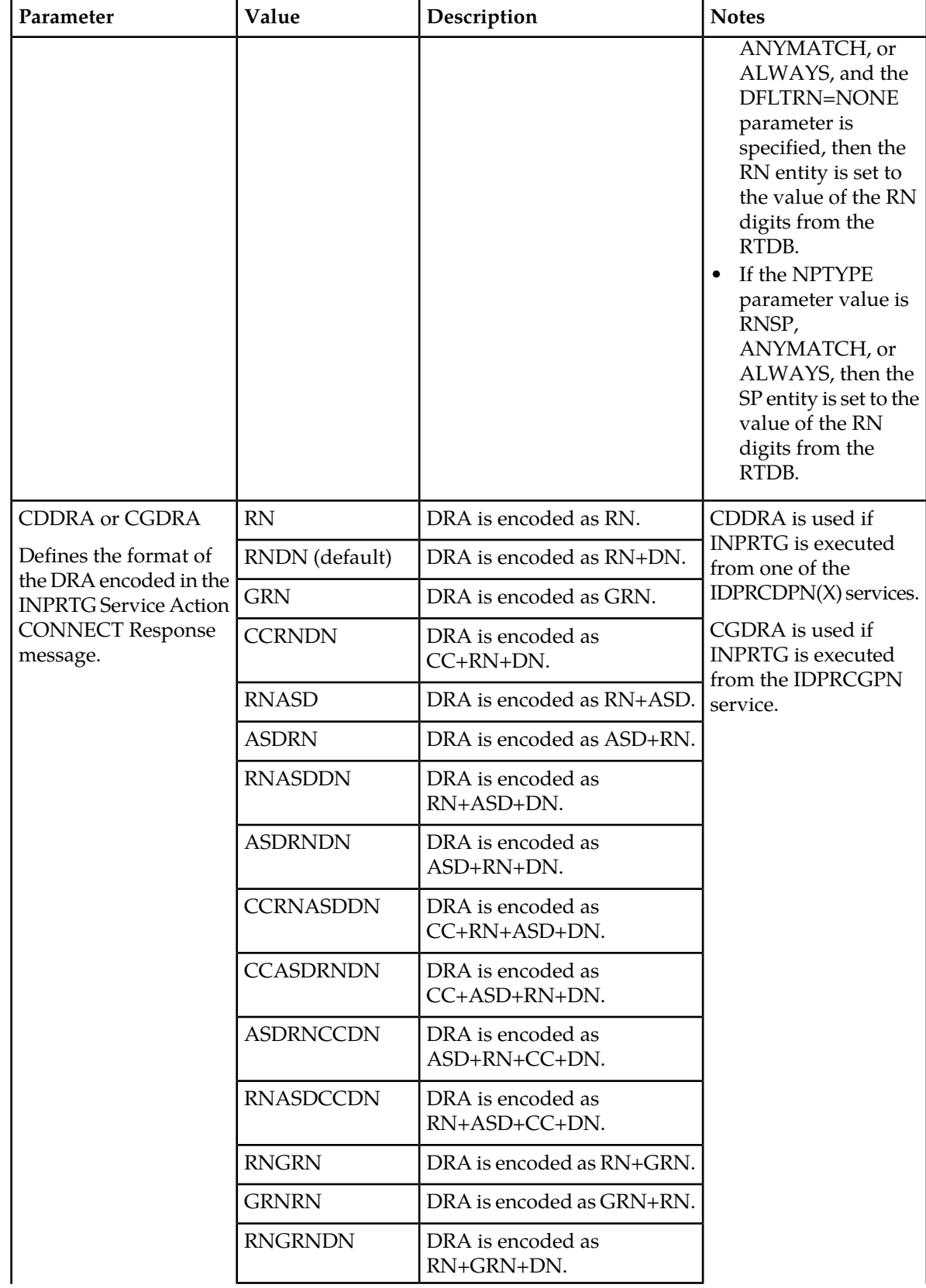

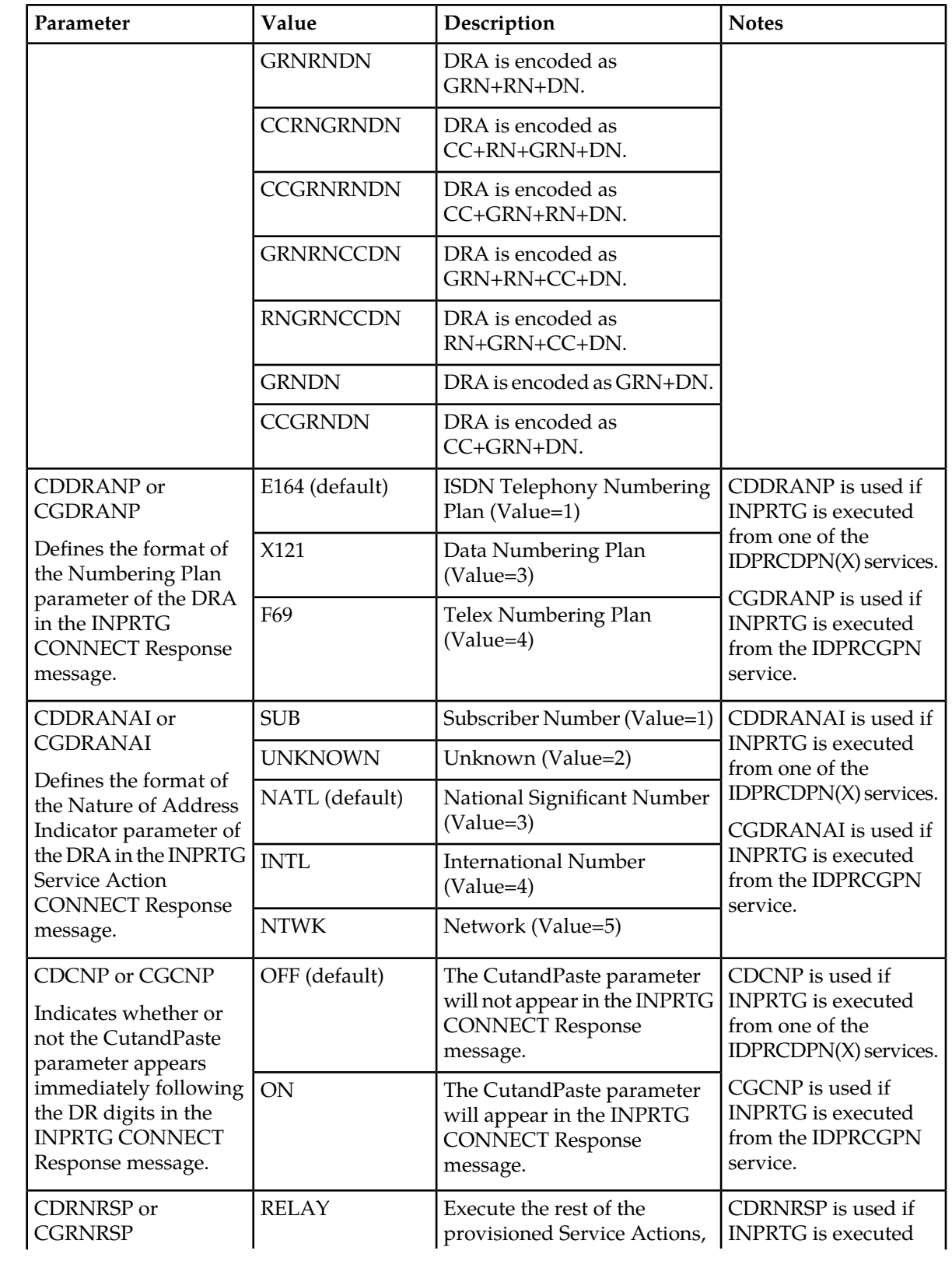

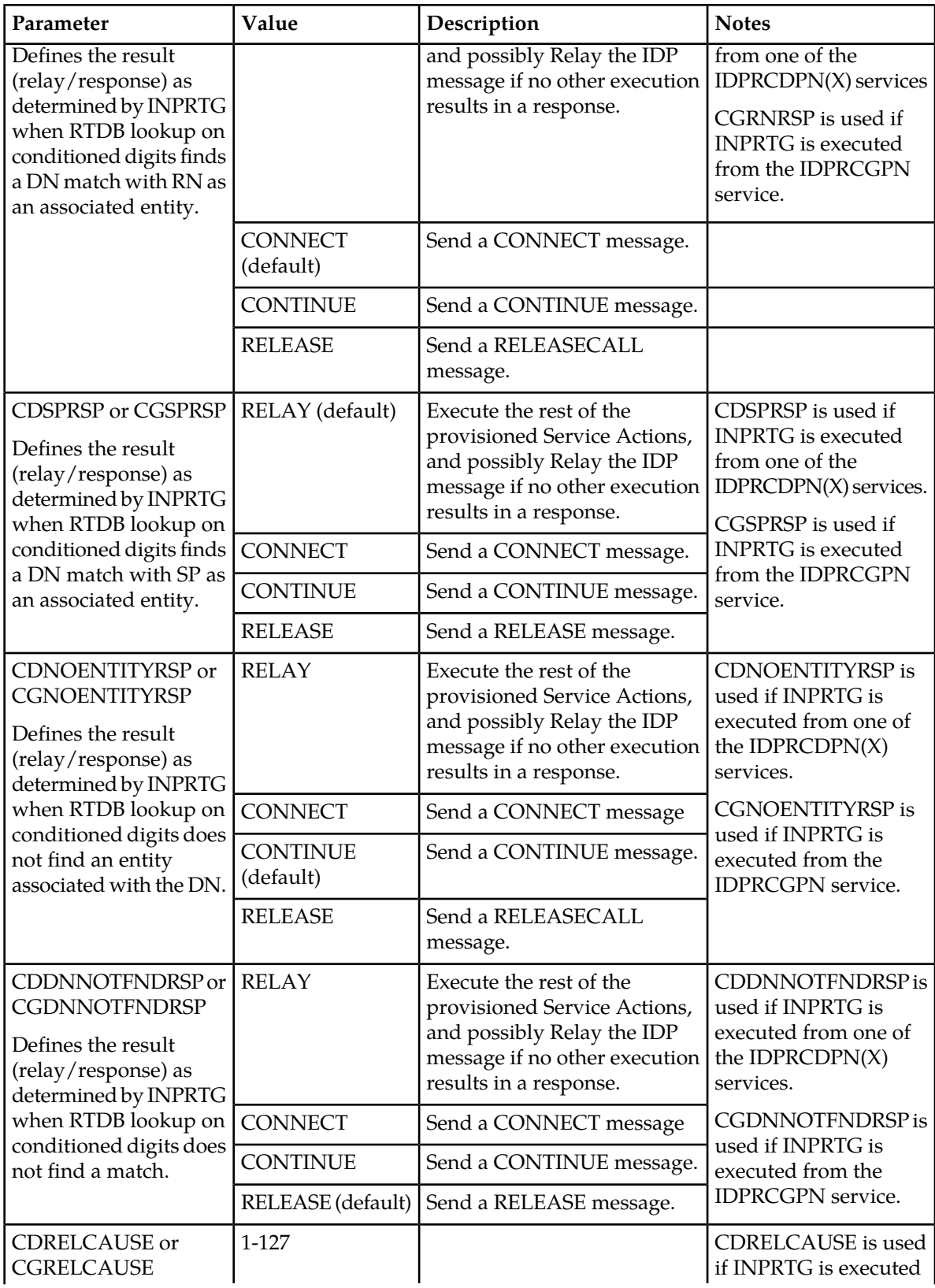

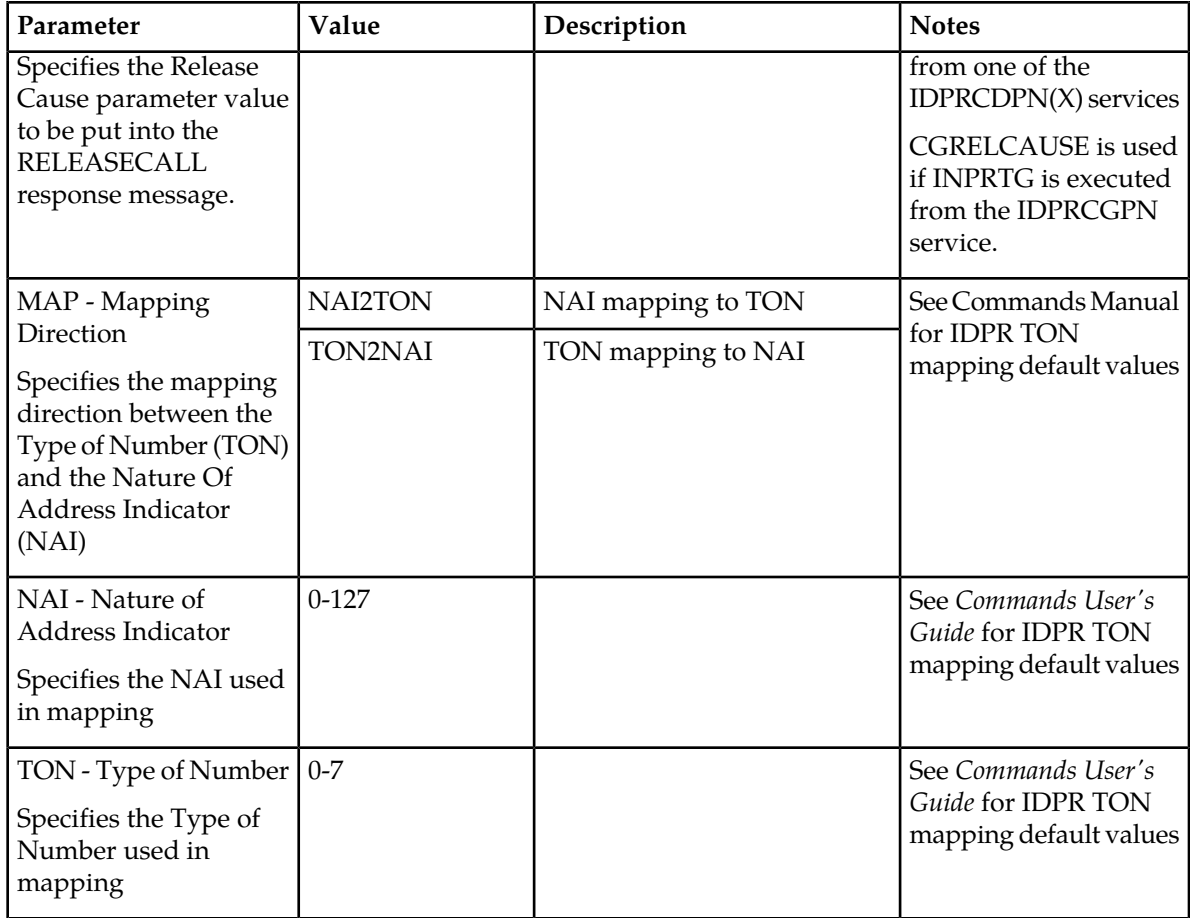

<span id="page-52-0"></span>The following chg-sccpopts command parameters are used to provision the values in the SCCPOPTS table for IDP Relay Conditioning Action execution:

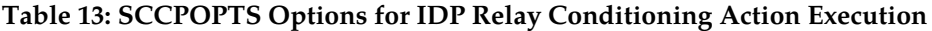

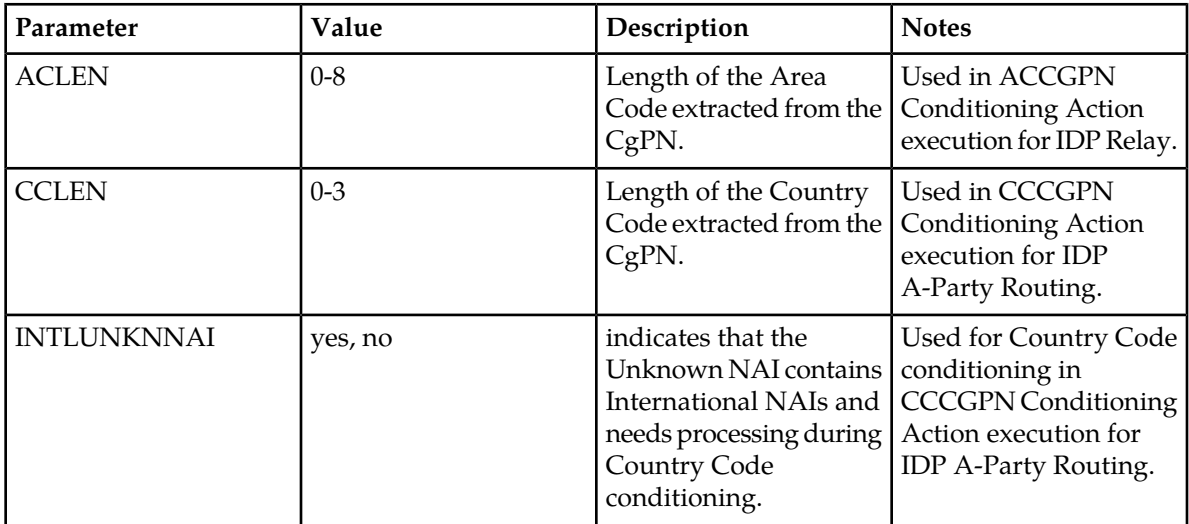

The following chg-sccpopts command parameter is used to set the operation of the S-Port Subscriber Differentiation function to ON or OFF:

<span id="page-53-0"></span>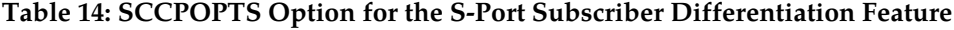

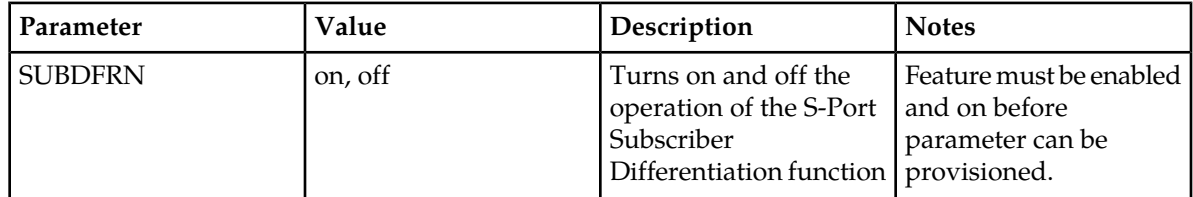

# **IDP Relay Additional Subscriber Data Feature**

The IDP Relay Additional Subscriber Data (IDPR ASD) feature allows for the insertion of Additional Subscriber Data (ASD) from the incoming CgPN and CdPN digit strings into the CdPN of an outgoing IDP query message.

Typical uses for IDP Relay use of ASD are for CNL information and for triggerless equal access information.

IDPR ASD uses the ASDLKUP and CgPNASDRqd Service Actions for the IDPRCDPN, IDPRCDPN2, IDPRCDPN3, and IDPRCDPN4 services in NPP processing.

- The ASDLKUP Service Action Handler uses the ASDLKUP Service Action to perform an individual or range RTDB lookup on the conditioned CdPN, to find an entry containing an ASD digit string.
- The CgPNASDRqd Service Action Handler performs an RTDB lookup for the DN in the CgPN indicated by the ASDLKUP Service Action, and populates the value for the ASD Formatting Action with the found ASD.

The ASDLKUP Service Action or CgPNASDRqd Service Action can coexist in the same Service Action group with any other Service Actions used by IDP Relay. The ASDLKUP Service Action and the CgPNASDRqd Service Action are mutually exclusive in the same Action Set.

Depending on the Formatting Action configuration for the selected NPP rule, the NPP Formatting Action execution can use the ASD in formatting the CdPN digit string in the outgoing message.

# **IDP Relay Generic Routing Number Feature**

The IDP Relay Generic Routing Number (IDPR GRN) feature allows for the insertion of Generic Routing Number data (GRN) from the incoming CgPN and CdPN digit strings into the CdPN of an outgoing IDP query message.

IDPR GRN uses the GRNLKUP and CgPNGRNRqd Service Actions for the IDPRCDPN, IDPRCDPN2, IDPRCDPN3, and IDPRCDPN4 services in NPP processing.

• The GRNLKUP Service Action Handler uses the GRNLKUP Service Action to perform an individual or range RTDB lookup on the conditioned CdPN, to find an entry containing a GRN digit string.

#### **IDP-Related Features User's Guide Prepaid IDP Query Relay Feature**

• The CgPNGRNRqd Service Action Handler performs an RTDB lookup for the DN in the CgPN indicated by the GRNLKUP Service Action, and populates the value for the GRN Formatting Action with the found GRN.

The GRNLKUP Service Action or CgPNGRNRRqd Service Action can coexist in the same Service Action group with any other Service Actions used by IDP Relay. The GRNLKUP Service Action and the CgPNGRNRRqd Service Action are mutually exclusive in the same Action Set.

Depending on the Formatting Action configuration for the selected NPP rule, the NPP Formatting Action execution can use the GRN in formatting the CdPN digit string in the outgoing message.

# <span id="page-54-1"></span>**EAGLE 5 ISS Commands**

This section describes commands that can be used for the configuration of the Prepaid IDP Query Relay (IDP Relay) feature and related features.

<span id="page-54-0"></span>Refer to the *Commands Manual* for complete descriptions of the commands listed in *[Table 15: Commands](#page-54-0) [used for IDP Relay and Related Features](#page-54-0)*, including parameter names, valid values, rules for using the commands correctly, and output examples.

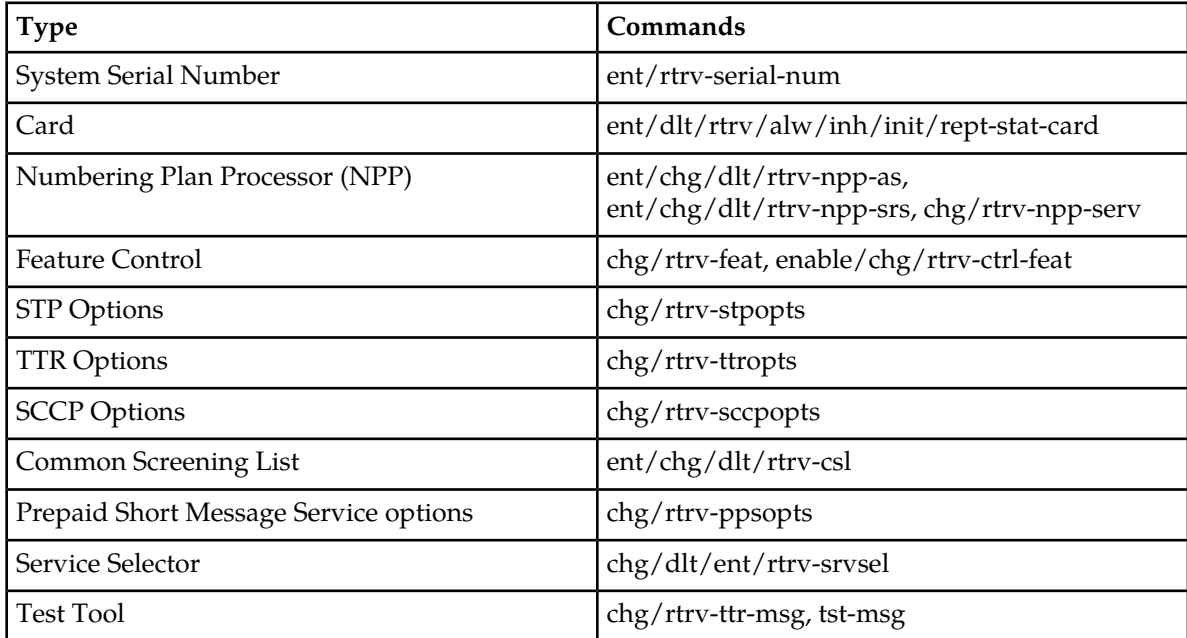

#### **Table 15: Commands used for IDP Relay and Related Features**

#### **ent / chg / dlt / rtrv-npp-as, ent / chg / dlt /rtrv-npp-srs, chg / rtrv-npp-serv**

The NPP commands are used to provision and display the values for components that are used in NPP processing.

#### **enable-ctrl-feat / chg-ctrl-feat / rtrv-ctrl-feat**

These commands are used to enable, turn on, and display the on/off status of IDP-related features and the Service Portability feature.

#### **chg-stpopts / rtrv-stpopts**

The STP Options commands are used to provision system options for the EAGLE 5 ISS. The options are used to control system-level processing. Features can check the option values to determine what processing to apply.

#### **chg-ttropts / rtrv-ttropts**

The TTR Options commands are used to provision the configuration options for the IDP Relay feature. The options control number portability and Service Portability processing for IDP messages and response message formatting.

#### **chg / rtrv-sccpopts**

The SCCP Options commands are used to provision the following options:

- SCCP options that are used in NPP Conditioning Action Execution for the IDP Relay and IDP A-Party Routing features
- The SCCPOPTS SUBDFRN option that is used to turn on and off the operation of the S-Port Subscriber Differentiation function in the system

#### **ent-csl / chg-csl / dlt-csl / rtrv-csl**

Common Screening List (CSL) commands are used to define, change, and display screening requirements of various features. For the IDP Relay feature, the following screening lists are required:

- GT screening list The SCCP CdPA GTA from the incoming message is compared to digit string (DS) entries in this list. If not found, the message falls to GTT handling.
- CCNC screening list The conditioned TCAP DN in international format is compared to this list fro a match before RTDB lookup. If not found, the message falls to GTT handling.
- SKBCSM screening list The concatenated SK + BCSM from the incoming message is compared to digit string (DS) entries in this list. If not found, the message falls to GTT handling.

The SKBCSM list also contains provisioned SCP GTA values for Service Key-based GTA Routing, and indicates which IDPRCDPN $(X)$  service is to be used for the message.

For the IDP Service Key Routing feature, SK routing can be processed only if a valid Prepaid Portability Type is found in the list.

#### **chg-ppsopts / rtrv-ppsopts**

The PPSOPTS commands are used to provision and display entries that correspond to Intelligent Network (IN) platforms. The IDP A-Party Routing feature and the IDP SK Routing feature require valid Prepaid data entries in the PPSOPTS table.

#### **ent-srvsel / dlt-srvsel / chg-srvsel / rtrv-srvsel**

The IDP Relay (IDPR) service selector commands are used to provision and display service selector information for the idpr service.

#### **chg / rtrv-ttr-msg, tst-msg**

The chg/rtrv-ttr-msg commands are used to enter and display up to 10 test messages in the TESTMSG table. The messages can be sent by the tst-msg command to the provisioned IDP-related features to verify call flow.

# **Hardware Requirements**

EPAP-related features that perform an RTDB lookup require Service Module cards (DSM cards, E5-SM4G cards, or E5-SM8G-B cards) running the VSCCP application. The EAGLE 5 ISS can be equipped with up to 32 (31+1) Service Module cards.

Features that do not perform an RTDB lookup require Service Module cards only for GTT processing that might be performed for the feature. These features can coexist in systems with EPAP, but do not require an EPAP connection.

# **Chapter 3**

# **IDP A-Party Blacklist Feature**

#### **Topics:**

- 
- 

<span id="page-57-0"></span>The IDP A-Party Blacklist feature enhances the Prepaid IDP Query Relay feature to provide a • *[Feature Description.....59](#page-58-0)* generic framework to support subscriber blacklisting • *[EAGLE 5 ISS Commands.....63](#page-62-0)* capability with a query-based or relay-based method. The feature supports the blacklist check on Calling Party (A-Party or CgPN) number in the IDP CAMEL or INAP message.

# <span id="page-58-0"></span>**Feature Description**

The IDP A-Party Blacklist feature provides subscriber blacklisting capability on the Calling Party (A-Party or CgPN) number in the IDP CAMEL message. (The feature is not supported for IDPSMS messages.) The blacklisting function is achieved using either a query-based mode, or a relay-based mode in conjunction with IDP Relay feature processing.

EAGLE 5 ISS receives an IDP query message destined to the EAGLE 5 ISS PC, or a prepaid IDP message sent to the EAGLE 5 ISS PC for translation to a prepaid SCP. MSCs are configured with a trigger point to send an IDP message for just post-paid, or prepaid, or all subscribers in the network, depending on the use case for a particular operator.

The necessary discrimination and pre-processing are performed by the prepaid IDP Relay functions (SCCP CdPA check, CgPA check and SKBCSM Common Screening List). The Calling Party Number (from the CgPN parameter in the message) is decoded. If the subscriber number is blacklisted, the number in the EPAP RTDB has a blacklist flag and any Routing Number information that is needed to re-route the call. If a blacklist match is found, a Connect message is returned with Routing Number (if provisioned). This Routing Number could be a service center number that receives the re-routed call and provides the necessary assistance. If the subscriber is not blacklisted, the IDP message continues normal processing for IDP A-Party Blacklist Relay, or a CONTINUE response is generated for IDP A-Party Blacklist Query.

The blacklisting function is achieved using either a query-based mode or a relay-based mode. The two modes are provided by two Numbering Plan Processor (NPP) Service Actions that are executed by the Prepaid IDP Query Relay (IDP Relay) IDPRCGPN NPP service:

- IDP A-Party Blacklist Query mode is provided by the BLKLSTQRY NPP Service Action, which is used when a query/response mode is desired for both blacklist-match and blacklist-no-match cases.
- IDP A-Party Blacklist Relay mode is provided by BLKLSTRLY NPP Service Action, which is used when a query/response mode is desired only for the blacklist-match case. In the blacklist-no-match case, the message is subject to other new or existing provisioned features, their status, and the results of any other Service Action Handler execution.

#### **IDP A-Party Blacklist Query**

IDP A-Party Blacklist Query mode is provided by the BLKLSTQRY NPP Service Action, which is used when a query/response mode is desired for both the blacklist-match and blacklist-no-match cases.

The BLKLSTQRY Service Action is used only by the IDP Relay IDPRCgPN NPP service, and is mutually exclusive with the BLKSTRLY Service Action in the same rule.

BLKLSTQRY is an IDPRCgPN terminating Service Action for the blacklist-match case.

The BLKLSTQRY Service Action performs an RTDB lookup on the conditioned A-Party number.

• In the blacklist-match case, the CgPN lookup on the RTDB results in an entry in which the blacklist flag is on and GRN data is present.

A Connect response is encoded and sent back to originator of the IDP message using the existing routing mechanism.

The DRA parameter in the response is encoded using GRN entity digits from the RTDB and the TTROPTS DRAFRMT and DRANAI option value.

The TTROPTS DRANAI option value is used to encode the DRA NAI component of the DRAFRMT option format. If the NAI is International, the format must contain the Country Code (CC), If the NAI is National or Subscriber, the format does not contain the Country Code (CC).

The DRA NP value is always encoded as "e.164", and the DRA NAI will be encoded based on the TTROPTS DRANAI option value.

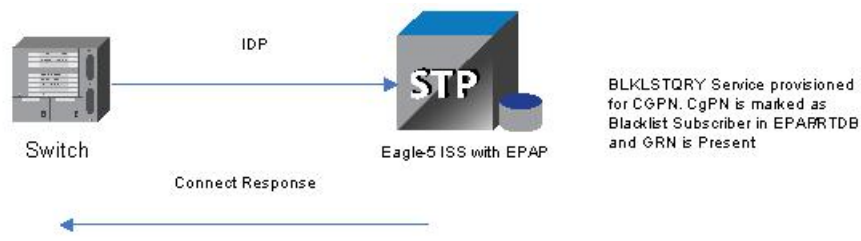

**Figure 6: IDP A-Party Blacklist Query Response - Connect**

• In the blacklist-no-match case, an RTDB entry is not found for the CgPN, or an entry is found but the blacklist flag is off or GRN data is not present.

A Continue response is encoded and sent back to the originator of the IDP message using the existing routing mechanism.

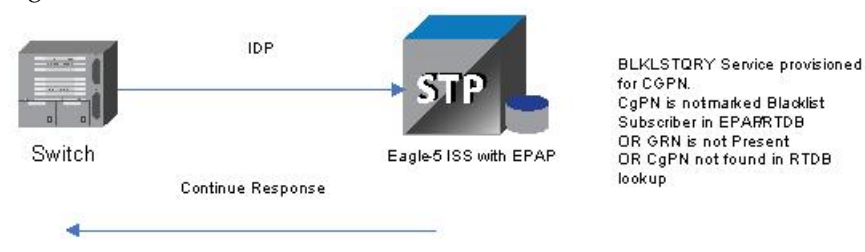

**Figure 7: IDP A-Party Blacklist Query Response - Continue**

The IDP Relay feature post-NPP processing function handles IDP A-Party Blacklist post-NPP processing. Based on the IDP Relay feature status and the possible BLKLSTQRY Service Action Handler execution results, post-processing encodes the Connect or Continue response. See *[Table 7: Interactions and Outcome](#page-37-0) [of NPP Processing for IDP Relay Service Actions](#page-37-0)*.

On completion of feature specific handling, a generic translation can be applied to map success/failure results into required measurements pegs and rept-stat-sccp statistics.

In the post-processing handler for IDP A-Party Blacklist Query, network conversion is not allowed while sending the response. If the resulting PC is of a different network domain, or the Connect or Continue results in any encoding or decoding failures, then the IDP A-Party Blacklist Query processing is considered to be a failure. Based on the "return-on-error" flag in the incoming IDP message, either the UDTS will be sent back to the originator or the message is discarded if the failure was due to GTT on the CgPA.

In case of any failures in message processing, feature specific post-processing will also set unique execution error codes that can be used to identify the processing applied to the IDP message.

#### **IDP A-Party Blacklist Relay**

IDP A-Party Blacklist Relay mode is provided by the BLKLSTRLY NPP Service Action, which is used when a query/response mode is desired only for the blacklist-match case.

The BLKLSTRLY Service Action is used only by the IDP Relay IDPRCgPN NPP service; it has the highest precedence and is mutually exclusive with the BLKLSTQRY SA in the same rule.

BLKLSTRLY is a terminating Service Action on a blacklist match.

The BLKLSTRLY Service Action performs an RTDB lookup on the conditioned A-Party number.

• In the blacklist-match case, the CgPN lookup on the RTDB results in an entry in which the blacklist flag is on and GRN data is present.

A Connect response is encoded and sent back to originator of the IDP message (see part 1 on the left side of *[Figure 8: IDP A-Party Blacklist Relay](#page-60-0)*).

The DRA parameter in the associated GRN entity digits are used to encode the DRA digits according to the TTROPTS DRAFRMT option value.

The TTROPTS DRANAI option value is used to encode the DRA NAI component of the DRAFRMT option format. If the NAI is International, the format must contain the Country Code (CC), If the NAI is National or Subscriber, the format does not contain the Country Code (CC).

The DRA NP value is always encoded as "e.164", and the DRA NAI will be encoded based on the TTROPTS DRANAI option value. All other Service Action processing is ignored.

<span id="page-60-0"></span>• In the blacklist-no-match case, the message is serviced through other applicable IDP Relay Service Actions, or falls through to GTT processing if there are no subsequent applicable Service Actions. (See part 2 on the right side of *[Figure 8: IDP A-Party Blacklist Relay](#page-60-0)*.)

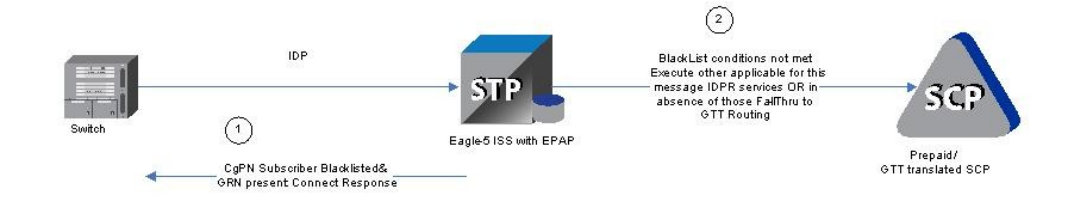

#### **Figure 8: IDP A-Party Blacklist Relay**

In the post-NPP processing handler for IDP A-Party Blacklist Relay, network conversion is not allowed while sending the response. If the resulting PC is of different network type or the Connect results in any encoding failures, the IDP A-Party Blacklist Relay processing is considered to be a failure. Based on the "return-on-error" flag in the incoming IDP message, either the UDTS will be sent back to the originator or the message is discarded.

#### **IDP A-Party Blacklist Service Action Handlers**

IDP A-Party Blacklist provides Service Action Handlers for the NPP Service Actions that are specific to the feature. IDP A-Party Blacklist and NPP perform the following functions:

• RTDB lookup

#### **IDP-Related Features User's Guide IDP A-Party Blacklist Feature**

- Interpretation of results from RTDB lookups
- NPP processing of Service Actions that are used for IDP A-Party Blacklist

<span id="page-61-0"></span>*[Table 16: Summary of IDP A-Party Blacklist Service Actions](#page-61-0)* provides a summary of the Service Actions used for IDP A-Party Blacklist.

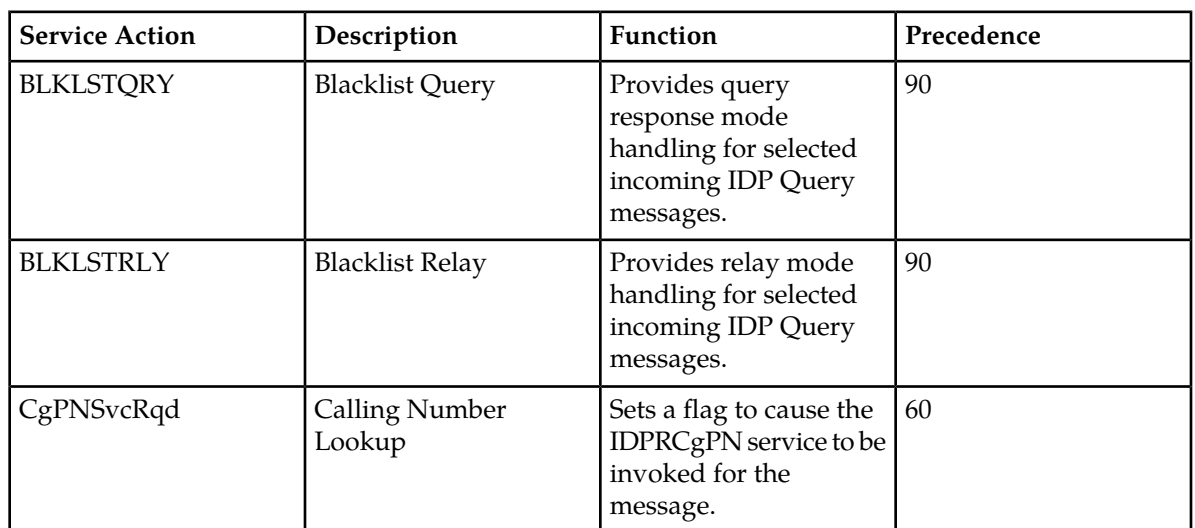

#### **Table 16: Summary of IDP A-Party Blacklist Service Actions**

## **BLKLSTQRY Service Action Handler**

The BLKLSTQRY Service Action Handler performs an RTDB lookup on the conditioned CgPN digit string and indicates whether a Connect or Continue message should be sent to the originating SSP.

#### **Configuration Options Used**

None.

#### **Action Performed**

If the CgPN is found in the RTDB lookup, and the subscriber is blacklisted, and GRN data is present, a Connect message will be sent.

If the CgPN is not found in the RTDB lookup, or the subscriber is not blacklisted, or GRN data is not present, a Continue message will be sent.

The NPP Formatting Action processing will be skipped. One way to force formatting is to configure the CDIAL Service Action.

#### **Terminating Action?**

This is a terminating action.

#### **BLKLSTRLY Service Action Handler**

The BLKLSTRLY Service Action Handler performs an RTDB lookup on the conditioned CgPN digit string and indicates whether a Connect message will be sent to the originator, or the IDP query will be relayed to the SCP.

#### **Configuration Options Used**

None

#### **Action Performed**

If the CgPN is found in the RTDB lookup, the subscriber is blacklisted, and GRN data is present, a Connect message will be sent.

If the CgPN is not found in the RTDB lookup, the subscriber is not blacklisted, and GRN data is not present, the IDP query will be relayed to the SCP.

The NPP Formatting Action processing will be skipped. One way to force formatting is to configure the CDIAL Service Action.

#### **Terminating Action?**

<span id="page-62-0"></span>This is a terminating action only on a blacklist match.

# **EAGLE 5 ISS Commands**

*[EAGLE 5 ISS Commands](#page-54-1)* describes commands that can be used for the configuration of the IDP A-Party Blacklist feature.

Refer to the *Commands Manual* for complete descriptions of the commands, including parameter names, valid values, and output examples for the commands.

# **Chapter**

# **IDP A-Party Routing and IDP Service Key Routing Features**

#### **Topics:**

- 
- 

The IDP A-Party Routing and IDP Service Key Routing components of the IDP A-Party Routing *Feature Description......65* **feature enhance the Prepaid IDP Query Relay** • *[EAGLE 5 ISS Commands.....70](#page-69-0)* feature to provide a routing alternative to the existing default SCCP GTA routing. An IDP or IDPSMS message can be routed to an available Prepaid Server.

- IDP A-Party Routing uses the A-Party (CgPN) parameter of an IDP or IDPSMS message
- IDP Service Key Routing uses the ServiceKey and EventTypeBCSM parameters in the incoming IDP or IDPSMS message.

# <span id="page-64-0"></span>**Feature Description**

The IDP A-Party Routing feature has two components:

- IDP A-Party Routing Part Number 893033301
- IDP Service Key Routing Part Number 893033601

IDP A-Party Routing and IDP Service Key Routing are functions of the NPP IDPRCGPN service for IDP Relay that can be used independently and together. When used together, the IDP A-Party Routing function will be attempted first. If sufficient information is not available for routing, then execution of the IDP Service Key Routing function can be attempted as a fall-through option. The IDP Service Key Routing function is attempted as a fall-through option only if that desired behavior is configured. This allows both features to be enabled and turned on, yet only IDP A-Party Routing, only IDP SK Routing, or both can be selected.

Common Screening Lists, SCCP configuration options, and TTR configuration options control the operation of the two features. NPP processing for the features uses the IDP Relay feature IDPRCDPN, IDPRCDPN2, IDPRCDPN3, IDPRCDPN4, and IDPRCGPN services and specific Conditioning Actions and Service Actions.

#### **IDP A-Party Routing**

IDP A-Party Routing in the EAGLE 5 ISS is an extension of the Prepaid IDP Query Relay (IDP Relay) feature that uses the A-Party (CgPN) parameter of an IDP or IDPSMS message to provide a routing alternative to the default SCCP GTA routing.

The IDP A-Party Routing function is provided by an NPP Service Action, and by routing algorithms used during post-NPP processing. The routing algorithms use Prepaid Short Message (PPSOPTS) table data and MRNSET or MAPSET table data.

If all of the required data for A-Party routing is provisioned, then IDP A-Party Routing is attempted. In the case of successful routing, an IDP or IDPSMS message can be routed to one of the available Prepaid Servers from a list of provisioned servers in the MRNSET or MAPSET loadshare table. In the case of a routing failure, either a UDTS is sent back to the originator, or the message is discarded. If all of the required data for A-Party routing is not provisioned, then routing will fall through to either IDP Service Key Routing or GTT routing.

*[Figure 9: IDP A-Party Routing Message Flow](#page-65-0)* illustrates the following IDP A-Party Routing use cases:

- **1.** Successful A-Party Routing to a prepaid server
- **2.** Fall-through to IDP Service Key Routing or GTT routing when the A-Party is not a prepaid subscriber or A-Party Routing does not have the complete data required for routing to the prepaid server
- **3.** Failed A-Party Routing; either a UDTS is sent back to the originator or the message is discarded

<span id="page-65-0"></span>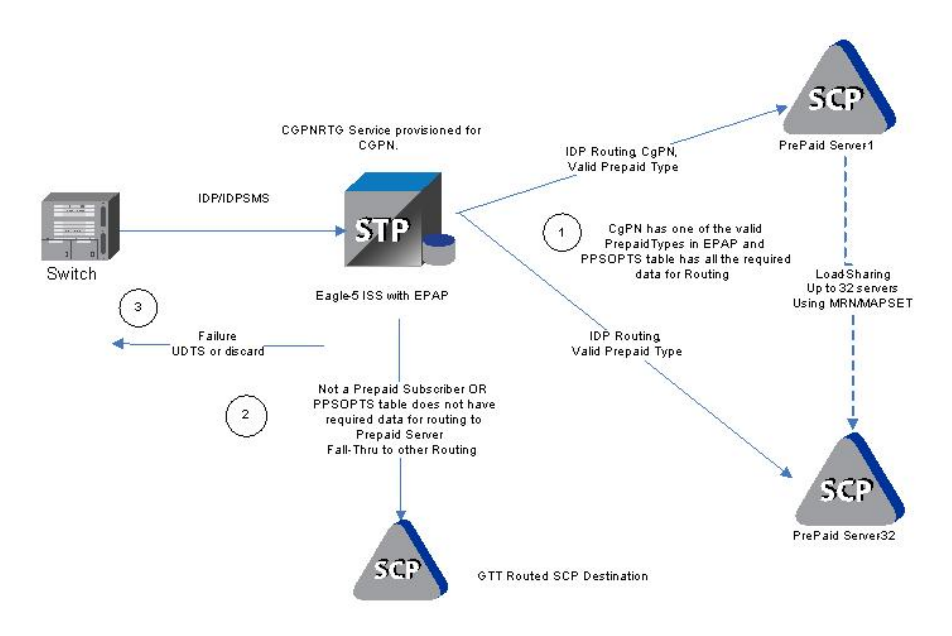

#### **Figure 9: IDP A-Party Routing Message Flow**

#### **IDP Service Key Routing**

IDP Service Key Routing in the EAGLE 5 ISS is an extension of the Prepaid IDP Query Relay (IDP Relay) feature that provides a routing alternative to the default SCCP GTA routing during post-NPP processing, either independently or as a fall-through option for IDP A-Party Routing.

IDP Service Key Routing uses the Service Key and EventType BCSM parameters in the the incoming IDP or IDPSMS message, the provisioned prepaid type data in the SKBCSM Common Screening List, and data in the Prepaid Short Message (PPSOPTS), MRNSET, and MAPSET tables.

If all of the required data for Service Key routing is provisioned, then IDP Service Key Routing is attempted. In the case of successful routing, the IDP or IDPSMS message can be routed to one of the available Prepaid Servers from a list of provisioned servers in the MRNSET or MAPSET load share table. In the case of routing failure, either a UDTS is sent back to the originator, or the message is discarded. If all of the required data for Service Key routing is not provisioned, then routing will fall through to GTT routing.

*[Figure 10: IDP Service Key Routing Message Flow](#page-66-0)* illustrates the following IDP Service Key Routing use cases:

- **1.** Successful Service Key Routing to a prepaid server
- **2.** Fall-through to GTT routing; either the SKBCSM list or the PPSOPTS table does not have the complete data required for routing to the prepaid server
- **3.** Failed Service Key routing; either a UDTS is sent back to the originator or the message is discarded

<span id="page-66-0"></span>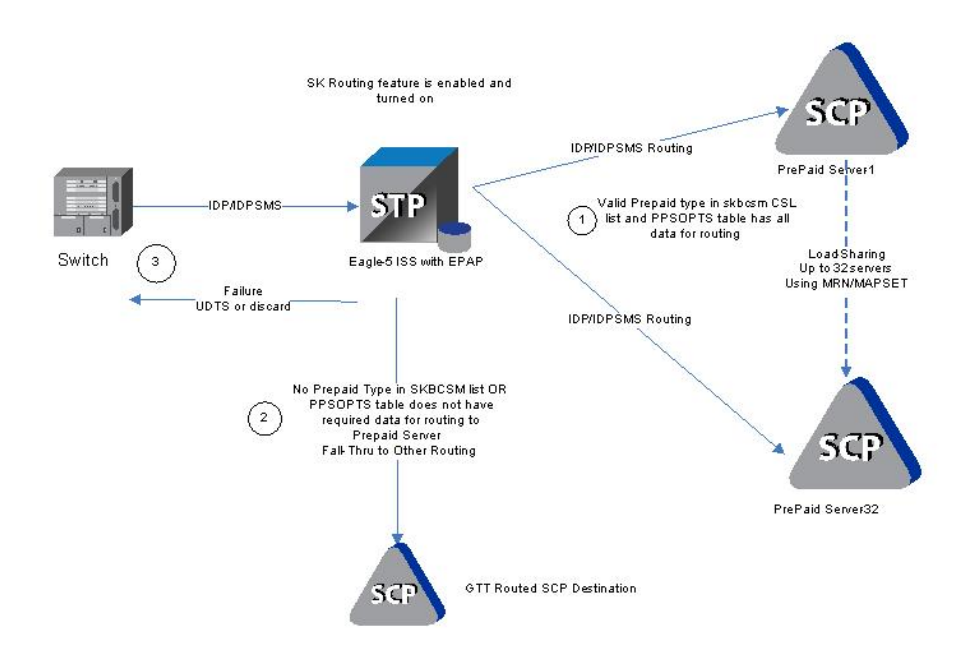

#### **Figure 10: IDP Service Key Routing Message Flow**

### **IDP A-Party Routing and Service Key Routing Interaction**

The two features link together when both features are turned on and the A-Party Routing CGPNRTG NPP Service Action is provisioned.

The processing always attempts A-Party Routing first. If A-Party Routing is not attempted, Service Key Routing will be attempted depending on the CGPNSKRTG configuration option value in the TTROPTS table. Service Key Routing is considered only if both features are enabled and turned on.

- If the CGPNSKRTG option is ON, Service Key Routing will be considered if A-Party Routing is not attempted. A-Party Routing will not be attempted if sufficient data required for A-Party Routing is not provisioned.
- If the CGPNSKRTG option value is OFF, Service Key Routing will be skipped and the message falls through to GTT routing if A-Party Routing is not attempted.

Whether A-Party Routing or Service Key (SK) Routing is attempted, after a message attempts to route, no other routing method (including the regular SCCP GTA/GTT routing) is attempted. If routing fails, this is treated as an IDP Relay routing failure; a UDTS is sent and the message is discarded.

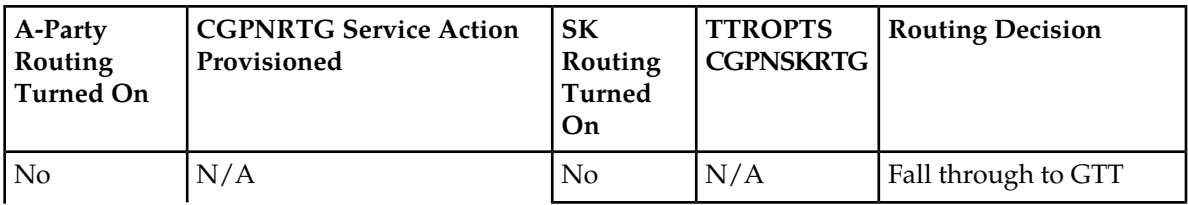

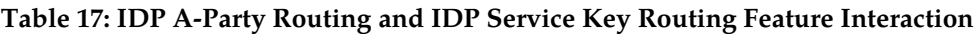

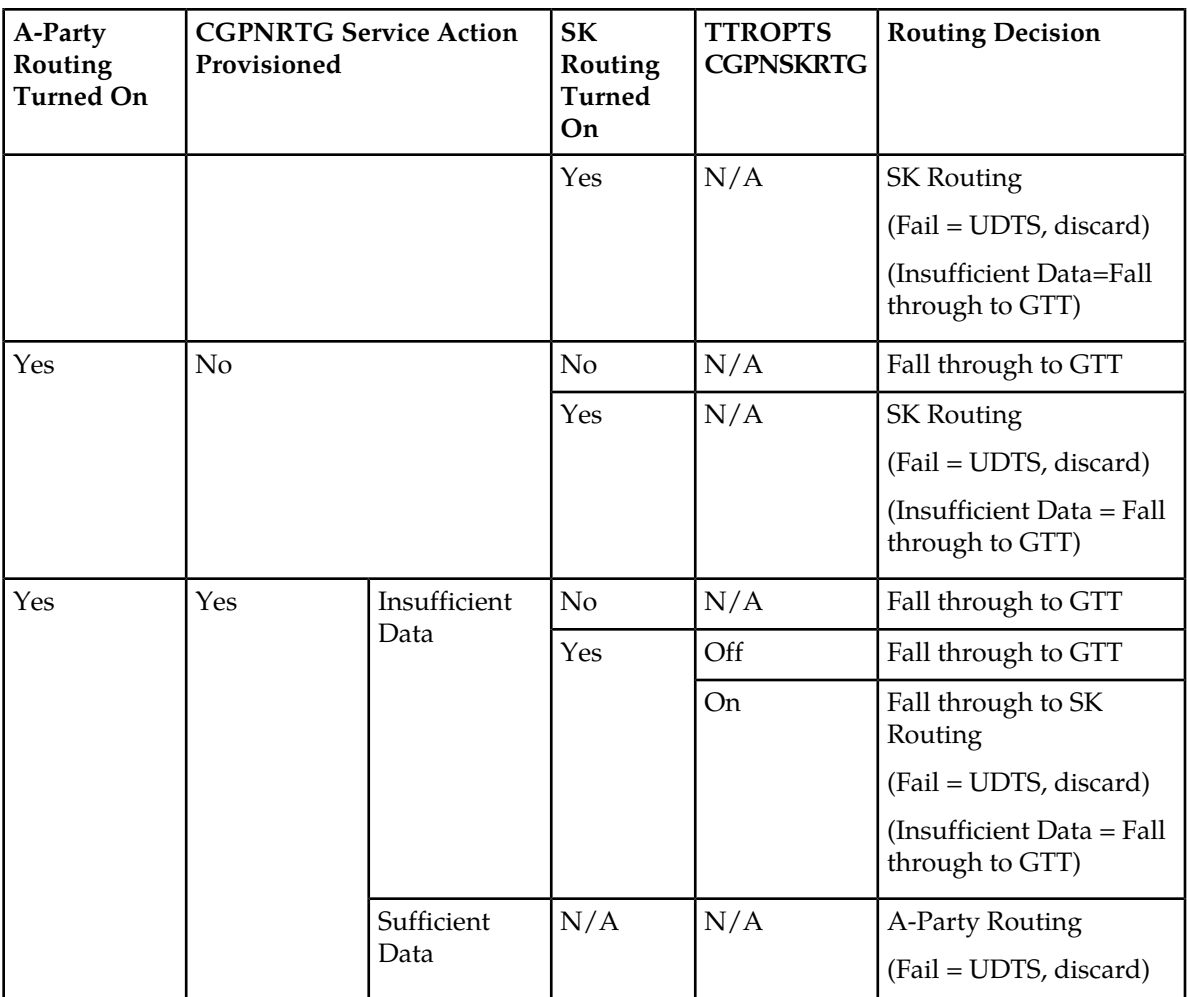

## **IDP A-Party Routing Service Action Handlers**

IDP A-Party Routing provides Service Action Handlers for the NPP Service Actions that are specific to IDP A-Party Routing. IDP A-Party Routing and NPP perform the following functions:

- RTDB lookup
- <span id="page-67-0"></span>• Interpretation of results from RTDB lookups
- NPP processing of Service Actions that are used for IDP A-Party Routing

*[Table 18: Summary of IDP A-Party Routing Service Actions](#page-67-0)* provides a summary of the Service Actions used for IDP A-Party Routing.

**Table 18: Summary of IDP A-Party Routing Service Actions**

| <b>Service Action</b> | Description                                   | <b>Function</b>                                                            | Precedence |
|-----------------------|-----------------------------------------------|----------------------------------------------------------------------------|------------|
| l CGPNRTG             | CgPN A-Party or<br><b>Service Key Routing</b> | Determines whether<br>$CgPN$ routing and/or<br><b>SK</b> routing should be | 80         |

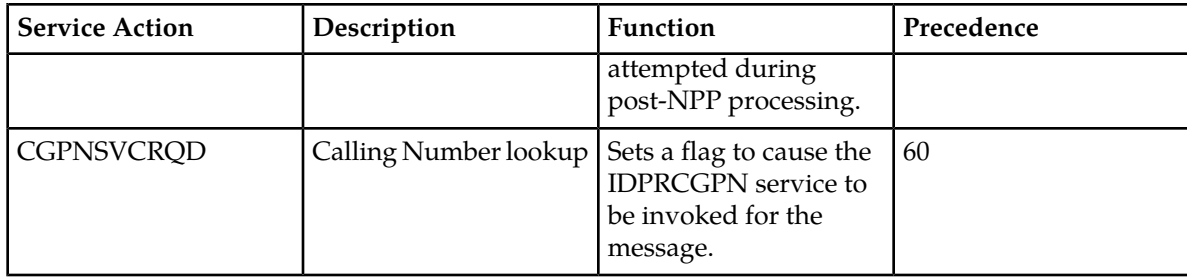

### **CGPNRTG Service Action Handler**

The CGPNRTG Service Action Handler performs an RTDB lookup on the conditioned CgPN to find the Portability Type, and determines whether CgPN routing, or Service Key routing, or both should be attempted during post-NPP processing.

#### **Configuration Options Used**

If the IDP A-Party Routing feature and the IDP Service Key Routing feature are on, the TTROPTS CGPNSKRTG option is used to determine if Service Key Routing should be used as a fall-back option for A-Party Routing.

#### **Action Performed**

The Portability Type from the RTDB lookup is examined to identify a prepaid subscriber.

If the IDP Service Key Routing feature is on and the IDP Service Key Routing feature is not enabled, Service Key Routing will not be attempted in post-NPP processing.

If both features are on, the CGPNSKRTG configuration option is used to determine whether only A-Party Routing will be attempted, or Service Key Routing is available if A-Party Routing fails, in post-NPP processing.

#### **Terminating Action?**

This is not a terminating action.

#### **CGPNSVCRQD Service Action Handler**

The CGPNSVCRQD Service Action Handler sets a flag to cause the IDPRCgPN service to be invoked for the message.

#### **Configuration Options Used**

None.

#### **Action Performed**

A flag is set to cause the IDPRCgPN service to be invoked for the message.

#### **Terminating Action?**

This is not a terminating action.

# <span id="page-69-0"></span>**EAGLE 5 ISS Commands**

*[EAGLE 5 ISS Commands](#page-54-1)* describes commands that can be used for the configuration and maintenance of the IDP A-Party Routing and IDP Service Key Routing features.

Refer to the *Commands Manual* for complete descriptions of the commands, including parameter names, valid values, and output examples for the commands.

#### **Maintenance Commands**

See *[Maintenance Commands](#page-126-0)* for a list of maintenance commands that can be used with the IDP A-Party Routing and IDP Service Key Routing features.

# **Chapter 5**

# **IDP Screening for Prepaid Feature**

#### **Topics:**

- 
- 
- *[EAGLE 5 ISS Commands.....74](#page-73-0)*

The IDP Screening for Prepaid feature provides a mechanism to decide, prior to routing the calls to • *[Feature Description.....72](#page-71-0)* the prepaid engine, whether checking the credit • *[Call Flow.....73](#page-72-0)* status of prepaid subscribers is required.

# <span id="page-71-0"></span>**Feature Description**

For a voice or text (short message) calls originated by prepaid subscribers, the serving MSC formulates an INAP IDP message, destined for a prepaid engine, to check subscriber credit status.

The IDP Screening for Prepaid feature provides a mechanism to intercept the IDP message and decide whether checking the credit status of prepaid subscribers is required before routing the calls to the prepaid engine.

In-network voice and text (short message) calls from prepaid subscribers, with specified "unlimited" call and texting plans, are not subjected to credit checks (routing to a prepaid engine) and are delivered by the MSC to the intended destination.

#### **Voice Calls - Unlimited Call and Text**

The EAGLE 5 ISS intercepts IDP messages and determines whether checking credit status is required prior to routing the calls to the prepaid engine.

Voice calls originated by prepaid subscribers with specified "unlimited" call and text plans are identified by a predefined Service Key value that differs from the one used for other originating voice calls (either originated by prepaid subscriber with specified "unlimited" text plans, or prepaid subscribers not subscribing to "unlimited" plans). The value assigned to the Service Key is set by the originating MSC when the call hits an Intelligent Network (IN) trigger.

For voice calls originated by prepaid subscribers with a specified "unlimited" call and text plan, the EAGLE 5 ISS examines whether the calls are in-network. In-network calls are calls from a subscriber to another subscriber, and are described by a list of prefixes. For in-network voice calls, the EAGLE 5 ISS returns an INAP Continue message to instruct the MSC to continue the calls (bypass the prepaid status check). For any other type of calls, the EAGLE 5 ISS relays the IDP message to the prepaid engine using Global Title Translation (GTT).

For voice calls that do not originate from prepaid subscribers with a specified "unlimited" call and text plan, the EAGLE 5 ISS relays the IDP message to its intended destination.

#### **Text Calls - Unlimited Call and Text**

Text calls (short messages) originated by prepaid subscribers with a specified "unlimited" call and text plan use the same Service Key as voice calls.

For text calls that do not originated from a "24/7 Call and Text Unlimited" or a "24/7 Text Unlimited" prepaid subscriber, the EAGLE 5 ISS relays the IDP message to its intended destination.

#### **Text Calls - Unlimited and Text**

Text calls originated by prepaid subscribers with a specified "unlimited" text plan will be identified by a predefined Service Key value that differs from the one used for calls originated by prepaid subscribers with a specified "unlimited" call and text plan or prepaid subscribers not subscribed to the specified " unlimited" calling plans.

When text calls are originated from prepaid subscribers with a specified "unlimited" text or "unlimited" call and text plan, the EAGLE 5 ISS examines whether the call is an in-network call. If it is an in-network text call, the EAGLE 5 ISS returns an INAP Continue message to instruct the MSC to continue the call.

For any other types of calls, the EAGLE 5 ISS relays the IDP message to the prepaid engine.
## **Call Flow**

<span id="page-72-0"></span>*[Figure 11: IDP Message Subject to IDP Screening for Prepaid](#page-72-0)* illustrates an IDP message that is subject to IDP screening for prepaid.

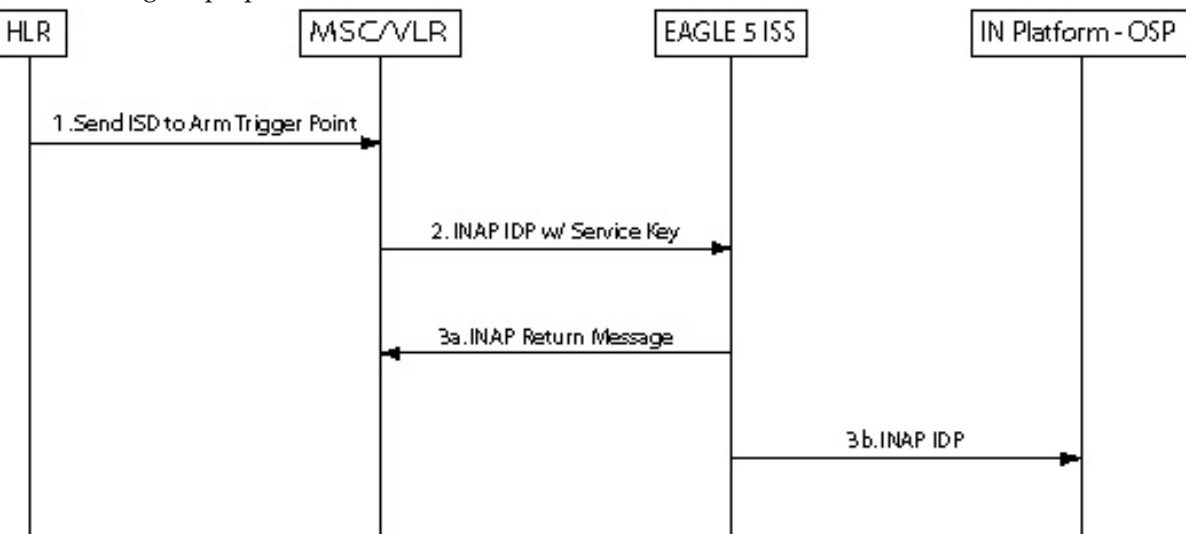

**Figure 11: IDP Message Subject to IDP Screening for Prepaid**

- **1.** HLR sends the MAP Insert\_Subscriber\_Data message to MSC to arm trigger points.
- **2.** MSC formulates an INAP IDP message and sends it to EAGLE 5 ISS with a Service Key encoded as follows:
	- ServiceKey = xx for voice and text calls originated from prepaid subscribers with "unlimited" call and text plan
	- ServiceKey = yy for text calls originated from prepaid subscribers with "unlimited" call and text plan
	- ServiceKey = zz for all other types of prepaid calls

EAGLE 5 ISS intercepts the INAP IDP message and determines the disposition of the call by examining the following values of the parameters encoded in the INAP IDP message:

- ServiceKey
- TeleService
- CallingPartyNumber
- CalledPartyBCDNumber
- **3.** Based on the Service Key parameter values, the EAGLE 5 ISS performs on of the following:
	- **a.** The EAGLE 5 ISS returns an INAP Continue Message to the MSC if any one of all the following 3 scenarios is identified:
		- Prepaid voice calls originated from prepaid subscribers with "unlimited" call and text that include:
			- ServiceKey =  $xx$
			- TeleService = Telephony (value =  $17$ )

#### **IDP-Related Features User's Guide IDP Screening for Prepaid Feature**

- Both Calling Party Number and CalledPartyBCDNumber are found in the In-Network Subscriber List
- Prepaid text calls originated from prepaid subscribers with "unlimited" call and text that include:
	- ServiceKey =  $xx$
	- TeleService = Short MessageMO-PP (value = 34)
	- Both Calling Party Number and CalledPartyBCDNumber are found in the In-Network Subscriber List
- Prepaid text calls originated from prepaid subscribers with "unlimited" text that include:
	- ServiceKey =  $yy$
	- TeleService = Short MessageMO-PP
	- Both Calling Party Number and CalledPartyBCDNumber are found in the In-Network Subscriber List
- **b.** For all other scenarios, the EAGLE 5 ISS relays the INAP IDP message to its intended destination.

## **EAGLE 5 ISS Commands**

This section describes EAGLE 5 ISS commands that can be used for configuration of the IDP Screening for Prepaid feature.

Refer to the *Commands Manual* for complete descriptions of the following commands, including parameter names, valid values, and output examples for the commands.

#### **Table 19: Commands used for IDP Screening for Prepaid**

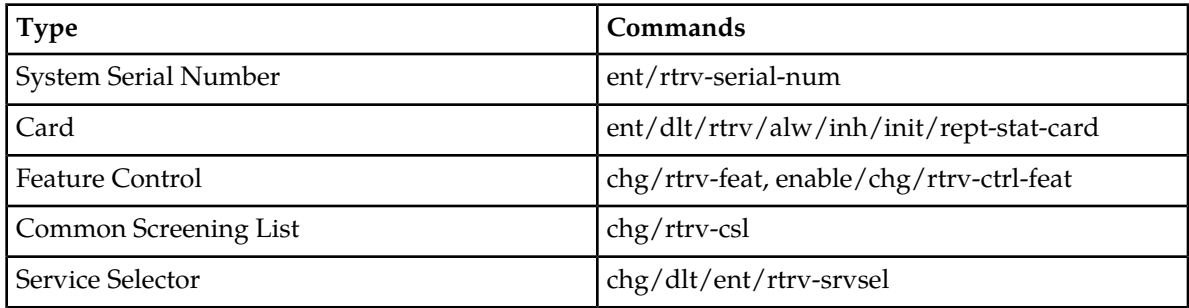

#### **enable/chg/rtrv-ctrl-feat**

These commands are used to enable, turn on, and display the on/off status of the IDP Screening for Prepaid feature.

#### **ent/chg/dlt/rtrv-csl**

Common screening list commands are used to define, change, delete, and display the screening requirements of various features. The following screening lists are required for the IDP Screening for Prepaid feature. Each screening is based on digit string.

#### **IDP-Related Features User's Guide IDP Screening for Prepaid Feature**

• The In-Network Subscriber list (INSL) - used to determine whether a call is in-network.

The INSL contains up to 50 digit string entries specifying prefixes to be compared with the CalledPartyBCDNumber and the CallingPartyNumber digits of the incoming IDP message. If the leading digits of both numbers are found in the INSL, the call is considered in-network. Otherwise, it is an off-network call. The INSL is keyed off of a string of 1-15 digits.

• Service Key + TeleService (SKTS) screening list - contains up to 25 digit string entries with digit strings that represent the service key + TeleService number in OCD format. The SKTS list is keyed off of a 4 digit string.

#### **ent/chg/dlt/rtrv-srvsel**

The IDP Screening for Prepaid feature service selector (srvsel) commands are used to provision new selectors for the IDPS service, providing greater flexibility when provisioning the type of messages that require IDPS processing.

# **Chapter 6**

## **Feature Configuration**

#### **Topics:**

- *[Introduction.....77](#page-76-0)*
- *[Prepaid IDP Query Relay Configuration.....78](#page-77-0)*
- *[IDP A-Party Blacklist Configuration.....93](#page-92-0)*
- *[IDP A-Party Routing and IDP Service Key](#page-96-0) [Routing Configuration.....97](#page-96-0)* • IDP A-Party Blacklist
- *[IDP Screening for Prepaid Configuration.....103](#page-102-0)*<br>• *Service Portability Feature Configuration*
- *[Service Portability Feature Configuration](#page-107-0) [Procedures.....108](#page-107-0)*
- 

This chapter provides procedures for configuring the following features for use in the EAGLE 5 ISS:

- Prepaid IDP Query Relay (IDP Relay)
- IDPR ASD
- IDPR GRN
- 
- IDP A-Party Routing and IDP Service Key
- IDP Screening for Prepaid

Procedures are included for configuration of the • *[S-Port Subscriber Differentiation Feature](#page-111-0)* Frocedures are included for configuration of the Configuration Procedures.....112 feature, and for the S-Port Subscriber Differentiation feature for use with Service Portability.

## <span id="page-76-0"></span>**Introduction**

This chapter describes prerequisites and procedures for the EAGLE 5 ISS configuration of the following features:

- Prepaid IDP Query Relay (IDP Relay)
- IDPR ASD
- IDPR GRN
- IDP A-Party Blacklist
- IDP A-Party Routing and IDP Service Key Routing
- IDP Screening for Prepaid

This chapter also provides procedures for configuration of the Service Portability feature for use with the IDP Relay feature and procedures for configuration of the S-Port Subscriber Differentiation feature for use with Service Portability.

Each section includes a configuration procedure that lists the steps for enabling and turning on each feature, and for the provisioning required for the features. Each step contains a link or reference to information and procedures to use to complete the step. Feature provisioning can be performed after the features are enabled and before the features are turned on.

**Note:** Controlled features are optional and must be purchased from Tekelec before they can be used in your system. If you are not sure whether you have purchased a specific feature, contact your Tekelec Sales or Account Representative.

<span id="page-76-1"></span>Before any feature that is described in this manual can be enabled, the system prerequisites listed in *[System Prerequisites](#page-76-1)* must be verified, and provisioned if needed.

## <span id="page-76-2"></span>**System Prerequisites**

Before any feature that is described in this manual can be enabled, the prerequisites listed in *[Table 20:](#page-76-2) [System Prerequisites](#page-76-2)* are required in the system.

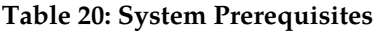

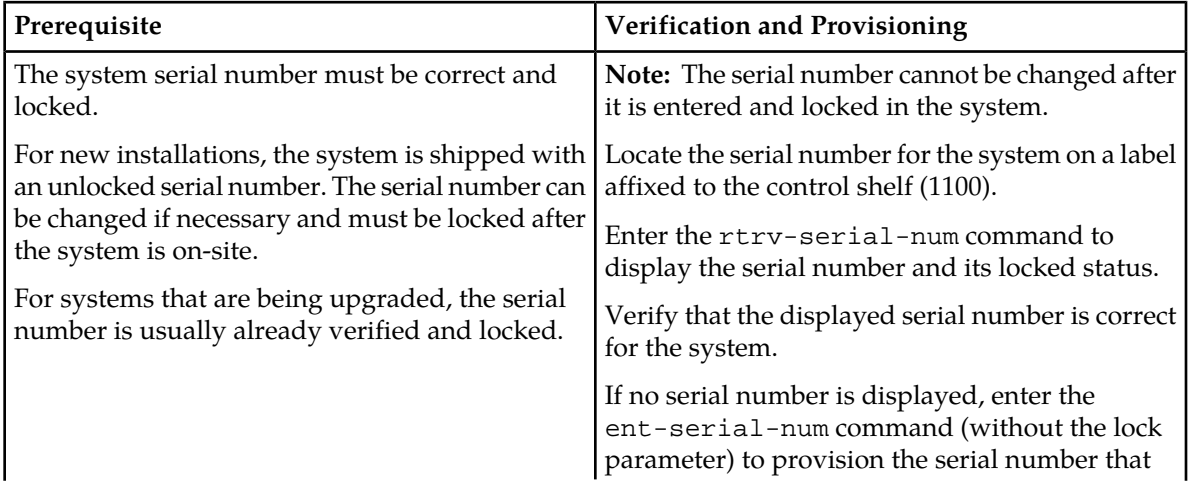

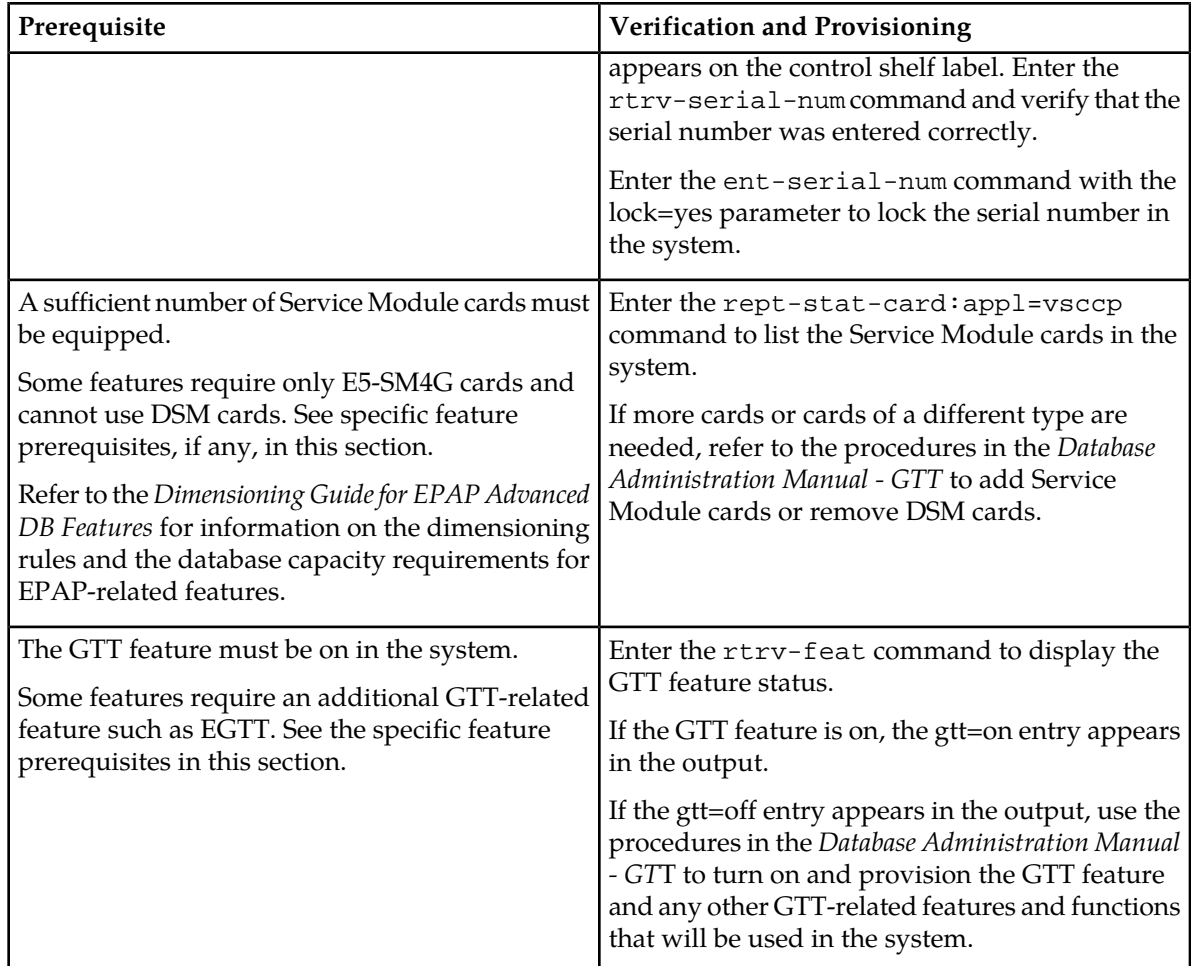

## <span id="page-77-0"></span>**Prepaid IDP Query Relay Configuration**

The Prepaid IDP Query Relay (IDP Relay) feature and related features are configured on the EAGLE 5 ISS. This section describes prerequisites and procedures for the configuration of the Prepaid IDP Query Relay (IDP Relay) feature and related features. This section also includes procedures for configuration of the Service Portability feature for use with IDP Relay, and for provisioning an SCCP option used by NPP for IDP Relay.

*[Configuration Procedure for IDP Relay and Related Features](#page-78-0)* lists the steps for enabling and turning on IDP Relay-related features and the Service Portability feature, and for the provisioning required for the features. Each step contains a link or reference to information and procedures to use to complete the step.

Feature provisioning can be performed after the features are enabled and before the features are turned on.

**Note:** Controlled features are optional and must be purchased from Tekelec before they can be used in your system. If you are not sure whether you have purchased a specific feature, contact your Tekelec Sales or Account Representative.

The Test Tool for IDP Relay can be used to verify IDP Relay provisioning. See *[TTR Test Tool](#page-90-0)*.

## <span id="page-78-1"></span>**IDP Relay-Related Feature Prerequisite**

Before any IDP Relay-related feature can be enabled, the following prerequisites are required in the system:

#### **Table 21: IDP Relay-Related Feature Prerequisite**

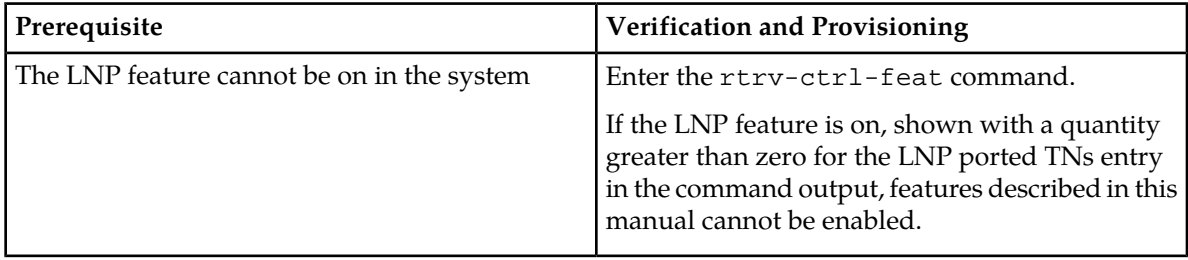

## <span id="page-78-0"></span>**Configuration Procedure for IDP Relay and Related Features**

The EAGLE 5 ISS configuration of the Prepaid IDP Query Relay (IDP Relay) feature, IDPR ASD, IDPR GRN, Service Portability, and S-Port Subscriber Differentiation consists of the following steps. The steps contain links and references to detailed procedures and information needed to complete each step.

- **1.** Verify, and provision if needed, the system prerequisites. See *[System Prerequisites](#page-76-1)*.
- **2.** Verify, and provision if needed, the feature prerequisites. See *[IDP Relay-Related Feature Prerequisite](#page-78-1)*.
- **3.** Provision NPP for IDP Relay. See *[Provisioning NPP for IDP Relay](#page-79-0)*.
	- Provision NPP Action Sets and Service Rule Sets.
	- Provision NAI mapping values for each service.
	- Set the NPP service status to ON for each IDP service.
- **4.** Enable the IDP Relay feature. See *[Enabling IDP Relay-Related Features](#page-80-0)*.
- **5.** Verify that the Default Country Code value for the STPOPTS DEFCC parameter is a value other than none. Refer to the chg-stpopts and rtrv-stpopts command descriptions in the *Commands Manual* to change and display the STPOPTS DEFCC value.
- **6.** Turn on the IDP Relay feature. See *[Turning On IDP Relay-Related Features](#page-81-0)*.
- **7.** Provision IDP Relay TTROPTS options. See *[Provisioning the TTR Options for IDP Relay](#page-87-0)*.
- **8.** Provision the SCCPOPTS options for IDP Relay and related features. See *[Provisioning SCCP Options](#page-88-0) [for IDP Relay](#page-88-0)*.
- **9.** Provision the required Common Screening List (CSL) entries. See *[Provisioning the Common Screening](#page-88-1) [List for IDP Relay](#page-88-1)*.
- **10.** Enable and turn on any IDP-related features that will be used with IDP Relay. See *[Enabling IDP](#page-80-0) [Relay-Related Features](#page-80-0)* and *[Turning On IDP Relay-Related Features](#page-81-0)*.

**11.** If the Service Portability feature will be used with IDP Relay,

- Enable the Service Portability feature. See *[Enabling the Service Portability Feature](#page-107-1)*.
- Turn on the Service Portability feature. See *[Turning On the Service Portability Feature](#page-109-0)*.
- Provision the TTROPTS options for the Service Portability feature. See *[Provisioning the TTR](#page-87-0) [Options for IDP Relay](#page-87-0)*.

**12.** If the S-Port Subscriber Differentiation feature will be used with the Service Portability feature,

- Enable the S-Port Subscriber Differentiation feature. See *[Enabling the S-Port Subscriber](#page-111-1) [Differentiation Feature](#page-111-1)*.
- Turn on the S-Port Subscriber Differentiation feature. See *[Turning On the S-Port Subscriber](#page-113-0) [Differentiation Feature](#page-113-0)*.
- Provision the SCCPOPTS SUBDFRN option for the S-Port Subscriber Differentiation feature. See *[Provisioning the S-Port Subscriber Differentiation SCCPOPTS Option](#page-114-0)*.

**13.** Provision the IDP Relay service selector. See *[Provisioning the IDPR Service Selector](#page-82-0)*.

**14.** Use the Test Tool to verify the IDP Relay provisioning. See *[TTR Test Tool](#page-90-0)*

- Provision IDP Relay test messages for use with the Test Tool.
- Execute the tst-msg command for the provisioned test messages.

**15.** Configure measurements collection and reporting if measurements are to be collected for IDP Relay, IDP A-Party Blacklist, IDP A-Party Routing, and IDP Service Key Routing features.

Refer to the procedures in the *Database Administration Manual - System Management* for configuring OAM-based measurements, the Measurements Platform feature, the E5-OAM Integrated Measurements feature, and the EAGLE OA&M IP Security feature in the EAGLE 5 ISS.

#### <span id="page-79-0"></span>**Provisioning NPP for IDP Relay**

Refer to the *Numbering Plan Processor (NPP) Overview* manual and the *Commands Manual*, and see the IDP Relay feature description in this manual for the required information and procedures to provision NPP components for IDP Relay services.

NPP provisioning is performed in the following sequence for the components that are used for the specified IDP Relay service.

- **1.** Provision the FNAI mnemonic values required for filter matches on the NAI values for the service, using the chg-npp-serv command.
- **2.** Provision the NPP Action Sets with the Conditioning Actions, Service Actions, Formatting Actions, and outgoing NAI value that are to be used by IDP Relay, using the ent-npp-as.command.
- **3.** Provision the Service Rule Sets (Rules that specify the filter values and Action Sets) that are to be used by IDP Relay. Enter the ent-npp-srs command.
- **4.** Provision any delimiter values that are used in the outgoing digit string formatting. Enter the chg-npp-serv command.
- **5.** Change the service Status to on to allow NPP processing for the specified service. Enter the chg-npp-serv:srvn=<service name>:status=on command.

#### <span id="page-80-0"></span>**Enabling IDP Relay-Related Features**

This procedure is used to enable IDP Relay-Related features in the EAGLE 5 ISS.

Each feature must be enabled using its feature part number and a feature access key.

- Prepaid IDP Query Relay (IDP Relay) Part Number 893016001
- IDPR Additional Subscriber Data (IDPR ASD) Part Number 893025701
- IDPR Generic Routing Number (IDPR GRN) Part Number 893025601

**Note:** Controlled features must be purchased before you can receive the feature access key to use to enable the feature. If you are not sure if you have purchased a feature and received the feature access key, contact your Sales Representative or Account Representative.

When an IDP Relay-related feature is enabled, it is permanently enabled. The IDP-related features cannot be temporarily enabled.

Provisioning of TTROPTS options and other information can be done after the feature is enabled and before the feature is turned on.

After an IDP Relay-related feature has been enabled and database provisioning is complete, the feature status must be set to on (the feature must be "turned on") See *[Turning On IDP Relay-Related Features](#page-81-0)*.

**1.** Display the status of the features that are controlled with feature access keys. Enter the rtrv-ctrl-feat command. The output lists the enabled features in the system and shows the on/off status for each feature.

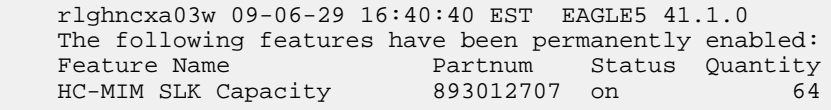

If the entry for the IDP Relay-related feature that you want to enable appears in the rtrv-ctrl-feat output with status on, performing this procedure is not necessary.

**2.** Enable the each IDP Relay-related feature, by entering the enable-ctrl-feat command and specify the part number and feature access key for the feature. The IDP Relay feature must be enabled before the IDPR ASD and IDPR GRN features can be enabled.

enable-ctrl-feat:partnum=<893xxxxx>:fak=<feature access key>

**3.** Verify that each feature is enabled. Enter the rtrv-ctrl-feat command.

When the feature is enabled, the entry for the enabled feature appears in the output of the rtrv-ctrl-feat command. The feature Status is off.

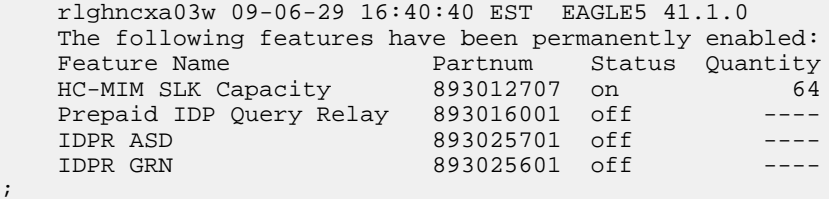

**4.** Back up the database changes, by entering the following command. chg-db:action=backup:dest=fixed

;

The following messages appear; the active Maintenance and Administration Subsystem Processor (MASP) appears first.

BACKUP (FIXED) : MASP A - Backup starts on active MASP. BACKUP (FIXED) : MASP A - Backup on active MASP to fixed disk complete. BACKUP (FIXED) : MASP A - Backup starts on standby MASP. BACKUP (FIXED) : MASP A - Backup on standby MASP to fixed disk complete.

## <span id="page-81-0"></span>**Turning On IDP Relay-Related Features**

Before an IDP Relay-related feature can be turned on, the feature must be enabled in the EAGLE 5 ISS.

Provisioning of TTROPTS options and other information can be done after the feature is enabled and before the feature is turned on.

After a feature has been enabled and database provisioning is complete, the feature status must be set to on (the feature must be "turned on"). MSUs will not be processed by the feature until the feature is turned on.

This procedure is used to turn on IDP Relay-related features in the EAGLE 5 ISS. Each feature must be turned on using its feature part number.

- Prepaid IDP Query Relay (IDP Relay) Part Number 893016001
- IDP Additional Subscriber Data (IDP ASD)- Part Number 893025701
- IDP Generic Routing Number (IDP GRN) Part Number 893025601

After the IDP Relay feature is enabled and turned on, it cannot be turned off again.

The IDPR ASD and IDPR GRN features can be turned on and off after they are enabled.

**1.** Display the status of the features that are controlled with feature access keys. Enter the rtrv-ctrl-feat command. The output lists the enabled features in the system and shows the on/off status for each feature.

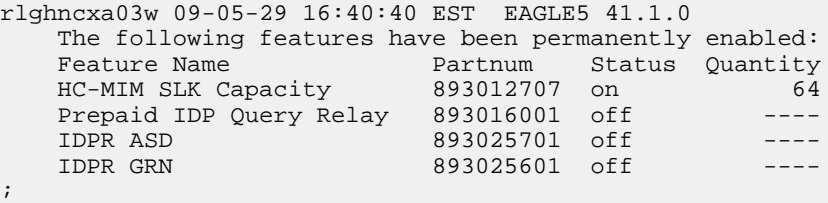

<span id="page-81-1"></span>If the entry for the feature that you want to turn on appears in the rtrv-ctrl-feat output with status on, performing this procedure is not necessary.

If the status of the feature in the output is off, continue with *[Step 2](#page-81-1)*.

**2.** Turn on the feature, by entering the chg-ctrl-feat command.

chg-ctrl-feat:partnum=<893xxxxxx>:status=on

**3.** Verify that each feature is turned on. Enter the rtrv-ctrl-feat command.

When the feature is turned on, the feature status changes to on in the rtrv-ctrl-feat command output.

```
 rlghncxa03w 09-06-29 16:40:40 EST EAGLE5 41.1.0
   The following features have been permanently enabled:
 Feature Name Partnum Status Quantity
 HC-MIM SLK Capacity 893012707 on 64
 Prepaid IDP Query Relay 893016001 on ----
IDPR ASD 893025701 on ----
   IDPR GRN 893025601 on ----
```
;

**4.** Back up the database changes, by entering the following command. chg-db:action=backup:dest=fixed

The following messages appear; the active Maintenance and Administration Subsystem Processor (MASP) appears first.

BACKUP (FIXED) : MASP A - Backup starts on active MASP. BACKUP (FIXED) : MASP A - Backup on active MASP to fixed disk complete. BACKUP (FIXED) : MASP A - Backup starts on standby MASP. BACKUP (FIXED) : MASP A - Backup on standby MASP to fixed disk complete.

#### <span id="page-82-0"></span>**Provisioning the IDPR Service Selector**

The procedures in this section describe how to add, change, and remove a service selector. The information is indicated that is specific to the IDP Relay feature.

IDP Relay requires the following service selector parameters:

- GTI Global Title Indicator. Only GTII (ITU-I) and GTIN (ITU-N) are supported.
- TT Translation Type
- SSN Subsystem Number
- SERV Service name (idpr)

The following service selector parameters are optional for IDP Relay:

- NP Numbering Plan
- NAI Nature of Address Indicator

The following service selector parameters are not supported for IDP Relay:

- SNP Service Numbering Plan
- <span id="page-82-1"></span>• SNAI - Service Nature Of Address Indicator

Refer to the *Commands Manual* for complete descriptions of the commands used in these procedures, including parameter names, valid values, and output examples for the commands.

#### **Adding an IDPR Service Selector**

This procedure is used to add a service selector for the IDPR feature.

The IDP Relay feature must be enabled and turned on before an IDPR service selector can be added.

**1.** Verify that the IDP Relay feature is enabled and turned on, by entering the rtrv-ctrl-feat command.

;

<span id="page-83-1"></span>;

If the IDP Relay feature is enabled and turned on, the status of the Prepaid IDP Query Relay entry is on.

```
 rlghncxa03w 09-06-29 16:40:40 EST EAGLE5 41.1.0
    The following features have been permanently enabled:
Feature Name Partnum Status Quantity
 HC-MIM SLK Capacity 893012707 on 64
   HC-MIM SLK Capacity<br>
Prepaid IDP Query Relay 893016001 on ----
```
- If the IDP Relay feature is enabled and turned on, continue with *[Step 2](#page-83-0)*.
- If the IDP Relay feature is not enabled or turned on, go to *[Enabling IDP Relay-Related Features](#page-80-0)* to enable and turn on the IDP Relay feature. Then continue with *[Step 2](#page-83-0)*.
- <span id="page-83-0"></span>**2.** Display any existing IDPR service selectors in the database, by entering the rtrv-srvsel:serv=idpr command.

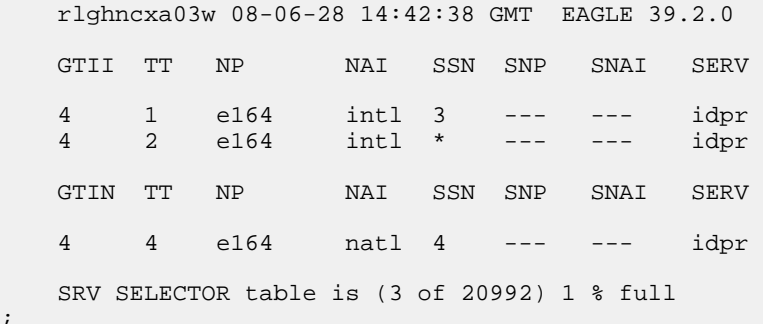

**3.** Add new idpr service selectors, using the ent-srvsel command. For example, enter commands like these:

ent-srvsel:serv=idpr:tt=35:ssn=100:gtin=4:np=e214:nai=natl

ent-srvsel:serv=idpr:tt=57:ssn=75:gtin=2

**4.** Verify the changes by entering the rtrv-srvsel command with the parameters and values used in *[Step 3](#page-83-1)*.

 rlghncxa03w 08-06-28 14:42:38 GMT EAGLE 39.2.0 GTII TT NP NAI SSN SNP SNAI SERV 4 1 e164 intl 3 --- --- idpr 4 2 e164 intl \* --- --- idpr GTIN TT NP NAI SSN SNP SNAI SERV 4 4 e164 natl 4 --- --- idpr 4 35 e214 natl 100 --- --- idpr 2 57 --- --- 75 --- --- idpr SRV SELECTOR table is (5 of 20992) 1 % full

**5.** Back up the changes using the chg-db:action=backup:dest=fixed command.

The following messages appear, the active Maintenance and Administration Subsystem Processor (MASP) appears first.

BACKUP (FIXED): MASP A - Backup starts on active MASP. BACKUP (FIXED): MASP A - Backup on active MASP to fixed disk complete. BACKUP (FIXED): MASP A - Backup starts on standby MASP. BACKUP (FIXED): MASP A - Backup on standby MASP to fixed disk complete.

#### <span id="page-84-1"></span>**Removing a Service Selector**

This procedure is used to remove a service selector from the database.

The GTI, GTII, GTIN, tt, and ssn parameter values can be used to limit the amount of information displayed with the rtrv-srvsel command.

**1.** Display the service selectors in the database, by entering the rtrv-srvsel command.

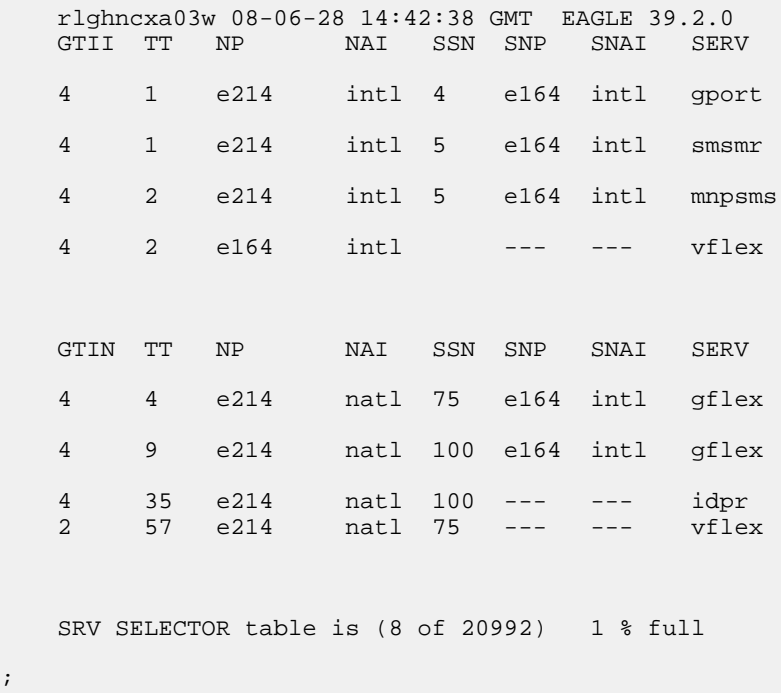

<span id="page-84-0"></span>**2.** Remove the service selector from the database, using the dlt-srvsel command. For example, enter commands like these.

dlt-srvsel:serv=idpr:tt=35:ssn=100:gtin=4:np=e214:nai=natl

dlt-srvsel:serv=idpr:tt=57:ssn=75:gtin=2

To remove a service selector, the GTI, GTII, GTIN, tt, and ssn parameter values must be entered as shown in the rtrv-srvsel command output.

**3.** Verify the changes by entering the rtrv-srvsel command with the parameters and values used in *[Step 2](#page-84-0)*.

```
rtrv-srvsel:serv=idpr:tt=35:ssn=100:gtin=4:np=e214:nai=natl
    rlghncxa03w 08-06-28 14:42:38 GMT EAGLE 39.2.0
    GTIN TT NP NAI SSN SNP SNAI SERV
    No SRV Selector found in range
;
rtrv-srvsel:serv=idpr:tt=57:ssn=75:gtin=2
    tekelecstp 08-08-28 16:35:22 EST EAGLE 39.2.0
    GTII TT NP NAI NPV NAIV SSN SNP SNAI SERV
    No SRV Selector found in range
;
```
**4.** Back up the changes using the chg-db:action=backup:dest=fixed command.

The following messages appear, the active Maintenance and Administration Subsystem Processor (MASP) appears first.

```
BACKUP (FIXED): MASP A - Backup starts on active MASP.
BACKUP (FIXED): MASP A - Backup on active MASP to fixed disk complete.
BACKUP (FIXED): MASP A - Backup starts on standby MASP.
BACKUP (FIXED): MASP A - Backup on standby MASP to fixed disk complete.
```
#### **Changing an Existing Service Selector to Another Service Selector**

This procedure is used to change an existing service selector to another service selector.

The only parameters that can be changed using this procedure are:

:nserv - New DSM service type, idpr

:nsnp -An IDP Relay service selector cannot contain an SNP value; if the service selector being changed contains an SNP value, this value must be changed to none with this parameter.

:nsnai - An IDP Relay service selector cannot contain an SNAI value; if the service selector being changed contains an SNAI value, this value must be changed to none with this parameter.

The chg-srvsel command requires that the the gtii/gtin/gtin24, tt, np, nai, npv, naiv, ssn, and serv parameters parameters be specified with the values shown in the rtrv-srvsel output for the service selector that is being changed. If any of these parameter values need to be changed for an IDP Relay service selector, use the procedure in *[Removing a Service Selector](#page-84-1)* to remove the existing service selector. Then use the procedure in *[Adding an IDPR Service Selector](#page-82-1)* to add the new service selector with the new parameter information.

**1.** Display the service selectors in the database, using the rtrv-srvsel command.

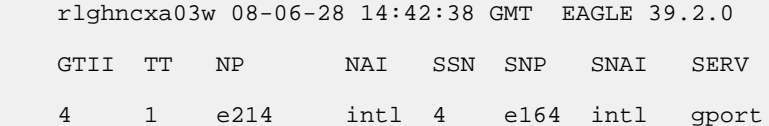

;

;

 4 1 e214 intl 5 e164 intl smsmr 4 2 e214 intl 5 e164 intl mnpsms 4 2 e164 intl \* --- --- idpr GTIN TT NP NAI SSN SNP SNAI SERV 4 4 e214 natl 34 e164 intl gflex 4 9 e214 natl --- e164 intl gflex SRV SELECTOR table is (6 of 20992) 1 % full

**2.** Verify that the IDP Relay feature is enabled and turned on, by entering the rtrv-ctrl-feat command. If the feature is enabled and turned on, the status in the feature entry is on.

```
 rlghncxa03w 09-08-29 16:40:40 EST EAGLE5 41.1.0
    The following features have been permanently enabled:
 Feature Name Partnum Status Quantity
 HC-MIM SLK Capacity 893012707 on 64
   Prepaid IDP Query Relay 893016001 on ----
```
- <span id="page-86-0"></span>• If the feature is enabled and turned on, continue with *[Step 3](#page-86-0)*.
- If the feature is not enabled or turned on, go to the *[Enabling IDP Relay-Related Features](#page-80-0)*procedure to enable and turn on the IDP Relay feature. Then continue with *[Step 3](#page-86-0)*.
- **3.** Change the service selector, using a chg-srvsel command similar to the following example. chg-srvsel:gtin=4:tt=4:np=e214:nai=natl:ssn=34:nsnp=none:nsnai=none:nserv=idpr

If the SNP, or SNAI parameter values are shown as dashes in the rtrv-srvsel output, these parameters cannot be specified with the chg-srvsel command. If the gtii/gtin/gtin24 parameter value is 2, the np, nai, npv, and naiv parameters cannot be specified with the chg-srvsel command.

If the gtii/gtin/gtin24 parameter value is 4, either the np and nai, or the npv and naiv parameters must be specified with the chg-srvselcommand. The np and nai parameters can be specified in place of the npv and naiv parameters, and the npv and naiv parameters can be specified in place of the np and naiv parameters as long as parameter values be specified correspond to the values shown in the rtrv-srvseloutput.

The gtii/gtin/gtin24, tt, ssn, np, nai, npv, or naiv parameters cannot be changed in this procedure. To change these parameters, use the *[Removing a Service Selector](#page-84-1)* procedure to remove the service selector. Then use the *[Adding an IDPR Service Selector](#page-82-1)* procedure to re-enter the service selector as an IDP Relay service selector.

**4.** Verify the changes by entering the rtrv-srvsel command with the serv parameter value for the new service selector and the values for the other parameter that were used in *[Step 3](#page-86-0)*.

```
rtrv-srvsel:gtin=4:tt=4:np=e214:nai=natl:ssn=34:serv=idpr
    rlghncxa03w 08-06-28 14:42:38 GMT EAGLE 39.2.0
 GTIN TT NP NAI SSN SNP SNAI SERV
 4 4 e214 natl 34 --- --- idpr 
    SRV SELECTOR table is (6 of 20992) 1 % full
;
```
**5.** Back up the changes using the chg-db:action=backup:dest=fixed command.

The following messages appear, the active Maintenance and Administration Subsystem Processor (MASP) appears first.

BACKUP (FIXED): MASP A - Backup starts on active MASP. BACKUP (FIXED): MASP A - Backup on active MASP to fixed disk complete. BACKUP (FIXED): MASP A - Backup starts on standby MASP. BACKUP (FIXED): MASP A - Backup on standby MASP to fixed disk complete.

#### <span id="page-87-0"></span>**Provisioning the TTR Options for IDP Relay**

This procedure is used to provision the TTROPTS configuration options for the Prepaid IDP Query Relay (IDP Relay) feature:

The IDP Relay feature must be enabled before the TTROPTS options can be provisioned.

**1.** Verify that the IDP Relay feature is enabled, and that any required IDP Relay-related features are enabled. Enter the rtrv-ctrl-feat command.

If the required features have not been turned on, the status in the feature entry is off.

```
 rlghncxa03w 09-06-29 16:40:40 EST EAGLE5 41.1.0
    The following features have been permanently enabled:
Feature Name Partnum Status Quantity
 HC-MIM SLK Capacity 893012707 on 64
   Prepaid IDP Query Relay 893016001 off
```
- <span id="page-87-1"></span>;
- If the required features are enabled, continue with *[Step 2](#page-87-1)*.
- If a required feature is not enabled (the entry does not appear in the output), go to *[Enabling IDP](#page-80-0) [Relay-Related Features](#page-80-0)* to enable each required feature. Then continue with *[Step 2](#page-87-1)*.
- **2.** Display the current settings of the TTR options, using the rtrv-ttropts command.
- **3.** Change the TTR options to the required settings, by entering the chg-ttropts command with at least one of the option parameters specified.

Refer to the chg-ttropts command description in the *Commands Manual* for valid parameter values, input examples, and rules for entering the command correctly.

- **4.** Verify the changes, by entering the rtrv-ttropts command.
- **5.** Back up the changes, using the chg-db:action=backup:dest=fixed command.

These messages appear, the active Maintenance and Administration Subsystem Processor (MASP) appears first.

BACKUP (FIXED) : MASP A - Backup starts on active MASP. BACKUP (FIXED) : MASP A - Backup on active MASP to fixed disk complete. BACKUP (FIXED) : MASP A - Backup starts on standby MASP. BACKUP (FIXED) : MASP A - Backup on standby MASP to fixed disk complete.

## <span id="page-88-0"></span>**Provisioning SCCP Options for IDP Relay**

This procedure is used to provision SCCPOPTS configuration options for IDP Relay and related features. The indicated feature must be enabled before the option can be provisioned.

- The ACLEN SCCPOPTS option is used for the IDP Relay feature.
- The CCLEN, and INTLUNKNNAI SCCPOPTS options are used for the IDP A-Party Routing and IDP Service Key Routing features.
- **1.** Display the current settings of the SCCP options, using the rtrv-sccpopts command.
- **2.** Change each SCCP option to the desired setting, by entering the chg-sccpopts command with the option parameter specified.
- **3.** Verify the changes, by entering the rtrv-sccpopts command.
- **4.** Back up the changes, using the chg-db:action=backup:dest=fixed command.

These messages appear, the active Maintenance and Administration Subsystem Processor (MASP) appears first.

<span id="page-88-1"></span>BACKUP (FIXED) : MASP A - Backup starts on active MASP. BACKUP (FIXED) : MASP A - Backup on active MASP to fixed disk complete. BACKUP (FIXED) : MASP A - Backup starts on standby MASP. BACKUP (FIXED) : MASP A - Backup on standby MASP to fixed disk complete.

### **Provisioning the Common Screening List for IDP Relay**

This procedure is used to provision the Common Screening List (CSL) digit string values for IDP Relay. The screenings are performed on digit strings. The following screening lists are used for IDP Relay:

- GT screening list This list is used to compare the SCCP CdPA GTA from the incoming message to the digit strings in this list. If not found, the message falls through to GTT handling. (The message GTI value must not be zero, and the SCCP NAI must be international.)
- CCNC screening list This screening list is used by the CCNCCHK NPP Service Action to compare the conditioned TCAP DN in international format to the digit strings in this list for a match before RTDB lookup. If not found, the message falls through to GTT handling.
- SKBCSM screening list This screening list is used to:
	- Compare the concatenated Service Key (SK) and Basic Call State Model (BCSM) values from the incoming message to the provisioned SK+BCSM digit string (DS) entires in this list. If not found, the message falls through to GTT handling.
	- Determine, from the P2 entries in the list, which IDP Relay IDPRCDPN(X) service is to be used to perform NPP processing for the message.

#### **IDP-Related Features User's Guide Feature Configuration Feature Configuration**

- Provide the SCP GTA value that will be used to replace the SCCP CdPA GTA in the message when Service Key-based GTA Routing is performed.
- **1.** Verify that the IDP Relay feature is enabled, by entering the rtrv-ctrl-feat command.

If the IDP Relay feature has not been turned on, the status in the feature entry is off. (The IDP Relay feature must be turned on before it operates in the system.)

```
 rlghncxa03w 09-06-29 16:40:40 EST EAGLE5 41.1.0
    The following features have been permanently enabled:
 Feature Name Partnum Status Quantity
 HC-MIM SLK Capacity 893012707 on 64
  Prepaid IDP Query Relay 893016001 off
```

```
;
```
- If the IDP Relay feature is not enabled (the entry does not appear in the output), go to the appropriate steps in the *[Configuration Procedure for IDP Relay and Related Features](#page-78-0)* to enable the feature. Then continue with *[Step 2](#page-89-0)*.
- <span id="page-89-0"></span>• If the IDP Relay feature is enabled, continue with *[Step 2](#page-89-0)*.
- **2.** Display the current Common Screening List settings, using the rtrv-csl command.
- **3.** Enter the digit string values for each list,. Enter the ent-csl command for each DS value for each list.

Refer to *[EAGLE 5 ISS Commands](#page-54-0)* in this manual and to the ent-csl command description in the *Commands Manual* for valid parameter values, input examples, and rules for entering the command correctly.

```
ent-csl:feature="Prepaid IDP Query Relay":list=ccnc:ds=<1-6 hex digits>
ent-csl:feature="Prepaid IDP Query Relay":list=gt:ds=<1-15 hex digits>
ent-csl:feature="Prepaid IDP Query Relay":list=skbcsm:ds=<1-10 hex digits>
```
- **4.** Verify the changes, by entering the rtrv-csl command.
- **5.** Enter the chg-csl command with the p2 parameter value to specify which IDPRCDPN(X) service will be used for each SK+BCSM entry in the SKBCSM list..

```
chg-csl:feature="Prepaid IDP Query Relay":list=skbcsm:ds=<1-6 hex
digits>:p2=<idprcdpn, idprcdpn2, idprcdpn3, or idprcdpn4>
```
- **6.** Verify the changes, by entering the rtrv-csl command.
- **7.** If Service Key-based GTA Routing will be used, enter the chg-csl command to specify the scpgta value that will be used for the associated SK+BCSM digit string in the SKBCSM list.

```
chg-csl:feature="Prepaid IDP Query Relay":list=skbcsm:ds=<1-6 hex
digits>:scpgta=<SCP GTA>
```
- **8.** Verify the changes, by entering the rtrv-csl command.
- **9.** Back up the changes, using the chg-db:action=backup:dest=fixed command.

These messages appear, the active Maintenance and Administration Subsystem Processor (MASP) appears first.

BACKUP (FIXED) : MASP A - Backup starts on active MASP. BACKUP (FIXED) : MASP A - Backup on active MASP to fixed disk complete.

```
BACKUP (FIXED) : MASP A - Backup starts on standby MASP.
BACKUP (FIXED) : MASP A - Backup on standby MASP to fixed disk complete.
```
## <span id="page-90-0"></span>**TTR Test Tool**

The Test Tool can be used to send provisioned TTR (INAP and CAP) messages to test the number conditioning and formatting for the IDPRCDPN, IDPRCDPN2, IDPRCDPN3, IDPRCDPN4, and IDPRCGPN services. The test message is used to modify the internal data structure of the service and to study the call flow behavior when the message in injected into the call path. The test message is never sent out to the network.

The Test Tool provides the following capabilities:

- Define up to 10 TTR test messages in the TSTMSG table.
- Invoke IDP Relay and NPP to process the a test message.
- Generate a report of the actions taken and the results of the test.

The Test Tool can be invoked as follows:

- After initial provisioning of IDP Relay and NPP to verify the provisioning
- During IDP Relay feature operation, to quickly debug an issue

<span id="page-90-1"></span>The information shown in *[Table 22: TTR Test Message Parameters](#page-90-1)* can be configured for each test message:

**Note:** CdPN represents either the INAP CS1 CalledPartyNumber parameter or the GSM Camel Application Part (CAP) CalledPartyBCDNumber parameter of the TTR message.

#### **Table 22: TTR Test Message Parameters**

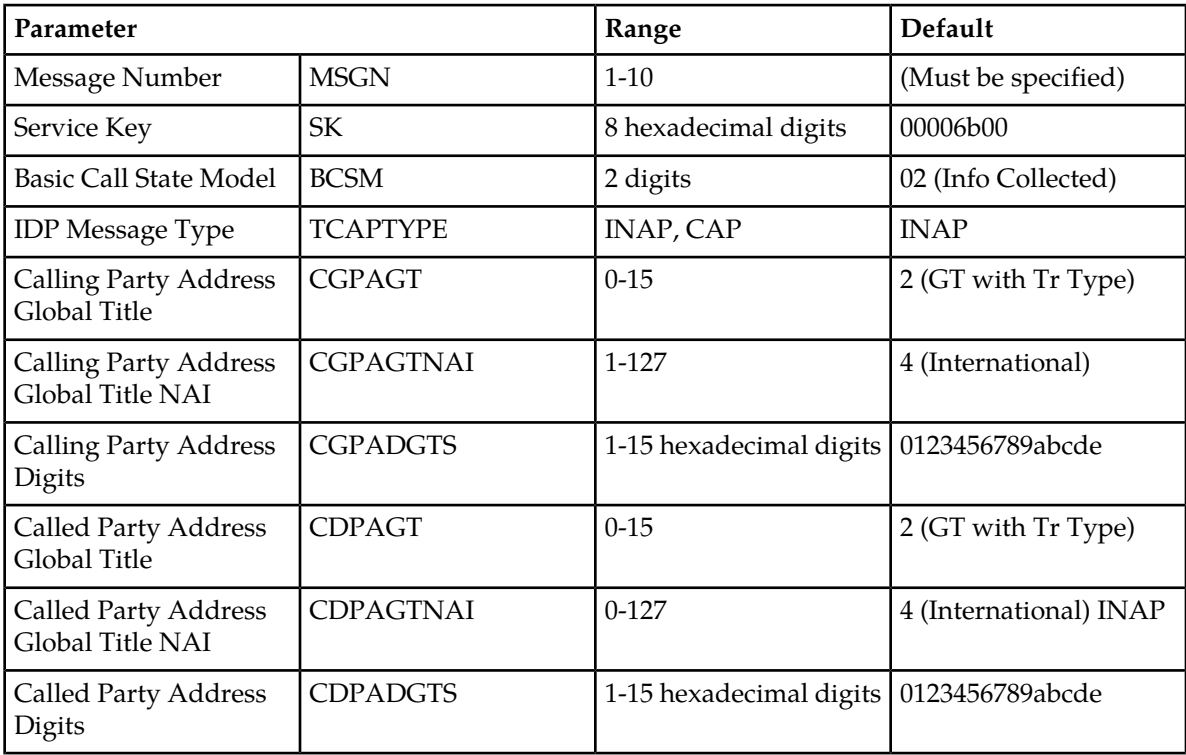

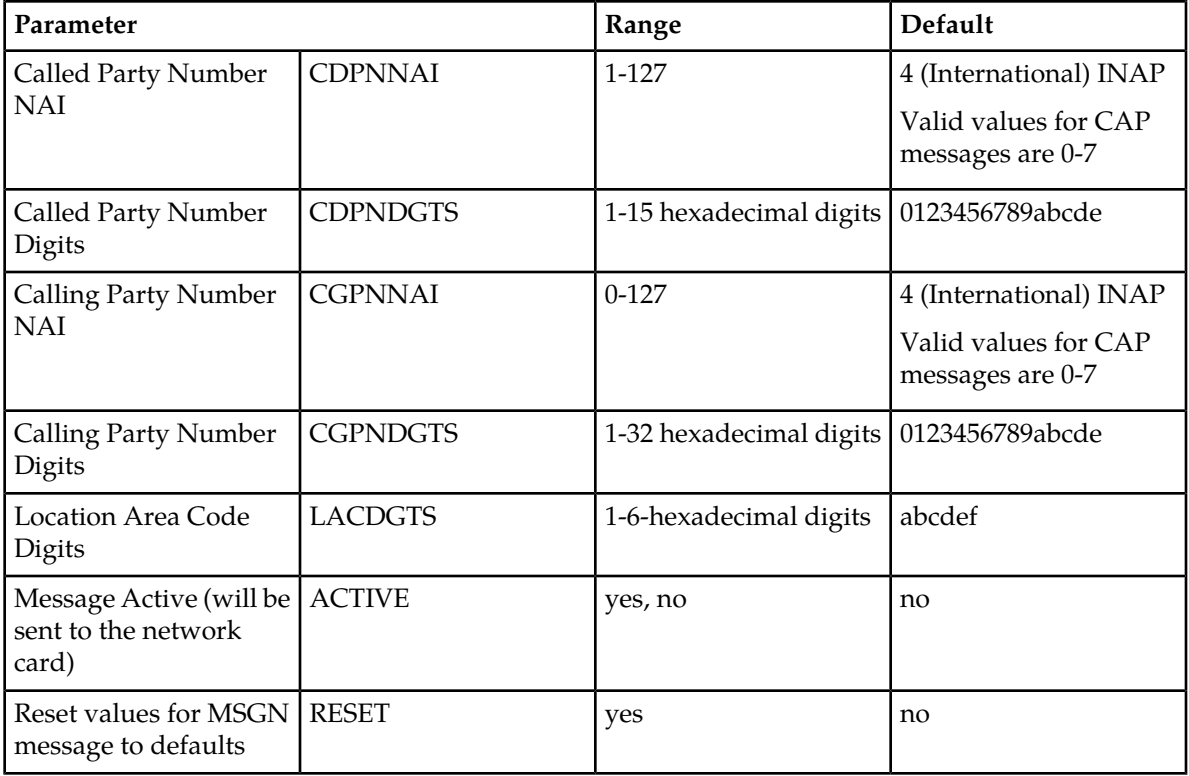

The chg-ttr-msg command is used to configure the parameter values for each TTR test message. The command must specify the message number (one of up to 10 messages) for the message that is being configured.

The rtrv-ttr-msg command displays the configured messages in the Test Message table. Configured information for all messages or for one specified message number can be displayed.

The tst-msg command invokes the test. The command must specify the prot=ttr parameter, the message number for the test, the network card location (loc parameter), the feat=ttr parameter, and the mode for displaying the results (full, brief, debug). The most complete and accurate test result information is provided when debug mode is used.

**Note:** The specified test message must be set to active=yes before the test is invoked for the message.

Refer to the *Commands Manual* for descriptions of the commands, parameter values, and output examples.

## **Turning Off IDP Relay-Related Features**

Before an IDP Relay-related feature can be turned on and off, the feature must be enabled in the EAGLE 5 ISS.

This procedure is used to turn off the following IDP Relay-related features in the EAGLE 5 ISS. Each feature must be turned off using its feature part number.

- IDP Additional Subscriber Data (IDP ASD) Part Number 893025701
- IDP Generic Routing Number (IDP GRN) Part Number 893025601

#### **IDP-Related Features User's Guide Feature Configuration Feature Configuration**

**1.** Display the status of the features that are controlled with feature access keys. Enter the rtrv-ctrl-feat command. The output lists the enabled features in the system and shows the on/off status for each feature.

```
rlghncxa03w 09-05-29 16:40:40 EST EAGLE5 41.1.0
   The following features have been permanently enabled:
 Feature Name Partnum Status Quantity
 HC-MIM SLK Capacity 893012707 on 64
 Prepaid IDP Query Relay 893016001 on ----
 IDPR ASD 893025701 on ----
IDPR GRN 893025601 on ----
;
```
If the entry for the feature that you want to turn off appears in the rtrv-ctrl-feat output with status of  $f$ , performing this procedure is not necessary.

<span id="page-92-1"></span>If the status of the feature in the output is on, continue with *[Step 2](#page-92-1)*.

**2.** Turn off the feature, by entering the chg-ctrl-feat command.

chg-ctrl-feat:partnum=<893xxxxxx>:status=off

When the feature is turned of, the feature status changes to off in the rtry-ctrl-feat command output.

```
 rlghncxa03w 09-06-29 16:40:40 EST EAGLE5 41.1.0
   The following features have been permanently enabled:
 Feature Name Partnum Status Quantity
 HC-MIM SLK Capacity 893012707 on 64
 Prepaid IDP Query Relay 893016001 on ----
 IDPR ASD 893025701 off ----
 IDPR GRN 893025601 off ----
```
**3.** Back up the database changes, by entering the following command.

chg-db:action=backup:dest=fixed

The following messages appear; the active Maintenance and Administration Subsystem Processor (MASP) appears first.

<span id="page-92-0"></span>BACKUP (FIXED) : MASP A - Backup starts on active MASP. BACKUP (FIXED) : MASP A - Backup on active MASP to fixed disk complete. BACKUP (FIXED) : MASP A - Backup starts on standby MASP. BACKUP (FIXED) : MASP A - Backup on standby MASP to fixed disk complete.

## **IDP A-Party Blacklist Configuration**

The IDP A-Party Blacklist feature is configured on the EAGLE 5 ISS. This section describes prerequisites and procedures for the configuration of the IDP A-Party Blacklist feature.

*[IDP A-Party Blacklist Feature Configuration Procedure](#page-93-0)* lists the steps for enabling and turning on the IDP A-Party Blacklist feature, and for the provisioning required for the feature. Each step contains a link or reference to information and procedures to use to complete the step.

Feature provisioning can be performed after the feature is enabled and before the feature is turned on.

The Test Tool for IDP Relay can be used for IDP A-Party Blacklist. See *[TTR Test Tool](#page-90-0)*.

**Note:** Controlled features are optional and must be purchased from Tekelec before they can be used in your system. If you are not sure whether you have purchased a specific feature, contact your Tekelec Sales or Account Representative.

## <span id="page-93-1"></span>**IDP A-Party Blacklist Feature Prerequisite**

Before the IDP A-Party Blacklist feature can be enabled, the following prerequisite is required in the system:

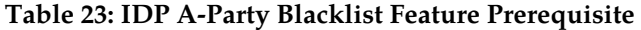

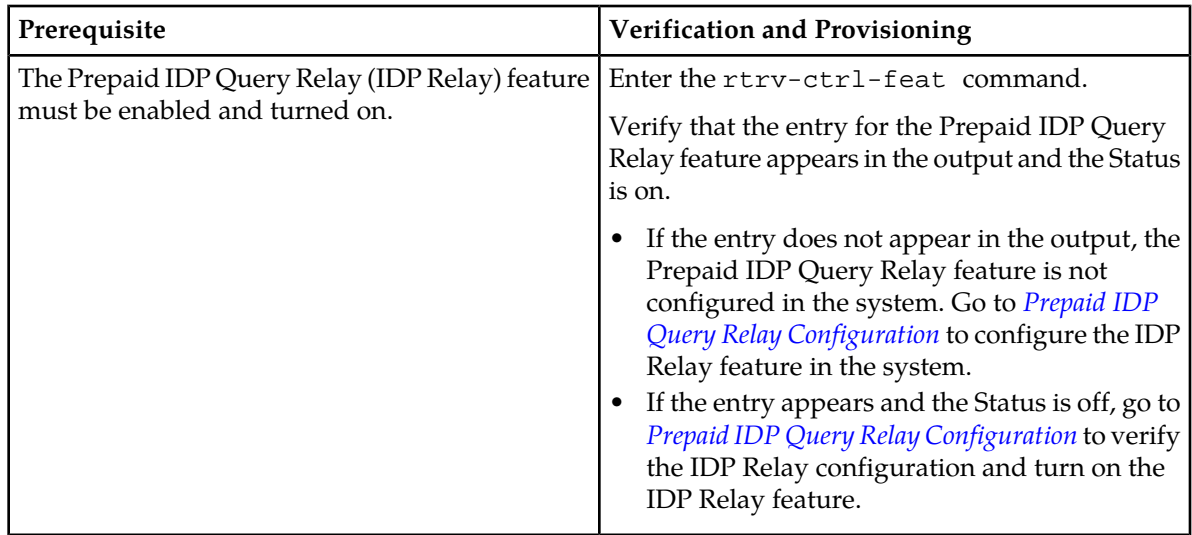

## <span id="page-93-0"></span>**IDP A-Party Blacklist Feature Configuration Procedure**

The EAGLE 5 ISS configuration of the IDP A-Party Blacklist feature consists of the following steps. The steps contain links and references to detailed procedures and information needed to complete each step.

- **1.** Verify, and provision if needed, the system prerequisites. See *[System Prerequisites](#page-76-1)*.
- **2.** Verify, and provision if needed, the feature prerequisites. See *[IDP A-Party Blacklist Feature Prerequisite](#page-93-1)*.
- **3.** Provision NPP Action Sets, Service Rule Sets, and Service data for the IDPRCGPN service and the BLKLSTQRY and BLKLSTRLY Service Actions. See *[Provisioning NPP for IDP Relay](#page-79-0)* and the *Numbering Plan Processor Overview* manual.

Set the NPP service status to on for the IDPRCGPN service. See *[Provisioning NPP for IDP Relay](#page-79-0)*.

- **4.** Enable and turn on the IDP A-Party Blacklist feature. See *[Enable and Turn On the IDP A-Party Blacklist](#page-94-0) [Feature](#page-94-0)*.
- **5.** Provision the service selector for IDP Relay features (idpr) to support IDP A-Party Blacklist. See *[Provisioning the IDPR Service Selector](#page-82-0)*.
- **6.** Provision TTROPTS options that apply to IDP A-Party Blacklist. See *[Provisioning the TTR Options](#page-95-0) [for IDP A-Party Blacklist](#page-95-0)*, and refer to the Commands Manual for descriptions and valid values for the DRAFMT and DRANAI options.
- **7.** Provision IDP Relay test messages for use with the Test Tool. See *[TTR Test Tool](#page-90-0)*.

The Test Tool for IDP Relay can be used for IDP A-Party Blacklist with the IDPRCGPN service and BLKLSTQRY or BLKLSTRLY Service Action provisioned.

**8.** Use the Test Tool to verify the IDP A-Party Blacklist provisioning. See *[TTR Test Tool](#page-90-0)*.

#### <span id="page-94-0"></span>**Enable and Turn On the IDP A-Party Blacklist Feature**

This procedure is used to enable and turn on the IDP A-Party Blacklist feature in the EAGLE 5 ISS.

The feature must be enabled using its feature part number and a feature access key.

• IDP A-Party Blacklist - Part Number 893033201

**Note:** Controlled features must be purchased before you can receive the feature access key to use to enable the feature. If you are not sure if you have purchased a feature and received the feature access key, contact your Sales Representative or Account Representative.

When the IDP A-Party Blacklist feature is enabled, it is permanently enabled. The IDP A-Party Blacklist feature cannot be temporarily enabled.

After the feature has been enabled, the feature status must be set to on (the feature must be "turned on").

Provisioning of TTROPTS options and other information can be done only after the feature is enabled and turned on.

**1.** Display the status of the features that are controlled with feature access keys. Enter the rtrv-ctrl-feat command. The output lists the enabled features in the system and shows the on/off status for each feature.

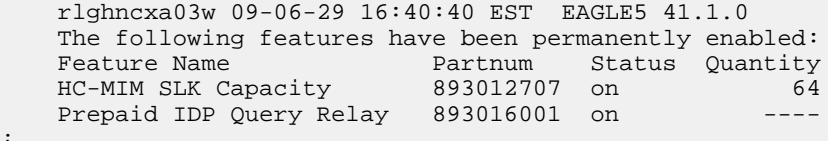

If the rtrv-ctrl-feat output shows a LNP ported TNs quantity entry, this procedure cannot be performed for IDP A-Party Blacklist .

<span id="page-94-1"></span>If the entry for the Prepaid IDP Query Relay feature does not appear in the rtrv-ctrl-feat output, or appears with status off, use the procedures in to configure the IDP Relay feature so that it is enabled, turned on, and fully operational in the system. Then continue with *[Step 2](#page-94-1)*.

If the entry for the Prepaid IDP Query Relay feature appears in the rtrv-ctrl-feat output with status on, continue with *[Step 2](#page-94-1)*.

**2.** Enable the IDP A-Party Blacklist feature, by entering the enable-ctrl-feat command and specifying the part number and feature access key for the feature. enable-ctrl-feat:partnum=<8930332001>:fak=<feature access key>

**Note:** The feature access key is provided when the feature is purchased. If you do not have the controlled feature part number or the feature access key for a feature, contact your Sales Representative or Account Representative.

When the feature is enabled, the entry for the IDP A-Party Blacklist feature appears in the output of the rtrv-ctrl-feat command. The feature Status is off.

```
 rlghncxa03w 09-06-29 16:40:40 EST EAGLE5 41.1.0
    The following features have been permanently enabled:
   Feature Name Partnum Status Quantity<br>HC-MIM SLK Capacity 893012707 on 64
 HC-MIM SLK Capacity 893012707 on 64
 Prepaid IDP Query Relay 893016001 off ----
 IDP A-Party Blacklist 893033201 off ----
```
;

**3.** Turn on the IDP A-Party Blacklist feature, by entering the chg-ctrl-feat command with the feature part number and the status=on parameter. chg-ctrl-feat:partnum=893033201:status=on

When the feature is turned on, the status for the IDP A-Party Blacklist feature in the output of the rtrv-ctrl-feat command is on

**4.** Back up the database changes, by entering the following command. chg-db:action=backup:dest=fixed

The following messages appear; the active Maintenance and Administration Subsystem Processor (MASP) appears first.

BACKUP (FIXED) : MASP A - Backup starts on active MASP. BACKUP (FIXED) : MASP A - Backup on active MASP to fixed disk complete. BACKUP (FIXED) : MASP A - Backup starts on standby MASP. BACKUP (FIXED) : MASP A - Backup on standby MASP to fixed disk complete.

## <span id="page-95-0"></span>**Provisioning the TTR Options for IDP A-Party Blacklist**

This procedure is used to provision the TTROPTS configuration options for the IDP A-Party Blacklist feature (DRAFRMT and DRANAI).

The IDP A-Party Blacklist feature must be enabled and turned on before the TTROPTS options can be provisioned.

**1.** Verify that the IDP A-Party Blacklist feature is enabled and turned on, by entering the rtrv-ctrl-feat command.

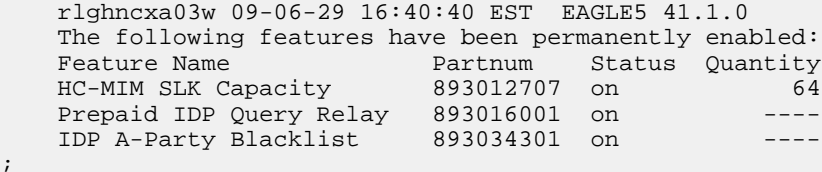

- **2.** Display the current settings of the TTR options, using the rtrv-ttropts command.
- **3.** Change the TTR options to the required settings, by entering the chg-ttropts command with at least one of the option parameters specified.

Refer to *[EAGLE 5 ISS Commands](#page-54-0)* in this manual and to the chg-ttropts command description in the *Commands Manual* for valid parameter values, input examples, and rules for entering the command correctly.

- **4.** Verify the changes, by entering the rtrv-ttropts command.
- **5.** Back up the changes, using the chg-db:action=backup:dest=fixed command.

These messages appear, the active Maintenance and Administration Subsystem Processor (MASP) appears first.

```
BACKUP (FIXED) : MASP A - Backup starts on active MASP.
BACKUP (FIXED) : MASP A - Backup on active MASP to fixed disk complete.
BACKUP (FIXED) : MASP A - Backup starts on standby MASP.
BACKUP (FIXED) : MASP A - Backup on standby MASP to fixed disk complete.
```
## <span id="page-96-0"></span>**IDP A-Party Routing and IDP Service Key Routing Configuration**

The IDP A-Party Routing and IDP Service Key Routing features are configured on the EAGLE 5 ISS. This section describes prerequisites and procedures for the configuration of the features.

*[IDP A-Party Routing and IDP Service Key Routing Features Configuration Procedure](#page-97-0)* lists the steps for enabling and turning on the IDP A-Party Routing and IDP Service Key Routing features, and for the provisioning required for each feature. Each step contains a link or reference to information and procedures to use to complete the step.

Feature provisioning can be performed after each feature is enabled and before each feature is turned on.

The Test Tool for IDP Relay can be used for IDP A-Party Routing and IDP Service Key Routing. See *[TTR Test Tool](#page-90-0)*.

<span id="page-96-1"></span>**Note:** Controlled features are optional and must be purchased from Tekelec before they can be used in your system. If you are not sure whether you have purchased a specific feature, contact your Tekelec Sales or Account Representative.

#### **IDP A-Party Routing and IDP Service Key Routing Feature Prerequisite**

Before the IDP A-Party Routing or IDP Service Key Routing feature can be enabled, the following prerequisite is required in the system:

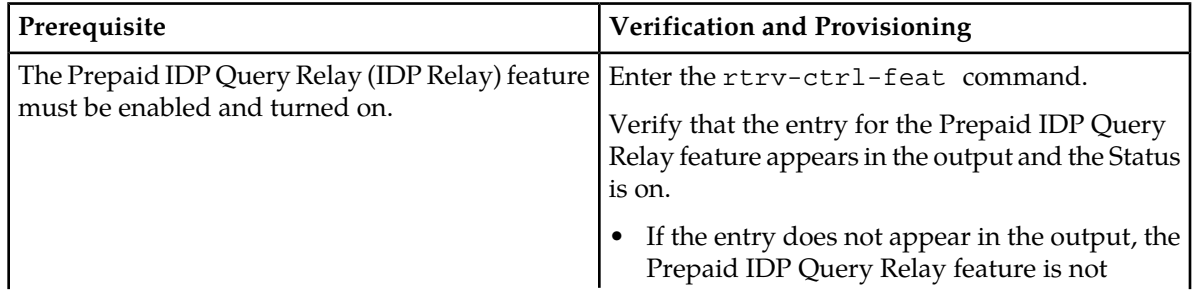

#### **Table 24: IDP A-Party Routing and IDP Service Key Routing Feature Prerequisite**

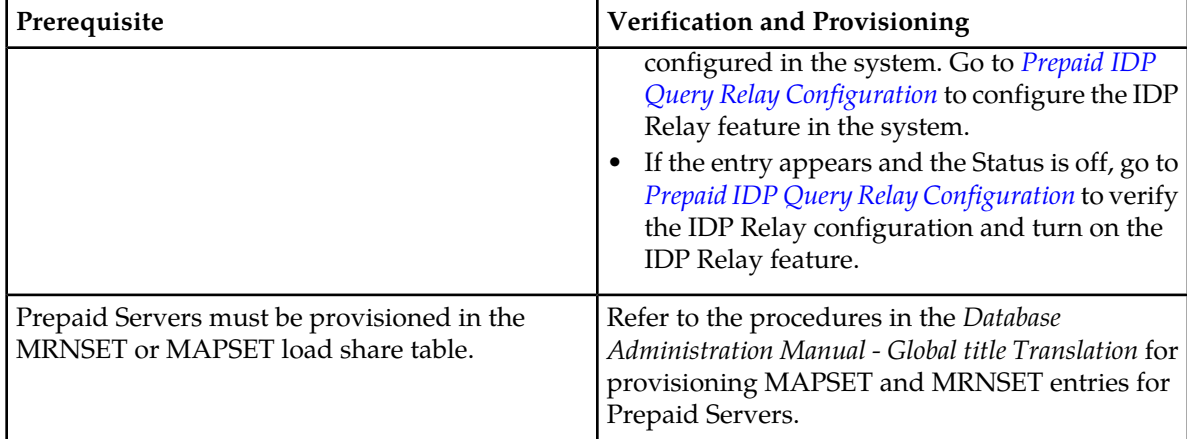

## <span id="page-97-0"></span>**IDP A-Party Routing and IDP Service Key Routing Features Configuration Procedure**

The EAGLE 5 ISS configuration of the IDP A-Party Routing feature and the IDP Service Key Routing feature consists of the following steps. The steps contain links and references to detailed procedures and information needed to complete each step.

- **1.** Verify, and provision if needed, the system prerequisites. See *[System Prerequisites](#page-76-1)*.
- **2.** Verify, and provision if needed, the feature prerequisites. See *[IDP A-Party Routing and IDP Service](#page-96-1) [Key Routing Feature Prerequisite](#page-96-1)*.
- **3.** Provision NPP Action Sets, Service Rule Sets, and Service data . See *[Provisioning NPP for IDP Relay](#page-79-0)* and the *Numbering Plan Processor Overview* manual.

Set the NPP service status to ON for each NPP service. See *[Provisioning NPP for IDP Relay](#page-79-0)*.

- **4.** Enable and turn on one or both of the following features.
	- IDP A-Party Routing feature. See *[Enable and Turn On the IDP A-Party Routing Feature](#page-97-1)*
	- IDP Service Key Routing. See *[Enable and Turn On the IDP Service Key Routing Feature](#page-99-0)*
- **5.** Provision the required Common Screening List (CSL) entries. See *[Provisioning the Common Screening](#page-100-0) [List for IDP Service Key Routing](#page-100-0)*.
- **6.** Provision the TTR, SCCP, and PPSMS configuration options required for IDP A-Party Routing. See *[Provisioning the Configuration Options for IDP A-Party Routing and IDP Service Key Routing](#page-101-0)*.
- **7.** Provision IDP Relay test messages for use with the Test Tool. See *[TTR Test Tool](#page-90-0)*.

The Test Tool for IDP Relay can be used for IDP A-Party Routing and IDP Service Key Routing with the IDPRCGPN service and CGPNRTG Service Action provisioned.

<span id="page-97-1"></span>**8.** Use the Test Tool to verify the IDP A-Party Routing and IDP Service Key Routing provisioning. See *[TTR Test Tool](#page-90-0)*.

#### **Enable and Turn On the IDP A-Party Routing Feature**

This procedure is used to enable and turn on the IDP A-Party Routing feature in the EAGLE 5 ISS.

The feature must be enabled using its feature part number and a feature access key.

• IDP A-Party Routing - Part Number 893033301

;

;

**Note:** Controlled features must be purchased before you can receive the feature access key to use to enable the feature. If you are not sure if you have purchased a feature and received the feature access key, contact your Sales Representative or Account Representative.

When the IDP A-Party Routing feature is enabled, it is permanently enabled. The IDP A-Party Routing feature cannot be temporarily enabled.

After the feature has been enabled, the feature status must be set to on (the feature must be "turned on"). After the feature is turned on, it cannot be turned off.

Provisioning of TTROPTS options and other information can be done only after the feature is enabled and turned on.

**1.** Display the status of the features that are controlled with feature access keys. Enter the rtrv-ctrl-feat command. The output lists the enabled features in the system and shows the on/off status for each feature.

```
 rlghncxa03w 09-06-29 16:40:40 EST EAGLE5 41.1.0
   The following features have been permanently enabled:
 Feature Name Partnum Status Quantity
 HC-MIM SLK Capacity 893012707 on 64
 Prepaid IDP Query Relay 893016001 on ----
```
If the entry for the IDP Relay feature does not appear in the rtrv-ctrl-feat output, or appears with status off, use the procedures in *[Prepaid IDP Query Relay Configuration](#page-77-0)*to configure the IDP Relay feature so that it is enabled, turned on, and fully operational in the system. Then continue with *[Step 2](#page-98-0)* .

<span id="page-98-0"></span>If the entry for the Prepaid IDP Query Relay feature appears in the rtrv-ctrl-feat output with status on, continue with *[Step 2](#page-98-0)*.

**2.** Enable the IDP A-Party Routing feature, by entering the enable-ctrl-feat command and specifying the part number and feature access key for the feature.

When the feature is enabled, the entry for the IDP A-Party Blacklist feature appears in the output of the rtrv-ctrl-feat command. The feature Status is off.

```
 rlghncxa03w 09-06-29 16:40:40 EST EAGLE5 41.1.0
   The following features have been permanently enabled:
 Feature Name Partnum Status Quantity
 HC-MIM SLK Capacity 893012707 on 64
 Prepaid IDP Query Relay 893016001 on ----
 IDP A-Party Routing 893033301 off ----
```
- **3.** Turn on the IDP A-Party Routing feature, by entering the chg-ctrl-feat command with the feature part number and the status=on parameter.
- **4.** Verify that the feature status is on, by entering the rtrv-ctrl-feat command.
- **5.** Back up the database changes, by entering the following command. chg-db:action=backup:dest=fixed

The following messages appear; the active Maintenance and Administration Subsystem Processor (MASP) appears first.

BACKUP (FIXED) : MASP A - Backup starts on active MASP. BACKUP (FIXED) : MASP A - Backup on active MASP to fixed disk complete.

```
BACKUP (FIXED) : MASP A - Backup starts on standby MASP.
BACKUP (FIXED) : MASP A - Backup on standby MASP to fixed disk complete.
```
#### <span id="page-99-0"></span>**Enable and Turn On the IDP Service Key Routing Feature**

This procedure is used to enable and turn on the IDP Service Key Routing feature in the EAGLE 5 ISS.

The feature must be enabled using its feature part number and a feature access key.

• IDP Service Key Routing - Part Number 893033601

**Note:** Controlled features must be purchased before you can receive the feature access key to use to enable the feature. If you are not sure if you have purchased a feature and received the feature access key, contact your Sales Representative or Account Representative.

When the IDP Service Key Routing feature is enabled, it is permanently enabled. The IDP Service Key Routing feature cannot be temporarily enabled.

After the feature has been enabled, the feature status must be set to on (the feature must be "turned on"). After the feature has been turned on, it cannot be turned off.

Provisioning of TTROPTS options and other information can be done only after the feature is enabled and turned on.

**1.** Display the status of the features that are controlled with feature access keys. Enter the rtrv-ctrl-feat command. The output lists the enabled features in the system and shows the on/off status for each feature.

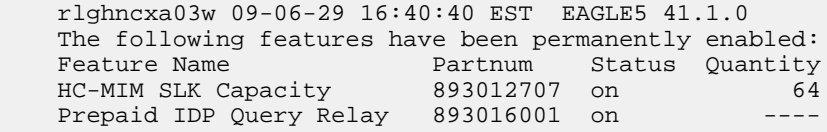

If the entry for the Prepaid IDP Query Relay feature does not appear in the rtrv-ctrl-feat output, or appears with status off, use the *[Configuration Procedure for IDP Relay and Related Features](#page-78-0)* to configure the IDP Relay feature so that it is enabled, turned on, and fully operational in the system. Then continue with *[Step 2](#page-99-1)*.

<span id="page-99-1"></span>If the entry for the Prepaid IDP Query Relay feature appears in the rtrv-ctrl-feat output with status on, continue with *[Step 2](#page-99-1)*.

**2.** Enable the IDP Service Key Routing feature, by entering the enable-ctrl-feat command and specifying the part number and feature access key for the feature.

When the feature is enabled, the entry for the IDP Service Key Routing feature appears in the output of the rtrv-ctrl-feat command. The feature Status is off.

 rlghncxa03w 09-06-29 16:40:40 EST EAGLE5 41.1.0 The following features have been permanently enabled: Feature Name Partnum Status Quantity HC-MIM SLK Capacity 893012707 on 64 Prepaid IDP Query Relay 893016001 off IDP Service Key Routing 893033601 off ----

;

**3.** Turn on the IDP Service Key Routing feature, by entering the chg-ctrl-feat command with the feature part number and the status=on parameter.

When the feature is turned on, the status for the IDP Service Key Routing feature in the output of the rtrv-ctrl-feat command is on.

- **4.** Verify that the feature status is on, by entering the rtrv-ctrl-feat command.
- **5.** Back up the database changes, by entering the following command. chg-db:action=backup:dest=fixed

The following messages appear; the active Maintenance and Administration Subsystem Processor (MASP) appears first.

```
BACKUP (FIXED) : MASP A - Backup starts on active MASP.
BACKUP (FIXED) : MASP A - Backup on active MASP to fixed disk complete.
BACKUP (FIXED) : MASP A - Backup starts on standby MASP.
BACKUP (FIXED) : MASP A - Backup on standby MASP to fixed disk complete.
```
#### <span id="page-100-0"></span>**Provisioning the Common Screening List for IDP Service Key Routing**

This procedure is used to provision the Common Screening List (CSL) Prepaid Portability Type (P1) values for the IDP Service Key Routing feature. The SKBCSM screening list P1 values are used to find a valid Prepaid Portability Type during IDP Service Key Routing processing.

The IDP Relay feature must be on and the IDP Service Key Routing feature must be on before this procedure can be performed.

**1.** Verify that the IDP Service Key Routing feature is enabled and turned on, by entering the rtrv-ctrl-feat command.

If the IDP Service Key Routing feature has not been turned on, the status in the feature entry is off.

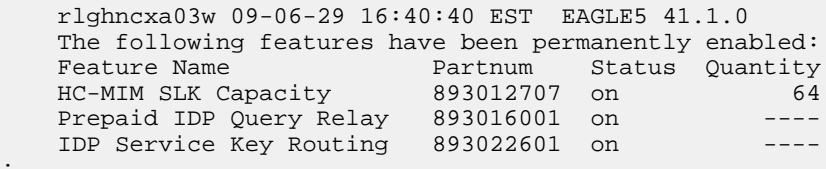

- <span id="page-100-1"></span>• If the IDP Service Key Routing feature is not enabled and turned on, go to *[Enable and Turn On](#page-99-0) [the IDP Service Key Routing Feature](#page-99-0)* to enable and turn on the feature. Then continue with *[Step](#page-100-1) [2](#page-100-1)*.
- If the IDP Service Key Routing feature is enabled and turned on, continue with *[Step 2](#page-100-1)*.
- **2.** Display the current Common Screening List settings, using the rtrv-csl command.
- **3.** Enter the digit string values for each SK+BCSM entry in the list. Enter the ent-csl command with the ds parameter value for each entry.
- **4.** Enter the Prepaid Portability Type values for the SKBCSM list, by entering the chg-csl command with a p1 parameter for each required value.

Refer to the chg-csl command description in the *Commands Manual* for valid parameter values, input examples, and rules for entering the command correctly.

chg-csl:feature="IDP Service Key Routing":list=skbcsm:p1=<Prepaid Portability Type value>

- **5.** Verify the changes, by entering the rtrv-csl command.
- **6.** Back up the changes, using the chg-db:action=backup:dest=fixed command.

These messages appear, the active Maintenance and Administration Subsystem Processor (MASP) appears first.

BACKUP (FIXED) : MASP A - Backup starts on active MASP. BACKUP (FIXED) : MASP A - Backup on active MASP to fixed disk complete. BACKUP (FIXED) : MASP A - Backup starts on standby MASP. BACKUP (FIXED) : MASP A - Backup on standby MASP to fixed disk complete.

## <span id="page-101-0"></span>**Provisioning the Configuration Options for IDP A-Party Routing and IDP Service Key Routing**

This procedure is used to provision the following configuration options:

• The TTROPTS CGPNSKRTG configuration options for the IDP Service Key Routing feature.

The IDP Service Key feature must be enabled and turned on before the TTROPTS CGPNSKRTG option can be provisioned.

- The SCCPOPTS CCLEN and INTLUNKNNAI configuration options used for number conditioning in NPP processing.
- Prepaid Short Message (PPSOPTS) data accessed by the IDP A-Party Routing feature feature or the IDP Service Key feature.
- **1.** Verify that the IDP Relay feature is enabled, and that any required IDP Relay-related features are enabled, and that the Service Portability feature is enabled if it will be used, by entering the rtrv-ctrl-feat command.

If the required features have not been turned on, the status in the feature entry is off.

```
 rlghncxa03w 09-06-29 16:40:40 EST EAGLE5 41.1.0
    The following features have been permanently enabled:
Feature Name Partnum Status Quantity
 HC-MIM SLK Capacity 893012707 on 64
   Prepaid IDP Query Relay 893016001 off -----<br>Service Portability 893034301 off ----
   Service Portability 893034301 off ----
```
- <span id="page-101-1"></span>• If a required feature is not enabled (the entry does not appear in the output), go to *[Enabling IDP](#page-80-0) [Relay-Related Features](#page-80-0)* or *[Enabling the Service Portability Feature](#page-107-1)* to enable each required feature. Then continue with *[Step 2](#page-101-1)*.
- If the required features are enabled, continue with *[Step 2](#page-101-1)*.
- **2.** Display the current settings of the TTR options, using the rtrv-ttropts command.
- **3.** Change the TTR CGPNSKRTG option to the required setting, by entering the chg-ttropts command with the option parameter specified.

Refer to *[EAGLE 5 ISS Commands](#page-54-0)* in this manual and to the chg-ttropts command description in the *Commands Manual* for valid parameter values, input examples, and rules for entering the command correctly.

- **4.** Verify the change, by entering the rtrv-ttropts command.
- **5.** Display the current settings of the SCCP options, using the rtrv-sccpopts command.
- **6.** Change the SCCP CCLEN option and the INTLUNKNNAI option to the desired setting, by entering the chg-sccpopts command with the option parameters specified.
- **7.** Verify the changes, by entering the rtrv-sccpopts command.
- **8.** Display the current PPSOPTS data, by entering the rtrv-ppsopts command.
- **9.** Provision the required PPSOPTS data for the IDP A-Party Routing feature, the IDP Service Key Routing feature, or both. Enter the chg-ppsopts command.
- **10.** Verify the changes by entering the rtrv-ppsopts command.
- **11.** Back up the changes, using the chg-db:action=backup:dest=fixed command.

These messages appear, the active Maintenance and Administration Subsystem Processor (MASP) appears first.

BACKUP (FIXED) : MASP A - Backup starts on active MASP. BACKUP (FIXED) : MASP A - Backup on active MASP to fixed disk complete. BACKUP (FIXED) : MASP A - Backup starts on standby MASP. BACKUP (FIXED) : MASP A - Backup on standby MASP to fixed disk complete.

## <span id="page-102-0"></span>**IDP Screening for Prepaid Configuration**

The IDP Screening for Prepaid feature is configured on the EAGLE 5 ISS. This section describes prerequisites and procedures for the configuration of the IDP Screening for Prepaid.

*[IDP Screening for Prepaid Feature Configuration Procedure](#page-103-0)* lists the steps for enabling and turning on the IDP Screening for Prepaid feature, and for the provisioning required for the feature. Each step contains a link or reference to information and procedures to use to complete the step. Feature provisioning can be performed after the feature is enabled and before the feature is turned on.

<span id="page-102-1"></span>Controlled features are optional and must be purchased from Tekelec before they can be used in your system. If you are not sure whether you have purchased a specific feature, contact your Tekelec Sales or Account Representative.

#### **IDP Screening for Prepaid Feature Prerequisite**

Before the IDP Screening for Prepaid feature can be enabled, the following prerequisite is required in the system:

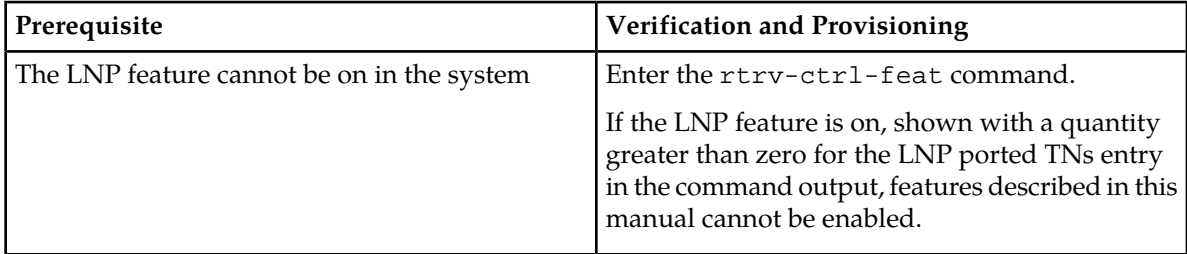

#### **Table 25: IDP Relay-Related Feature Prerequisite**

## <span id="page-103-0"></span>**IDP Screening for Prepaid Feature Configuration Procedure**

The EAGLE 5 ISS configuration of the IDP Screening for Prepaid feature consists of the following steps. The steps contain links and references to detailed procedures and information needed to complete each step.

- **1.** Verify, and provision if needed, the system prerequisites. See *[System Prerequisites](#page-76-1)*.
- **2.** Verify, and provision if needed, the feature prerequisites. See *[IDP Screening for Prepaid Feature](#page-102-1) [Prerequisite](#page-102-1)*.
- **3.** Enable the IDP Screening for Prepaid feature. See *[Enable the IDP Screening for Prepaid Feature](#page-103-1)*.
- **4.** Provision the required Common Screening List (CSL) entries. See *[Provisioning the Common Screening](#page-106-0) [List for IDP Screening for Prepaid](#page-106-0)*.
- **5.** Provision the IDPS service selector. See *[Provisioning the IDPS Service Selector](#page-104-0)*.
- **6.** Turn on the IDP Screening for Prepaid feature. See *[Turn On the IDP Screening for Prepaid Feature](#page-106-1)*.

#### <span id="page-103-1"></span>**Enable the IDP Screening for Prepaid Feature**

This procedure is used to enable and turn on the IDP Screening for Prepaid feature in the EAGLE 5 ISS.

The feature must be enabled using its feature part number and a feature access key.

• IDP Screening for Prepaid - Part Number 893015501

**Note:** Controlled features must be purchased before you can receive the feature access key to use to enable the feature. If you are not sure if you have purchased a feature and received the feature access key, contact your Sales Representative or Account Representative.

When the IDP Screening for Prepaid feature is enabled, it is permanently enabled. The IDP Screening for Prepaid feature cannot be temporarily enabled.

After the feature has been enabled, the feature status must be set to on (the feature must be "turned on").

**1.** Display the status of the features that are controlled with feature access keys. Enter the rtrv-ctrl-feat command. The output lists the enabled features in the system and shows the on/off status for each feature.

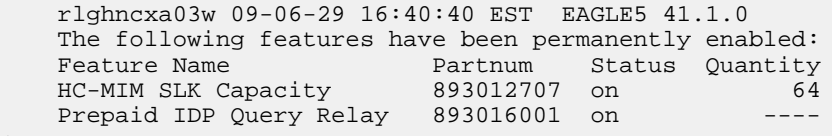

<span id="page-103-2"></span>If the entry for the Prepaid IDP Query Relay feature does not appear in the rtrv-ctrl-feat output, or appears with status off, use the procedures in to configure the IDP Relay feature so that it is enabled, turned on, and fully operational in the system. Then continue with *[Step 2](#page-103-2)*.

If the entry for the Prepaid IDP Query Relay feature appears in the rtrv-ctrl-feat output with status on, continue with *[Step 2](#page-103-2)*.

2. Enable the IDP Screening for Prepaid feature, by entering the enable-ctrl-feat command and specifying the part number and feature access key for the feature.

;

**Note:** The feature access key is provided when the feature is purchased. If you do not have the controlled feature part number or the feature access key for a feature, contact your Sales Representative or Account Representative.

**3.** Verify the feature status, by entering the rtrv-ctrl-feat command.

When the feature is enabled, the entry for the IDP Screening for Prepaid feature appears in the output of the rtrv-ctrl-feat command. The feature Status is off.

```
 rlghncxa03w 09-06-29 16:40:40 EST EAGLE5 41.1.0
   The following features have been permanently enabled:
Feature Name Partnum Status Quantity
 HC-MIM SLK Capacity 893012707 on 64
 Prepaid IDP Query Relay 893016001 off ----
 IDP Screening for Prepaid 893015501 off ----
```
**4.** Back up the database changes, by entering the following command. chg-db:action=backup:dest=fixed

The following messages appear; the active Maintenance and Administration Subsystem Processor (MASP) appears first.

```
BACKUP (FIXED) : MASP A - Backup starts on active MASP.
BACKUP (FIXED) : MASP A - Backup on active MASP to fixed disk complete.
BACKUP (FIXED) : MASP A - Backup starts on standby MASP.
BACKUP (FIXED) : MASP A - Backup on standby MASP to fixed disk complete.
```
#### <span id="page-104-0"></span>**Provisioning the IDPS Service Selector**

The procedures in this section describe how to add, change, and remove a service selector. The information is indicated that is specific to the IDP Screening for Prepaid feature.

Refer to the *Commands Manual* for complete descriptions of the commands used in these procedures, including parameter names, valid values, and output examples for the commands.

#### **Adding an IDPS Service Selector**

This procedure is used to add a service selector for the IDP Screening for Prepaid feature.

The IDP Screening for Prepaid feature must be enabled before an IDPS service selector can be added.

**1.** Verify that the IDP Screening for Prepaid feature is enabled, by entering the rtrv-ctrl-feat command.

If the IDP Screening for Prepaid feature is enabled, the status of the IDP Screening for Prepaid entry is off.

 rlghncxa03w 09-06-29 16:40:40 EST EAGLE5 41.1.0 The following features have been permanently enabled: Feature Name Partnum Status Quantity HC-MIM SLK Capacity 893012707 on 64 Prepaid IDP Query Relay 893016001 on ---- IDP Screening for Prepaid 893015501 off ----

#### **IDP-Related Features User's Guide Feature Configuration Feature Configuration**

<span id="page-105-1"></span>;

;

- If the IDP Screening for Prepaid is enabled, continue with *[Step 2](#page-105-0)*.
- If the IDP Relay feature is not enabled or turned on, go to *[Enabling IDP Relay-Related Features](#page-80-0)* to enable and turn on the IDP Relay feature. Then continue with *[Step 2](#page-105-0)*.
- <span id="page-105-0"></span>**2.** Display any existing IDPS service selectors in the database, by entering the rtrv-srvsel:serv=idps command.

```
 rlghncxa03w 08-06-28 14:42:38 GMT EAGLE 39.2.0
   GTII TT NP NAI SSN SNP SNAI SERV
 4 1 e164 intl 3 --- --- idps
 4 2 e164 intl * --- --- idps 
   GTIN TT NP NAI SSN SNP SNAI SERV
   4 4 e164 natl 4 --- --- idps 
   SRV SELECTOR table is (3 of 20992) 1 % full
```
**3.** Add new idps service selectors, using the ent-srvsel command. For example, enter commands like these:

```
ent-srvsel:serv=idps:tt=35:ssn=100:gtin=4:np=e214:nai=natl
```

```
ent-srvsel:serv=idps:tt=57:ssn=75:gtin=2
```
**4.** Verify the changes by entering the rtrv-srvsel command with the parameters and values used in *[Step 3](#page-105-1)*.

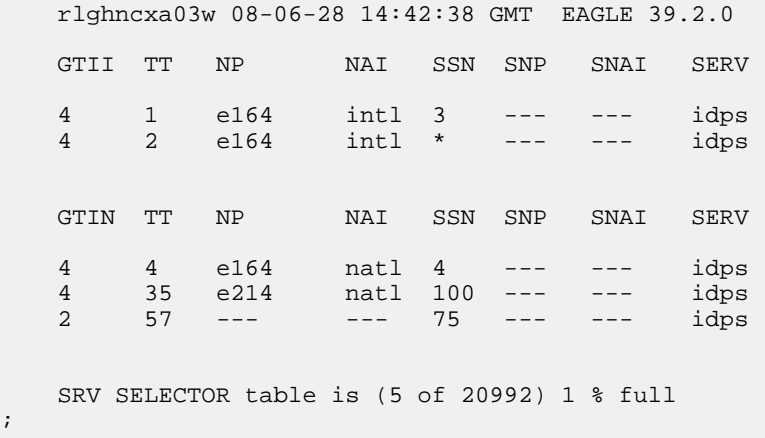

**5.** Back up the changes using the chg-db:action=backup:dest=fixed command.

The following messages appear, the active Maintenance and Administration Subsystem Processor (MASP) appears first.

BACKUP (FIXED): MASP A - Backup starts on active MASP. BACKUP (FIXED): MASP A - Backup on active MASP to fixed disk complete. BACKUP (FIXED): MASP A - Backup starts on standby MASP. BACKUP (FIXED): MASP A - Backup on standby MASP to fixed disk complete.

#### <span id="page-106-0"></span>**Provisioning the Common Screening List for IDP Screening for Prepaid**

This procedure is used to provision the Common Screening List (CSL) digit string values for the IDP Screening for Prepaid feature. The screenings are performed on digit strings. The following screening lists are used for the IDP Screening for Prepaid feature:

- INSL screening list This list is used to compare the CalledPartyBCDN number and the CgPN digits from the incoming message to the prefixes in this list. If the leading digits of both numbers are found, the call is considered to be in-network. Otherwise, the call is considered to be off-network.
- SKTS screening list This screening list is used to compare the concatenated Service Key (SK) nd TeleService (TS) number from the incoming message into the entires in OCD format in this list.
- **1.** Verify that the IDP Screening for Prepaid feature is enabled, by entering the rtrv-ctrl-feat command.

If the IDP Screening for Prepaid feature has not been turned on, the status in the feature entry is off.

 rlghncxa03w 09-06-29 16:40:40 EST EAGLE5 41.1.0 The following features have been permanently enabled:<br>Feature Name Partnum Status Quantity Feature Name **Partnum** Status Quantity HC-MIM SLK Capacity 893012707 on 64 IDP Screening for Prepaid 893015501 off ----

- <span id="page-106-2"></span>;
	- If the IDP Screening for Prepaid feature is not enabled (the entry does not appear in the output), go to *[Enabling IDP Relay-Related Features](#page-80-0)* to enable the feature. Then continue with *[Step 2](#page-106-2)*.
	- If the IDP Screening for Prepaid feature is enabled, continue with *[Step 2](#page-106-2)*.
- **2.** Display the current Common Screening List settings, using the rtrv-csl command.
- **3.** Enter one or more digit string values for each list, by entering the chg-csl command.

Refer to *[EAGLE 5 ISS Commands](#page-54-0)* in this manual and to the chg-csl command description in the *Commands Manual* for valid parameter values, input examples, and rules for entering the command correctly.

```
chg-csl:feature="IDP Screening for Prepaid":list=insl:ds=<1-15 hex digits>
chg-csl:feature="IDP Screening for Prepaid":list=skts:ds=<4 hex digits>
```
- **4.** Verify the changes, by entering the rtrv-csl command.
- **5.** Back up the changes, using the chg-db:action=backup:dest=fixed command.

These messages appear, the active Maintenance and Administration Subsystem Processor (MASP) appears first.

<span id="page-106-1"></span>BACKUP (FIXED) : MASP A - Backup starts on active MASP. BACKUP (FIXED) : MASP A - Backup on active MASP to fixed disk complete. BACKUP (FIXED) : MASP A - Backup starts on standby MASP. BACKUP (FIXED) : MASP A - Backup on standby MASP to fixed disk complete.

#### **Turn On the IDP Screening for Prepaid Feature**

This procedure is used to turn on the IDP Screening for Prepaid feature in the EAGLE 5 ISS.

After the feature has been enabled, the feature status must be set to on (the feature must be "turned on").

**1.** Display the status of the features that are controlled with feature access keys. Enter the rtrv-ctrl-feat command. The output lists the enabled features in the system and shows the on/off status for each feature.

```
 rlghncxa03w 09-06-29 16:40:40 EST EAGLE5 41.1.0
   The following features have been permanently enabled:
 Feature Name Partnum Status Quantity
 HC-MIM SLK Capacity 893012707 on 64
   Prepaid IDP Query Relay 893016001 on ----
   IDP Screening for Prepaid 893015501 off ----
```
;

;

- **2.** Turn on the IDP Screening for Prepaid feature, by entering the chg-ctrl-feat command and specifying the part number for the feature.
- **3.** Verify that the feature status is on, by entering the rtrv-ctrl-feat command.

When the feature is turned on, the entry for the IDP Screening for Prepaid feature appears in the output of the rtrv-ctrl-feat command. The feature Status is on.

```
 rlghncxa03w 09-06-29 16:40:40 EST EAGLE5 41.1.0
    The following features have been permanently enabled:
 Feature Name Partnum Status Quantity
 HC-MIM SLK Capacity 893012707 on 64
   Prepaid IDP Query Relay 893016001 off
   IDP Screening for Prepaid 893015501 on ----
```
**4.** Back up the database changes, by entering the following command. chg-db:action=backup:dest=fixed

The following messages appear; the active Maintenance and Administration Subsystem Processor (MASP) appears first.

```
BACKUP (FIXED) : MASP A - Backup starts on active MASP.
BACKUP (FIXED) : MASP A - Backup on active MASP to fixed disk complete.
BACKUP (FIXED) : MASP A - Backup starts on standby MASP.
BACKUP (FIXED) : MASP A - Backup on standby MASP to fixed disk complete.
```
## <span id="page-107-1"></span>**Service Portability Feature Configuration Procedures**

The procedures in this section are used for configuration of the Service Portability (S-Port) feature.

#### **Enabling the Service Portability Feature**

If Service Portability can be applied to the messages processed by a feature described in this manual, use this procedure to enable the Service Portability feature in the EAGLE 5 ISS.

The Service Portability feature must be enabled using the feature part number 893034301 and a feature access key.
;

**Note:** Controlled features must be purchased before you can receive the feature access key to use to enable the feature. If you are not sure if you have purchased a feature and received the feature access key, contact your Sales Representative or Account Representative.

When the S-Port feature is enabled, it is permanently enabled. The S-Port feature cannot be temporarily enabled. After the S-Port feature is enabled and turned on, the S-Port feature can be turned off again.

Provisioning of S-Port options can be done after the feature is enabled and before the feature is turned on.

After the S-Port feature has been enabled and database provisioning is complete, the S-Port feature status must be set to on (the feature must be "turned on") before S-Port processing will occur.

**1.** Display the status of the features that are controlled with feature access keys. Enter the rtrv-ctrl-feat command. The output lists the enabled features in the system and shows the on/off status for each feature.

```
 rlghncxa03w 09-06-29 16:40:40 EST EAGLE5 41.1.0
   The following features have been permanently enabled:
 Feature Name Partnum Status Quantity
 HC-MIM SLK Capacity 893012707 on 64
```
If the Service Portability entry appears in the rtrv-ctrl-feat output, performing this procedure is not necessary.

**2.** Enable the S-Port feature, by entering the enable-ctrl-feat command. enable-ctrl-feat:partnum=893034301:fak=<feature access key>

When the feature is enabled, the Service Portability entry appears in the output of the rtrv-ctrl-feat command.

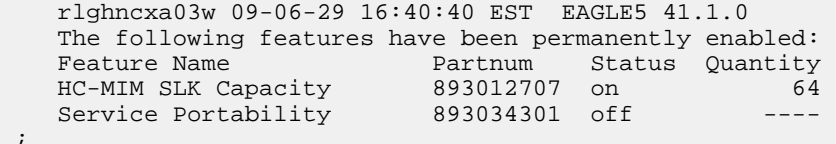

**3.** Back up the database changes, by entering the following command. chg-db:action=backup:dest=fixed

The following messages appear; the active Maintenance and Administration Subsystem Processor (MASP) appears first.

BACKUP (FIXED) : MASP A - Backup starts on active MASP. BACKUP (FIXED) : MASP A - Backup on active MASP to fixed disk complete. BACKUP (FIXED) : MASP A - Backup starts on standby MASP. BACKUP (FIXED) : MASP A - Backup on standby MASP to fixed disk complete.

## **Provisioning the TTR SPORTTYPE Option for Service Portability**

This procedure is used to provision the TTROPTS SPORTTYPE configuration option for uisng the Service Portability feature with IPD Relay:

The IDP Relay feature and the Service Portability feature must be enabled before the TTROPTS SPORTTYPE option can be provisioned.

**1.** Verify that the IDP Relay feature is enabled, and that any required IDP Relay-related features are enabled, and that the Service Portability feature is enabled. Enter the rtrv-ctrl-feat command.

If the required features have not been turned on, the status in the feature entry is off.

```
 rlghncxa03w 09-06-29 16:40:40 EST EAGLE5 41.1.0
   The following features have been permanently enabled:
 Feature Name Partnum Status Quantity
 HC-MIM SLK Capacity 893012707 on 64
 Prepaid IDP Query Relay 893016001 off ----
 Service Portability 893034301 off ----
```
- ;
- If the required features are enabled, continue with *[Step 2](#page-109-0)*.
- <span id="page-109-0"></span>• If a required feature is not enabled (the entry does not appear in the output), go to *[Enabling IDP](#page-80-0) [Relay-Related Features](#page-80-0)* or *[Enabling the Service Portability Feature](#page-107-0)* to enable each required feature. Then continue with *[Step 2](#page-109-0)*.
- **2.** Display the current settings of the TTR options, using the rtrv-ttropts command.
- **3.** Change the TTR SPORTTYPE option to the required setting, by entering the chg-ttropts command with the SPORTTYPE parameter specified.

Refer to the chg-ttropts command description in the *Commands Manual* for valid parameter values, input examples, and rules for entering the command correctly.

- **4.** Verify the change, by entering the rtrv-ttropts command.
- **5.** Back up the changes, using the chg-db:action=backup:dest=fixed command.

These messages appear, the active Maintenance and Administration Subsystem Processor (MASP) appears first.

BACKUP (FIXED) : MASP A - Backup starts on active MASP. BACKUP (FIXED) : MASP A - Backup on active MASP to fixed disk complete. BACKUP (FIXED) : MASP A - Backup starts on standby MASP. BACKUP (FIXED) : MASP A - Backup on standby MASP to fixed disk complete.

### **Turning On the Service Portability Feature**

This procedure is used to turn on the Service Portability feature in the EAGLE 5 ISS, using the feature part number 893034301.

Before the Service Portability (S-Port) feature can be turned on, the feature must be enabled in the EAGLE 5 ISS.

Provisioning of S-Port options can be done after the feature is enabled and before the feature is turned on.

After the S-Port feature has been enabled and database provisioning is complete, the Service Portability feature status must be set to on (the feature must be "turned on"). MSUs will not be processed by the Service Portability feature until the feature is turned on.

After the Service Portability feature is enabled and turned on, it can be turned off again. Service Portability processing can occur only when the Service Portability feature is on and a feature that uses S-Port is on.

- **1.** Display the status of the features that are controlled with feature access keys. Enter the rtrv-ctrl-feat command. The output lists the enabled features in the system and shows the on/off status for each feature.
	- If the entry for the Service Portability feature appears in the rtrv-ctrl-feat output with status on, performing this procedure is not necessary.
	- If the status of the Service Portability feature in the output is off, continue with *[Step 2](#page-110-0)*.
- <span id="page-110-0"></span>**2.** Turn on the S-Port feature, by entering the chg-ctrl-feat command. chg-ctrl-feat:partnum=893034301:status=on

When the feature is turned on, the feature status changes to on in the rtrv-ctrl-feat command output.

```
 rlghncxa03w 09-08-29 16:40:40 EST EAGLE5 41.1.0
    The following features have been permanently enabled:
 Feature Name Partnum Status Quantity
 HC-MIM SLK Capacity 893012707 on 64
ATINP 893022101 on -ATINP 893022101 on ----<br>Service Portability 893034301 on ----
```
**3.** Back up the database changes, by entering the following command. chg-db:action=backup:dest=fixed

The following messages appear; the active Maintenance and Administration Subsystem Processor (MASP) appears first.

BACKUP (FIXED) : MASP A - Backup starts on active MASP. BACKUP (FIXED) : MASP A - Backup on active MASP to fixed disk complete. BACKUP (FIXED) : MASP A - Backup starts on standby MASP. BACKUP (FIXED) : MASP A - Backup on standby MASP to fixed disk complete.

### **Turning Off the Service Portability Feature**

Before the Service Portability (S-Port) feature can be turned on and off, the feature must be enabled in the EAGLE 5 ISS.

This procedure is used to turn off the Service Portability feature, using its feature part number 8930343001.

**Note:** MSUs will not be processed by a feature when the feature is turned off in the system.

**1.** Display the status of the features that are controlled with feature access keys. Enter the rtrv-ctrl-feat command. The output lists the enabled features in the system and shows the on/off status for each feature.

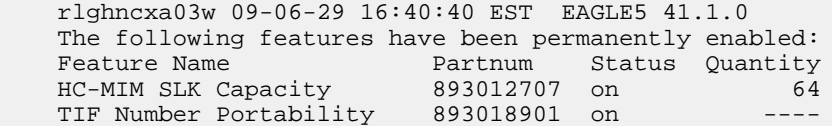

;

Service Portability 893034301 on ----

If the entry for the Service Portability feature appears in the rtrv-ctrl-feat output with status off, performing this procedure is not necessary.

If the status of the Service Portability feature in the output is on, continue with *[Step 2](#page-111-0)*.

<span id="page-111-0"></span>**2.** Turn off the S-Port feature, by entering the chg-ctrl-feat command. chg-ctrl-feat:partnum=<893034301>:status=off

When the feature is turned off, the feature status changes to off in the rtrv-ctrl-feat command output.

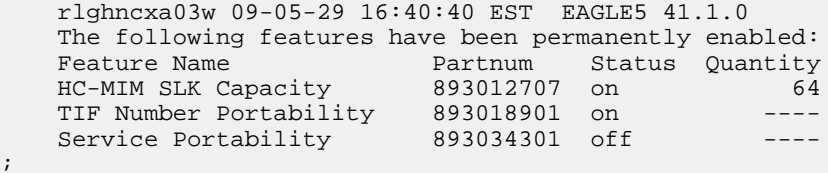

**3.** Back up the database changes, by entering the following command. chg-db:action=backup:dest=fixed

The following messages appear; the active Maintenance and Administration Subsystem Processor (MASP) appears first.

BACKUP (FIXED) : MASP A - Backup starts on active MASP. BACKUP (FIXED) : MASP A - Backup on active MASP to fixed disk complete. BACKUP (FIXED) : MASP A - Backup starts on standby MASP. BACKUP (FIXED) : MASP A - Backup on standby MASP to fixed disk complete.

# <span id="page-111-1"></span>**S-Port Subscriber Differentiation Feature Configuration Procedures**

The procedures in this section are used for configuration of the S-Port Subscriber Differentiation feature.

#### **Enabling the S-Port Subscriber Differentiation Feature**

If S-Port Subscriber Differentiation will be used with Service Portability for the messages processed by a feature described in this manual, use this procedure to enable the S-Port Subscriber Differentiation feature in the EAGLE 5 ISS.

The S-Port Subscriber Differentiation feature must be enabled using the feature part number 893037901 and a feature access key.

**Note:** Controlled features must be purchased before you can receive the feature access key to use to enable the feature. If you are not sure if you have purchased a feature and received the feature access key, contact your Sales Representative or Account Representative.

;

When the S-Port Subscriber Differentiation feature is enabled, it is permanently enabled. The S-Port Subscriber Differentiation feature cannot be temporarily enabled.

After the S-Port Subscriber Differentiation feature has been enabled, the S-Port Subscriber Differentiation feature status must be set to on (the feature must be "turned on"). See *[Turning On the S-Port Subscriber](#page-113-0) [Differentiation Feature](#page-113-0)*. The S-Port Subscriber Differentiation feature cannot be turned off again.

Provisioning of the S-Port Subscriber Differentiation SCCPOPTS configuration option can be done only after the feature is enabled and turned on. See *[Provisioning the S-Port Subscriber Differentiation](#page-114-0) [SCCPOPTS Option](#page-114-0)*.

Before S-Port Subscriber Differentiation processing of MSUs can occur, the Service Portability feature, the S-Port Subscriber Differentiation feature, the S-Port Subscriber Differentiation option, and a feature that uses Service Portability must be on.

**1.** Display the status of the features that are controlled with feature access keys. Enter the rtrv-ctrl-feat command. The output lists the enabled features in the system and shows the on/off status for each feature.

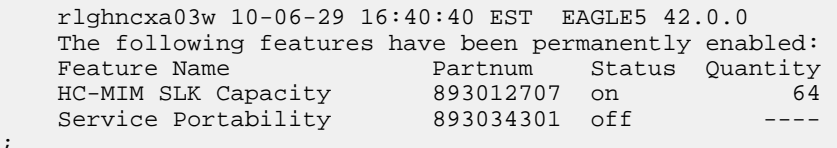

If the S-Port Sub Dfrntiation entry appears in the rtrv-ctrl-feat output, performing this procedure is not necessary.

**2.** Enable the S-Port Subscriber Differentiation feature, by entering the enable-ctrl-feat command. enable-ctrl-feat:partnum=893037901:fak=<feature access key>

When the feature is enabled, the S-Port Sub Dfrntiation entry appears in the output of the rtrv-ctrl-feat command.

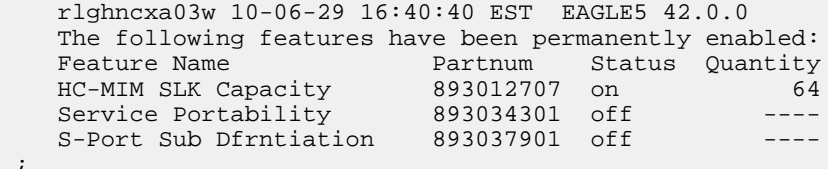

**3.** Back up the database changes, by entering the following command. chg-db:action=backup:dest=fixed

The following messages appear; the active Maintenance and Administration Subsystem Processor (MASP) appears first.

BACKUP (FIXED) : MASP A - Backup starts on active MASP. BACKUP (FIXED) : MASP A - Backup on active MASP to fixed disk complete. BACKUP (FIXED) : MASP A - Backup starts on standby MASP. BACKUP (FIXED) : MASP A - Backup on standby MASP to fixed disk complete.

# <span id="page-113-0"></span>**Turning On the S-Port Subscriber Differentiation Feature**

This procedure is used to turn on the S-Port Subscriber Differentiation feature in the EAGLE 5 ISS, using the feature part number 893037901.

Before the S-Port Subscriber Differentiation feature can be turned on, the feature must be enabled in the EAGLE 5 ISS.

After the S-Port Subscriber Differentiation feature has been enabled, the S-Port Subscriber Differentiation feature status must be set to on (the feature must be "turned on"). After the S-Port Subscriber Differentiation feature is enabled and turned on, it cannot be turned off again.

Provisioning of the S-Port Subscriber Differentiation option can be done only after the feature is enabled and turned on. The S-Port Differentiation option can be turned on and off.

MSUs will not be processed by the S-Port Subscriber Differentiation feature until the feature and the option are turned on. S-Port Subscriber Differentiation processing can occur only when the Service Portability feature, the S-Port Subscriber Differentiation feature, the S-Port Differentiation option, and a feature that uses Service Portability are all on.

**1.** Display the status of the features that are controlled with feature access keys. Enter the rtrv-ctrl-feat command. The output lists the enabled features in the system and shows the on/off status for each feature.

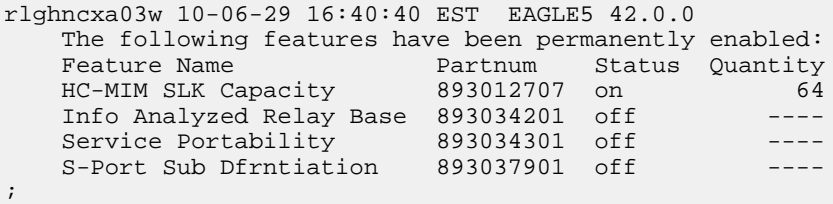

<span id="page-113-1"></span>If the S-Port Sub Dfrntiation entry appears in the rtrv-ctrl-feat output with Status of on, performing this procedure is not necessary.

If the status of the S-Port Subscriber Differentiation feature in the output is off, continue with *[Step](#page-113-1) [2](#page-113-1)*.

**2.** Turn on the S-Port Subscriber Differentiation feature, by entering the chg-ctrl-feat command. chg-ctrl-feat:partnum=893037901:status=on

When the feature is turned on, the feature status changes to on in the  $rtrv-ctrl-feat$  command output.

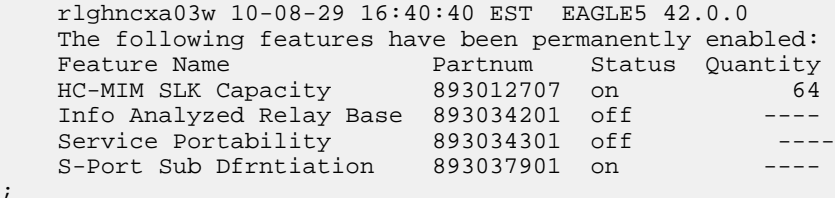

**3.** Back up the database changes, by entering the following command. chg-db:action=backup:dest=fixed

;

The following messages appear; the active Maintenance and Administration Subsystem Processor (MASP) appears first.

BACKUP (FIXED) : MASP A - Backup starts on active MASP. BACKUP (FIXED) : MASP A - Backup on active MASP to fixed disk complete. BACKUP (FIXED) : MASP A - Backup starts on standby MASP. BACKUP (FIXED) : MASP A - Backup on standby MASP to fixed disk complete.

## <span id="page-114-0"></span>**Provisioning the S-Port Subscriber Differentiation SCCPOPTS Option**

This procedure is used to provision the SCCPOPTS configuration option for the S-Port Subscriber Differentiation feature.

The S-Port Subscriber Differentiation feature must be enabled and turned on before SCCPOPTS SUBDFRN option can be provisioned.

**1.** Verify that the S-Port Subscriber Differentiation feature is enabled and on, by entering the rtrv-ctrl-feat command.

```
 rlghncxa03w 10-06-29 16:40:40 EST EAGLE5 42.0.0
   The following features have been permanently enabled:
 Feature Name Partnum Status Quantity
 HC-MIM SLK Capacity 893012707 on 64
 Info Analyzed Relay Base 893034201 off ----
 Service Portability 893034301 off ----
 S-Port Sub Dfrntiation 893037901 on ----
```
- If the S-Port Sub Dfrntiation feature is enabled and turned on, continue with *[Step 2](#page-114-1)*.
- If the S-Port Sub Dfrntiation entry does not appear in the output, go to *[Enabling the S-Port](#page-111-1) [Subscriber Differentiation Feature](#page-111-1)* and *[Turning On the S-Port Subscriber Differentiation Feature](#page-113-0)* to enable and turn on the feature. Then continue with *[Step 2](#page-114-1)*.
- <span id="page-114-1"></span>• If the feature is enabled but not turned on (the entry shows Status off), go to *[Turning On the](#page-113-0) [S-Port Subscriber Differentiation Feature](#page-113-0)*to turn on the feature. Then continue with *[Step 2](#page-114-1)*.
- **2.** Display the current settings of the SCCPOPTS options, using the rtrv-sccpopts command.
- **3.** Change the SCCPOPTS SUBDFRN option to the required setting (on or off), by entering the chg-sccpopts command with the subdfrn option parameter specified.

Refer to the chg-sccpopts command description in the *Commands Manual* for valid parameter values, input examples, and rules for entering the command correctly.

- **4.** Verify the changes, by entering the rtrv-sccpopts command.
- **5.** Back up the changes, using the chg-db:action=backup:dest=fixed command.

These messages appear, the active Maintenance and Administration Subsystem Processor (MASP) appears first.

```
BACKUP (FIXED) : MASP A - Backup starts on active MASP.
BACKUP (FIXED) : MASP A - Backup on active MASP to fixed disk complete.
BACKUP (FIXED) : MASP A - Backup starts on standby MASP.
BACKUP (FIXED) : MASP A - Backup on standby MASP to fixed disk complete.
```
;

# **Chapter 7**

# **Measurements**

# **Topics:**

- 
- 
- *[IDP A-Party Routing and IDP Service Key](#page-123-0) [Routing Measurements.....124](#page-123-0)*
- *[IDP Screening for Prepaid Feature](#page-124-0) [Measurements.....125](#page-124-0)*

This chapter describes the measurements that can be collected and generated for IDP Relay and IDP • *[Prepaid IDP Query Relay Measurements.....117](#page-116-0)* Relay-related features, and the methods that can be • *[IDP A-Party Blacklist Measurements.....123](#page-122-0)* and used for generating reports for the measurements.

# <span id="page-116-0"></span>**Prepaid IDP Query Relay Measurements**

The EAGLE 5 ISS Measurements system supports the collection and retrieval of measurements related to the IDP Relay feature. The IDP Relay measurements can be collected and reported with the following collection methods:

- OAM-based (UI) measurements collection
- The Measurements Platform feature enabled and the Measurements Platform collection option on
- The E5-OAM Integrated Measurements feature enabled and on and the E5-OAM Integrated Measurements collection option on

15 Minute Measurements can be used with the Measurements Platform or E5-OAM Integrated Measurements.

Refer to the *Measurements* manual for for descriptions of collection methods, measurements, and measurements reports.

Refer to the *Commands Manual* for descriptions of the commands used to enable and turn on features, turn on measurements collection options, and schedule and generate measurements reports.

Refer to the procedures in the *Database Administration Manual - System Management* to configure the Measurements Platform feature or E5-OAM Integrated Measurements feature for use with IDP Relay.

Two measurements reports contain IDPR measurements:

• The SYSTOT-STP report is generated using the enttype=stp parameter.

For IDP Relay, the SYSTOT-STP report displays only the four original registers.

• The SYSTOT-IDPR report is generated using the enttype-idpr parameter.

For IDP Relay, the SYSTOT-IDPR report displays the four original registers, the registers for the NPP INPRTG Service Action CONNECT, CONTINUE, RELAY, and RELEASECALL responses, and the registers for the NPP SKGTARTG Service Action.

<span id="page-116-1"></span>IDPR measurements registers are defined for the IDP Relay feature IDPR service and reported as indicated in *[Table 26: IDPR Measurements Registers](#page-116-1)*.

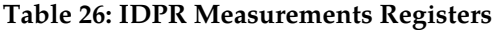

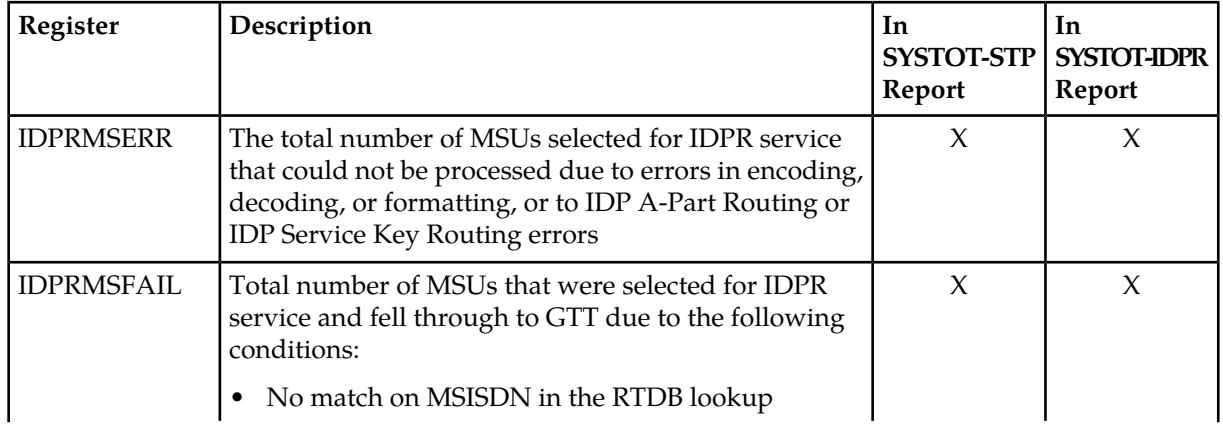

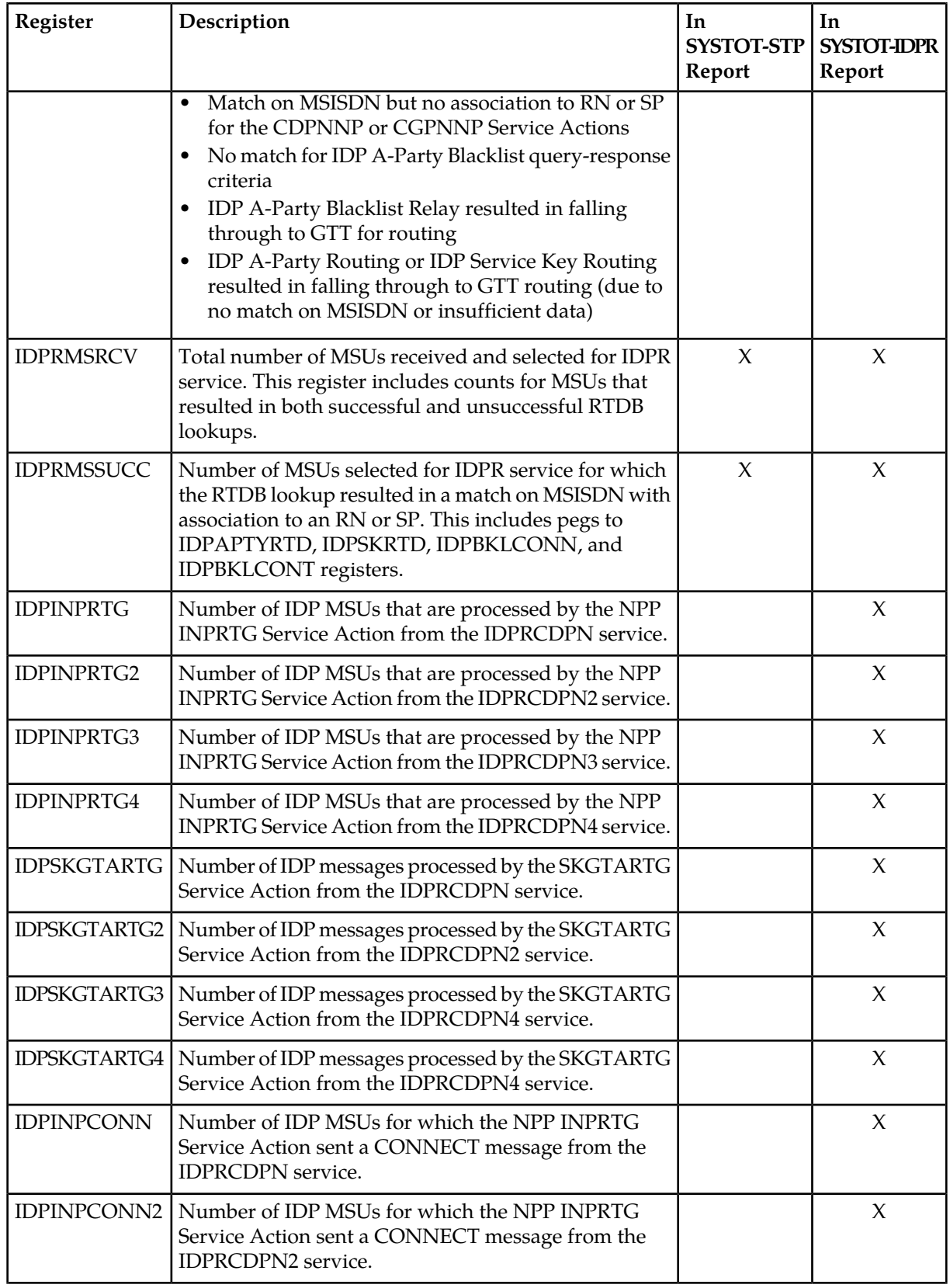

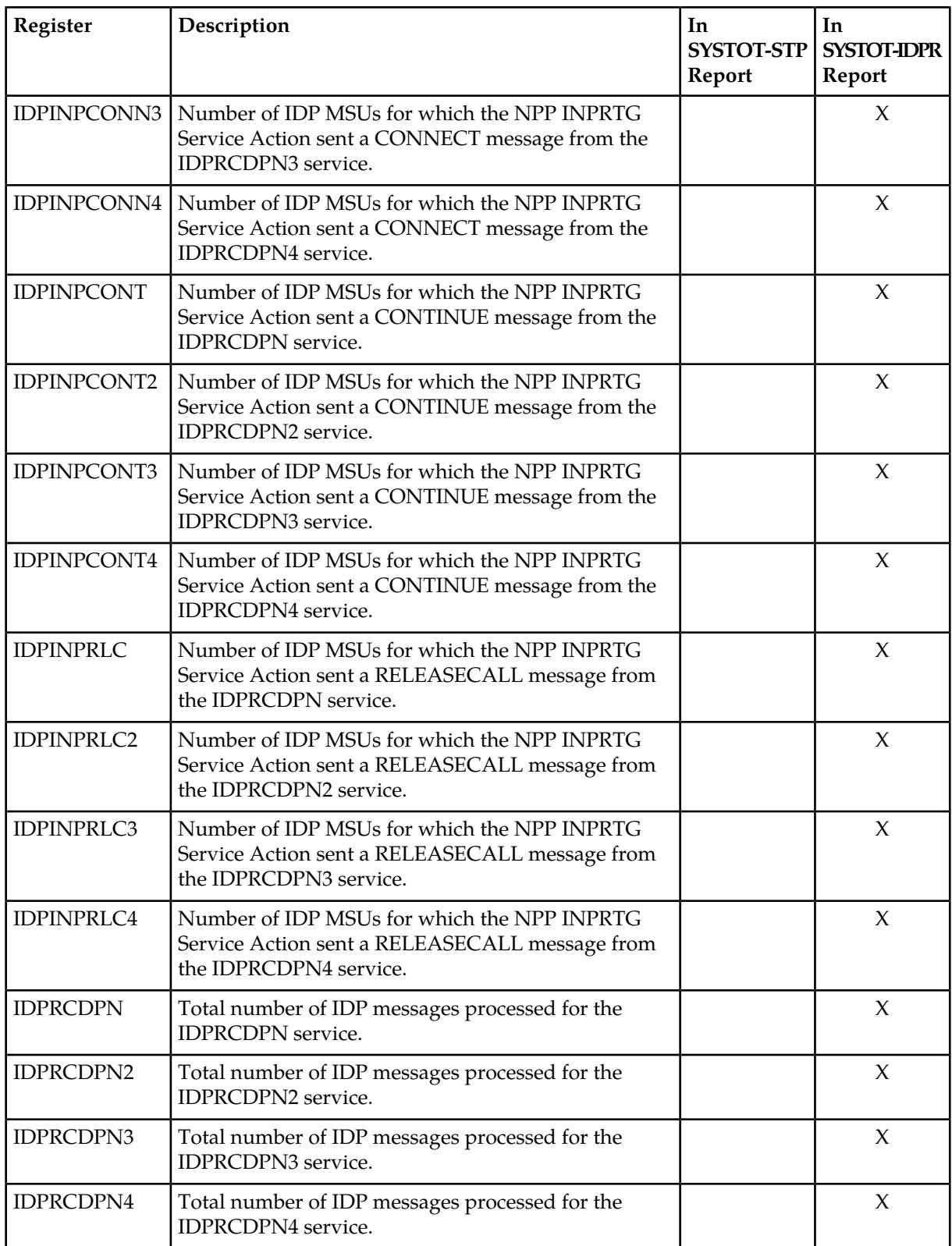

#### **IDP-Related Features User's Guide Measurements**

<span id="page-119-0"></span>Measurements for the IDP A-Party Routing feature are described in .*[IDP A-Party Routing and IDP](#page-123-0) [Service Key Routing Measurements](#page-123-0) [Figure 12: IDP A-Party Routing Impact on IDP Relay Measurements](#page-119-0)* illustrates the impact of the IDP A-Party Routing feature measurements pegging on the IDPR registers.

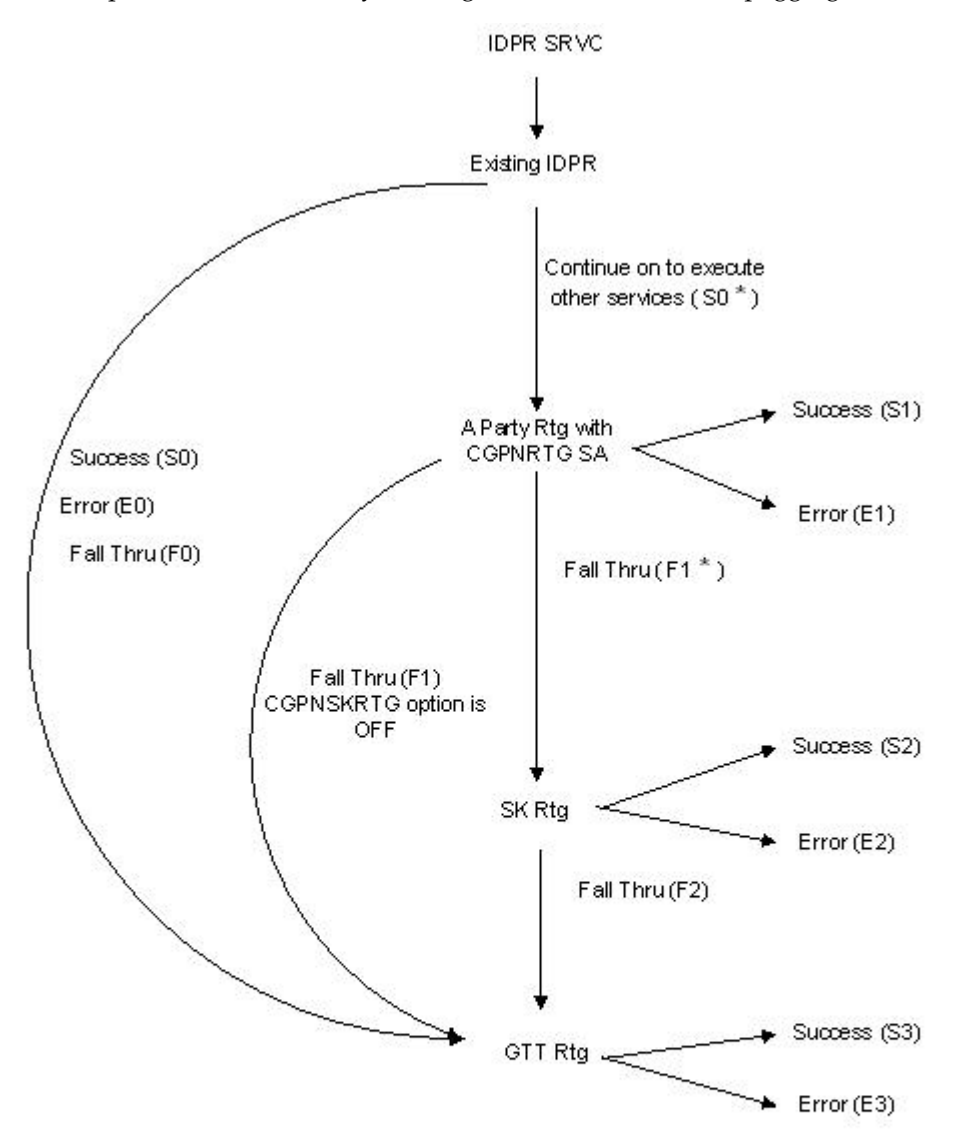

**Figure 12: IDP A-Party Routing Impact on IDP Relay Measurements**

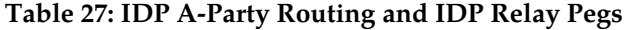

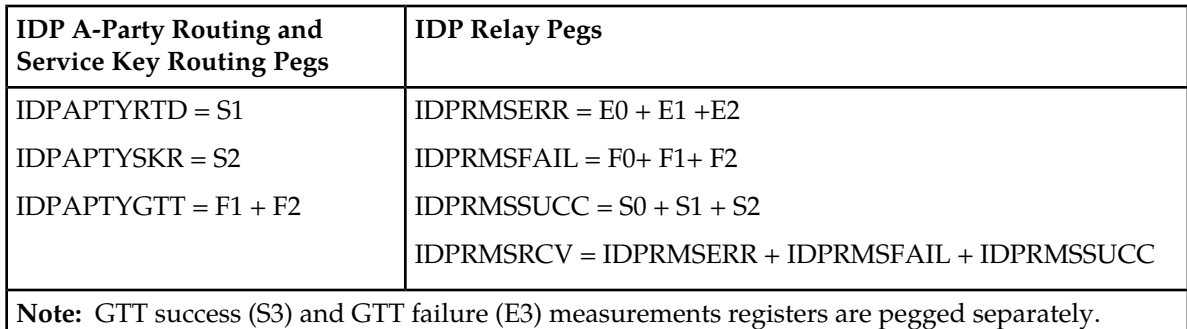

<span id="page-120-0"></span>Measurements for the IDP Service Key Routing feature are described in *[IDP A-Party Routing and IDP](#page-123-0) [Service Key Routing Measurements](#page-123-0)*. *[Figure 13: IDP Service Key Routing Impact on IDP Relay Measurements](#page-120-0)* illustrates the impact of the IDP Service Key Routing feature measurements pegging on the IDPR registers.

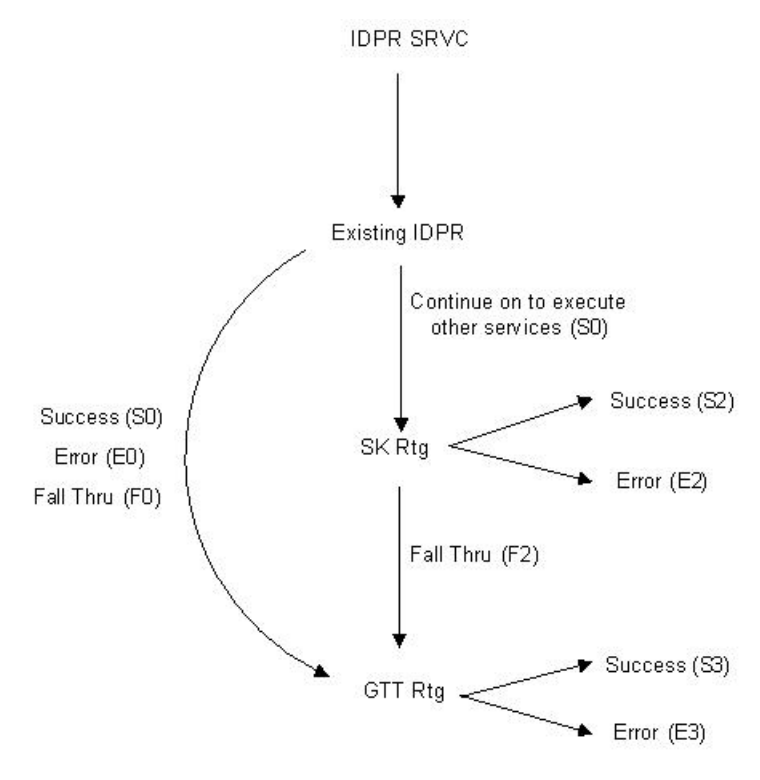

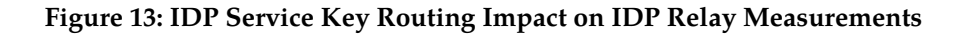

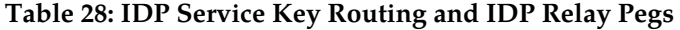

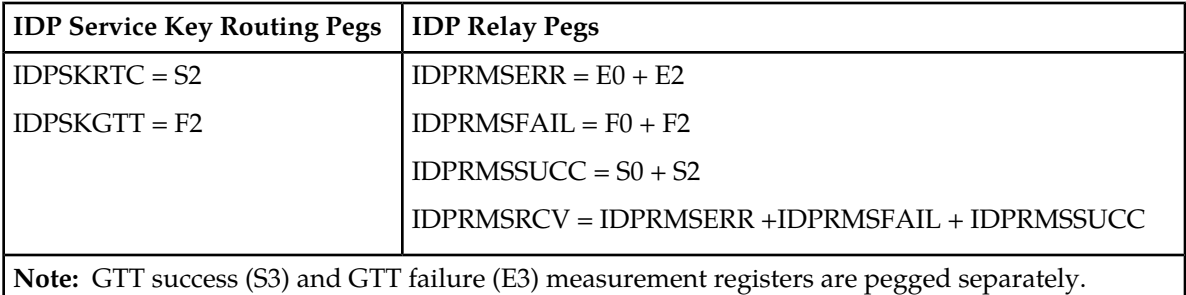

<span id="page-121-0"></span>Measurements for the IDP A-Party Blacklist feature are described in *[IDP A-Party Blacklist Measurements](#page-122-0)*. *[Figure 14: IDP A-Party Blacklist \(Query and Relay\) Impact on IDP Relay Measurements](#page-121-0)* illustrates the impact of the IDP-A-Party Blacklist feature measurements pegging on the IDPR registers.

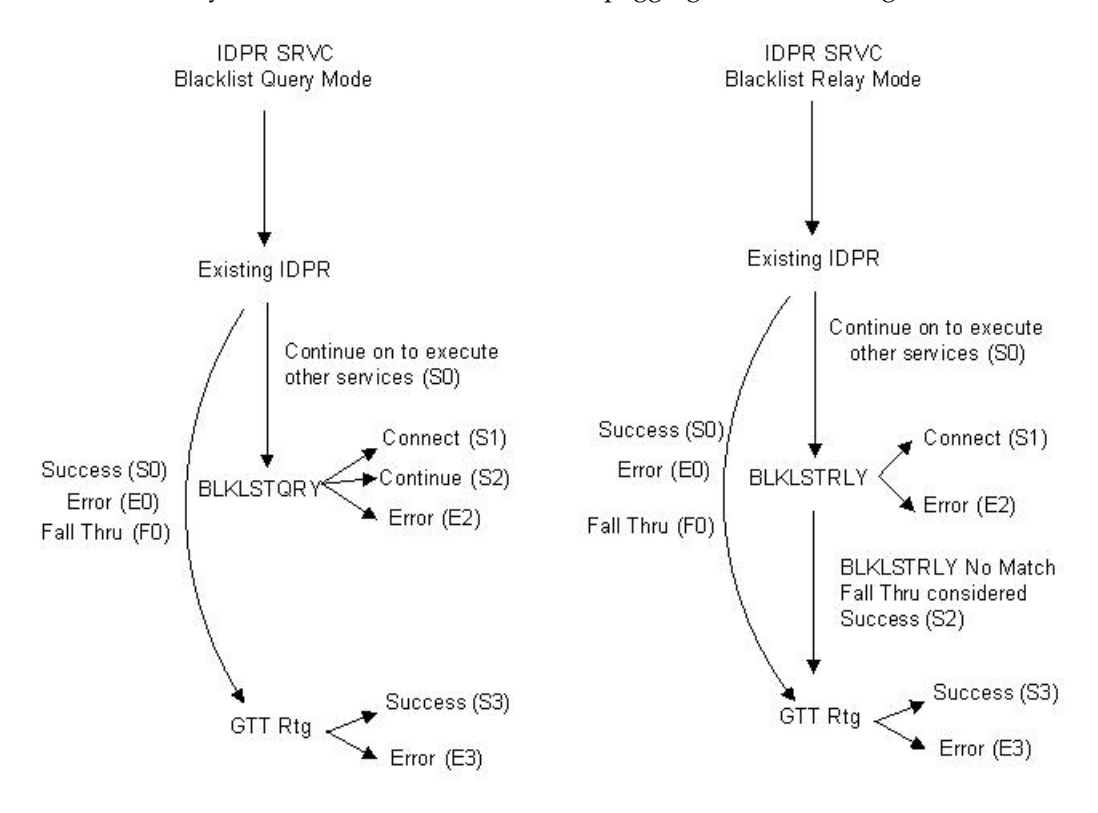

**Figure 14: IDP A-Party Blacklist (Query and Relay) Impact on IDP Relay Measurements**

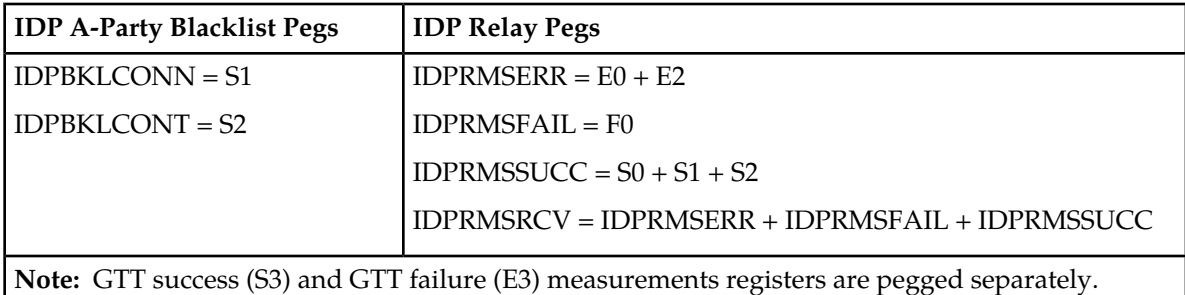

**Table 29: IDP A-Party Blacklist and IDP Relay Pegs**

# <span id="page-122-0"></span>**IDP A-Party Blacklist Measurements**

Refer to the *Measurements* manual for descriptions of measurements and measurements reports for IDP A-Party Blacklist and IDP Relay.

See *[Prepaid IDP Query Relay Measurements](#page-116-0)* for information about supported collection methods for IDP Relay-related measurements, and for a description of the relationship between IDP Relay and IDP A-Party Blacklist measurements.

The following measurement registers are defined for the IDP A-Party Blacklist feature. All registers for this feature are reported in the STP System Total (SYSTOT-STP) report.

- **IDPBKLCONN** Total number of IDP messages received that matched the blacklist criteria and a CONNECT response was generated.
- **IDPBKLCONT** Total number of IDP messages received that did not match the blacklist criteria and a CONTINUE response was generated.

The following existing IDP Relay registers are affected by the IDP A-Party Blacklist feature:

- **IDPRMSFAIL** Total number of MSUs that were selected for IDPR service and that fell through to GTT due to the following conditions:
	- No match on MSISDN in the RTDB
	- Match on MSISDN but no association to RN or SP for CDPNNP or CGPNNP
	- No match for IDP A-Party Blacklist query-response criteria
	- IDP Blacklist relay resulted in falling through to GTT for routing
- **IDPRMSERR** Total number of MSUs selected for IDPR service that could not be processed due to error in encoding, decoding, or formatting.
- **IDPRMSSUCC** Number of MSUs selected for IDPR service for which the requested IDPR feature set functions were executed successfully. This includes pegs to the IDPBKLCONN and IDPBKLCONT registers.

The measurements are available in 30-minute intervals, and in 15-minute intervals when 15-Minute Measurements collection is enabled.

# <span id="page-123-0"></span>**IDP A-Party Routing and IDP Service Key Routing Measurements**

Refer to the *Measurements* manual for descriptions of measurements and measurements reports for IDP A-Party Routing, IDP Service Key Routing, and IDP Relay

See *[Prepaid IDP Query Relay Measurements](#page-116-0)* for information about supported collection methods for IDP Relay-related measurements, and for a description of the relationship between IDP Relay, IDP A-Party Routing, and IDP Service Key Routing measurements.

The following measurement registers are defined for the IDP A-Party Routing and IDP Service Key Routing features. The registers are updated through the IDPR service processing. All registers for these features are reported in the STP System Total (SYSTOT-STP) report.

- **IDPSKGTT** Total number of IDP/IDPSSM messages that were selected for Service Key Routing (without having first gone to A-Party Routing), but fell through to GTT.
- **IDPSKRTD** Total number of IDP/IDPSSM messages that were selected for Service Key Routing (without having first gone to A-Party Routing), and were successfully routed based on SK/BCSM PPSOPTS data.
- **IDPAPTYRTD** Total number of IDP/IDPSSM messages that were selected for A-Party Routing service, and were successfully routed based on A-Party PPSOPTS routing data (routing data associated with the RTDB Prepaid Type assigned to the A-Party digits).
- **IDPAPTYSKR** Total number of IDP/IDPSSM messages that were selected for A-Party Routing service, but fell through to Service Key (SK) Routing, and were successfully routed based on SK/BCSM PPSOPTS data (routing data associated with the RTDB Prepaid Type assigned to the SK/BCSM entry).
- **IDPSKGTT** Total number of IDP/IDPSSM messages that were selected for Service Key Routing (without having first gone to A-Party Routing), but fell through to GTT.
- **IDPAPTYGTT** Total number of IDP/IDPSSM messages that were selected for A-Party Routing service, but fell through to GTT (with or without having attempted Service Key Routing first).

The following existing registers are affected by the IDP A-Party Routing and IDP Service Key Routing features:

- **IDPRMSFAIL** Total number of MSUs selected for IDPR service that fell through to GTT due to the following conditions:
	- No match on MSISDN in the RTDB
	- Match on MSISDN but no association to RN or SP for CDPNNP or CGPNNP
	- IDP A-Party or SK Routing resulted in falling through to GTT routing (due to no match on MSISDN or insufficient data)
- **IDPRMSERR** Total number of MSUs selected for IDPR service that could not be processed due to an error in encoding, decoding, formatting, or IDP A-Party Routing or IDP SK Routing.
- **IDPRMSSUCC** Number of MSUs selected for IDPR service for which the requested IDPR feature set functions were executed successfully. This includes pegs to the IDPAPTYRTD and IDPSKRTD registers.

The measurements are available in 30-minute intervals, and in 15-minute intervals when 15-Minute Measurements collection is enabled.

# <span id="page-124-0"></span>**IDP Screening for Prepaid Feature Measurements**

The EAGLE 5 ISS Measurements system supports the collection and retrieval of measurements related to the IDP Screening for Prepaid feature. The IDP Screening for Prepaid measurements can be collected and reported with the following collection methods:

- OAM-based measurements collection
- The Measurements Platform feature enabled and the Measurements Platform collection option on
- The E5-OAM Integrated Measurements feature enabled and on and the E5-OAM Integrated Measurements collection option on

15 Minute Measurements can be used with the Measurements Platform or E5-OAM Integrated Measurements.

Refer to the *Measurements* manual for for descriptions of collection methods, measurements, and measurements reports.

Refer to the *Commands Manual* for descriptions of the commands used to enable and turn on features, turn on measurements collection options, and schedule and generate measurements reports.

Refer to the procedures in the *Database Administration Manual - System Management* to configure the Measurements Platform feature or E5-OAM Integrated Measurements feature for use with IDP Screening for Prepaid.

The following measurement registers are defined for the IDP Screening for Prepaid feature. All registers for this feature are reported in the STP System Total (SYSTOT-STP) report.

- **MSIDPNOMCH** The total number of IDP messages that did not fully meet the criteria of the IDP Screening for Prepaid feature. These messages are relayed to their destination by GTT.
- **MSIDPMATCH** The total number of IDP messages that fully met the criteria of the IDP Screening for Prepaid feature. Instead of sending the IDP message onward, a Continue message is sent to the originating MSC. The criteria involve matching the following TCAP fields with EAGLE 5 ISS Common Screening Lists:
	- The CalledPartyBCDNunber and Calling Party Number digits are provisioned in the In-Network Subscriber List (INSL).
	- The TeleService and Service Key values are in the SKTS List.

# **Chapter 8**

# **Maintenance**

# **Topics:**

- 
- 

This chapter describes commands, tools and reports that can be used for IDP Relay and • *[IDP Relay-Related UIMs.....127](#page-126-0)* IDP-Relay-related feature maintenance, including • *[Maintenance Commands.....127](#page-126-1)* status reporting and problem identification.

# <span id="page-126-0"></span>**IDP Relay-Related UIMs**

The Unsolicited Information Messages (UIMs) in *[Table 30: IDP Relay-Related UIMs](#page-126-2)* support the IDP Relay feature. The *Unsolicited Alarm and Information Messages* manual contains a complete description of UIMs, including text, output examples, and recovery procedures.

<span id="page-126-2"></span>**Note:** "IDPRCDPN(X)" refers to any of the IDPRCDPN, IDPRCDPN2, IDPRCDPN3, and IDPRCDPN4 services,

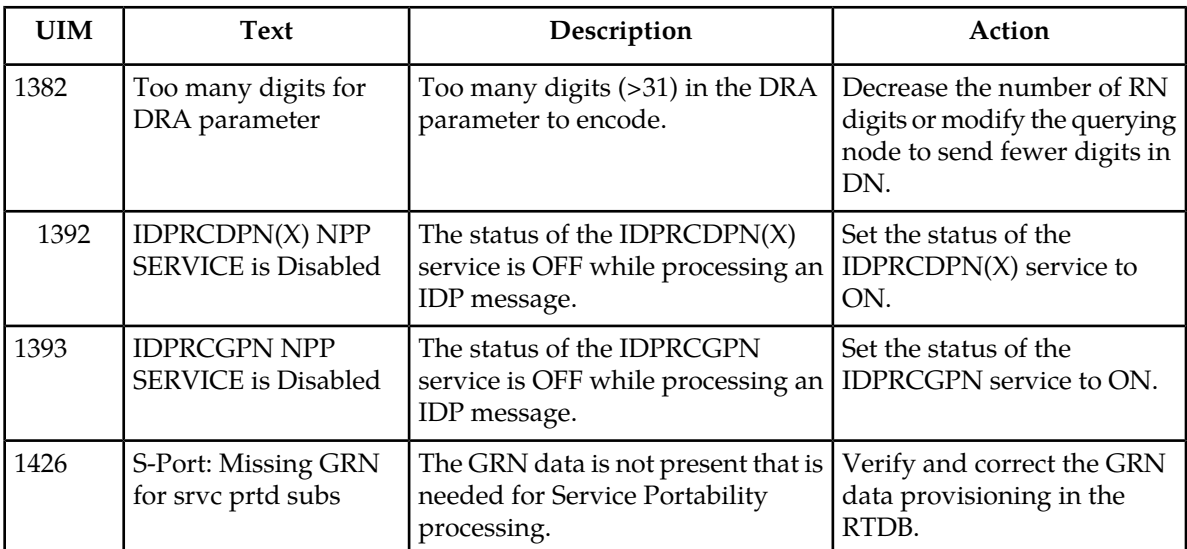

#### **Table 30: IDP Relay-Related UIMs**

<span id="page-126-1"></span>**Note:** The EPAP does not have any UIM requirements.

# **Maintenance Commands**

The following commands can be used for maintenance when an EPAP-related feature is on.

Refer to *Commands Manual* for complete descriptions of the commands, including parameters, valid parameter values, rules for using the commands, and output examples.

| Command        | Description                                                                                                    |
|----------------|----------------------------------------------------------------------------------------------------|
| rept-stat-sys  | Reports the status of system entities, including cards. The output includes the<br>number of Service Module cards that are in service (IS-NR) and how many<br>are in another state (IS-ANR, OOS-MT, OOS-MT-DSBLD). |
| rept-stat-sccp | Reports operating status of services and subsystems, CPU usage, and Service<br>$\vert$ Module card status. When the loc parameter is specified, the command displays $\vert$                                       |

**Table 31: Maintenance Commands**

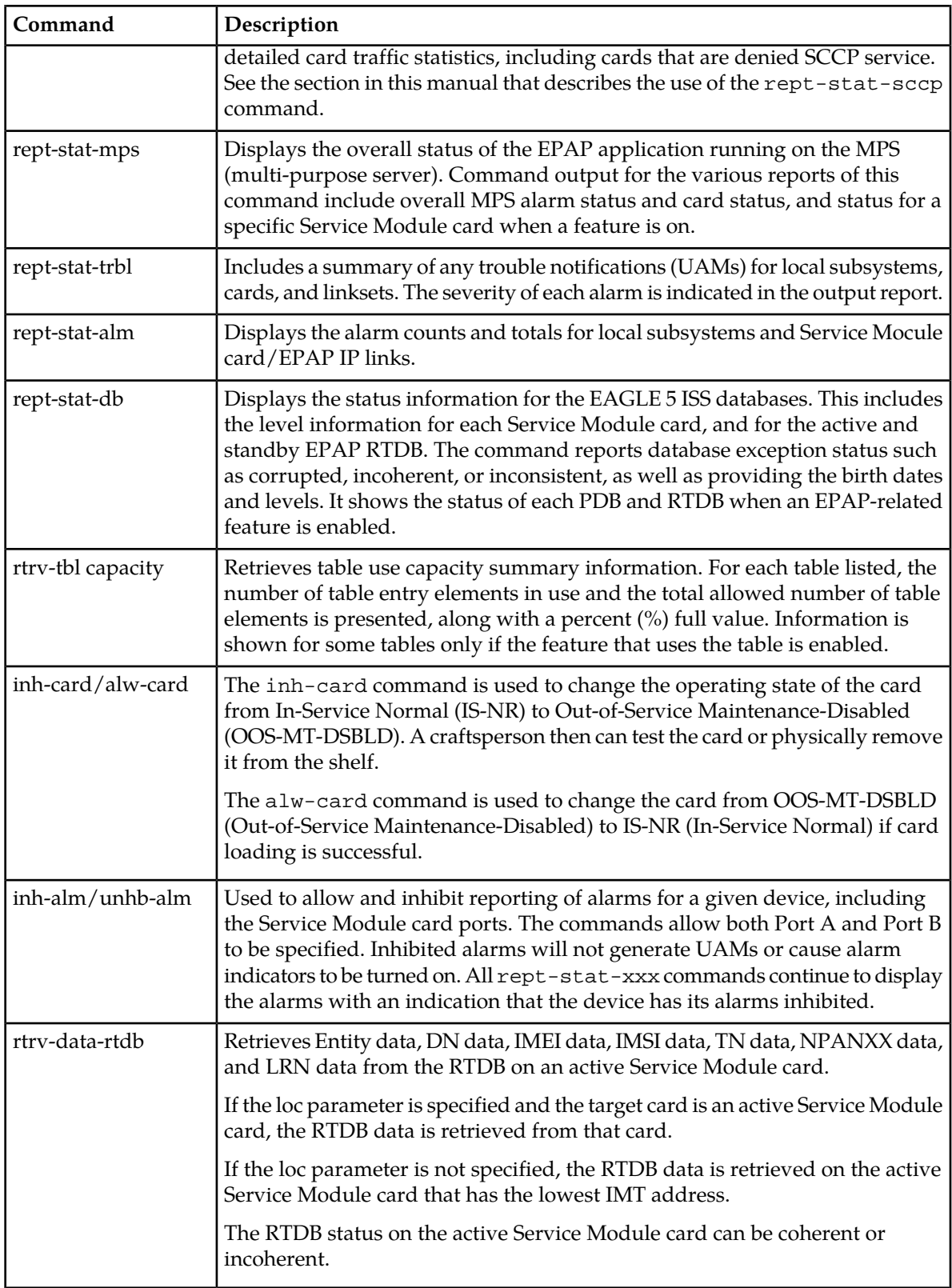

# **rept-stat-sccp**

The rept-stat-sccp command provides statistics for Service Module cards and for the services that execute on the cards. The statistics can be displayed for all Service Module cards, or for a specified card.

## **IDP Relay Feature Statistics**

The following statistics are updated for the GTT service when the IDP Relay feature is turned on:

- FORWARD TO GTT = total number of messages sent for GTT processing
- SUCCESS = the IDPRSUCC measurements register count.
- ERRORS = the total of the IDPRERR and IDPRFAIL measurements register counts
- FAIL RATIO = ERRORS divided by the total of ERRORS plus SUCCESS
- REROUTE/WARNINGS = number of UIMs generated
- TOTAL = ERRORS plus SUCCESS plus REROUTE/WARNINGS

# **Statistics Affected by IDP-Related Features**

The following IDP Relay statistics are updated for the TTR service when one or more of the IDP A-Party Blacklist, IDP A-Party Routing, and IDP Service Routing features are enabled and turned on. *[Table 33:](#page-129-0) [IDP Relay Counters Updated for IDP A-Party Blacklist](#page-129-0)* and *[Table 32: IDP Relay Counters Updated for IDP](#page-128-0) [A-Party Routing and IDP Service Key Routing](#page-128-0)* summarize the updates.

- Depending upon provisioning configuration, feature status, Service Action outcome, and feature results, the IDP and IDPSMS messages that are successfully processed by IDP A-Party Routing, IDP Service Key Routing, or IDP A-Party Blacklist Query or Relay will not result in updating the Forward to GTT counters.
- If message processing results in success, the Success counters for the TTR service are updated, and the Forward to GTT counters are not updated.
- If message processing results in an encoding or routing error, the Error counters for the TTR service are updated, and the Forward to GTT counters are not updated.
- If message processing results in a fall-through to GTT due to insufficient feature data or success match criteria, the TTR Forward to GTT counters are updated
- The TTR Total count is updated for every message serviced (resulting in success or failure) through the IDPR service.

<span id="page-128-0"></span>The number of messages handled by any IDP Relay-related feature that did not go through to GTT can be derived from the difference between the TTR Total and Forward to GTT counters.

The TTR Error counter is updated in the case of routing failure for the IDP A-Party Routing and IDP Service Key Routing features, and in the case of Connect/Continue Encoding failure for the IDP A-Party Blacklist feature.

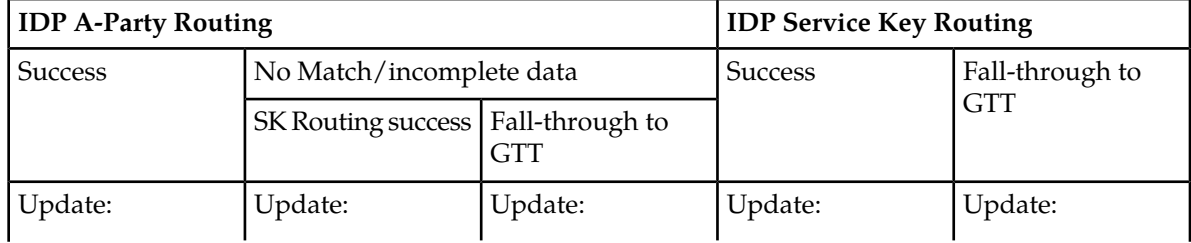

## **Table 32: IDP Relay Counters Updated for IDP A-Party Routing and IDP Service Key Routing**

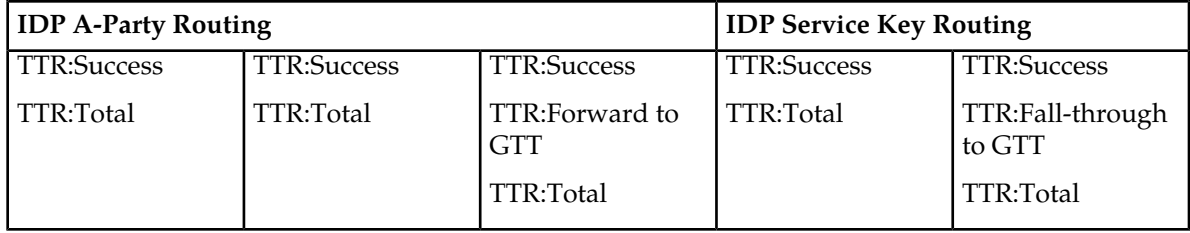

<span id="page-129-0"></span>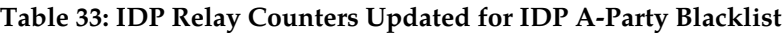

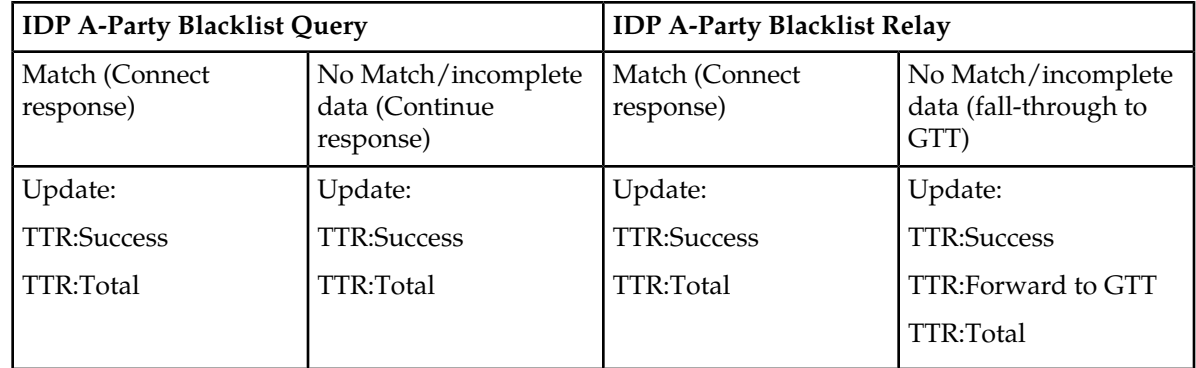

# **rtrv-data-rtdb**

The rtrv-data-rtdb command retrieves data from the RTDB on an active Service Module card. If the loc parameter is specified and the target card is an active Service Module card, the RTDB data is retrieved from that card. If the loc parameter is not specified, the data is retrieved on the active Service Module card that has the lowest IMT address.

### **IDP A-Party Blacklist Feature Data**

The rtrv-data-rtdb command displays the blacklist indicator for a number that is blacklisted. The DN parameter must be entered to specify the DN to be displayed:

- A DN that is located in a non-ranged entry and is listed as an A-Party Blacklisted number
- A DN that is located in a ranged entry and is listed as an A-Party Blacklisted number

The rtrv-data-rtdb command with the DN parameter also displays an indicator for a number that is public or private.

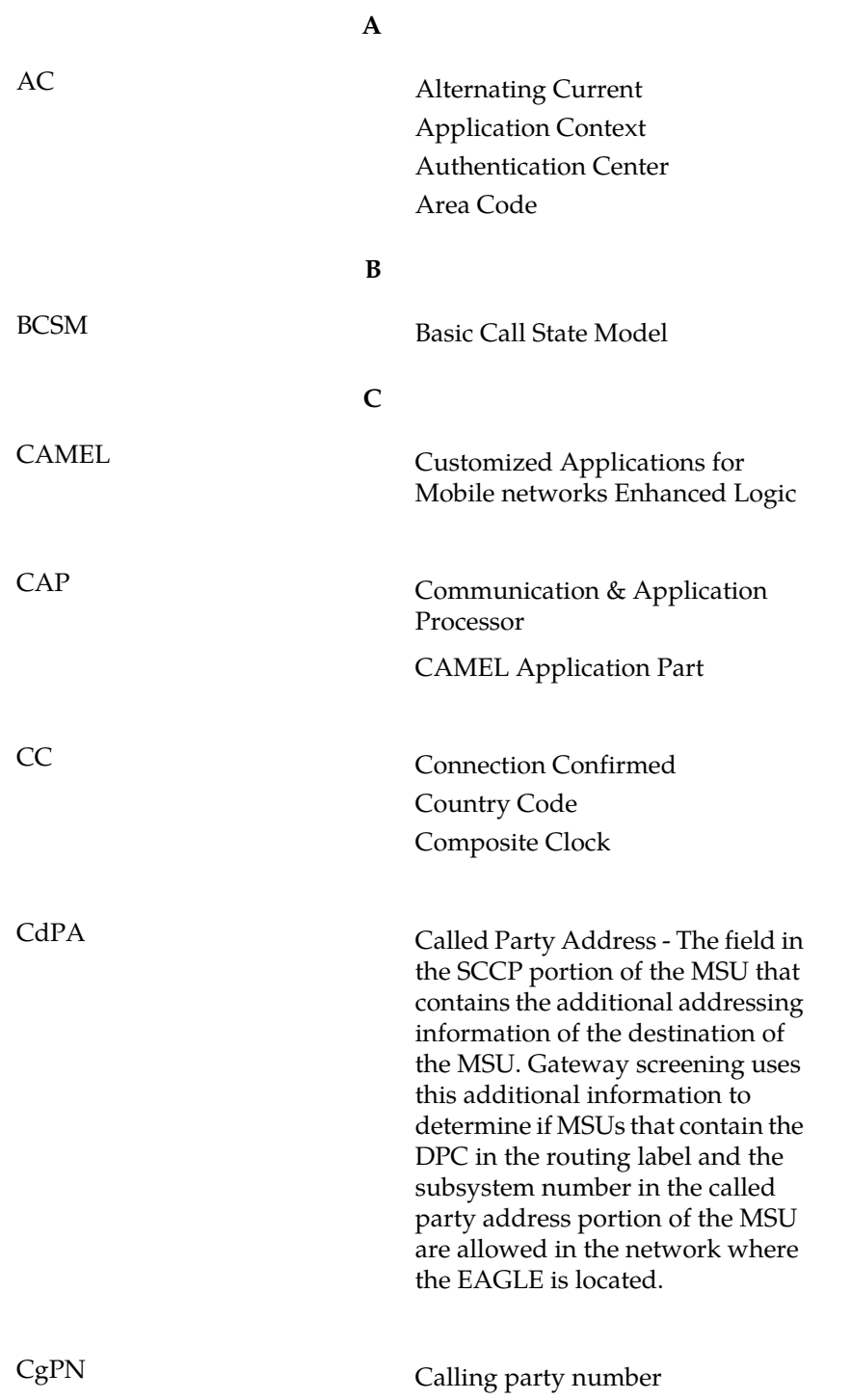

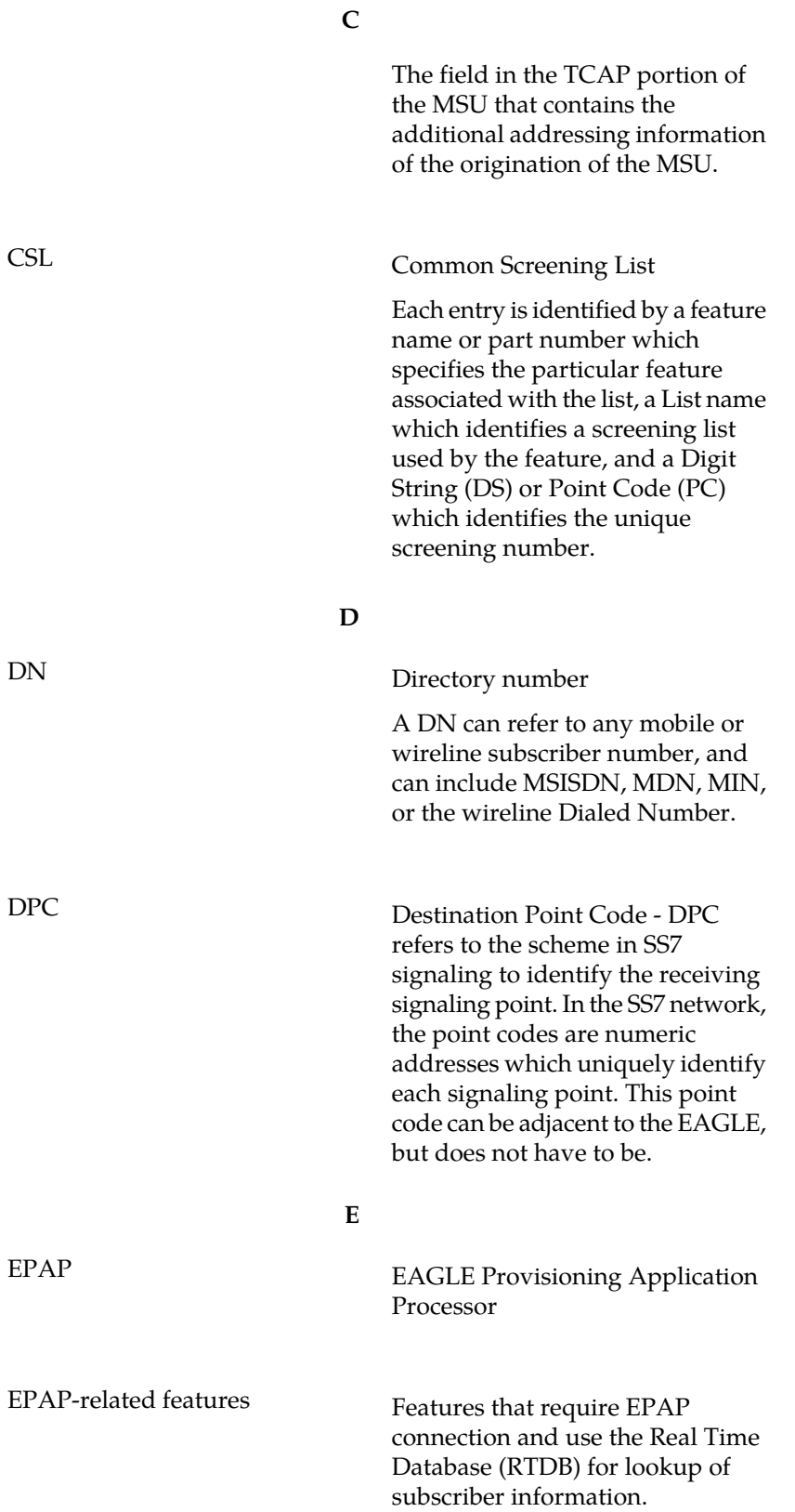

**E**

- ANSI Number Portability Query (AINPQ)
- ANSI-41 AnalyzedInformation Query – no EPAP/ELAP (ANSI41 AIQ)
- Anytime Interrogation Number Portability (ATI Number Portability, ATINP)
- AINPQ, INP, G-Port SRI Query for Prepaid, GSM MAP SRI Redirect, IGM, and ATINP Support for ROP
- A-Port Circular Route Prevention (A-Port CRP)
- Equipment Identity Register (EIR)
- G-Flex C7 Relay (G-Flex)
- G-Flex MAP Layer Routing (G-Flex MLR)
- G-Port SRI Query for Prepaid
- GSM MAP SRI Redirect to Serving HLR (GSM MAP SRI Redirect)
- GSM Number Portability (G-Port)
- IDP A-Party Blacklist
- IDP A-Party Routing
- IDP Relay Additional Subscriber Data (IDPR ASD)
- IDP Relay Generic Routing Number (IDPR GRN)
- IDP Service Key Routing (IDP SK Routing)
- IDP Screening for Prepaid
- INAP-based Number Portability (INP)
- Info Analyzed Relay Additional Subscriber Data (IAR ASD)
- Info Analyzed Relay Base (IAR Base)
- Info Analyzed Relay Generic Routing Number (IAR GRN)
- Info Analyzed Relay Number Portability (IAR NP)
- INP Circular Route Prevention (INP CRP)

**E**

- IS41 Mobile Number Portability (A-Port)
- IS41 GSM Migration (IGM)
- MNP Circular Route Prevention (MNPCRP)
- MO-based GSM SMS NP
- MO-based IS41 SMS NP
- MO SMS Generic Routing Number (MO SMS GRN)
- MO-SMS B-Party Routing
- MO SMS IS41-to-GSM Migration
- MT-based GSM SMS NP
- MT-based GSM MMS NP
- MT-based IS41 SMS NP
- MTP Routed Messages for SCCP Applications (MTP Msgs for SCCP Apps)
- MTP Routed Gateway Screening Stop Action (MTPRTD GWS Stop Action)
- Portability Check for MO SMS
- Prepaid IDP Query Relay (IDP Relay, IDPR)
- Prepaid SMS Intercept Phase 1 (PPSMS)
- Service Portability (S-Port)
- S-Port Subscriber Differentiation
- Triggerless ISUP Framework Additional Subscriber Data (TIF ASD)
- Triggerless ISUP Framework Generic Routing Number (TIF GRN)
- Triggerless ISUP Number Portability (TIF NP)
- Triggerless ISUP Framework Number Substitution (TIF NS)
- Triggerless ISUP Framework SCS Forwarding (TIF SCS Forwarding)
- Triggerless ISUP Framework Simple Number Substitution (TIF SNS)
- Voice Mail Router (V-Flex)

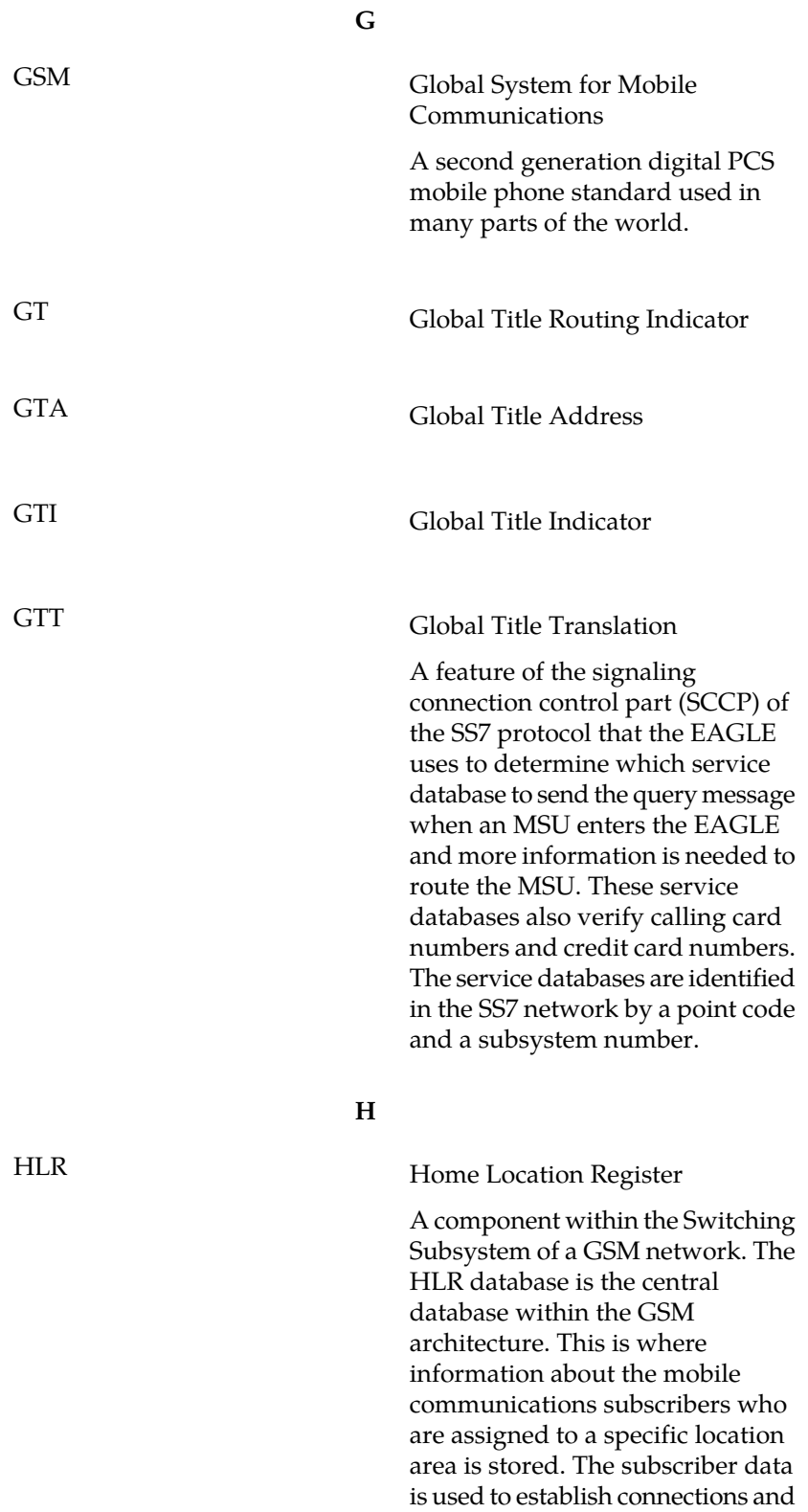

control services. Depending on the

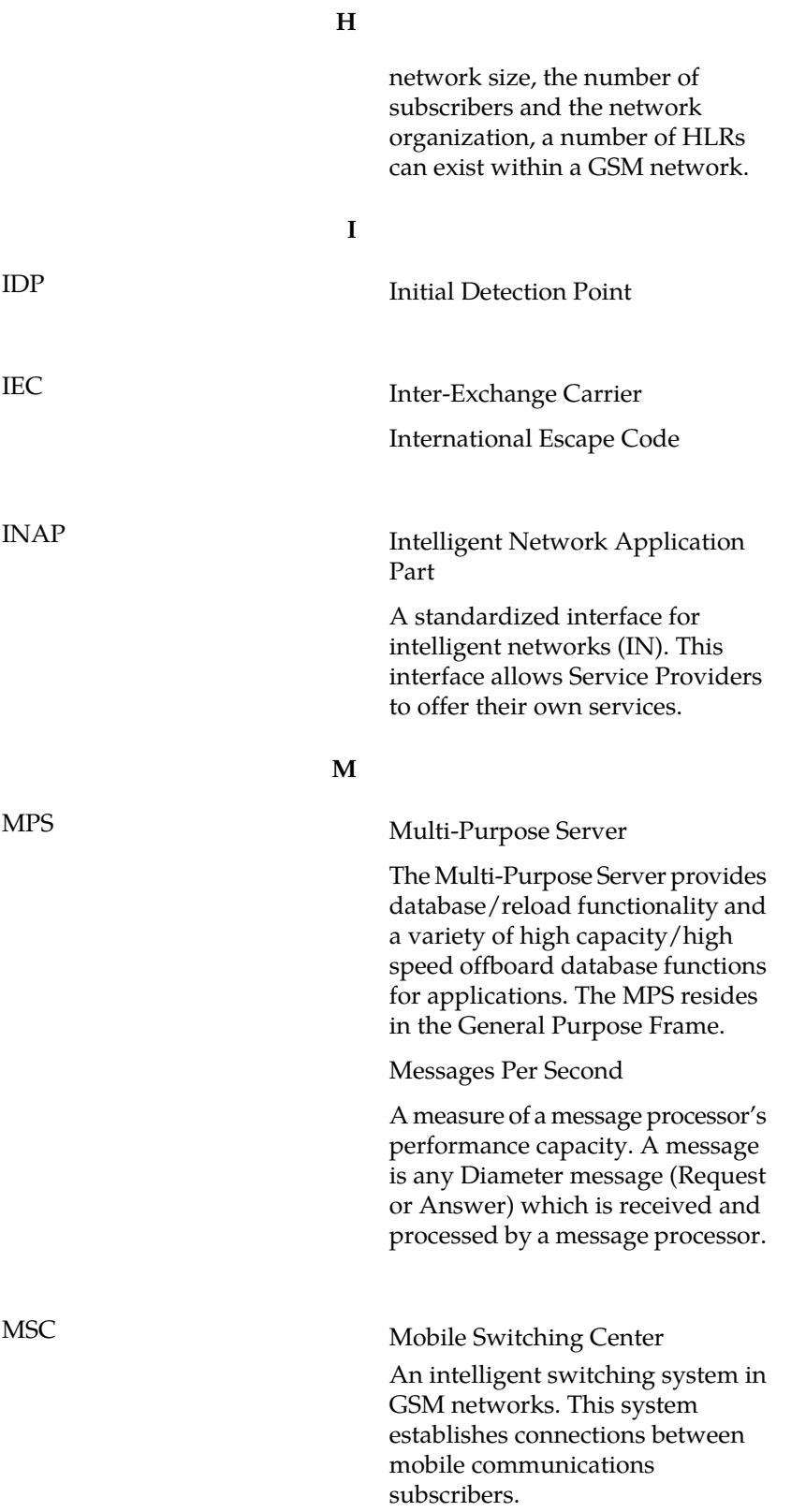

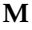

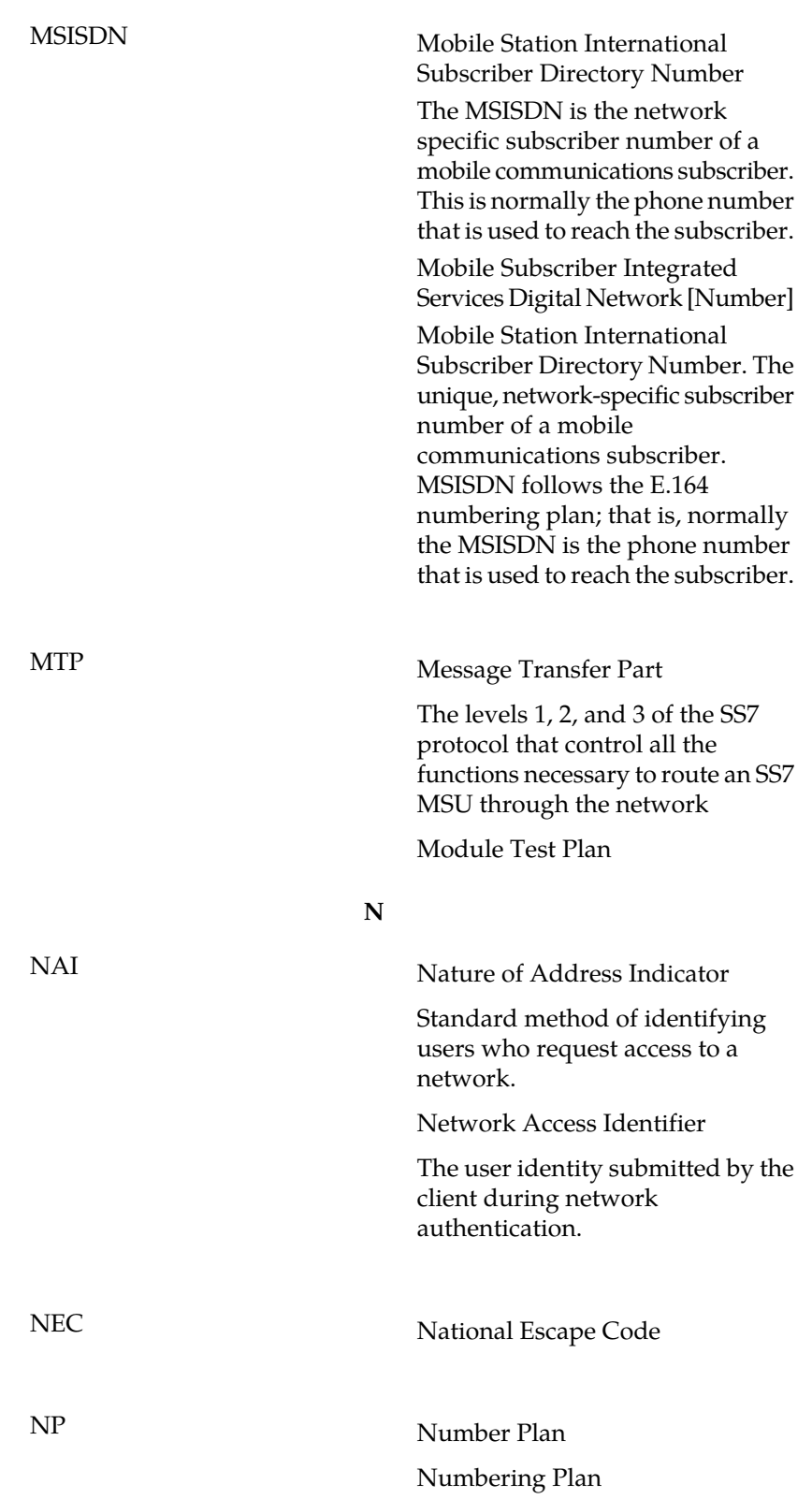

**N**

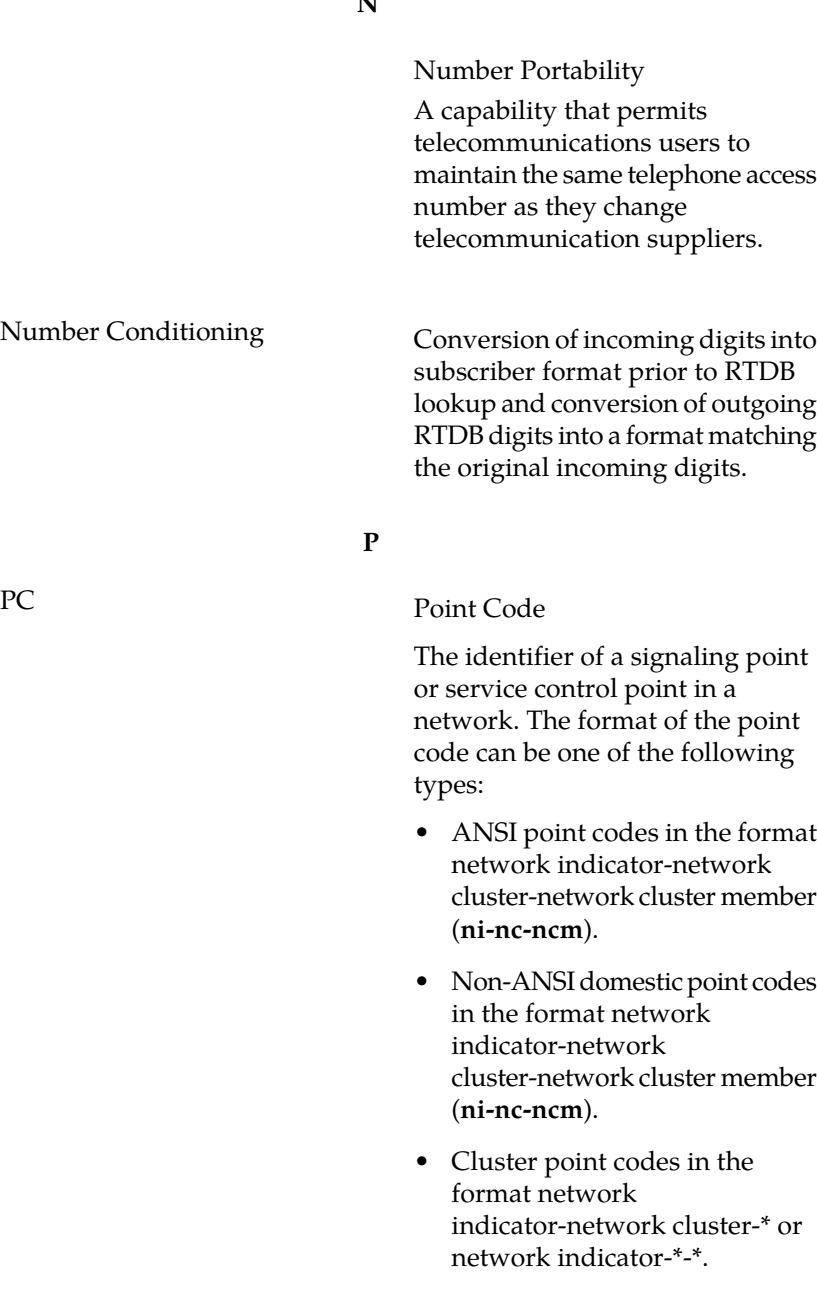

- ITU international point codes in the format **zone-area-id**.
- ITU national point codes in the format of a 5-digit number (**nnnnn**), or 2, 3, or 4 numbers (members) separated by dashes (**m1-m2-m3-m4**) as defined by the Flexible Point Code system option. A group code is

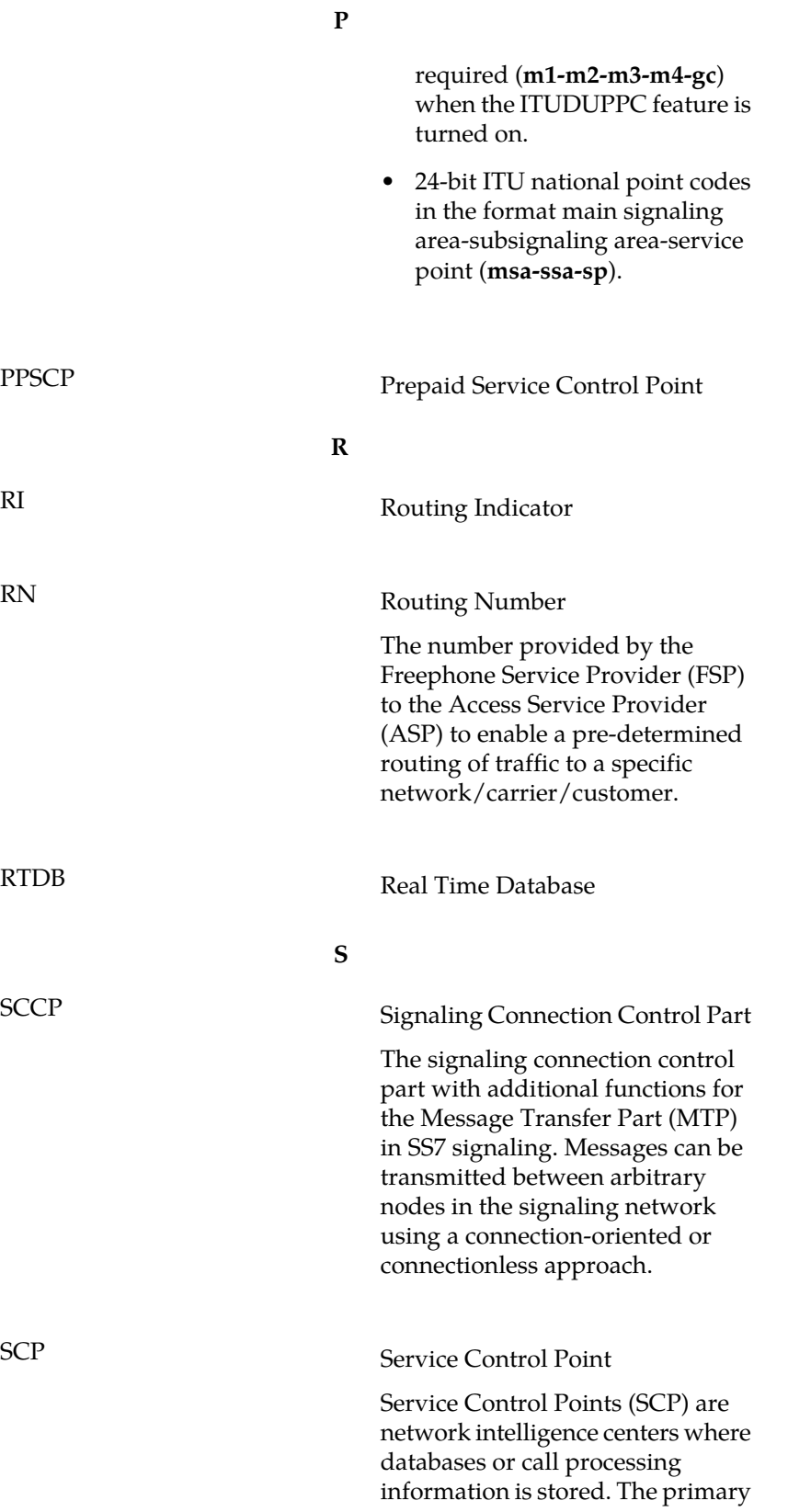

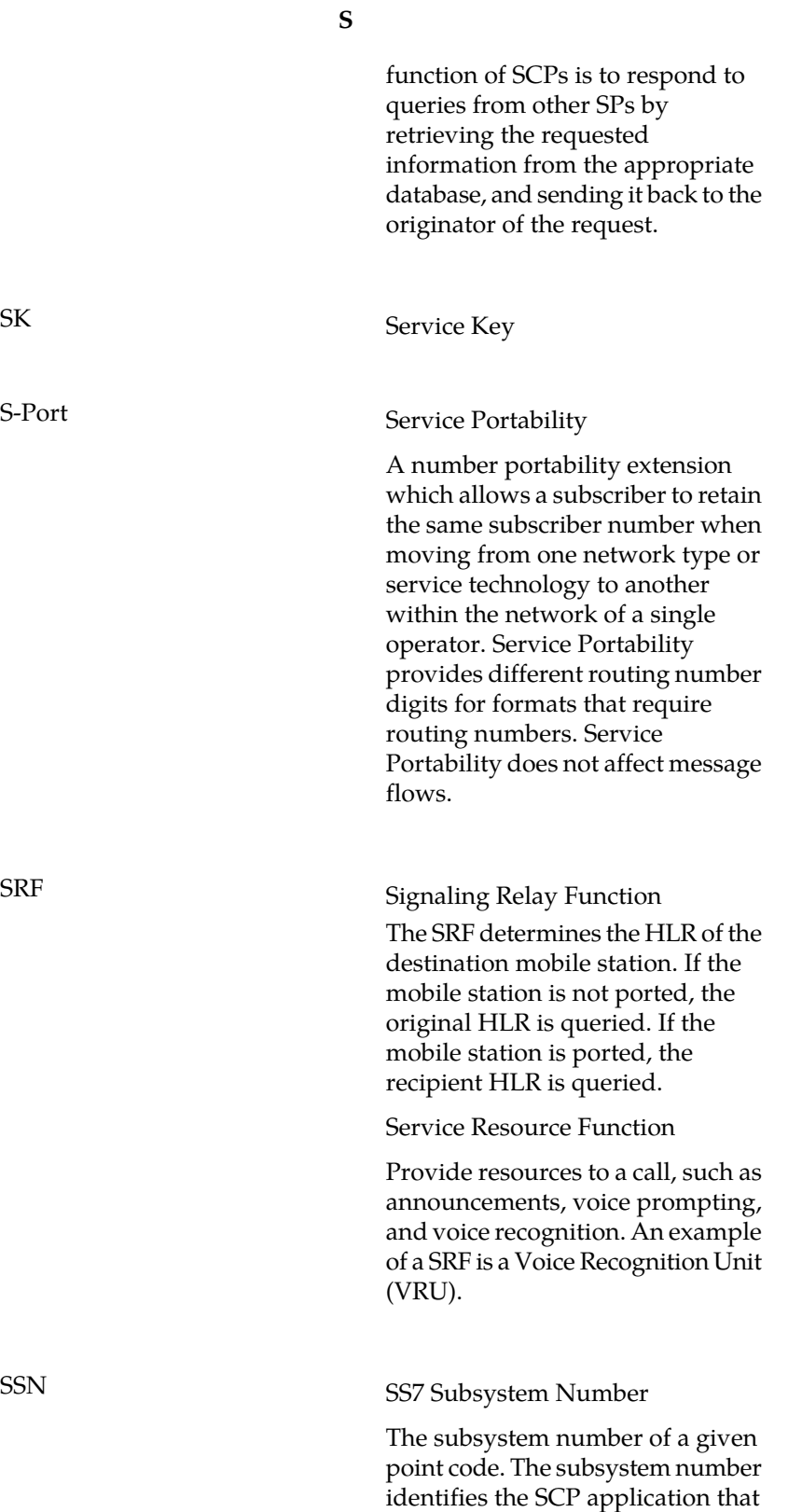

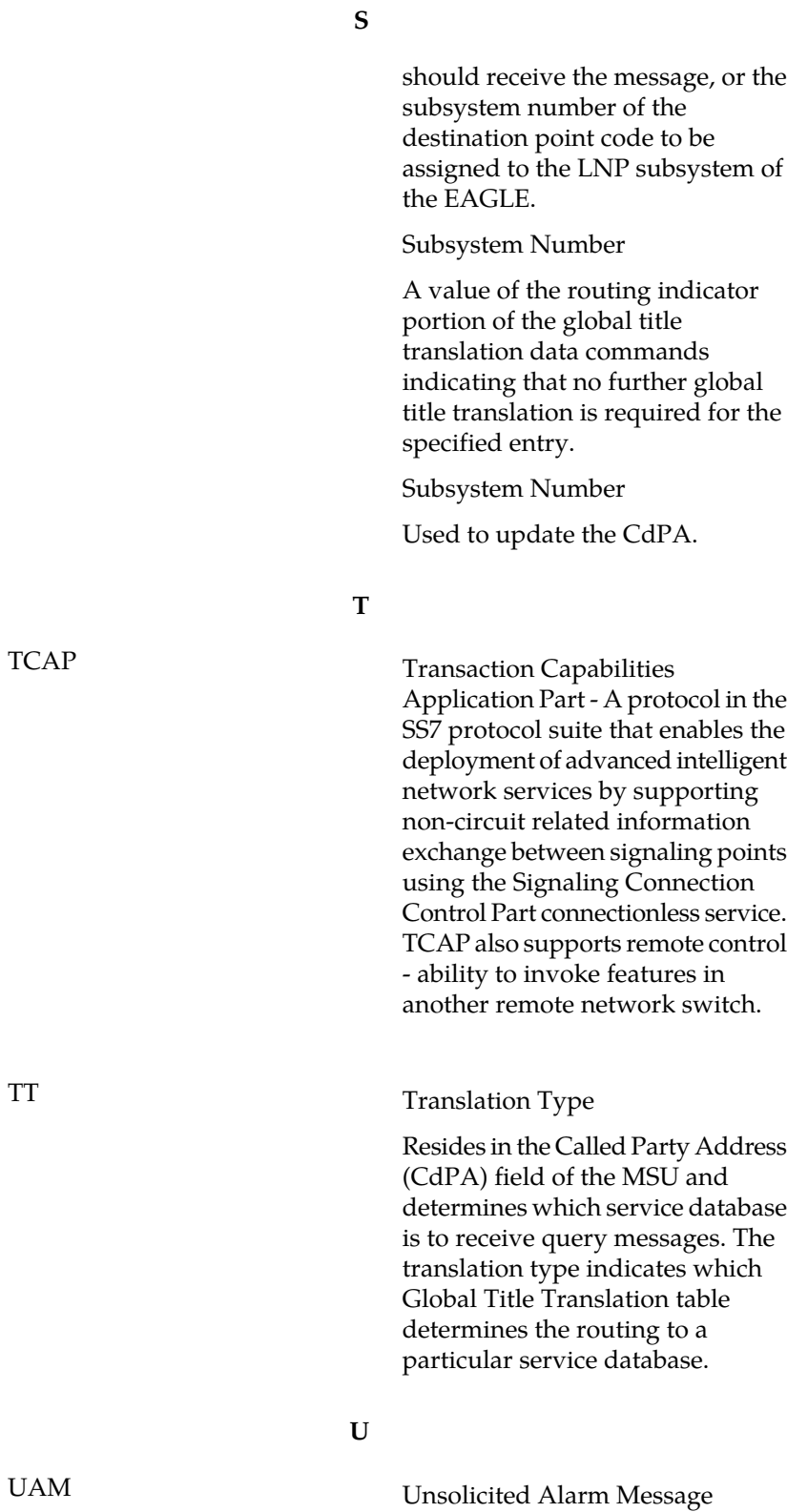

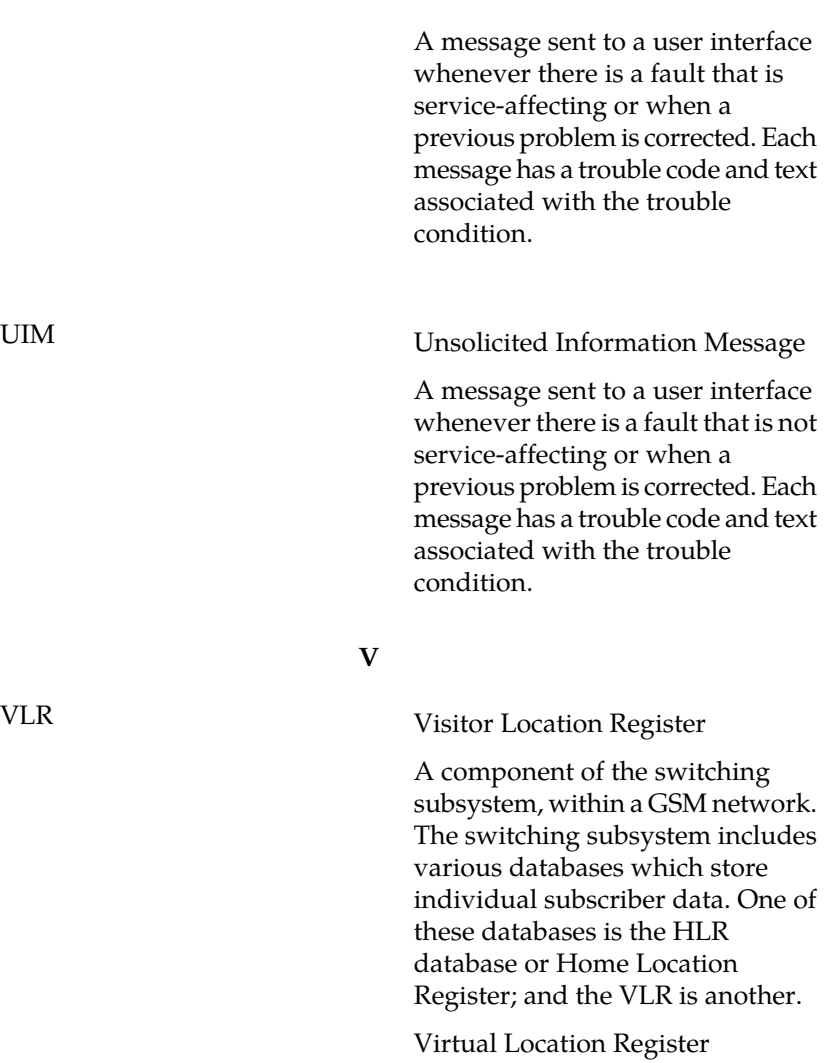

**U**